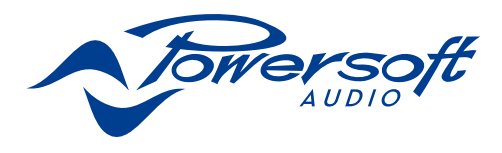

# Ottocanali Series

Gamme Ottocanali Serie Ottocanali Ottocanali 系列 Ottocanali Serie Серия Ottocanali Ottocanali Series

**GUIDE RAPIDE** quick GUIDE guía rápida guida rapida KURZANLEITUNG Краткое руководство guia rápido 快速指南

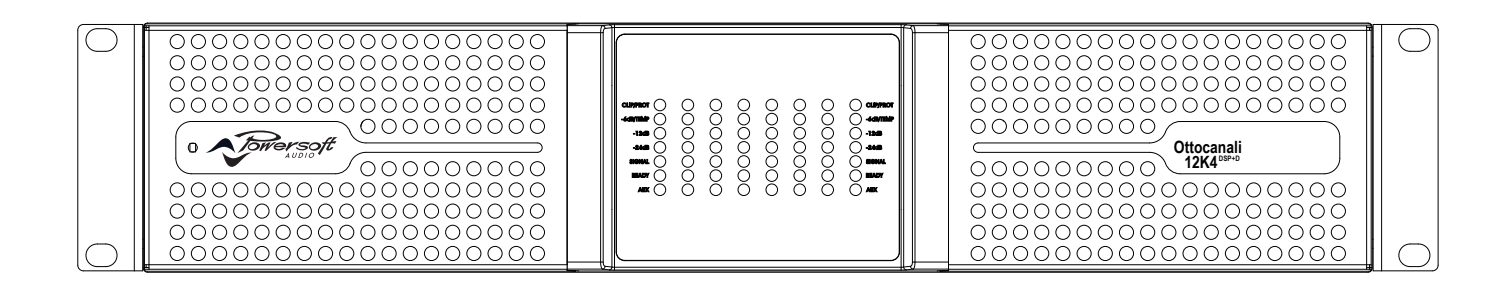

Ottocanali 12K4 / Ottocanali 12K4 DSP+D Ottocanali 8K4 / Ottocanali 8K4 DSP+D Ottocanali 4K4 / Ottocanali 4K4 DSP+D

powersoft\_Ottocanali\_qguide\_mul\_v0.0

Data are subject to change without notice. For latest update please refer to the English online version available on www.powersoft-audio.com.

Les données sont sujettes à changement sans préavis. Pour la dernière mise à jour, s'il vous plaît se référer à la version anglaise disponible en ligne sur www.powersoft-audio.com.

Esta información está sujeta a cambios sin previo aviso. Para la última actualización por favor refiérase a la versión disponible en Ingles en nuestro sitio de internet www.powersoft-audio.com.

I dati sono soggetti a cambiamenti senza preavviso. Per gli aggiornamenti si prega di consultare la versione inglese disponibile online su www.powersoft-audio.com.

数据如有更改,恕不另行通知。 最新更新,请参考在线的英文版本:http://www.powersoft-audio.com

Данные могут быть изменены без предварительного уведомления. Для более детальной информации используйте полное руководство на английском языке. Электронная версия доступна на сайте - http://www.powersoft-audio.com.

Alle Angaben können jederzeit ohne vorherige Benachrichtigung geändert werden. Den jeweils aktuellsten Stand finden Sie in der englischsprachigen Online-Ausgabe auf www.powersoft-audio.com.

Os dados estão sujeitos a alterações sem aviso prévio. Para obter atualizações, consulte a versão em Inglês disponível online em www.powersoft-audio.com.

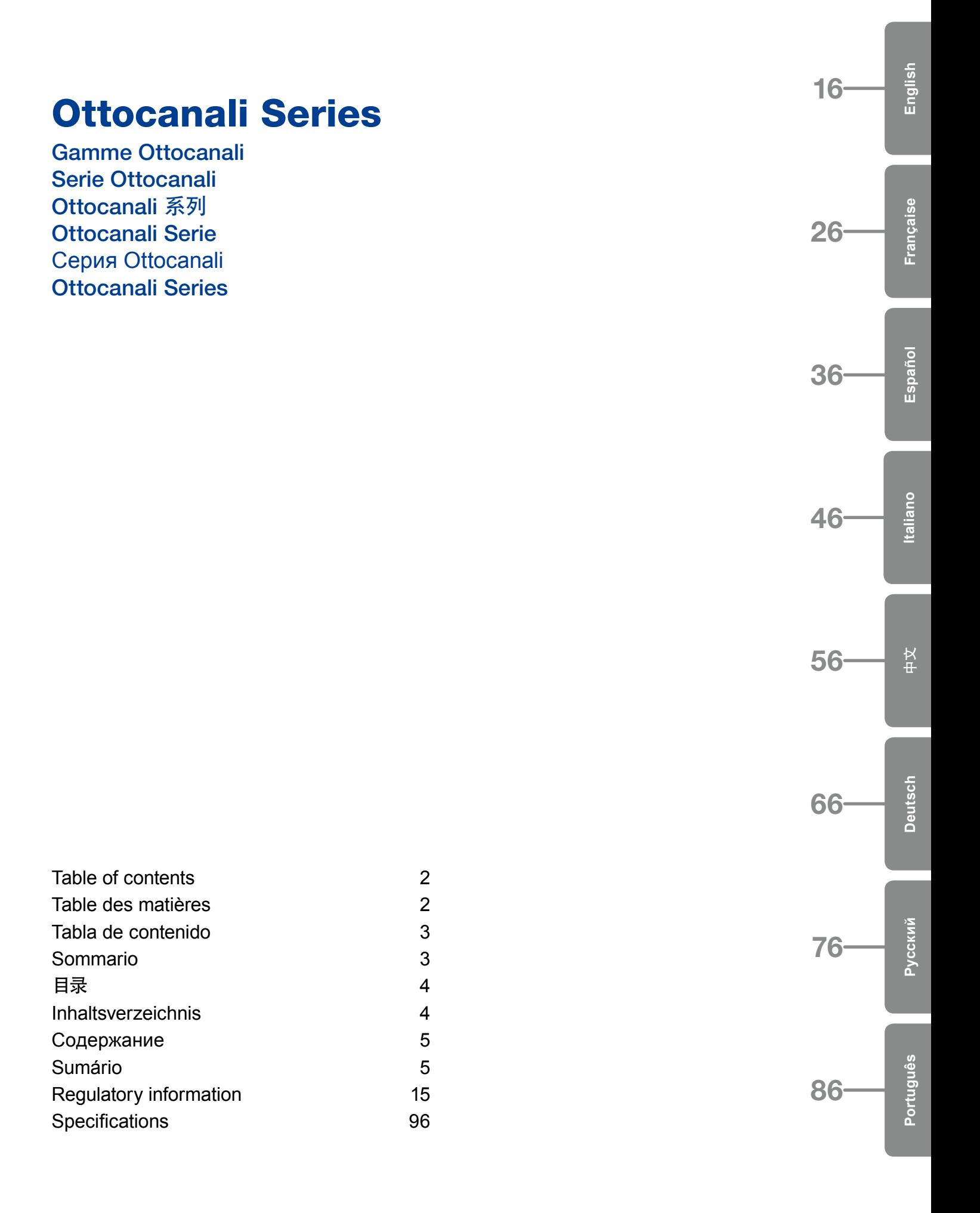

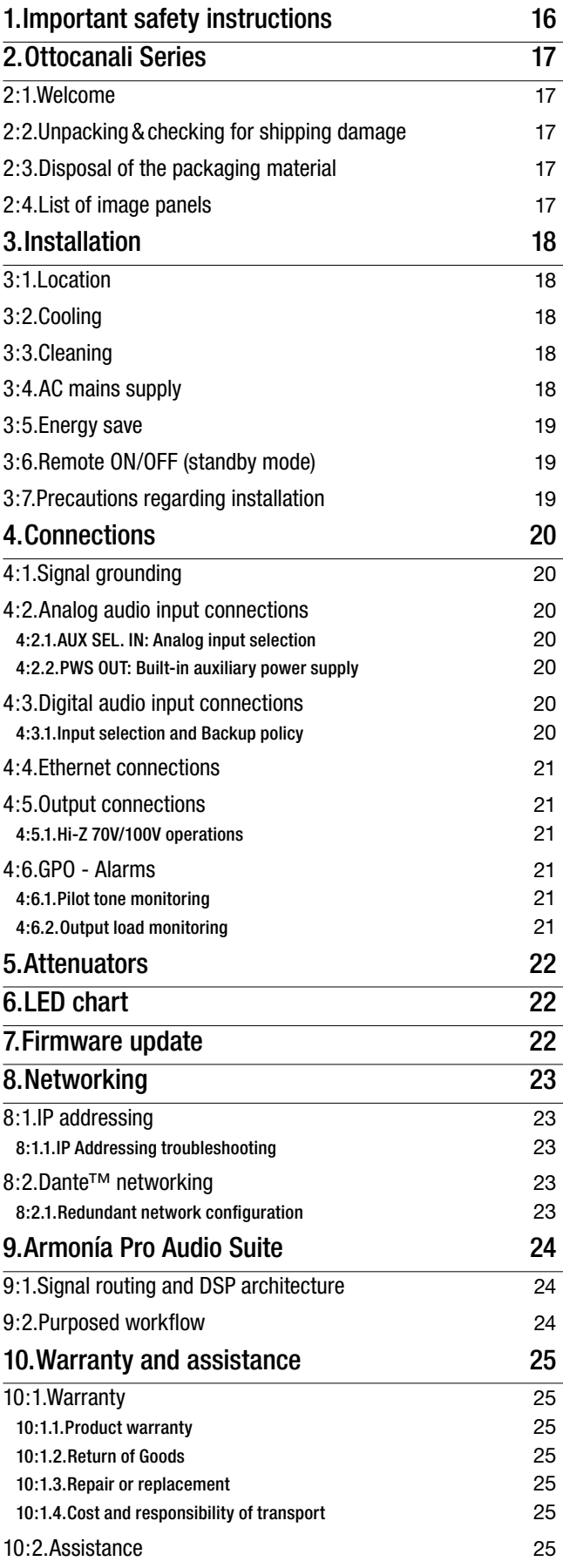

## <span id="page-3-0"></span>Table of contents Table des matières

<span id="page-3-1"></span>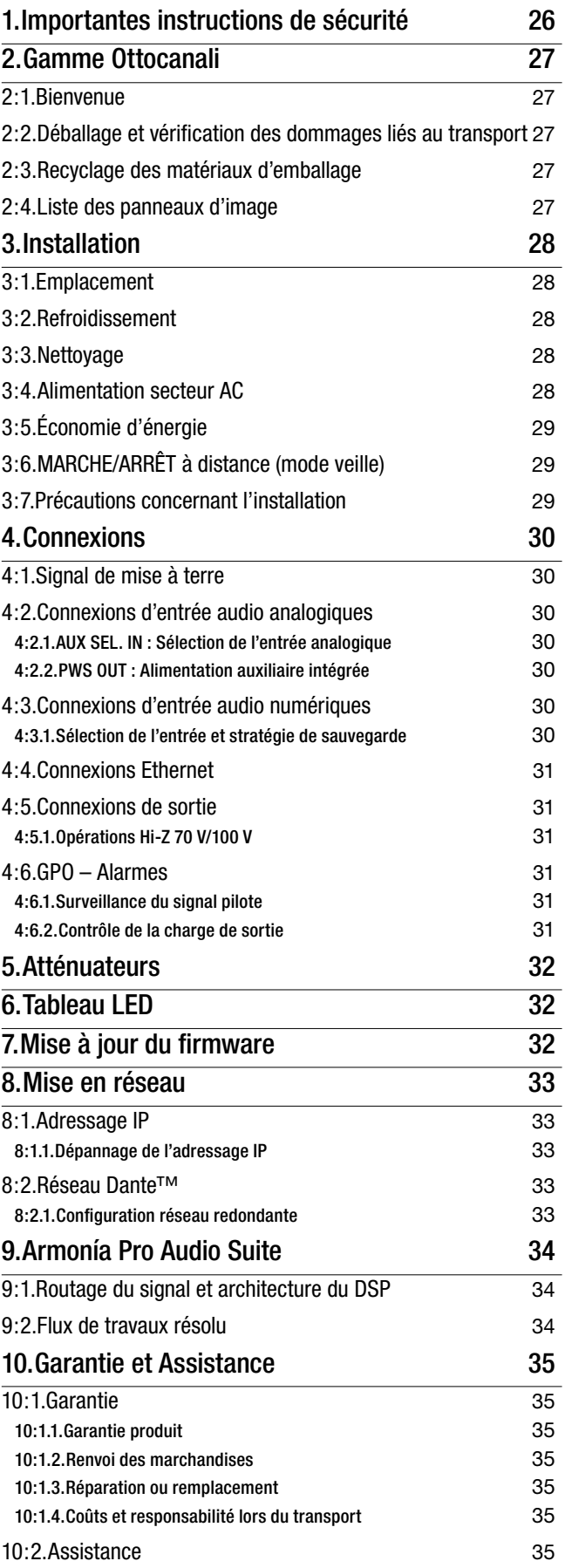

## <span id="page-4-0"></span>Tabla de contenido Sommario

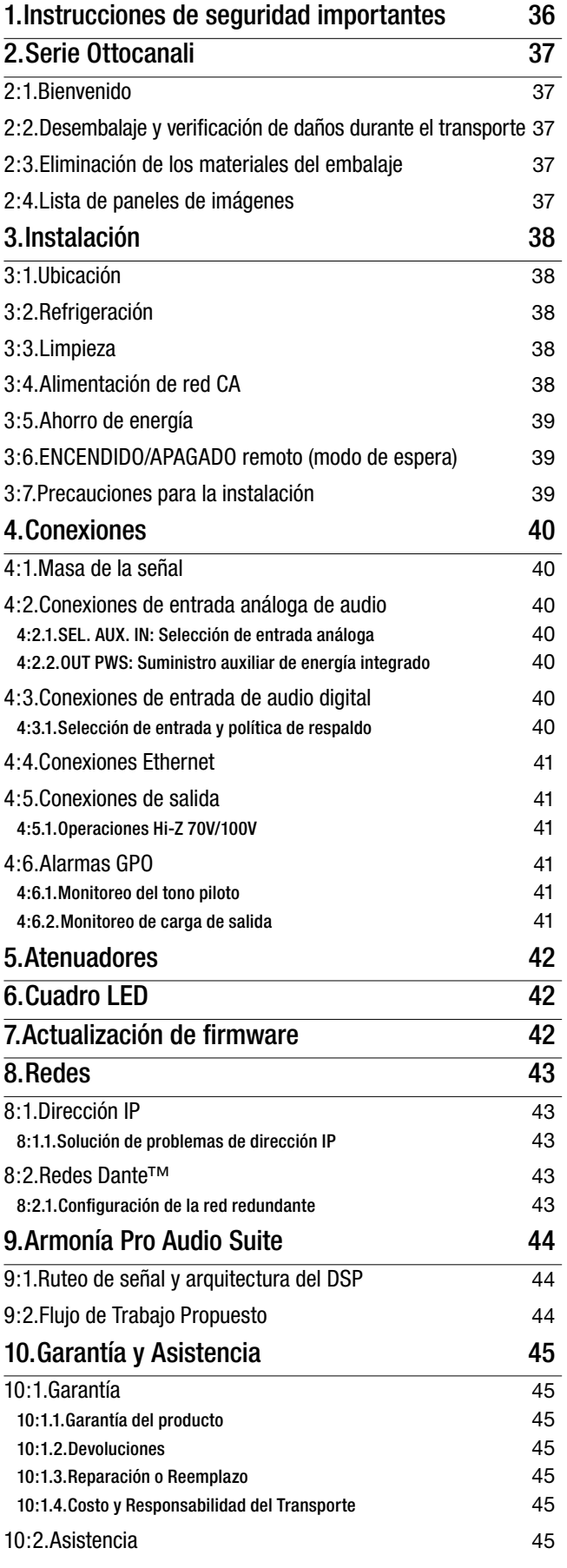

<span id="page-4-1"></span>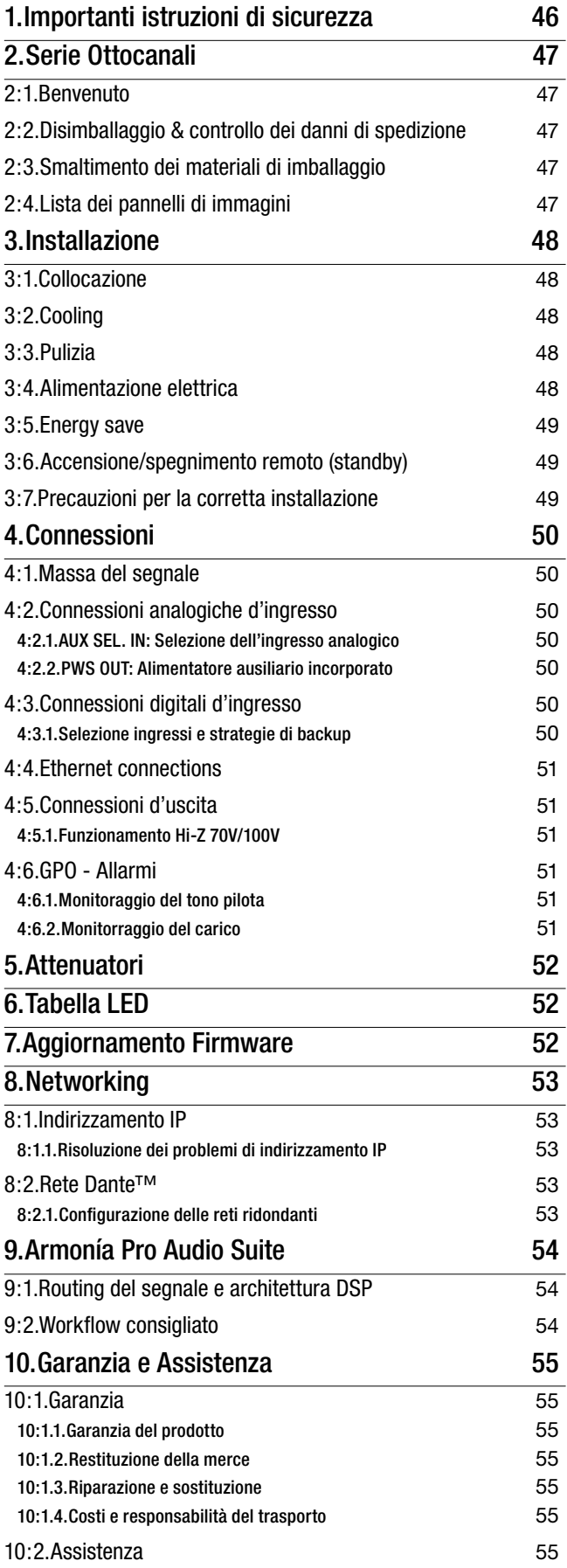

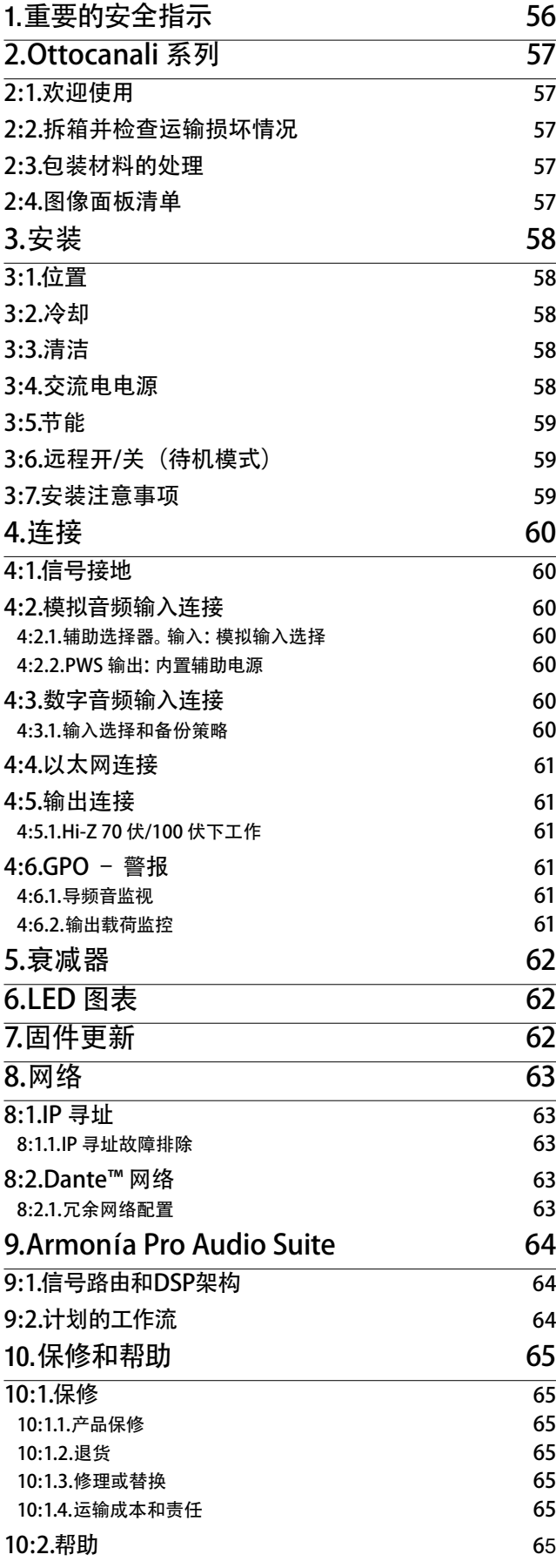

## <span id="page-5-0"></span>日录 **Inhaltsverzeichnis**

<span id="page-5-1"></span>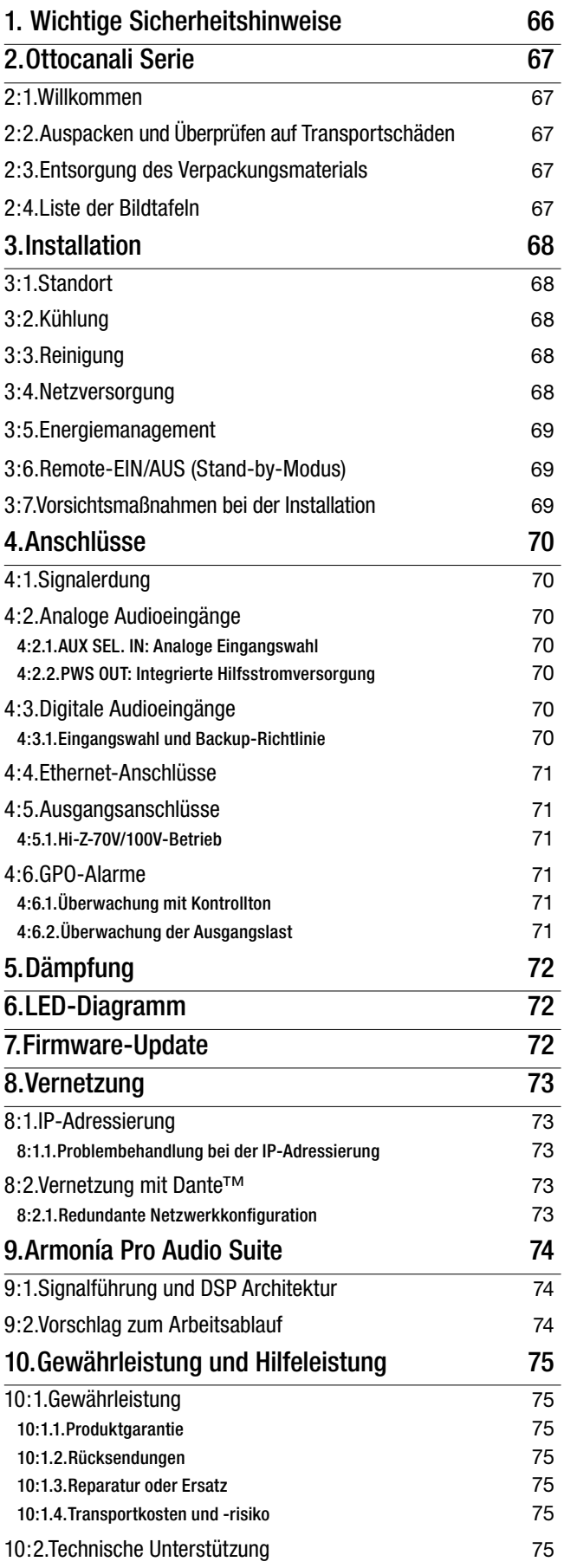

## <span id="page-6-0"></span>**Содержание** Sumário

## 1. **Важные инструкции по технике безопасности 76**

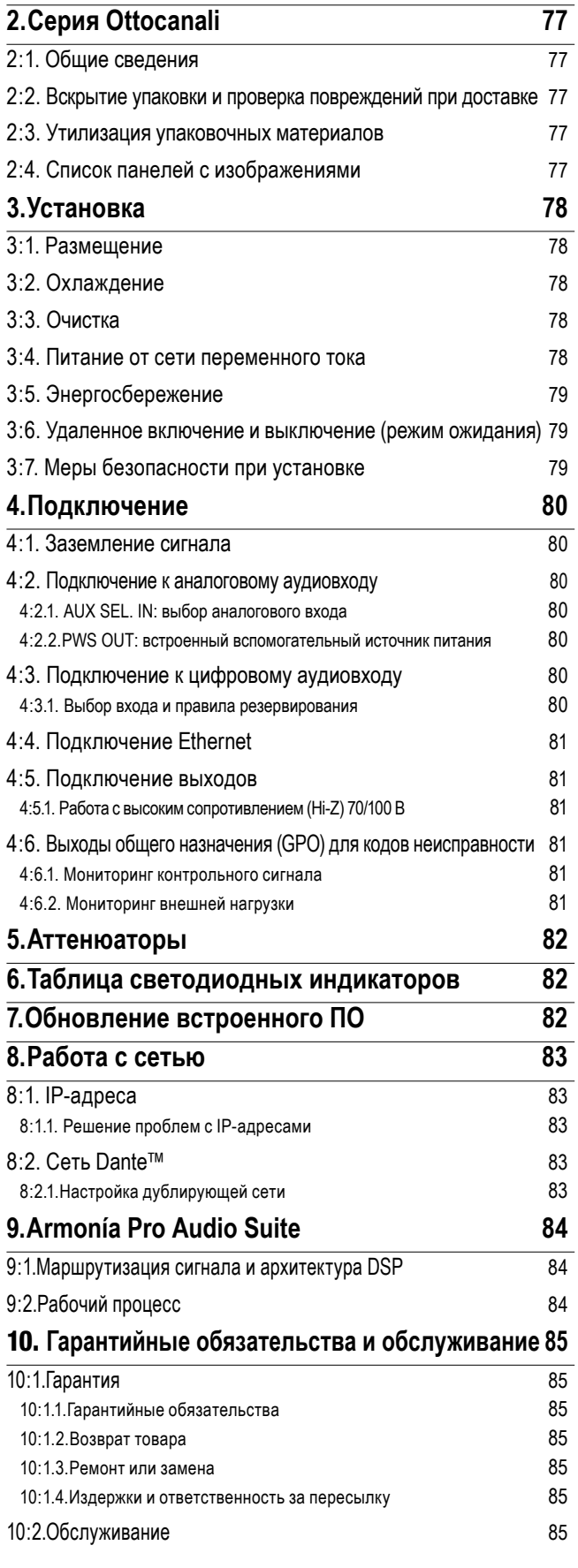

<span id="page-6-1"></span>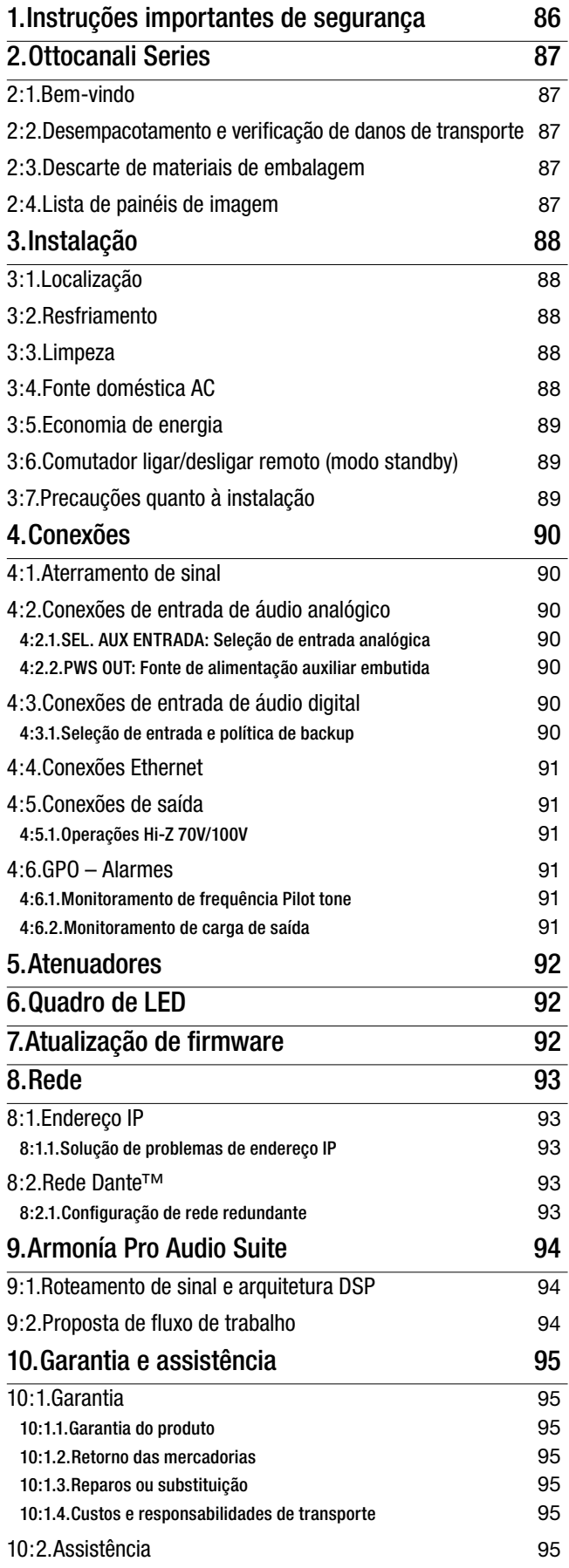

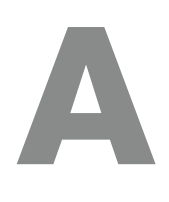

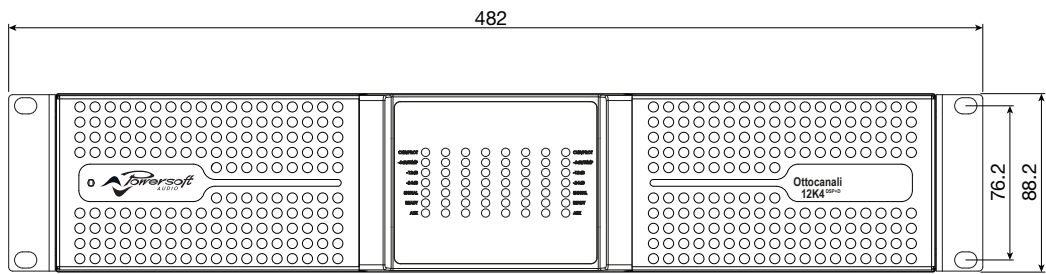

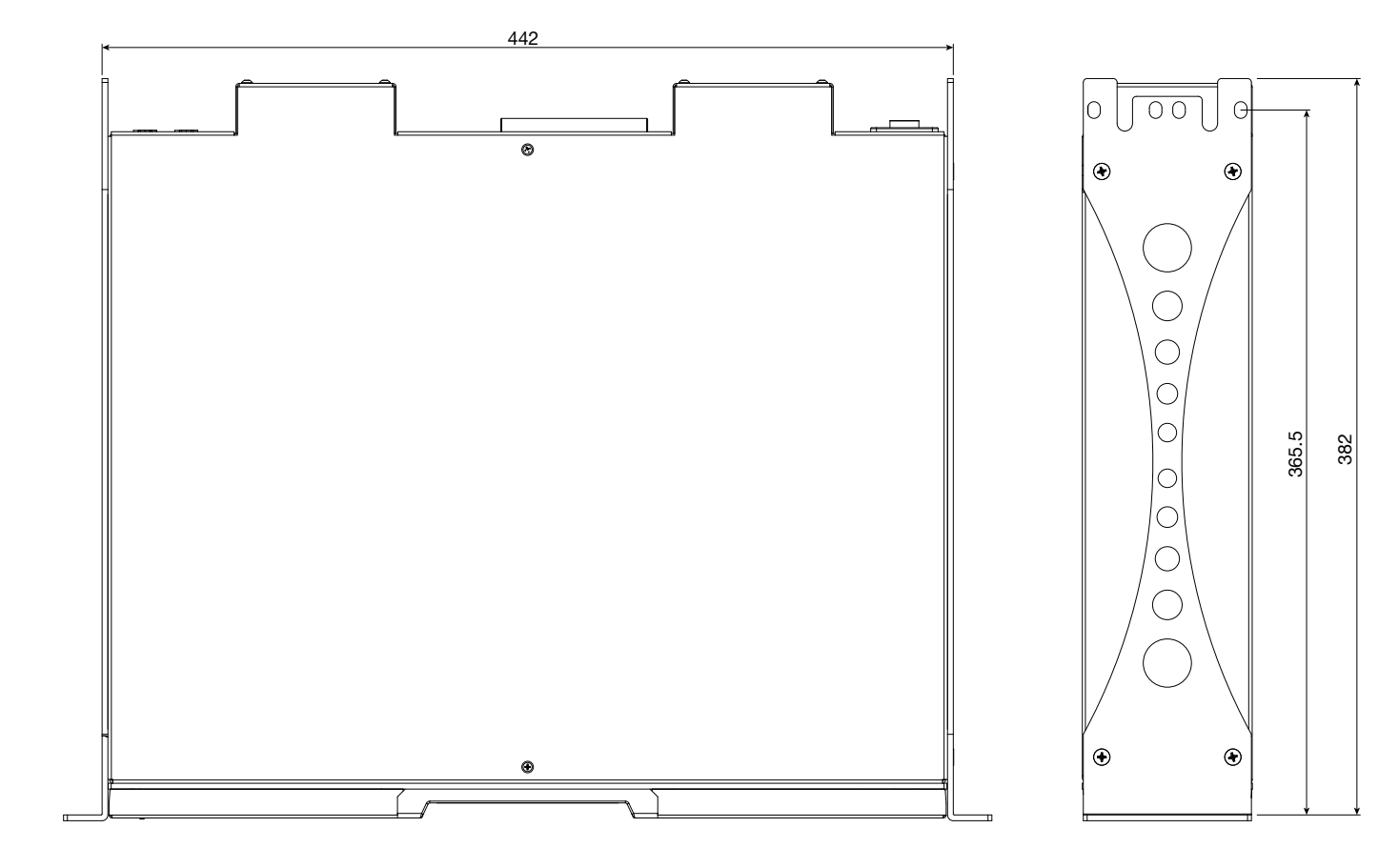

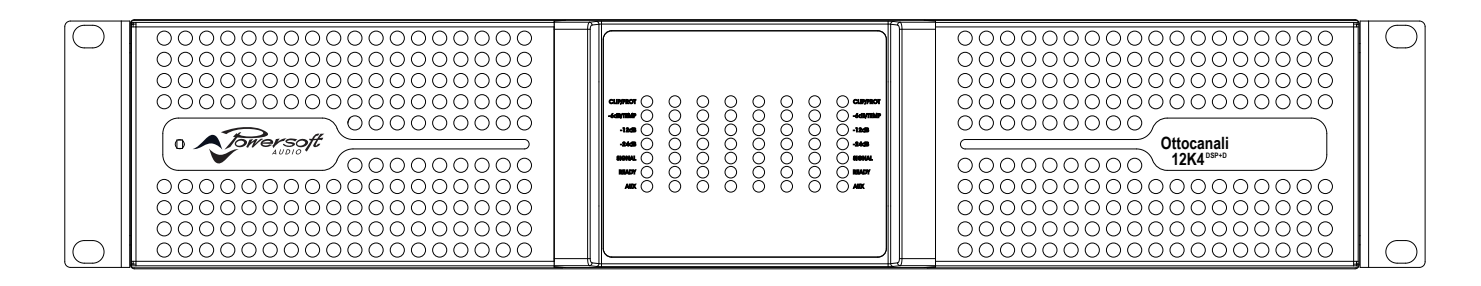

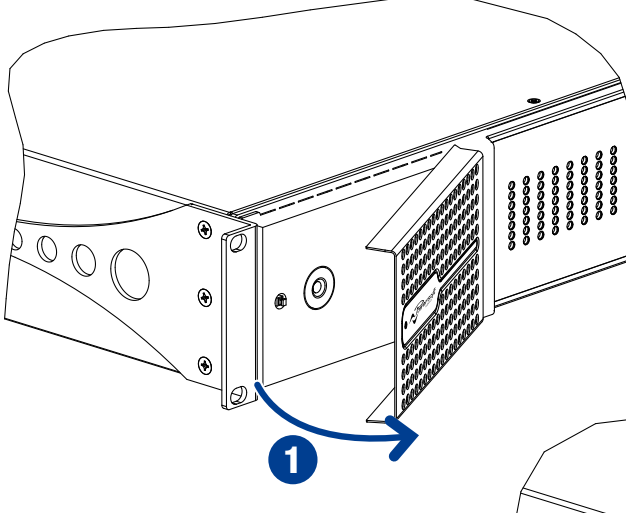

- 1. Grip the outermost left hand side panel and tilt it on its inner edge;
- 2. Carefully slide the panel and remove the anti-dust filter.
- 1. Saisissez le panneau latéral gauche externe et faites-le basculer en suivant le bord interne ;
- 2. Faites glisser le panneau et retirez le filtre anti-poussière soigneusement.
- 1. Sujete el panel desde el lado izquierdo más externo e inclínelo hacia su borde interior;
- 2. Con cuidado, deslice el panel y quite el filtro antipolvo.
- 1. Afferra il pannello esterno sul lato sinistro e ruotalo sul suo perno interno;
- 2. Sfila con cura il pannello e rimuovi il filtro anti polvere.
- 1. 握住最左侧面板的板条,向其内边缘斜拉;
- 2. 小心滑动面板,拆下防尘滤罩。

<span id="page-8-0"></span>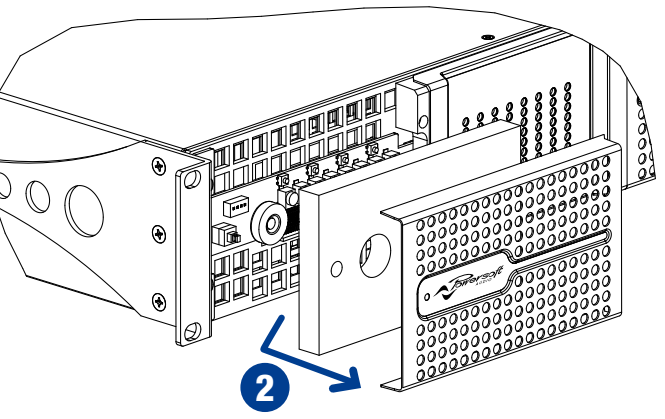

- 1. Umfassen Sie die äußere linke Abdeckung und kippen Sie sie über die innere Kante;
- 2. Schieben Sie die Abdeckung vorsichtig heraus und entfernen Sie den Staubfilter.
- 1. Возьмитесь за левую кромку панели и потяните ее на себя.
- 2. Аккуратно сдвиньте панель и снимите противопылевой фильтр.
- 1. Segure o painel do lado esquerdo mais afastado e empurre-o em sua extremidade interior;
- 2. Deslize cuidadosamente o painel e remova o filtro anti-poeira.

<span id="page-9-0"></span>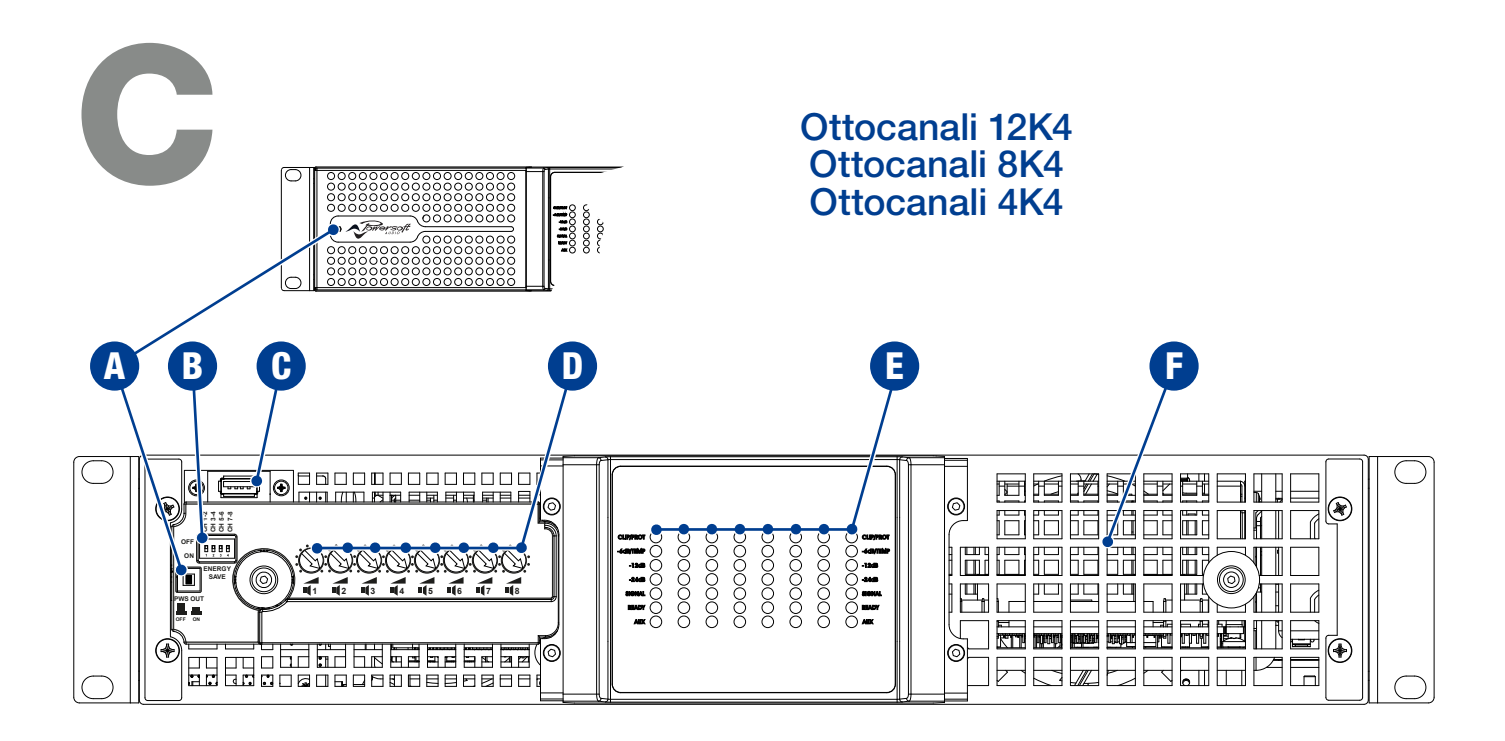

<span id="page-9-1"></span>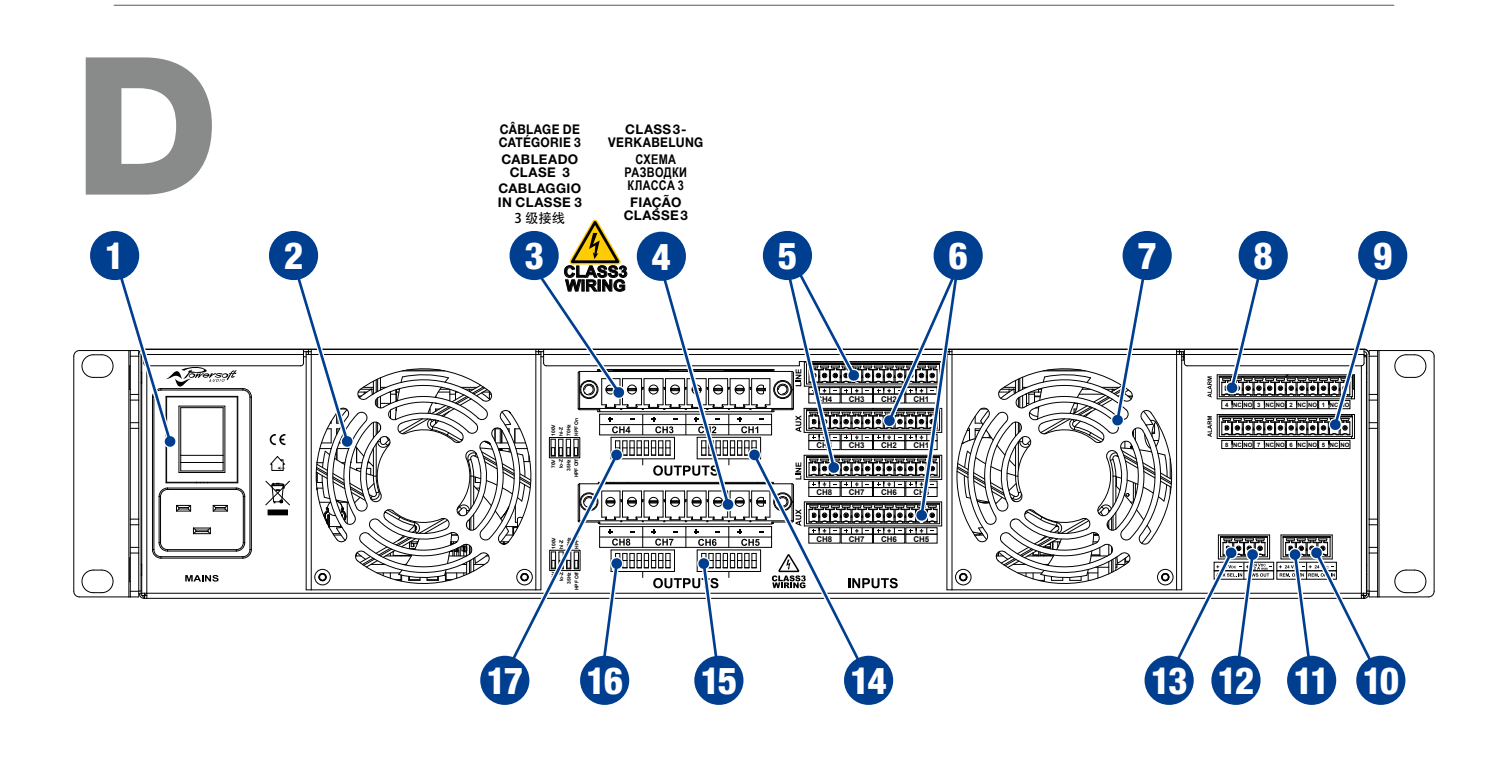

#### **English**

#### Front

A.  $24 V_{DC}$  PWS OUT switch

- B. Energy save DIP switches
- C. USB port
- D. Input attenuators (channels 1 to 8)
- E. Multifunction LEDs (channels 1 to 8)
- F. Air vent

#### Rear

- 1. On/off power switch and AC mains IEC C20 inlet
- 2. Fan
- 3. Audio outputs (channels 1-4)
- 4. Audio outputs (channels 5-8)
- 5. Audio inputs: LINE (ch. 1-8)
- 6. Audio inputs: AUX (ch. 1-8)
- 7. Fan
- 8. GPO Alarms channels 1-4
- 9. GPO Alarms channels 5-8
- 10. Remote off switch
- 11. Disabled (remote on switch)
- 12. 24  $V_{DC}$  PWS OUT
- 13. AUX SEL. IN input selector
- 14. Multi function DIP switch ch. 1-2 (impedance, voltage, filter)
- 15. Multi function DIP switch ch. 5-6 (impedance, voltage, filter)
- 16. Multi function DIP switch ch. 7-8 (impedance, voltage, filter)
- 17. Multi function DIP switch ch. 3-4 (impedance, voltage, filter)

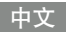

正面

- A. 24 伏击击电 PWS OUT 开关
- B. 节能型 DIP 开关
- C. USB 端口
- D. 输入衰减器 (通道 1 至 8)
- E. 多功能 LED(通道 1 至 8)
- F. 通气孔
	- 后面
- 1. 开/关电源开关和 交流电电源 IEC C20 输入接口
- 2. 风扇
- 3. 音频输出(通道 1-4)
- 4. 音频输出(通道 5-8)
- 5. 音频输入:线路(通道 1-8) 6. 音频输入:辅助(通道 1-8)
- 7. 风扇
- 
- 8. GPO 警报通道 1-4 9. GPO – 警报通道 5-8
- 10. 远程关闭开关
- 11. 禁用(远程启动开关)
- 12. 24 伏<sub>直流电</sub> PWS OUT
- 13. 辅助 SEL.IN 输入选择器
- 14. 多功能 DIP 开关通道 1-2
- (阻抗、电压、滤波器) 15. 多功能 DIP 开关通道 5-6 (阻抗、电压、滤波器)
- 16. 多功能 DIP 开关通道 7-8 (阻抗、电压、滤波器)
- 17. 多功能 DIP 开关通道 3-4 (阻抗、电压、滤波器)

#### **Française**

#### Partie avant

- A. Commutateur PWS OUT 24  $V_{\text{DC}}$
- B. Commutateurs DIP à économie d'énergie
- C. Port USB
- D. Atténuateurs d'entrée (canaux 1 à 8)
- E. LED multifonction (canaux 1 à 8)
- F. Ventilation

#### Partie arrière

- 1. Interrupteur marche/arrêt et entrée secteur AC IEC C20
- 2. Ventilateur
- 3. Sorties audio (canaux 1-4)
- 4. Sorties audio (canaux 5-8)
- 5. Entrées audio : LINE (canaux. 1-8)
- 6. Entrées audio : AUX (canaux. 1-8)
- 7. Ventilateur
- 8. GPO Canaux d'alarme 1-4
- 9. GPO Canaux d'alarme 5-8
- 10. Commutateur d'arrêt à distance 11. Désactivé (commutateur marche
- à distance)
- 12. PWS OUT 24  $V_{DC}$
- 13. AUX SEL. Sélecteur d'entrée IN
- 14. Commutateur DIP multi-fonctions canaux 1-2 (impédance, tension, filtre)
- 15. Commutateur DIP multi-fonctions canaux 5-6 (impédance, tension, filtre)
- 16. Commutateur DIP multi-fonctions canaux 7-8 (impédance, tension, filtre)
- 17. Commutateur DIP multi-fonctions canaux 3-4 (impédance, tension, filtre)

**Deutsch**

Vorderseite

D. Eingangsdämpfung (Kanäle 1 bis 8) E. Multifunktions-LEDs (Kanäle 1 bis 8)

Rückseite

A. Schalter 24  $V_{DC}$  PWS OUT B. Energiespar-DIP-Schalter

> Ein-/Ausschalter und Netzschalter IEC-C20-Eingang

3. Audioausgänge (Kanäle 1-4) 4. Audioausgänge (Kanäle 5-8) 5. Audioeingänge: LINE (Kanäle 1-8) 6. Audioeingänge: AUX (Kanäle 1-8)

8. GPO-Alarme Kanäle 1-4 9. GPO-Alarme Kanäle 5-8 10. Fernabschaltung

12. 24 V<sub>DC</sub> PWS OUT

11. Deaktiviert (Ferneinschaltung)

13. AUX SEL. IN Eingangswahlschalter 14. Multifunktions-DIP-Schalter Kanal 1-2 (Impedanz, Spannung, Filter) 15. Multifunktions-DIP-Schalter Kanal 5-6 (Impedanz, Spannung, Filter) 16. Multifunktions-DIP-Schalter Kanal 7-8 (Impedanz, Spannung, Filter) 17. Multifunktions-DIP-Schalter Kanal 3-4 (Impedanz, Spannung, Filter)

C. USB-Port

2. Lüfter

7. Lüfter

F. Lüftungsschlitz

#### **Español**

**Italiano**

Fronte

Retro 1. Pulsante di accensione On/off e presa IEC C20 di alimentazione AC

A. Pulsante 24 V<sub>pc</sub> PWS OUT B. Energy save DIP switches

3. Uscite Audio (canali 1-4) 4. Uscite Audio (canali 5-8) 5. Ingressi Audio: LINE (canali 1-8) 6. Ingressi Audio: AUX (canali 1-8)

8. GPO - Allarmi canali 1-4 9. GPO - Allarmi canali 5-8 10. Interruttore spegnimento remto 11. Disabilitato (accensione remoto)

13. Selettore ingressi AUX SEL. IN 14. DIP switch multifunzione canali 1-2 (impedenza, tensione, filtro) 15. DIP switch multifunzione canali 5-6 (impedenza, tensione, filtro) 16. DIP switch multifunzione canali 7-8 (impedenza, tensione, filtro) 17. DIP switch multifunzione canali 3-4 (impedenza, tensione, filtro)

12. 24 V<sub>DC</sub> PWS OUT

D. Attenuatori ingresso (canali 1-8) E. LED multifunzione (canali 1-8) F. Prese d'aerazione

C. Porta USB

2. Ventola

7. Ventola

**Português**

Frente A. Comutador de SAÍDA 24  $V_{DC}$  PWS B. Comutadores DIP de economia de energia

D. Atenuadores de entrada (canais 1 a 8) E. LEDs multifunção (canais 1 a 8)

Traseira

C. Porta USB

F. Abertura de ar

2. Ventilador

7. Ventilador

ligamento) 12. SAÍDA 24  $V_{DC}$  PWS

1. Comutador ligar/desligar e entrada IEC C20 doméstica AC

3. Saídas de áudio (canais 1-4) 4. Saídas de áudio (canais 5-8) 5. Saídas de áudio: LINHA (can. 1-8) 6. Saídas de áudio: AUX (can. 1-8)

8. GPO – Canais de alarme 1-4 9. GPO – Canais de alarme 5-8 10. Comutador remoto de desligamento 11. Desativado (comutador remoto de

13. SEL. AUX Seletor de entrada IN 14. Comutador DIP multifunção can. 1-2 (impedância, voltagem, filtro) 15. Comutador DIP multifunção can. 5-6 (impedância, voltagem, filtro) 16. Comutador DIP multifunção can. 7-8 (impedância, voltagem, filtro) 17. Comutador DIP multifunção can. 3-4 (impedância, voltagem, filtro)

Panels | 9

#### Frente

- A. Interruptor OUT PWS de 24  $V_{cc}$
- B. Interruptores DIP para ahorro de energía
- C. Puertos USB
- D. Atenuadores de entrada (canales 1 a 8)
- E. LEDs multifunción (canales 1 a 8) F. Ventilación de aire

#### Posterior

- 1. Interruptor de encendido/apagado y entrada de alimentación CA IEC C20
- 2. Ventilador
- 3. Entradas de audio (canales 1 a 4)
- 4. Entradas de audio (canales 5 a 8)
- 5. Entradas de audio: LÍNEA
- (canales 1 a 8)
- 6. Entradas de audio: AUX (canales 1 a 8)
- 7. Ventilador
- 8. GPO Alarmas de canales 1 a 4
- 9. GPO Alarmas de canales 5 a 8 10. Interruptor remoto de apagado
- 11. Desactivado (interruptor remoto de
- encendido)
- 12. OUT PWS de 24  $V_{cc}$ 13. SEL. AUX. Selector de entrada IN
- 14. Interruptor DIP multifunción canales 1 a 2

(impedancia, voltaje, filtro) 16. Interruptor DIP multifunción canales 7 a 8 (impedancia, voltaje, filtro) 17. Interruptor DIP multifunción canales 3 a 4 (impedancia, voltaje, filtro)

(impedancia, voltaje, filtro) 15. Interruptor DIP multifunción canales 5 a 6

**Pусский**

Передняя панель A. Переключатель выходного питания

D. Входные аттенюаторы (каналы 1–8) E. Многофункциональные светодиодные индикаторы (каналы 1–8) F. Вентиляционные отверстия Задняя панель 1. Переключатель питания и разъем для сети переменного тока IEC C20

3. Аудиовыходы (каналы 1–4) 4. Аудиовыходы (каналы 5–8) 1. Аудиовыкады (каналы соор)<br>5. Аудиовходы: линейные (каналы 1–8)<br>6. Аудиовходы: AUX (каналы 1–8) 6. Аудиовходы: AUX (каналы 1–8)

8. Коды неисправности, каналы 1–4<br>9. Колы неисправности, каналы 5–8 9. Коды неисправности, каналы 5–8<br>10. Переключатель удаленного 10. Переключатель удаленного

> DIP-переключатель, каналы 1–2 (сопротивление, напряжение, фильтр)

> DIP-переключатель, каналы 5–6 (сопротивление, напряжение, фильтр)

> DIP-переключатель, каналы 7–8 (сопротивление, напряжение, фильтр)

DIP-переключатель, каналы 3–4 (сопротивление, напряжение, фильтр)

24 В пост. тока B. Энергосберегающий DIP-переключатель

C. **Dont USB** 

2. Вентилятор<br>3 Аулиовыхол

7. Вентилятор

выключения 11. Отключено (переключатель удаленного включения) 12. Выход питания, 24 В пост. тока 13. Переключатель входов AUX SEL. IN 14. Многофункциональный

15. Многофункциональный

16. Многофункциональный

17. Многофункциональный

<span id="page-11-0"></span>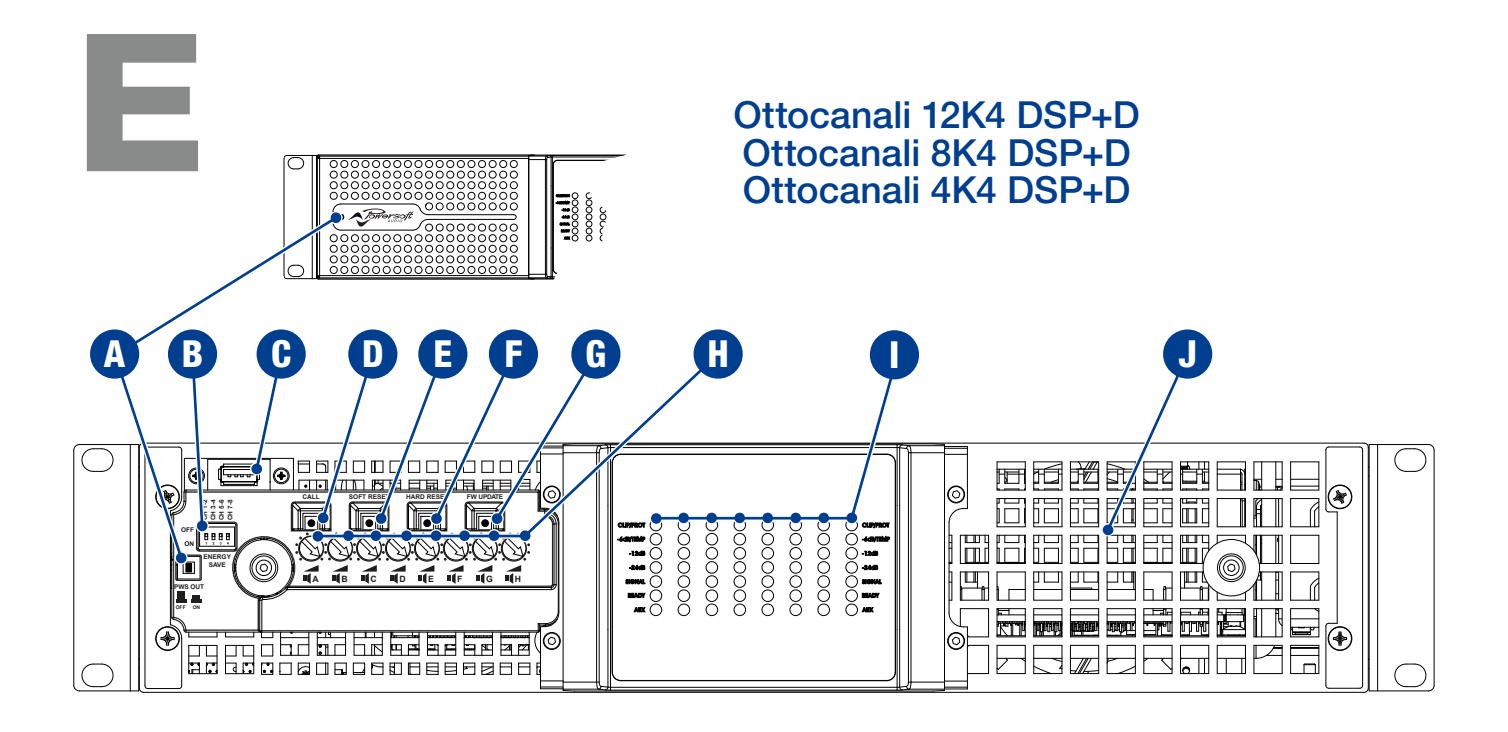

<span id="page-11-1"></span>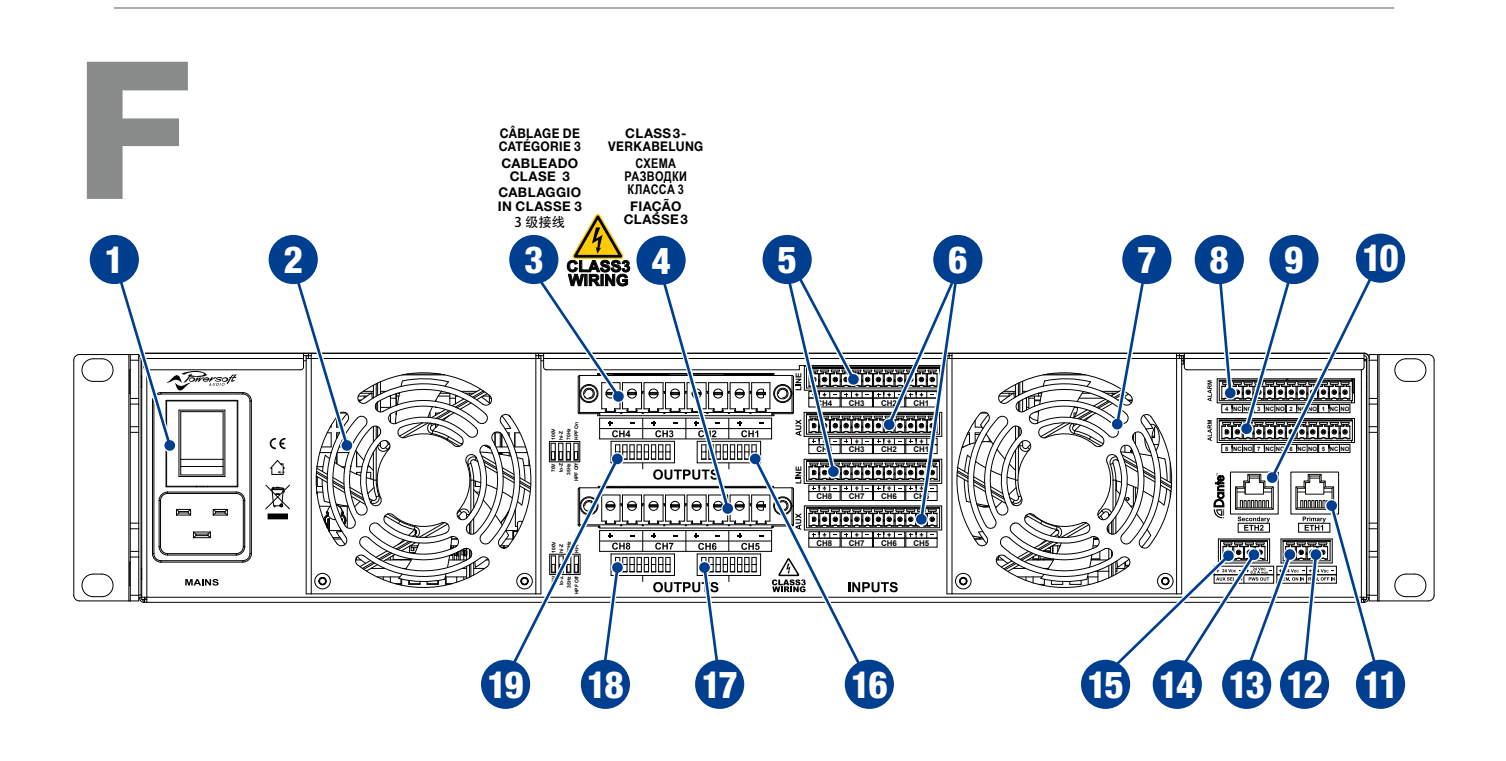

#### **English**

Front

- A. 24 V<sub>DC</sub> PWS OUT switch
- B. Energy save DIP switches
- C. USB port
- D. Callback to Armonía
- E. Soft reset pushbutton
- F. Hard reset pushbutton
- G. Firmware update pushbutton
- H. Output attenuators (speakers A to H)
- Rear I. Multifunction LEDs (channels 1 to 8)
- J. Air vent
- 1. On/off power switch and AC mains IEC C20 inlet
- 2. Fan<br>3. Aud
- 3. Audio outputs (channels 1-4)<br>4. Audio outputs (channels 5-8)
- 4. Audio outputs (channels  $5-8$ )<br>5. Audio inputs: I INF (ch. 1-8)
- 5. Audio inputs: LINE (ch. 1-8)
- 6. Audio inputs: AUX (ch. 1-8)
- 7. Fan<br>8. GPC
- 8. GPO Alarms channels 1-4<br>9 GPO Alarms channels 5-8
- 9. GPO Alarms channels 5-8<br>10. Ethernet nort/Dante<sup>TM</sup> prima
- Ethernet port/Dante™ primary
- 11. Ethernet port/Dante™ secondary
- 12. Remote off switch
- 13. Remote on switch<br>14. 24 V<sub>os</sub> PWS OUT
- 24 V<sub>pc</sub> PWS OUT
- 15. AUX SEL. IN input selector
- 16. Multi function DIP switch ch. 1-2 (impedance, voltage, filter)
- 17. Multi function DIP switch ch. 5-6 (impedance, voltage, filter)
- 18. Multi function DIP switch ch. 7-8 (impedance, voltage, filter)
- 19. Multi function DIP switch ch. 3-4 (impedance, voltage, filter)

中文

正面 A. 24 伏 直流电 PWS OUT 开关 B. 节能型 DIP 开关 C. USB 端口 D. 回调到 Armonía E. 软复位按钮 E. 砸有位换钮 G. 固件更新按钮

后面

H. 输出衰减器(扬声器 A 至 H) I. 多功能 LED(通道 1 至 8)

交流电电源 IEC C20 输入接口

1. 开/关电源开关和

3. 音频输出(通道 1-4) 4. 音频输出(通道 5-8) 5. 音频输入:线路(通道 1-8) 6. 音频输入:辅助(通道 1-8)

8. GPO – 警报通道 1-4 9. GPO – 警报通道 5-8 10. 以太网端口/Dante™ 主网络 11. 以太网端口/Dante™ 二级网络

12. 远程关闭开关 13. 远程启动开关 14. 24 伏<sub>直流电</sub> PWS OUT<br>15. 辅助 SEL.IN 输入选扎 15. 辅助 SEL.IN 输入选择器 16. 多功能 DIP 开关通道 1-2(阻抗、

电压、滤波器)

电压、滤波器)

电压、滤波器)

电压、滤波器)

17. 多功能 DIP 开关通道 5-6(阻抗、

18. 多功能 DIP 开关通道 7-8(阻抗、

19. 多功能 DIP 开关通道 3-4(阻抗、

2. 风扇

J. 通气孔

7. 风扇

- **Française**
- Partie avant A. Commutateur PWS OUT 24  $V_{DC}$ <br>B. Commutateurs DIP à économie
- Commutateurs DIP à économie
- d'énergie
- C. Port USB<br>D. Bouton d
- D. Bouton de callback vers Armonía<br>E. Bouton poussoir soft reset E. Bouton poussoir soft reset
- F. Bouton poussoir hard reset<br>G. Bouton poussoir de mise à
- G. Bouton poussoir de mise à jour de firmware
- H. Atténuateurs de sortie (haut-parleurs A à H)
- I. LED multifonction (canaux 1 à 8)<br>J. Ventilation **Ventilation** 
	- Partie arrière
- 1. Interrupteur marche/arrêt et entrée secteur AC IEC C20
- 2. Ventilateur
- 3. Sorties audio (canaux 1-4)<br>4 Sorties audio (canaux 5-8)
- 4. Sorties audio (canaux 5-8)<br>5. Entrées audio : LINE (canau
- 5. Entrées audio : LINE (canaux. 1-8)
- 6. Entrées audio : AUX (canaux. 1-8)
- 7. Ventilateur
- 8. GPO Canaux d'alarme 1-4<br>9 GPO Canaux d'alarme 5-8
- 9.  $GPO Canaux d'alarm \t 5-8$ <br>10 Port Ethernet / Dante<sup>TM</sup> primai
- Port Ethernet/Dante™ primaire
- 11. Port Ethernet/Dante™ secondaire
- 12. Commutateur d'arrêt à distance
- 13. Commutateur marche à distance
- 14. PWS OUT 24  $V_{DC}$
- 15. AUX SEL. Sélecteur d'entrée IN
- 16. Commutateur DIP multi-fonctions
	- canaux 1-2 (impédance, tension, filtre) 17. Commutateur DIP multi-fonctions
- canaux 5-6 (impédance, tension, filtre) 18. Commutateur DIP multi-fonctions
- canaux 7-8 (impédance, tension, filtre) 19. Commutateur DIP multi-fonctions
	- canaux 3-4 (impédance, tension, filtre)

**Deutsch**

Vorderseite

A. Schalter 24  $V_{DC}$  PWS OUT B. Energiespar-DIP-Schalter

C. USB-Port D. Rückruf zu Armonía E. Taste für Teilrücksetzung F. Taste für Vollrücksetzung G. Taste für Firmware-Update

Rückseite

H. Ausgangsdämpfung (Lautsprecher A bis H) I. Multifunktions-LEDs (Kanäle 1 bis 8)

Netzschalter IEC-C20-Eingang

15. AUX SEL. IN Eingangswahlschalter 16. Multifunktions-DIP-Schalter Kanal 1-2 (Impedanz, Spannung, Filter) 17. Multifunktions-DIP-Schalter Kanal 5-6 (Impedanz, Spannung, Filter) 18. Multifunktions-DIP-Schalter Kanal 7-8 (Impedanz, Spannung, Filter) 19. Multifunktions-DIP-Schalter Kanal 3-4 (Impedanz, Spannung, Filter)

3. Audioausgänge (Kanäle 1-4) 4. Audioausgänge (Kanäle 5-8) 5. Audioeingänge: LINE (Kanäle 1-8) 6. Audioeingänge: AUX (Kanäle 1-8)

8. GPO-Alarme Kanäle 1-4 9. GPO-Alarme Kanäle 5-8 10. Ethernet-Port/Dante™ primär 11. Ethernet-Port/Dante™ sekundär

12. Fernabschaltung 13. Ferneinschaltung 14. 24 V<sub>DC</sub> PWS OUT

1. Ein-/Ausschalter und

J. Lüftungsschlitz

2. Lüfter

7. Lüfter

**Español**

- Frente
- A. Interruptor OUT PWS de 24  $V_{cc}$
- B. Interruptores DIP para ahorro de energía
- C. Puertos USB
- D. Devolución de llamada a Armonía
- E. Botón de soft reset
- F. Botón de hard reset
- G. Botón de actualización de firmware
- H. Atenuadores de salida (altavoces A a H) I. LEDs multifunción (canales 1 a 8)
- J. Ventilación de aire

#### Posterior

- 1. Interruptor de encendido/apagado y entrada de alimentación CA IEC C20
- 2. Ventilador
- 3. Entradas de audio (canales 1 a 4)<br>4 Fotradas de audio (canales 5 a 8)
- 
- 4. Entradas de audio (canales 5 a 8)<br>  $\overline{5}$  Entradas de audio: LÍNEA (canales 5. Entradas de audio: LÍNEA (canales 1 a 8) 6. Entradas de audio: AUX (canales 1 a 8)
- 7. Ventilador
- 8. GPO Alarmas de canales 1 a 4<br>9 GPO Alarmas de canales 5 a 8
- 9. GPO Alarmas de canales 5 a 8
- 10. Puerto Ethernet /Dante™ primario
- 11. Puerto Ethernet /Dante™ secundario
- 12. Interruptor remoto de apagado
- 13. Interruptor remoto de encendido
- 14. OUT PWS de 24  $V_{cc}$
- 15. SEL. AUX. Selector de entrada IN 16. Interruptor DIP multifunción canales 1 a 2
- (impedancia, voltaje, filtro) 17. Interruptor DIP multifunción canales 5 a 6
- (impedancia, voltaje, filtro) 18. Interruptor DIP multifunción canales 7 a 8 (impedancia, voltaje, filtro)
- 19. Interruptor DIP multifunción canales 3 a 4 (impedancia, voltaje, filtro)

Передняя панель A. Переключатель выходного питания

24 В пост. тока B. Двухрядные переключатели энергосбережения

D. Обратная связь с Armonía<br>Е Кнопка мягкой перезагрузь E. Кнопка мягкой перезагрузки - Клопка жилют перезагрузки<br>F. Кнопка жесткой перезагрузки<br>G. Кнопка обновления встроенни G. Кнопка обновления встроенного ПО

H. Выходные аттенюаторы (динамики A–H)

C. Порт USB<br>D. Обратная

Задняя панель 1. Переключатель питания и разъем для сети переменного тока IEC C20

I. Многофункциональные светодиодные индикаторы (каналы 1–8) J. Вентиляционные отверстия

8. Коды неисправности, каналы 1–4 9. Коды неисправности, каналы 1–4<br>9. Коды неисправности, каналы 5–8<br>10. Основной порт Ethernet/Dante™ 10. Основной порт Ethernet/Dante™<br>11 Лополнительный порт Fthernet/I 11. Дополнительный порт Ethernet/Dante™ 12. Переключатель удаленного выключения<br>13. Переключатель удаленного выключения 13. Переключатель удаленного включения 14. Выход питания, 24 В пост. тока 11. В Викратинии, Ет в постя тока.<br>15. Переключатель входов AUX SEL. IN<br>16. Многофункциональный 16. Многофункциональный DIP-переключатель, каналы 1–2 (сопротивление, напряжение, фильтр) 17. Многофункциональный DIP-переключатель, каналы 5–6 (сопротивление, напряжение, фильтр)

3. Аудиовыходы (каналы 1–4) е. Аудиовыходы (каналы 1-1)<br>4. Аудиовыходы (каналы 5–8)<br>5. Аудиовходы: линейные (кан 5. Аудиовходы: линейные (каналы 1–8) 6. Аудиовходы: AUX (каналы 1–8)

2. Вентилятор<br>3 Аулиовыхолі

7. Вентилятор<br>8. Коды неиспр<br>9. Коды неиспр

18. Многофункциональный DIP-переключатель, каналы 7–8  $($ сопротивление, напряжение, фильтр)

19. Многофункциональный DIP-переключатель, каналы 3–4 (сопротивление, напряжение, фильтр)

**Pусский**

#### **Italiano**

#### Fronte

**Português**

Frente A. Comutador de SAÍDA 24  $V_{DC}$  PWS B. Comutadores DIP de economia de energia

Traseira 1. Comutador ligar/desligar e entrada IEC C20 doméstica AC

3. Saídas de áudio (canais 1-4) 4. Saídas de áudio (canais 5-8) 5. Saídas de áudio: LINHA (can. 1-8) 6. Saídas de áudio: AUX (can. 1-8)

8. GPO – Canais de alarme 1-4 9. GPO – Canais de alarme 5-8 10. Porta Ethernet /Dante™ primária 11. Porta Ethernet /Dante™ secundária 12. Comutador remoto de desligamento 13. Comutador remoto de ligamento 14. SAÍDA 24  $V_{DC}$  PWS 15. SEL. AUX Seletor de entrada IN 16. Comutador DIP multifunção can. 1-2 (impedância, voltagem, filtro) 17. Comutador DIP multifunção can. 5-6 (impedância, voltagem, filtro) 18. Comutador DIP multifunção can. 7-8 (impedância, voltagem, filtro) 19. Comutador DIP multifunção can. 3-4 (impedância, voltagem, filtro)

Panels | 11

2. Ventilador

J. Abertura de ar

C. Porta USB D. Ligue para Armonía E. Botão de reinício rápido F. Botão de reinício completo G. Botão de atualização de firmware H. Atenuadores de saída (alto-falantes A a H) I. LEDs multifunção (canais 1 a 8)

7. Ventilador

- A. Interruttore 24  $V_{DC}$  PWS OUT
- B. Energy save DIP switches
- C. Porta USB

2. Ventola

7. Ventola

- D. Richiama Armonía
- E. Pulsante Soft reset
- F. Pulsante Hard reset
- G. Pulsante Firmware update

3. Uscite Audio (canali 1-4) 4. Uscite Audio (canali 5-8) 5. Ingressi Audio: LINE (canali 1-8) 6. Ingressi Audio: AUX (canali 1-8)

8. GPO - Allarmi canali 1-4 9. GPO - Allarmi canali 5-8 10. Porta Ethernet/Dante™ Primaria 11. Porta Ethernet/Dante™ Secondaria 12. Interruttore spegnimento remto 13. Interruttore accensione remota

14. 24 Voc PWS OUT

15. Selettore ingressi AUX SEL. IN 16. DIP switch multifunzione canali 1-2 (impedenza, tensione, filtro) 17. DIP switch multifunzione canali 5-6 (impedenza, tensione, filtro) 18. DIP switch multifunzione canali 7-8 (impedenza, tensione, filtro) 19. DIP switch multifunzione canali 3-4 (impedenza, tensione, filtro)

H. Attenuatori d'uscita (speakers A-H) I. LED multifunzione (canali 1-8) J. Prese d'aerazione

Retro 1. Pulsante di accensione On/off e presa IEC C20 di alimentazione AC

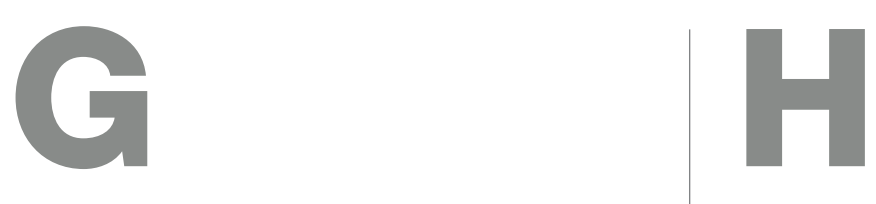

<span id="page-13-1"></span><span id="page-13-0"></span>INPUT

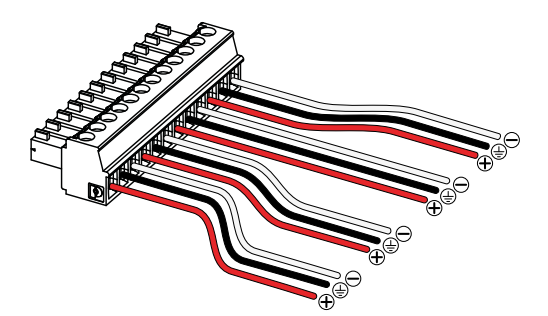

<span id="page-13-3"></span>I J

Phoenix MC 1,5/12-ST-3,81 1803675 Phoenix PC 5/8-STF1-7,62 1777891 OUTPUT (single ended)

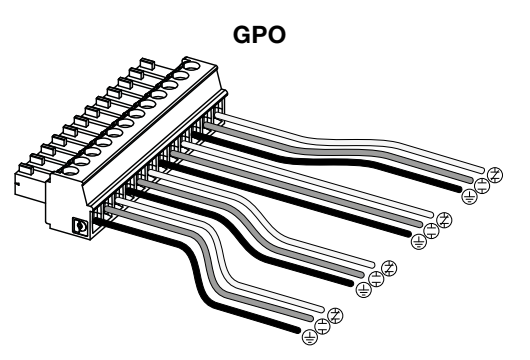

Phoenix MC 1,5/12-ST-3,81 1803675

#### Bill of connectors

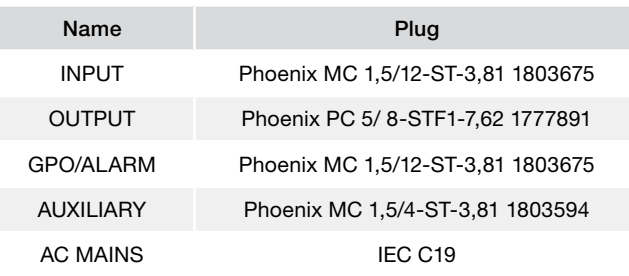

<span id="page-13-2"></span>INPUT (link channel pairs)

Phoenix MC 1,5/12-ST-3,81 1803675

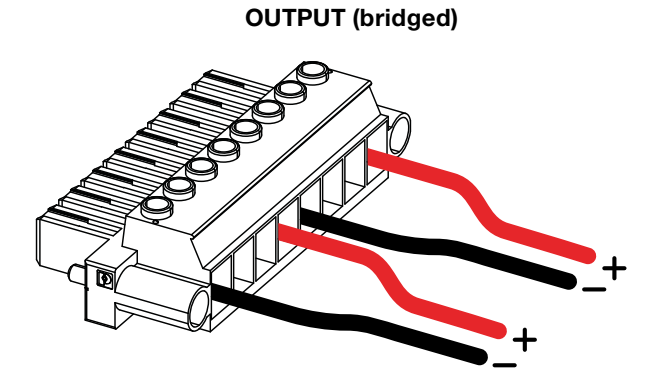

Phoenix PC 5/ 8-STF1-7,62 1777891

# <span id="page-14-0"></span>K

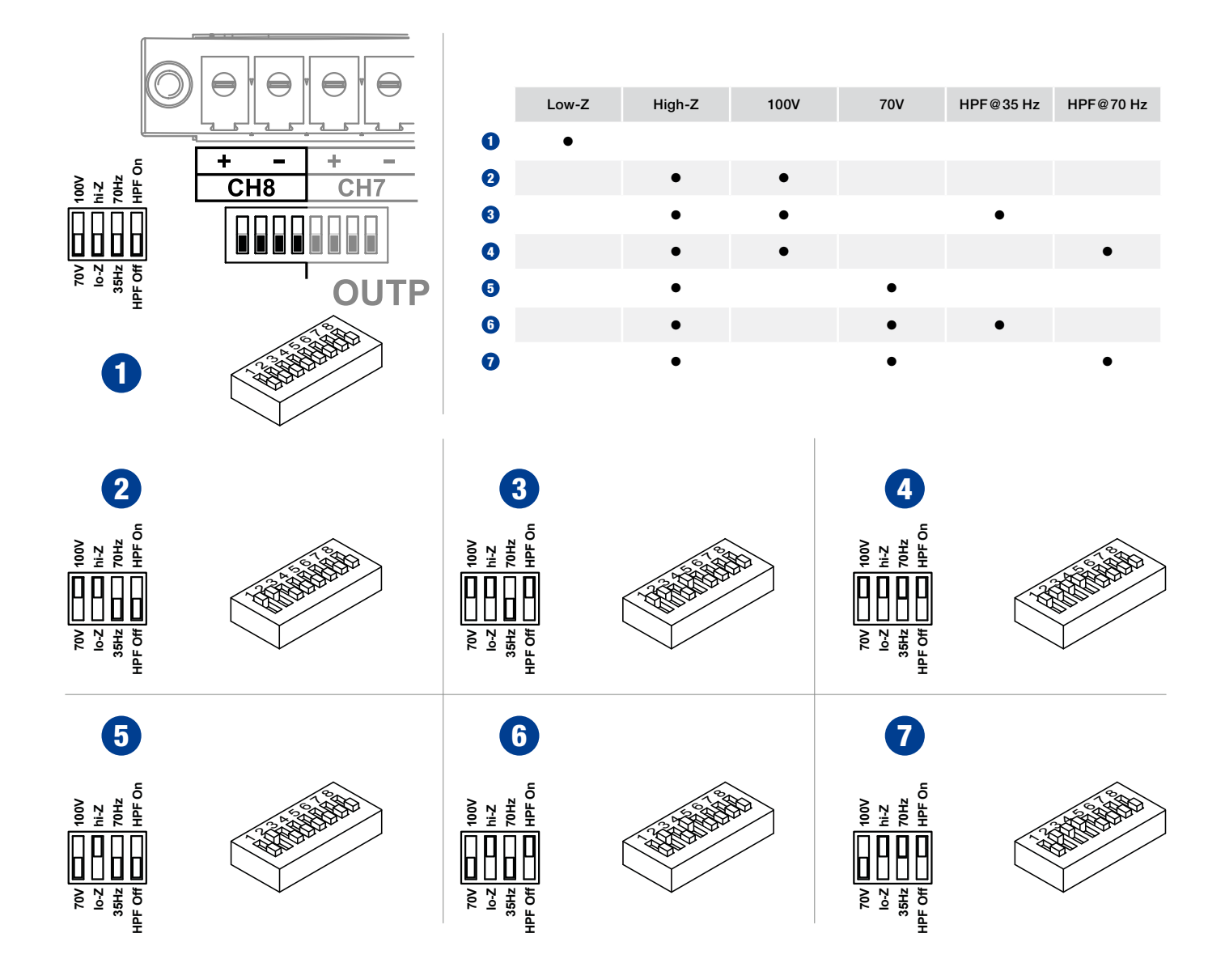

<span id="page-15-1"></span><span id="page-15-0"></span>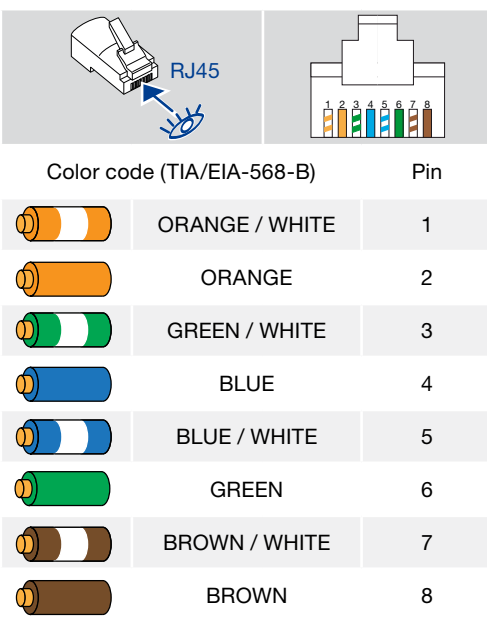

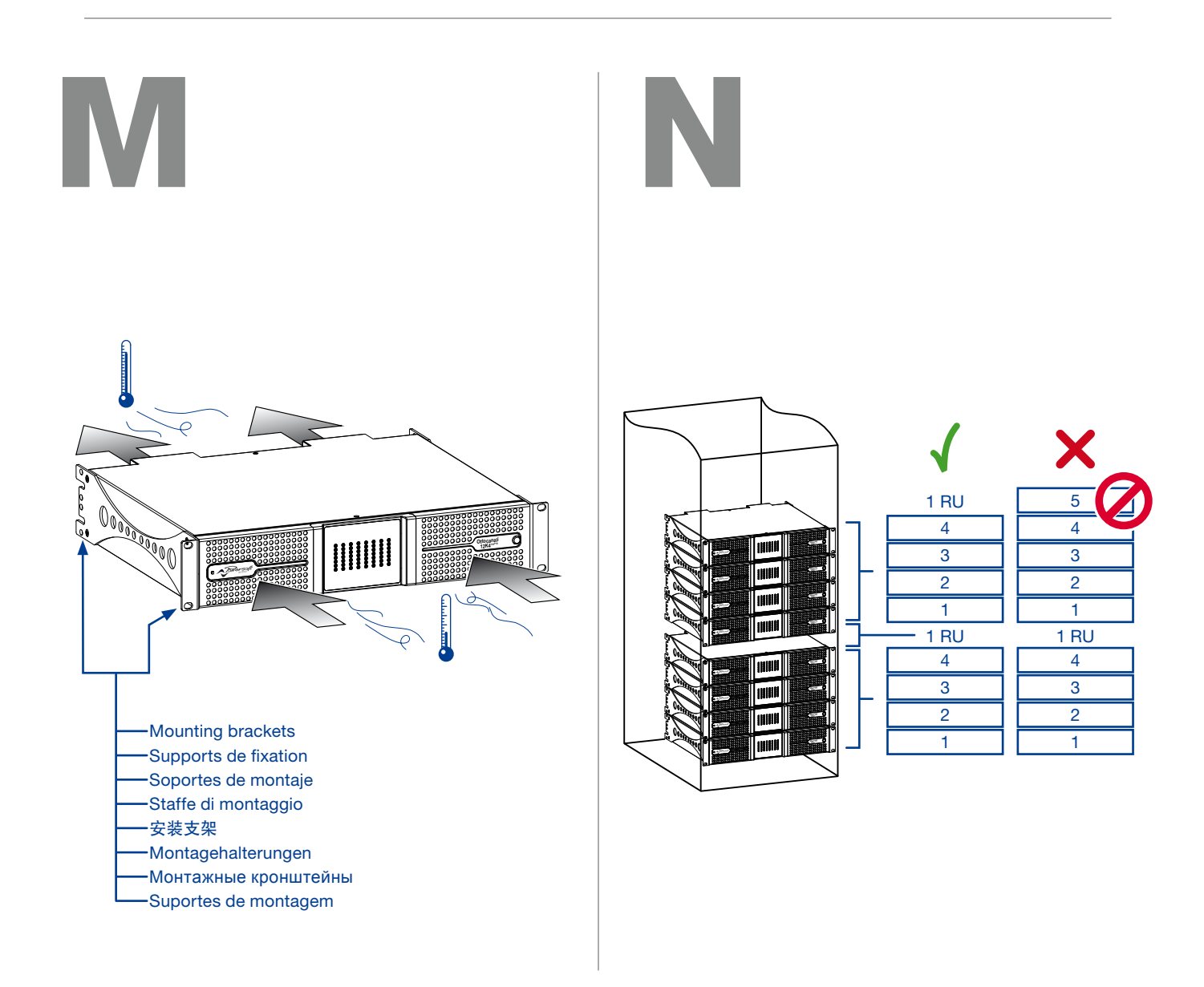

L

## <span id="page-16-0"></span>Regulatory information

#### FCC COMPLIANCE NOTICE

This device complies with part 15 of the FCC rules. Operation is subject to the following two conditions: (1) This device may not cause harmful interference, and (2) this device must accept any interference received, including interference that may cause undesired operation.

CAUTION: Changes or modifications not expressly approved by the party responsible for compliance could void the user's authority to operate the equipment.

NOTE: This equipment has been tested and found to comply with the limits for a Class B digital device, pursuant to part 15 of the FCC Rules. These limits are designed to provide reasonable protection against harmful interference in a residential installation. This equipment generates, uses, and can radiate radio frequency energy and, if not installed and used in accordance with the instruction manual, may cause harmful interference to radio communications. However, there is no guarantee that interference will not occur in a particular installation. If this equipment does cause harmful interference to radio or television reception, which can be determined by turning the equipment off and on, the user is encouraged to try to correct the interference by one or more of the following measures:

- $\blacktriangleright$  Reorient or relocate the receiving antenna.
- $\blacktriangleright$  Increase the separation between the equipment and receiver.
- $\triangleright$  Connect the equipment into an outlet on a circuit different from that to which the receiver is connected.
- $\triangleright$  Consult the dealer or an experienced radio/TV technician for help.

#### WEEE DIRECTIVE

If the time arises to throw away your product, please recycle all the components possible.

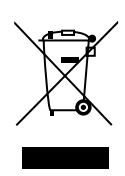

This symbol indicates that when the end-user wishes to discard this product, it must be sent to separate collection facilities for recovery and recycling. By separating this product from other household-type waste, the volume of waste sent to incinerators or land-fills will be reduced and natural resources will thus be conserved.

The Waste Electrical and Electronic Equipment Directive (WEEE Directive) aims to minimise the impact of electrical and electronic goods on the environment. Powersoft S.p.A. comply with the Directive 2002/96/EC and 2003/108/EC of the European Parliament on waste electrical finance the cost of treatment and recovery of electronic equipment (WEEE) in order to reduce the amount of WEEE that is being disposed of in land-fill site. All of our products are marked with the WEEE symbol; this indicates that this product must NOT be disposed of with other waste. Instead it is the user's responsibility to dispose of their waste electrical and electronic equipment by handing it over to an approved reprocessor, or by returning it to Powesoft S.p.A. for reprocessing. For more information about where you can send your waste equipment for recycling, please contact Powesoft S.p.a. or one of your local distributors.

#### EC DECLARATION OF CONFORMITY

O

 $\epsilon$ 

Manufacturer: Powersoft S.p.A. via E. Conti 5 50018 Scandicci (Fi) Italy

We declare that under our sole responsibility the products: Model Names: Ottocanali 12K4, Ottocanali 8K4, Ottocanali 4K4 Ottocanali 12K4 DSP+D, Ottocanali 8K4 DSP+D Ottocanali 4K4 DSP+D

Intended use: Professional Audio Amplifier

Are in conformity with the provisions of the following EC Directives, including all amendments, and with national legislation implementing these directives:

- ▶ 2006/95/EC Low Voltage Directive
- ▶ 2004/108/EC Electromagnetic Compatibility Directive
- ▶ 2002/95/CE RoHs Directive

The following armonized standards are applied:

- $\triangleright$  EN 55103-1
- $\triangleright$  EN 55014-1
- $\triangleright$  FN 55022
- $\triangleright$  EN 61000-3-2
- $\triangleright$  EN 61000-3-3
- $\triangleright$  FN 61000-3-11
- $\triangleright$  EN 61000-3-12  $\triangleright$  EN 55103-2
- $\triangleright$  FN 61000-4-2
- $\triangleright$  FN 61000-4-3
- $\triangleright$  EN 61000-4-4
- $\triangleright$  FN 61000-4-5
- $\triangleright$  FN 61000-4-6
- $\triangleright$  FN 61000-4-11
- $\triangleright$  EN 60065

Scandicci, July 2014

**Luca Lastrucci** Contract Contract Contract Contract Contract Contract Contract Contract Contract Contract Contract Contract Contract Contract Contract Contract Contract Contract Contract Contract Contract Contract Contrac Managing Director

For compliance questions only: compliance@powersoft.it

# <span id="page-17-1"></span>**Important safety instructions**

#### EXPLANATIONS OF GRAPHICAL SYMBOLS

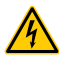

The triangle with the lightning bolt is used to alert the user to the risk of electric shock.

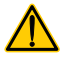

The triangle with the exclamation point is used to alert the user to important operating or maintenance instructions.

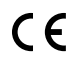

The CE-mark indicates the compliance with the low voltage and electromagnetic compatibility.

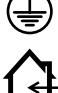

Symbol for earth/ground connection.

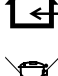

Symbol indicating that the equipment is for indoor use only.

Symbol for conformity with Directive 2002/96/EC and Directive 2003/108/EC of the European Parliament on waste electrical and electronic equipment (WEEE).

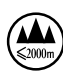

Do not use the unit at altitudes above 2000 m.

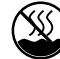

Do not use the unit in tropical environment.

WARNING: TO REDUCE THE RISK OF ELECTRIC SHOCK, DO NOT ATTEMPT TO OPEN ANY PART OF THE UNIT. NO USER-SERVICEABLE PARTS INSIDE. REFER SERVICING TO QUALIFIED SERVICE PERSONNEL.

TO COMPLETELY DISCONNECT THIS APPARATUS FROM THE AC MAINS, DISCONNECT THE POWER SUPPLY CORD PLUG FROM THE AC RECEPTACLE.

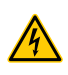

THE MAINS PLUG OF THE POWER SUPPLY CORD MUST REMAIN READILY ACCESSIBLE.

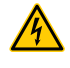

DO NOT EXPOSE THIS EQUIPMENT TO RAIN OR MOISTURE, DRIPPING OR SPLASHING LIQUIDS. OBJECTS FILLED WITH LIQUIDS, SUCH AS VASES, SHOULD NOT BE PLACED ON THIS APPARATUS.

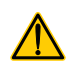

THE UNIT MUST BE INSTALLED IN RACK CABINETS: INSTEAD OF CONNECTING THE AMPLIFIER TO THE POWER GRID DIRECTLY, PLUG THE AMPLIFIER'S MAINS CONNECTIONS VIA A SECTIONING BREAKER TO A POWER DISTRIBUTION PANEL INSIDE THE RACK CABINET.

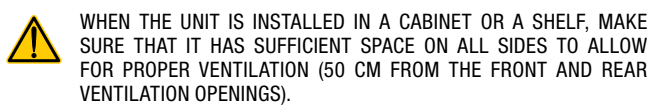

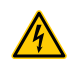

CONNECTION TO THE MAINS SHALL BE DONE ONLY BY A ELECTROTECHNICAL SKILLED PERSON ACCORDING THE NATIONAL REQUIREMENTS OF THE COUNTRIES WHERE THE UNIT IS SOLD.

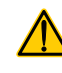

WARNING. THIS APPARATUS CONTAINS A NON RECHARGEABLE LITHIUM BATTERY (I.E. CR2032, 3V). THE BATTERY IS NOT INTENDED TO BE REPLACED BY THE END USER. ONLY THE STAFF OF THE AUTHORIZED SERVICE CENTERS CAN ACCESS AND REPLACE THE BATTERY.

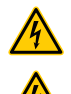

CAUTION: DANGER OF EXPLOSION IF THE BATTERY IS INCORRECTLY REPLACED. REPLACE ONLY WITH THE SAME OR EQUIVALENT TYPE.

WARNING: THE INTERNAL BATTERY SHALL NOT BE EXPOSED TO EXCESSIVE HEAT SUCH AS SUNSHINE, FIRE OR THE LIKE.

<span id="page-17-0"></span>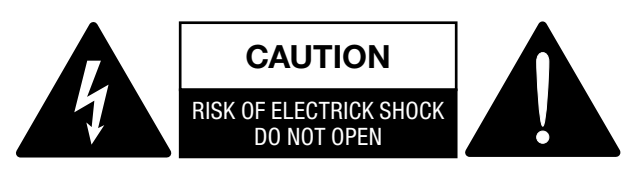

Electrical energy can perform many useful functions. This unit has been engineered and manufactured to ensure your personal safety. But IMPROPER USE CAN RESULT IN POTENTIAL ELECTRICAL SHOCK OR FIRE HAZARD.

In order not to defeat the safeguards incorporated into this product, observe the following basic rules for its installation, use and service. Please read these "Important Safeguards" carefully before use.

#### Important safety instructions

- 1. Read these instructions.
- 2. Keep these instructions.
- 3. Heed all warnings.
- 4. Follow all instructions.
- 5. Do not use this equipment near water.
- 6. Clean only with a dry cloth.
- 7. Do not block any ventilation openings. Install in accordance with the manufacturer's instructions.
- 8. Do not install near any heat sources such as radiators, heat registers, stoves, or other apparatus (including amplifiers) that produce heat.
- 9. Do not defeat the safety purpose of the polarized or groundingtype plug. A polarized plug has two blades with one wider than the other. A grounding type plug has two blades and a third grounding prong. The wide blade or the third prong are provided for your safety. If the provided plug does not fit into your outlet, consult an electrician for replacement of the obsolete outlet.
- 10. Protect the power cord from being walked on or pinched particularly at plugs, convenience receptacles, and the point where they exit from the apparatus.
- 11. Only use attachments/accessories specified by the manufacturer.
- 12. Use only with the cart, stand, tripod, bracket, or table specified by the manufacturer, or sold with the apparatus. When a cart is used, use caution when moving the cart/ apparatus combination to avoid injury from tip-over.

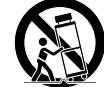

- 13. Unplug this apparatus during lightning storms or when unused for long periods of time.
- 14. Refer all servicing to qualified service personnel. Servicing is required when the apparatus has been damaged in any way, such as power-supply cord or plug is damaged, liquid has been spilled or objects have fallen into the apparatus, the apparatus has been exposed to rain or moisture, does not operate normally, or has been dropped.

# <span id="page-18-0"></span>Ottocanali Series Quick Guide

#### 2:1.Welcome

Congratulations on buying a Powersoft Ottocanali Series amplifier!

We know you are eager to use your new Ottocanali amplifier, but please take a moment to read this quick guide and the safety instructions. In case you have any questions, please do not hesitate to contact your dealer or Powersoft.

The Ottocanali Series is specifically designed for installation applications. Ottocanali offers smaller dimensions, lighter weight and the traditionally amazing sound quality and reliability of all Powersoft products.

The built in PFC (Power Factor Correction) allows flawless worldwide operation with any AC mains voltage, from 100 to 240V; patented SRM (Smart Rails Management) technology allows to maximize the efficiency of the system and drastically reduce power consumption at any load and usage condition. This system automatically alters the rails working voltage according to the instaneous power requirements of the system. A low output power requires a lower rails voltage which in turn yields lower power consumption while at the same time guaranteeing lightning fast switching to full rails voltage when the system requires full power.

Ottocanali Series implements redundant power supplies for maximum reliability even in case of system fault. In case of damages in one power supply, the other one is capable to maintain the system up, guaranteeing non-stop functionality even in harsh conditions.

Ottocanali Series is designed to work with lo-Z (from  $2\Omega$ ) and with 70V/100V distributed lines: any mixed configuration of low and high impedance output loads can be realized, making the Ottocanali Series suitable to all application in installed sound reinforcement system.

Ottocanali Series encompasses three models:

- $\blacktriangleright$  Ottocanali 12K4 delivering up to 1500 W per channel at 4 $\Omega$
- $\blacktriangleright$  Ottocanali 8K4 delivering up to 1000 W per channel at 4 $\Omega$
- $\blacktriangleright$  Ottocanali 4K4 delivering up to 500 W per channel at 4 $\Omega$

#### 2:2.Unpacking&checking for shipping damage

Your Powersoft product has been completely tested and inspected before leaving the factory. Carefully inspect the shipping package before opening it, and then immediately inspect your new product. If you find any damage notify the shipping company or reseller immediately.

- The box contains the following:
- ▶ 1x Ottocanali Series amplifier.
- ▶ 2x Phoenix MC 1,5/ 4-ST-3,81 1803594 plug
- f 6x Phoenix MC 1,5/12-ST-3,81 1803675 plug
- ▶ 2x Phoenix PC 5/ 8-STF1-7,62 1777891 plug
- $\triangleright$  1x IEC power cord
- $\blacktriangleright$  1x user guide

#### 2:3.Disposal of the packaging material

The protective transport packaging has been selected from materials which are environmentally friendly for disposal and can normally be recycled.

Rather than just throwing these materials away, please ensure they are offered for recycling.

#### 2:4.List of image panels

- A. Mechanical drawings: all dimensions in millimeters
- B. Front panel: how to access it
- C. Ottocanali Series: Front panel description
- D. Ottocanali Series: Rear panel description
- E. Ottocanali Series DSP+D: Front panel description
- F. Ottocanali Series DSP+D: Rear panel description
- G. Input connector: wiring (single ended mode)
- H. Output connector: wiring (single ended mode)
- I. Alarms connector: wiring
- J. Input/Output connectors: wiring (bridged mode)
- K. Output load DIP switch configurations
- L. RJ45 Ethernet wiring (Color code TIA/EIA-568-B)
- M. Air flow and mounting brackets
- N. Rack mounting constraints
- O. Regulatory information

# <span id="page-19-0"></span>**Installation**

#### 3:1.Location

Ottocanali Series amplifiers are meant to be installed into rack. In order to limit the risk of mechanical damages, the amplifiers must be fixed to the rack using both frontal and rear mounting brackets. We recommends to use eight M6 or 12-24 UNC-2B screws for threaded holes or cage nuts.

The AC mains connection of the units should be connected to a proper circuit breaker (refer to [§3:4.AC mains](#page-19-1) [supply](#page-19-1) for more details).

Install this amplifier as far as possible from radio tuners and TV sets. An amplifier installed in close proximity of such equipment may experience noise or generic performance degradation. Placing and using the amplifier for long periods of time on heat generating sources will affect its performance. Avoid placing the amplifier on heat generating sources.

### 3:2.Cooling

Install the amplifier in a well-ventilated location: the ventilation openings must not be impeded by any item such as newspapers, tablecloths, curtains, etc; keep a distance of at least 50 cm from the front and rear ventilation openings of the amplifier.

All Powersoft amplifiers implement a forced-air cooling system to maintain low and constant operating temperatures. Drawn by the internal fans, air enters from the front panel and is forced over all components, exiting at the back of the amplifier.

The amplifier's cooling system features "intelligent" variable-speed DC fans which are controlled by the heatsink temperature sensing circuits: the fans speed will increase only when the temperature detected by the sensors rises over carefully predetermined values. This ensures that fan noise and internal dust accumulation are kept to a strict minimum.

Should however the amplifier be subject to an extreme thermal load, the fan will force a very large volume of air through the heat sink. In the extremely rare event that the amplifier should dangerously overheat, sensing circuits shut down all channels until the amplifier cools down to a safe operating temperature. Normal operation is resumed automatically without the need for user intervention.

Ottocanali Series amplifiers can be stacked one on top of the other due to the efficient cooling system they are equipped with.

There is however a safety limit to be observed: in case a rack with closed back panels is used, leave one rack unit empty every four installed amplifiers to guarantee adequate air flow (see Panel N, p, 14).

### 3:3.Cleaning

Always use a dry cloth for cleaning the chassis and the front panel. Air filter cleaning should be scheduled according to the dust levels in the amplifier's operating environment.

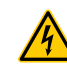

#### Disconnect the AC mains source before attempting to clean any part of the amplifier

In order to clean the vent filters you need to remove the front cover: never attempt to open any other part of the unit.

- 1. Firmly grip the outermost silver colored panel and pull outwards at an angle, as if opening a door (see [Panel](#page-8-0)  [B, p. 7](#page-8-0)).
- 2. Carefully slide the metal panel away from the chassis. When the front panel is removed, the air filter (looking like a shiny black plastic sponge) will be exposed.

You may use compressed air to remove the dust from filters, or wash it with clean water: in the latter case ensure that the filter is dry before reassembly.

### <span id="page-19-1"></span>3:4.AC mains supply

Ottocanali Series amplifiers implement two universal redundant switching mode power supplies operating in the range from 100  $V_{AC}$  up to 240  $V_{AC}$  ±10%.

AC mains connection is in the rear panel through the IEC C20 inlet with power switch: the approved power cord is provided (see [FIG. 1\)](#page-19-2).

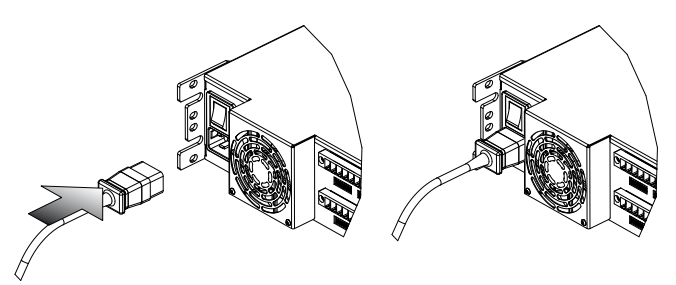

*FIG. 1:AC mains connection.*

AC mains connections must be performed only by professional or qualified personnel according to local electrical authorities guidelines.

This device must be powered exclusively by earth connected mains sockets in electrical networks compliant to the IEC 364 or similar rules.

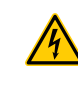

Powersoft suggests to plug the Ottocanali to a 32 A rating, C or D curve, 10 kA sectioning breaker.

<span id="page-19-2"></span>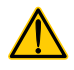

#### <span id="page-20-0"></span>3:5.Energy save

Energy save capabilities can be activated for each channel pair. Four DIP switches are located on the left hand side of the front panel (see [Panel C, p. 8](#page-9-0) and [Panel E, p. 10\)](#page-11-0): in order to activate the Energy save mode for channel pair set the switches in the bottom position.

When the Energy save mode is activate on a channel pair, the Ottocanali enters a low power consumption idle state when no signal activity is detected for more than 4 seconds. Normal operation is resumed in a matter of milliseconds when an incoming signal is detected on the channel pair.

[TAB. 1](#page-20-1) shows the power consumption in idle mode for non-DSP amplifers, when the Energy save is either enabled or disabled on all channels.

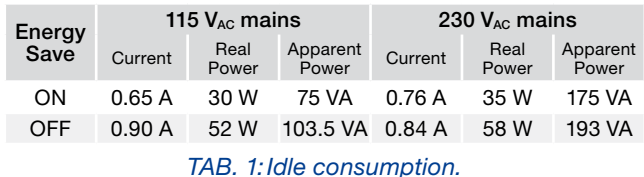

Note: in case a pilot tone is used for checking system integrity and line faults, the Ottocanali amplifier would continuously detects a stationary signal that prevents the the idle mode. In this condition the Energy save will never activate.

### 3:6.Remote ON/OFF (standby mode)

Remote ON/OFF is available throurgh the proper termi-nals in the rear panel: in non-DSP Ottocanali (see [Panel D, p.](#page-9-1) [8](#page-9-1)) by switching  $24V_{\text{DC}}$   $\pm$ 10% voltage (10 mA max) applied to the REM OFF connector, the amplifier can be remotely toggle between standard operating and the standby modes.

- $\blacktriangleright$  When a 24 V<sub>DC</sub> voltage is applied to REM OFF, the amplifier switches to standby mode.
- $\blacktriangleright$  When the 24 V<sub>DC</sub> voltage is removed from REM OFF, the amplifier switches back on as per normal boot up operation.

In order to remotely toggle between standard operating and the standby modes, the AC mains power must be active and the mains button switched on.

#### 3:7.Precautions regarding installation

#### WARNING: TO PREVENT FIRE OR ELECTRIC SHOCK

- $\blacktriangleright$  This device must be powered exclusively by earth connected mains sockets in electrical networks compliant to the IEC 364 or similar rules.
- $\blacktriangleright$  Install the unit into rack cabinet.
- $\blacktriangleright$  A sectioning breaker between the mains connections and the amplifier should be installed inside the rack cabinet.
- $\blacktriangleright$  Properly fit the AC mains plug to the amplifier inlet.
- $\blacktriangleright$  Before powering this amplifier, verify that the correct voltage rating is being used.
- $\blacktriangleright$  Verify that your mains connection is capable of satisfying the power ratings of the device.
- $\triangleright$  Do not use this amplifier if the electrical power cord is frayed or broken.
- <span id="page-20-1"></span> $\triangleright$  Output terminals are hazardous: wiring connection to these terminals require installation by an instructed person and the use of ready-made leads.
- $\blacktriangleright$  Take care to lock the output terminal before switching the device on.
- $\blacktriangleright$  To avoid electrical shock, do not touch any exposed speaker wiring while the amplifier is operating.
- $\triangleright$  Do not spill water or other liquids into or on the amplifier.
- $\blacktriangleright$  No naked flame sources such as lighted candles should be placed on the amplifier.
- ▶ Do not remove the cover. Failing to do so will expose you to potentially dangerous voltage.
- $\blacktriangleright$  The manufacturer cannot be held responsible for damages caused to persons, things or data due to an improper or missing ground connection.
- $\triangleright$  Contact the authorized service center for ordinary and extraordinary maintenance.

It is absolutely necessary to verify these fundamental requirement of safety and, in case of doubt, require an accurate check by qualified personnel.

<span id="page-21-0"></span>Make sure the power switch is off before attempting to make any input or output connections.

By using good quality input and speaker cables, the likelihood of erratic signal behavior is reduced to a minimum. Whether you make them or buy them, look for good quality wires, connectors and soldering techniques.

## 4:1.Signal grounding

There is no ground switch or terminal on the Ottocanali Series amplifiers. All shield terminals of input connections are directly connected to the chassis. This means that the unit's signal grounding system is automatic. In order to limit hum and/or interference entering the signal path, use balanced input connections.

In the interests of safety, the unit MUST always operate with electrical safety earth connected to the chassis via the dedicated Protective Earth  $\oplus$  wire.

#### 4:2.Analog audio input connections

Ottocanali Series amplifiers implements two analog input connections per channel: LINE and AUX input. Input selection is made via software or through the AUX SEL. IN switch (see [§4:2.1. AUX SEL. IN: Analog input selection](#page-21-1)).

Analog input is provided by means of four Phoenix MC 1,5/12-ST-3,81 1803675 connectors (see [Panel D, p. 8](#page-9-1) and [Panel F, p. 10\)](#page-11-1), two for LINE input (channels 1-to-4 and 5-to-8) and two dedicated to the AUX input (channels 1-to-4 and 5-to-8). Signal polarity of analog input connections is shown in [Panel G, p. 12](#page-13-0).

#### <span id="page-21-1"></span>4:2.1.AUX SEL. IN: Analog input selection

Ottocanali Series amplifiers can switch from analog LINE inputs to AUX inputs when a constant voltage in the  $12V_{DC}$  to  $30V_{DC}$  range is applied to the AUX SEL. IN connec-tor (see [Panel D, p. 8](#page-9-1) and [Panel F, p. 10](#page-11-1)). When this voltage is removed from the AUX SEL. IN, the unit switches back from AUX inputs to LINE inputs.

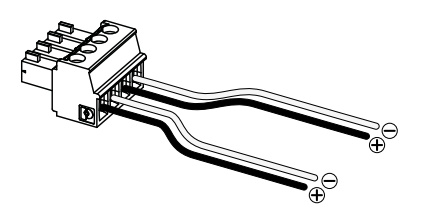

*FIG. 2:AUX SEL. IN and PWS OUT connector and wirings.*

#### 4:2.2.PWS OUT: Built-in auxiliary power supply

The PWS OUT connector provides a  $24V_{DC}$  – symmetrical with respect to ground (0.2 A max) – when enabled by the toggle switch on the front panel (see [Panel C,](#page-9-0) [Panel D, p.](#page-9-1) [8](#page-9-1) and [Panel E,](#page-11-0) [Panel F, p. 10](#page-11-1)).

By wiring the PWS OUT connector to the AUX SEL. IN as shown in [FIG. 3](#page-21-2), the front panel PWS OUT switch is enabled to toggle between analog LINE inputs and AUX inputs: this provides an additional manual procedure to switch from analog LINE to AUX and vice versa.

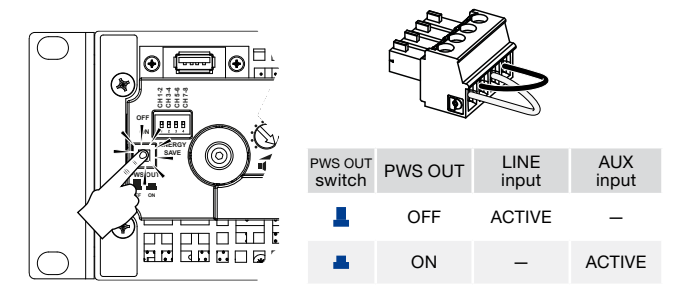

<span id="page-21-2"></span>*FIG. 3:Manual procedure to switch from LINE to AUX.*

### 4:3.Digital audio input connections

Digital input is supported via Dante™ standard protocols in Dante equipped devices.

In Ottocanali DSP+D amplifiers, Dante connectivity is supported via two Ethernet ports located on the rightmost side of the rear panels (see [Panel F, p. 10\)](#page-11-1). Fast Ethernet (IEEE 802.3u, 100 Mbit/s) and Gigabit Ethernet (IEEE 802.3ab, 1 Gbit/s) network protocols are supported; Cat5e or Cat6 standard UTP twisted pair cables shall be used for connections up to 100 meters (328 ft).

Ethernet cabling must comply to TIA/EIA-568-B and adopt the T568B scheme pinout, as shown in [Panel L, p. 14](#page-15-1).

#### <span id="page-21-4"></span>4:3.1.Input selection and Backup policy

In Ottocanali DSP+D amplifiers it is possible to select among three input signal sources per channel: analog (either LINE or AUX) and two Dante streams (streams 1-to-8 and 9-to-16).

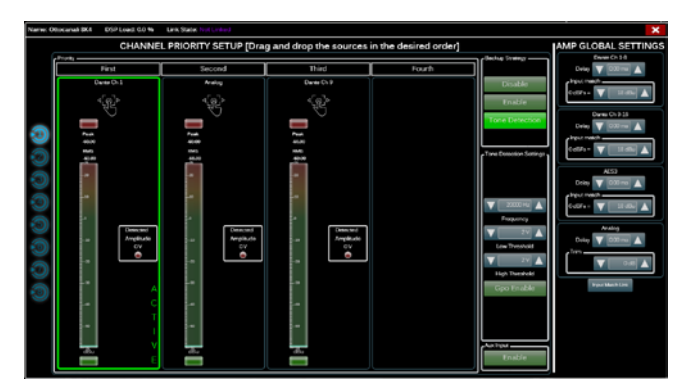

<span id="page-21-3"></span>*FIG. 4:Ottocanali DSP+D: Input selection and backup policy.*

<span id="page-22-0"></span>Armonía Pro Audio Suite provides an interface to select the proper input source and manage input gain and delay of analog and digital sources, in order to compensate transmission latency and levels (see [FIG. 4](#page-21-3)).

Furthermore Ottocanali DSP+D amplifiers implement a backup policy aimed to improve reliability against signal fault. By assigning a bus priority to the three different input sources – analog and two Dante streams – per channel, the system is able to automatically switch to a reliable input connection in case of signal drop or pilot tone mismatch.

#### 4:4.Ethernet connections

Ottocanali DSP+D amplifiers can be remotely controlled via an Ethernet connection through a personal computer and Powersoft Armonía Pro Audio Suite software.

Powersoft recommend the use of Ethernet Cat5 straight through – *patch* – cables with pin/pair assignments TIA/EIA-568-B, i.e. T568B, as shown in [Panel L, p. 14](#page-15-1).

#### 4:5.Output connections

#### CLASS3 WIRING

**CLASS3 WIRING** to these terminals require installation by an instruct-Output terminals are hazardous: wiring connection ed person and the use of ready made leads. Take care to secure the output terminal before switching the device on.

Output connectors are Phoenix PC 5/ 8-STF1-7,62 1777891: single-ended wirings for lo-Z loudspeaker and Hi-Z distributed lines connections are shown in [Panel H, p. 12.](#page-13-1) Bridge-tied connection of lo-Z loudspeaker is supported on adjacent channel pairs 1-2, 3-4, 5-6 and 7-8; inputs must be physically paralleled as shown in [Panel J, p. 12.](#page-13-2)

Any mixed configuration of low and high impedance output loads can be realized: in order to set the load configuration, each channel is provided by four DIP switches (refer to [Panel K, p. 13](#page-14-0)). Ottocanali Series is configured to drive Lo-Z loads ([Panel K#](#page-14-0)1) by factory default.

#### 4:5.1.Hi-Z 70V/100V operations

Any channel of an Ottocanali Series amplifier can drive 70V/100V (Hi-Z) distributed line of louspeakers. In order to connect any channel's output to a 70V/100V line, the rear panel DIP switch corresponding to the channel must be correctly set as reported in [Panel K, p. 13](#page-14-0).

Powersoft recommends to use the built-in HPF (High Pass Filter) when the amplifier is set to drive a distributed line to prevent loudspeaker transformer saturation which can considerably degrade sound performance. The HPF can be activated by means of the DIP switch corresponding to the channel (see [Panel K, p. 13\)](#page-14-0): two cutting frequency are available 35 Hz and 70 Hz.

#### 4:6.GPO - Alarms

The Ottocanali's GPO – general purpose output – system implements triggering signals to broadcast alarms.

Ottocanali Series provides a pair of paralleled general purpose output connections per channel: one Normally Open  $\bigoplus$  NO and one Normally Closed  $\bigoplus$  NC.

The connections are available on the back panel via two 12-pin Phoenix MC 1.5/12-ST-3.81 1803675 connectors for channels 1-to-4 and 5-to-8: see [Panel I, p. 12](#page-13-3) for wirings.

These contacts are used to report potentially dangerous faults or generally unsafe operation conditions by toggling alarm switches relative to the following events:

- $\triangleright$  No AC mains (i.e. system shutdown);
- $\blacktriangleright$  Thermal stress: the system temperature reaches 70°C, thermal protections are going to be engaged;
- f Short circuit in output wiring: either the loudspeaker or the line is in short;
- $\blacktriangleright$  DC presence at the output: a continuously stationary signal is present at output terminals.

Ottocanali DSP+D feature further monitoring on pilot tone and output load: the GPO monitoring interface in Armonía Pro Audio Suite software is accessible GPO through the GPO button located at the top right corner in the dashboard of the selected Ottocanali DSP+D amplifier (refer to [Section 9](#page-25-1) ["Armonía Pro](#page-25-2) [Audio Suite"](#page-25-2)).

#### 4:6.1.Pilot tone monitoring

Thanks to the built-in DSP, the Ottocanali DSP+D amplifiers implement pilot tone detection and alert. Detecting and alerting features are available for both input and output pilot tones on each channel.

The detection of a mismatch in the input pilot tone parameters (frequency and voltage level) can be used to trigger the backup policy (refer to [§4:3.1. Input selection and](#page-21-4)  [Backup policy](#page-21-4)) and activate an alert through the general purpose output switch.

The output pilot tone detection relies on an external signal passing through the amplifier or the internal post DSP pilot tone generator (see [FIG. 4\)](#page-21-3); in both cases any mismatch between the detected signal and the set thresholds triggers the general purpose output switches.

#### 4:6.2.Output load monitoring

Through Armonía Pro Audio Suite software it is possible to set the thresholds on the load impedance, at given frequency, that trigger the general purpose output of any channel in Ottocanali DSP+D amplifiers (see [FIG. 5](#page-22-1)).

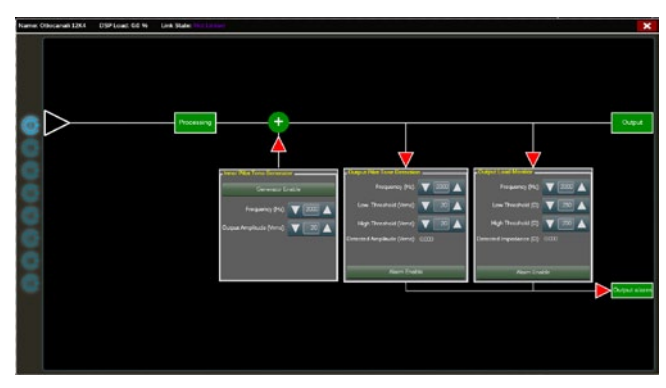

<span id="page-22-1"></span>*FIG. 5:GPO: System monitoring interface.*

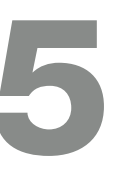

## **Firmware update**

7

<span id="page-23-0"></span>The row of potentiometers in the front panel behave differently on non-DSP amplifiers and Ottocanali DSP+D amplifiers:

- $\blacktriangleright$  In non-DSP Ottocanali amplifiers, the potentiometers act as trimmers on the input level (see [Panel C, p.](#page-9-0)  [8\)](#page-9-0): the input signal is muted when the trimmer is completely turned counterclockwise; on the other hand, no attenuation is applied when the trimmer is completely turned clockwise.
- $\blacktriangleright$  In Ottocanali DSP+D the potentiometers attenuate the speakers gain (see [Panel E, p. 10\)](#page-11-0): they modify the overall gain applied to the group of ways belonging to the selected speaker. The amount of gain attenuation (External gain) is shown in Armonía Pro Audio Suite.

## LED chart

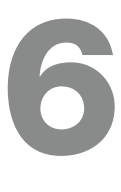

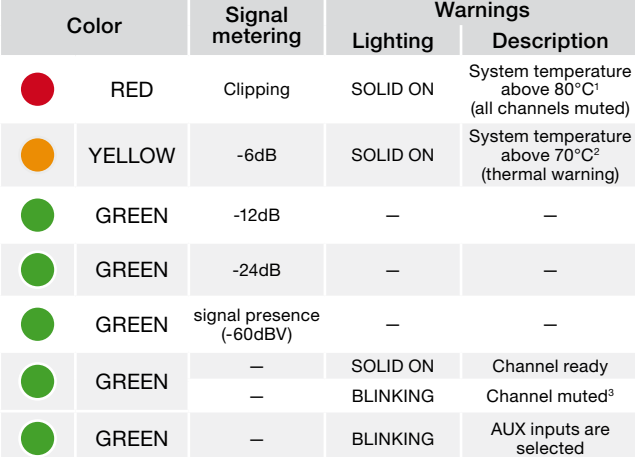

<sup>1</sup> Even if only one channel causes thermal overload, all channels are muted and all red LEDs are on: normal operating is restored when the temperature falls under the thermal warning threshold.

- 2 Even if only one channel causes thermal warning, all yellow LEDs are on:
- thermal protections are engaged. 3 Only available in Ottocanali DSP+D.

#### *TAB. 2:Front panel LEDs chart.*

Firmware updates for Ottocanali DSP+D can be loaded via the front USB port. Updated releases of the Ottocanali DSP+D firmware are available on the Armonía forum [\(http://www.powersoft-audio.com/en/armonia-forum](http://www.powersoft-audio.com/en/armonia-forum)).

The package contains the firmware update file whose name is in the form:

#### **update-***version#***-***model***.bin**

(e.g. update-1.6.0.10-8ch.bin): store the firmware update file into a USB storage device and follow these instructions:

- 1. Switch the amplifier on and wait for the completion of the boot sequence.
- 2. Plug the USB storage device with the firmware update file to the USB port in the front panel of the amplifier.

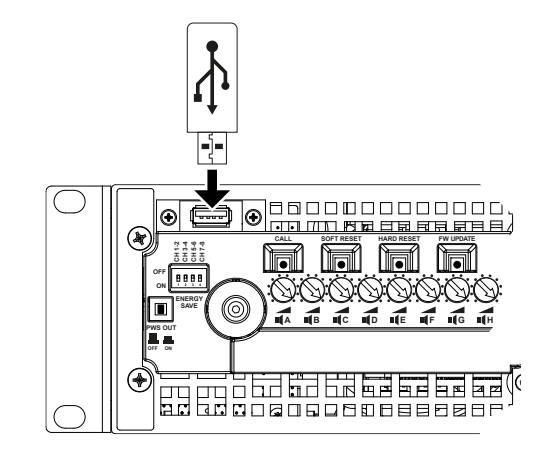

3. Keep pressed the FW UPDATE pushbutton until the front LED bars start blinking.

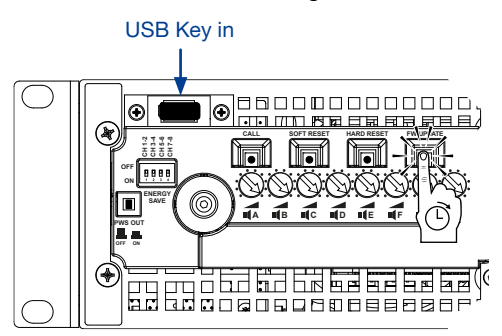

4. The update process lasts in 3-5 minutes. At the end the system reboots and it is possible to extract the USB storage device.

# <span id="page-24-0"></span>Networking and the set of the set of the set of the set of the set of the set of the set of the set of the set of the set of the set of the set of the set of the set of the set of the set of the set of the set of the set o

Ottocanali DSP+D amplifiers support linear daisy-chain, star and loop network topologies; in a daisy-chained network the PC with Armonía Pro Audio Suite must always be at one end of the chain.

Be aware that daisy-chaining does not guarantee reliability in production environment, since any fault may yield to network sectioning and lost of system control.

When efficiency and reliability are paramount, a redundant network topology is advisable. In order to exploit the Dante features, star and open daisy-chain network topology are allowed.

#### 8:1.IP addressing

Factory default network settings are DHCP/AutoIP, in order for the amplifier platform to self-configure when connected to an existing LAN or PC. Fixed IP policy can also be adopted and configured through Armonía Pro Audio Suite.

If a DHCP server is not active within the network, the amplifier platform initiates a stateless address auto-configuration (i.e. Zero-configuration networking methodology – Zeroconf): it self assigns a local numeric network address (of the type  $169.254.x.y - 172.31.*$  for the secondary network if present – with a subnet mask 255.255.0.0) and automatically distributes and resolves the hostnames of networked devices. For setting a static IP address please refer to the Armonía Pro Audio Suite user guide.

#### 8:1.1.IP Addressing troubleshooting

When connecting the Ottocanali DSP+D to a network environment it may happen that Armonía Pro Audio Suite does not discover or import the amplifier.

Usually this is a problem of IP addressing: both Armonia and the Ottocanali DSP+D must belong to the same subnet. If a DHCP server is present on the network and a Ottocanali DSP+D amplifier is in AUTO IP, networking may become unstable.

#### As a rule of thumb, turn the DHCP server on before connecting the amplifiers.

IP addressing of an Ottocanali DSP+D amplifier is established during the bootstrap: when the Ottocanali DSP+D amplifier discovers a DHCP server on the network during the startup, it negotiates the networking parameters. If the Ottocanali DSP+D does not reveal a DHCP server on the network during the startup it set itself in AUTO IP mode.

**English**

#### 8:2.Dante™ networking

The Dante equiped models of Ottocanali DSP+D amplifier support Dante redundant networking via the two Rj45 ports on the rear panel:

- $\blacktriangleright$  Primary/ETH1 is the Primary network port;
- $\triangleright$  Secondary/ETH2 is the Secondary network port.

Dante connectivity is always supported on the Primary/ ETH1 Gigabit Ethernet port; the Secondary/ETH2 Gigabit Ethernet port offers continuity of operation when a parallel redundant network is established.

In order to implement a Dante network, a computer running Dante Controller have to be used. Dante Controller is a software application that manages devices on the network. Ottocanali DSP+D amplifiers are automatically discovered and displayed in Dante Controller with the default identifier *MODELNAME***-***SERIAL* (e.g. 8K4-71520).

Dante networks will almost always require at least one network switch. Redundant infrastructures may require multiple switches. For maximum reliability, network switch shall:

- $\blacktriangleright$  be Rated for Gigabit Ethernet;
- $\blacktriangleright$  be Non-blocking;
- ▶ have Quality of Service (QoS) with at least four queues;
- $\blacktriangleright$  have Diffserv (DSCP) QoS with strict priority;
- $\blacktriangleright$  have EEE (Energy efficient ethernet) switched off.

For detailed information on setting up a switch, please refer to the manufacturer's documentation.

#### 8:2.1.Redundant network configuration

Dante Redundancy can be set up and used between any supporting Dante-enabled audio equipment: it works by using two completely independent and separate networks, the Primary Network and the Secondary Network.

To setup and use Dante Redundancy, connect the Ottocanali DSP+D amplifier and other redundant Danteenabled audio equipment using duplicate Gigabit switches and Ethernet cables. Connect your computer running Dante Virtual Soundcard and Dante Controller, and other nonredundant Dante-enabled audio equipment to the Primary Network.

The primary and secondary networks MUST NOT be inter-connected at any point. Make sure any computer is set to automatically configure its IP address.

## <span id="page-25-2"></span><span id="page-25-0"></span>Armonía Pro Audio Suite 9

<span id="page-25-1"></span>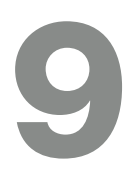

Armonía Pro Audio Suite is the default configuring interface that allows system setting and customization of the Ottocanali DSP+D amplifiers.

Armonía can be installed on a PC running Windows (XP SP3 and higher). Freely download Armonía Pro Audio Suite from the Armonía forum:

#### <http://www.powersoft-audio.com/en/armonia-forum>

Ottocanali DSP+D amplifers can connect to the PC running Armonía through a Fast Ethernet connection. In order to start remote operation, the device must be discovered and imported into the Armonía Workspace. Click on the Discover button in the Remote entities windows, or select it from the Model list and drag it into the Armonía Workspace.

The callback button – located on the front panel of the amplifier – allows you to highlight the presence of the amplifier into the Armonía Workspace.

Once connected to Armonía Pro Audio Suite a double click on the amplifier icon in the Workspace will open the amplifier dashboard. Here it is possible to access and configure all the features of the Ottocanali DSP+D.

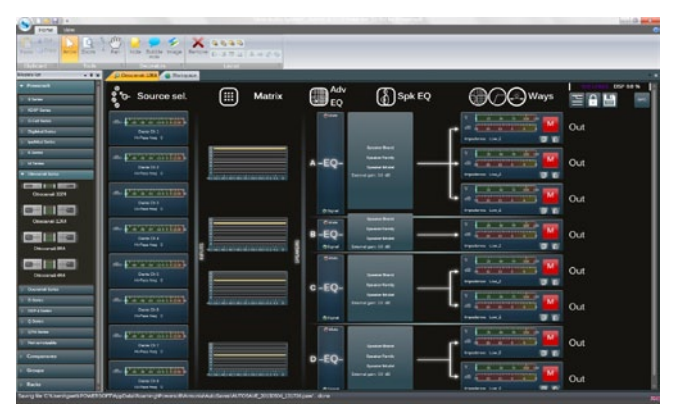

*FIG. 6:Armonía Pro Audio Suite.*

#### 9:1.Signal routing and DSP architecture

Signal processing on Powersoft Ottocanali DSP+D amplifiers accomplishes multiple functions that affect the audio signal before power amplification; the main adjustements include gain, polarity, delay, limiting and signal equalization; some processing are related only to particular stages, such as limiting and damping control that are implemented on the output section only, or input priority assignment available in the input section.

The processing architecture is composed of six sections:

 $\blacktriangleright$  Input source selection. The input section allows you to manage input gain and delay of analog and digital sources, in order to compensate transmission latency and levels. Furthermore the Ottocanali DSP+D implement a backup policy aimed to improve reliability against signal fault.

- $\blacktriangleright$  Matrix. The innovative routing engine of Ottocanali DSP+D allows any input to be routed to any output. The Matrix implements a non-boolean rooting architecture allowing free channel assignment and level adjustment.
- $\blacktriangleright$  Advanced processing. This allows you to optimize levels and shape the sound of the input signals. Gain and polarity adjustment, asymmetric raised-cosine full parametric filters, delay and mute are available on each channel routed to the speaker section.
- **F** Speaker equalization. Designed to manage the configuration presets for multi-way systems, it implements FIR and IIR full parametric filters.
- $\blacktriangleright$  Speaker routing. Once properly grouped, the output channels are presented to the matrix as speakers – a single row representing a speaker (actually group of ways) – allowing a high grade of granularity in signal processing.
- $\triangleright$  Output processing. This allows fine tuning of output signals, aiming to optimize power delivering and loudspeaker performance. It provides gain and polarity adjustment, IIR and FIR full parametric filters, delay, mute, limiting and damping control on each output channel.

#### 9:2.Purposed workflow

Once the loudspeaker layout has been defined, we suggest a bottom-up configuration procedure that starts from the configuration of the transducers layout and raises toward the input selection and the definition of the backup policy.

Shortly, the main steps to follow are:

- 1. Set Lo-Z and Hi-Z loads and filters on output channels.
- 2. Load the loudspeaker presets or manually configure the loudspeaker layout (grouping output channels, crossovering, limiting, speaker processing, etc.).
- 3. Define the routing path and the levels of the signals from the input channels to the active output channels (matrix).
- 4. Select the signal source from the input connections and define the backup policy (input source selection).
- 5. Define GPO assignment and alarms thresholds.

## <span id="page-26-0"></span>**Warranty and assistance**

#### 10:1.Warranty

#### 10:1.1.Product warranty

Powersoft guarantees its manufactured products to be free from defective components and factory workmanship for a period of 48 (forty eight) months, starting from the date of purchase printed on Powersoft's (or any of its Authorized Dealer's) invoice to the end customer. All warranty repairs and retrofits must be performed at Powersoft facilities or at an Authorized Service Center at no cost for the purchaser. Warranty exclusion: Powersoft's warranty does not cover product malfunctioning or failure caused by: misuse, abuse, repair work or alterations performed by non-authorized personnel, incorrect connections, exposure to harsh weather conditions, mechanical damages (including shipping accidents), and normal wear and tear. Powersoft will perform warranty services provided that the product is not damaged during transportation.

#### 10:1.2.Return of Goods

Goods can be returned to Powersoft only after they have been granted a Return Merchandise Authorization (RMA) number to be attached to the external packaging. Powersoft (or its Authorized Service Center) has the right to refuse any returned good without a RMA number.

#### 10:1.3.Repair or replacement

Powersoft reserves the right to repair or replace any defective goods covered by product warranty at its sole discretion and as it deems best.

#### 10:1.4.Cost and responsibility of transport

The purchaser (or end user/customer) is solely responsible for all transportation costs and risks associated with sending warranty covered goods to Powersoft or its Authorized Service Center. Powersoft will assume full responsibility and cover all costs incurred to send the goods back to the purchaser (or end user/customer).

#### 10:2.Assistance

There are no user-serviceable parts in your amplifier. Refer servicing to qualified technical personnel. In addition to having an in-house service department, Powersoft supports a network of authorized service centers. If your amplifier needs repair contact your Powersoft dealer (or distributor). You can also contact the Powersoft Technical Service department to obtain the location of the nearest authorized service center.

Even though most product malfunctioning can be solved at your premises through Powersoft Customer Care or your direct knowledge, occasionally, due the nature of the failure, it might be necessary to return defective products to Powersoft for repair. In the latter case, before shipping, you are kindly asked to follow step by step the procedure described below:

▶ Obtain the "Defect Report Form" by contacting our Customer Care Department via email: [service@powersoft.it](mailto:service%40powersoft.it?subject=Request) or download the "Defect Report Form" from Powersoft's website

[\(http://www.powersoft-audio.com/en/support/service](http://www.powersoft-audio.com/en/support/service)).

- Fill out one "Defect Report form" for each returned item (the form is an editable tab guided document) and save as your name, amp model and serial Number (for example: distributornamek10sn17345.doc) providing all required information except the RMA code/s and send it to [service@powersoft.it](mailto:service%40powersoft.it?subject=Request) for Powersoft approval.
- $\blacktriangleright$  In case of defect reports approved by the Powersoft Customer Service Representative you will receive an RMA authorization code (one RMA code for each returning device).
- ▶ Upon receiving the RMA code you must package the unit and attach the RMA code outside the pack, protected in a waterproof transparent envelope so it is clearly visible.

All returning items must be shipped to the following address:

Powersoft Via Enrico Conti, 13-15 50018 Scandicci (FI) Italy

In case of shipment from countries NOT belonging to the European Community make sure you have also followed the instructions described in the document available for download at the TEMPORARY EXPORTATION / IMPORTATION PROCEDURE link at [http://www.powersoft-audio.com/en/](http://www.powersoft-audio.com/en/support/service) [support/service](http://www.powersoft-audio.com/en/support/service).

Thank you for your understanding and cooperation and continued support as we work to improve our partnership.

## <span id="page-27-1"></span>Importantes instructions de sécurité

#### EXPLICATION DES SYMBOLES GRAPHIQUES

La triangle avec le symbol du foudre est employée pour alerter l'utilisateur au risque de décharge électrique.

Le triangle avec un point d'exclamation est employée pour alerter l'utilisateur d'instruction importantes pour lors opérations de maintenance.

Le marquage CE indique la conformité à la directive de basse tension et la compatibilité électromagnétique.

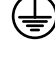

Symbole pour la connexion à la terre.

Symbole indiquant que l'équipement est destiné à l'emploi à l'intérieur.

Symbole pour la conformité al la Directive 2002/96/EC et la Directive 2003/108/EC du Parlement Européen sur les équipements électriques et électroniques (WEEE).

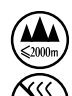

No utilice la unidad en altitudes por encima de 2.000 m.

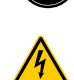

No utilice la unidad en el ambiente tropical.

MISE EN GARDE : AFIN DE RÉDUIRE LES RISQUES DE CHOC ÉLECTRIQUE, N'ESSAYEZ PAS D'OUVRIR L'UNITÉ, MEME EN PARTIE. AUCUNE PIÈCE A L'INTERIEUR NE PEUT ETRE CHANGÉE PAR L'UTILISATEUR. LAISSEZ L'ENTRETIEN A UN PERSONNEL QUALIFIÉ.

AFIN DE RÉDUIRE LES RISQUES D'INCENDIE ET D'ÉLECTROCUTION, N'EXPOSEZ PAS CET APPAREIL À LA PLUIE OU À L'HUMIDITÉ. L'UNITÉ NE DOIT JAMAIS ÊTRE EXPOSÉ AUX ÉCLABOUSSURES, AU DÉVERSEMENT OU À L'ÉGOUTTEMENT DE LIQUIDES, QUELS QU'ILS SOIENT.

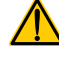

L'UNITÉ DOIT ÊTRE INSTALLÉ SEULEMENT DANS UN RACK ARMOIRE : BRANCHEZ LA FICHE DE L'AMPLIFICATEUR VIA LE DISJONCTEUR AUX PANNEAU DE DISTRIBUTION ÉLECTRIQUE À L'INTÉRIEUR DE L'ARMOIRE.

LE DISJONCTEUR DOIVENT RESTER ACCESSIBLES A TOUT MOMENT.

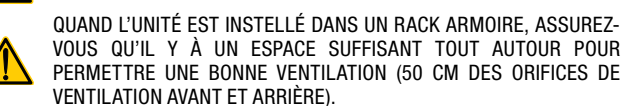

LE BRANCHEMENT AU RÉSEAU ÉLECTRIQUE DOIT ÊTRE EFFECTUÉ QUE PAR UN EXPERT EN ÉLECTROTECHNOLOGIE, SELON LES EXIGENCES NATIONALES DES PAYS OÙ L'UNITÉ EST VENDUE.

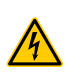

AVERTISSEMENT: FUSE ON NEUTRE.

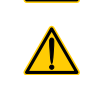

MISE EN GARDE : CET APPAREIL CONTIENT UNE BATTERIE NON RECHARGEABLE AU LITHIUM (C.-À-CR2032, 3V). LA BATTERIE EST PAS DESTINÉE À ÊTRE REMPLACÉE PAR L'UTILISATEUR FINAL. SEULEMENT LE PERSONNEL DES CENTRES DE SERVICE AUTORISÉS PEUT ACCÉDER ET REMPLACER LA BATTERIE.

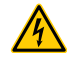

ATTENTION: DANGER D'EXPLOSION SI LA BATTERIE EST REMPLACÉE DE FAÇON INCORRECTE. REMPLACER UNIQUEMENT AVEC LE MÊME TYPE OU ÉQUIVALENT.

LA BATTERIE INTERNE NE DOIT PAS ÊTRE EXPOSÉE À UNE CHALEUR EXCESSIVE COMME LE SOLEIL, UN FEU OU SIMILAIRE.

<span id="page-27-0"></span>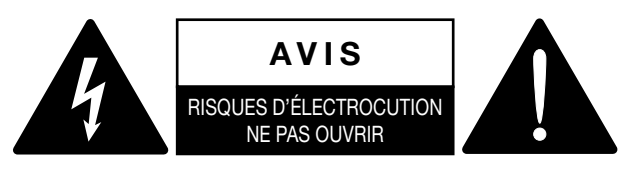

L'énergie électrique peut remplir beaucoup de fonctions utiles. Cet appareil a été conçu et fabriqué pour assurer votre propre sécurité. Mais UNE UTILISATION INCORRECTE PEUT ENTRAÎNER UN RISQUE POTENTIEL D'ÉLECTROCUTION OU D'INCENDIE. Afin de ne pas annuler les dispositifs de sécurité incorporés dans cet appareil, observez les règles fondamentales suivantes pour son installation, son utilisation et sa réparation. Veuillez lire attentivement ces "Importantes mesures de sécurité" avant d'utiliser l'appareil.

#### Importantes instructions de sécurité

- 1. Lisez les directives suivantes.
- 2. Conservez ces directives.
- 3. Observez et respectez tous les avertissements.
- 4. Suivez toutes les directives.
- 5. N'utilisez pas cet appareil près de l'eau.
- 6. Nettoyez cet appareil uniquement avec un chiffon sec.
- 7. Ne bouchez pas les fentes de ventilation. Respectez les directives du fabricant pour l'installation de l'appareil.
- 8. N'installez pas l'appareil à proximité d'une source de chaleur telle qu'un radiateur, une bouche d'air chaud, une cuisinière ou tout autre appareil (y compris des amplificateurs) émettant de la chaleur.
- 9. Ne placez pas le cordon d'alimentation dans des endroits passants et assurez vous qu'il ne peut pas être pincé, surtout au niveau des fiches, de la prise de courant et à l'endroit où il sort de l'appareil.
- 10. Utilisez uniquement les éléments de raccordement et les accessoires recommandés par le fabricant.
- 11. Utilisez l'appareil uniquement avec le chariot, le trépied, le support ou la table recommandés par le fabricant ou achetés avec l'appareil. Lorsque vous utilisez un chariot, prenez des précautions en déplaçant le chariot et l'appareil afin dene pas les renverser, ce qui pourrait entraîner des blessures.
- 12. Débranchez cet appareil en cas d'orage ou lorsque vous ne l'utilisez pas pendant de longues périodes.
- 13.Pour toute réparation, adressez-vous à un réparateur qualifié. Faites réparer l'appareil s'il a été endommagé de quelque manière que ce soit, par exemple si le cordon d'alimentation ou sa fiche sont endommagés, si du liquide ou tout autre corps étranger a pénétré dans l'appareil, si l'appareil a été exposé à la pluie ou à l'humidité, s'il ne fonctionne pas normalement ou s'il est tombé.

# <span id="page-28-0"></span>Gamme Ottocanali Guide rapide

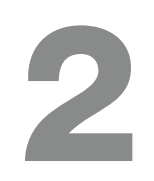

#### 2:1.Bienvenue

Merci d'avoir acheté un amplificateur de la gamme Ottocanali de Powersoft !

Nous savons que vous avez hâte d'utiliser votre nouvel amplificateur Ottocanali ; veuillez toutefois consacrer un instant à la lecture de ce guide rapide et aux consignes de sécurité. Pour toutes questions, n'hésitez pas à contacter votre revendeur ou l'entreprise Powersoft.

La gamme Ottocanali est spécifiquement conçue pour les applications d'installation. Ottocanali présente les caractéristiques communes aux produits Powersoft : une qualité sonore incroyable et une grande fiabilité, et elle se distingue par de plus petites dimensions et une plus grande légèreté.

La CPR (Compensation de Puissance Reactive) intégrée permet un fonctionnement impeccable partout dans le monde, avec toute alimentation secteur, de 100 à 240 V ; la technologie SRM (gestion intelligente des rails) brevetée permet de maximiser l'efficacité du système et de réduire considérablement la consommation d'énergie dans toutes conditions de charge et d'utilisation. Ce système modifie automatiquement la tension de travail des rails en fonction des exigences de puissance instantanée du système. Une faible puissance de sortie nécessite une tension de rails inférieure, qui à son tour fournit une faible consommation électrique, tout en permettant de passer très rapidement à une pleine tension des rails lorsque le système nécessite une pleine puissance.

La gamme Ottocanali met en place des alimentations redondantes pour une fiabilité maximale, même en cas de défaillance du système. En cas de dommages dans un bloc d'alimentation, l'autre bloc est capable de maintenir le système en place, assurant un fonctionnement ininterrompu, même dans des conditions difficiles.

La gamme Ottocanali est conçue pour fonctionner avec une lo-Z (de 2 Ω) et des lignes distribuées de 70 V/100 V : toutes les configurations mixtes de charges de sortie d'impédance basse et haute peuvent être utilisées : c'est la raison pour laquelle la gamme Ottocanali est adaptée à toutes les applications d'un système de sonorisation.

La gamme Ottocanali comprend trois modèles :

- $\triangleright$  Ottocanali 12K4, qui fournit jusqu'à 1500 W par canal, à 4 Ω
- Ottocanali 8K4, qui fournit jusqu'à 1000 W par canal à 4  $\Omega$
- f Ottocanali 4K4, qui fournit jusqu'à 500 W par canal à 4 Ω

#### 2:2.Déballage et vérification des dommages liés au transport

Nous avons testé et vérifié votre produit Powersoft de manière précise avant sa sortie d'usine. Vérifiez soigneusement l'emballage du colis avant de l'ouvrir, puis examinez immédiatement votre nouveau produit. Si vous voyez des dommages, alertez immédiatement l'entreprise de livraison ou le revendeur.

Le coffret contient les éléments suivants :

- **F** 1x amplificateur de la gamme Ottocanali
- 2x prises Phoenix MC 1,5/ 4-ST-3,81 1803594
- f 6x prises Phoenix MC 1,5/12-ST-3,81 1803675
- 2x prises Phoenix PC 5/ 8-STF1-7,62 1777891
- $\blacktriangleright$  1x câble d'alimentation IEC
- $\blacktriangleright$  1x guide d'utilisateur

#### 2:3.Recyclage des matériaux d'emballage

L'emballage de protection de transport a été sélectionné à partir de matériaux qui respectent l'environnement et sont généralement recyclables.

Veuillez vous assurer que ces matériaux sont recyclés dans une installation dédiée.

#### 2:4.Liste des panneaux d'image

- A. Schémas mécaniques : toutes les dimensions en millimètres
- B. Panneau avant : comment y accéder
- C. Gamme Ottocanali : description du panneau avant
- D. Gamme Ottocanali : description du panneau arrière
- E. Gamme Ottocanali DSP+D : description du panneau avant
- F. Gamme Ottocanali DSP+D : description du panneau arrière
- G. Connecteur d'entrée : câblage (mode asymétrique)
- H. Connecteur de sortie : câblage (mode asymétrique)
- I. Connecteur d'alarme : câblage
- J. Connecteurs d'entrée/de sortie : câblage (mode bridge)
- K. Configurations de commutateurs DIP de charges de sortie
- L. Câblage Ethernet RJ45 (code couleur TIA/EIA-568-B)
- M. Flux d'air et supports de montage
- N. Contraintes de montage en rack
- O. Informations réglementaires

#### <span id="page-29-0"></span>3:1.Emplacement

Les amplificateurs de la gamme Ottocanali sont destinés à être installés sur rack. Afin de limiter le risque de dommages mécaniques, les amplificateurs doivent être fixés au rack en utilisant les supports de montage avant et arrière. Nous vous recommandons d'utiliser huit vis M6 ou 12-24 UNC-2B pour les trous filetés ou les écrous cage.

Le raccordement des unités au réseau secteur doit être connecté à un disjoncteur approprié (référez-vous à [§3:4.Alimentation secteur AC](#page-29-1) pour plus d'informations).

Installez cet amplificateur aussi loin que possible des tuners radio et des téléviseurs. Un amplificateur installé à proximité immédiate d'un tel équipement peut subir une dégradation du bruit ou de la performance globale. Le fait de placer l'amplificateur sur les sources de production de chaleur et de l'utiliser pendant de longues périodes de temps nuira à sa performance. Évitez de placer l'amplificateur sur des sources de production de chaleur.

## 3:2.Refroidissement

Installez l'amplificateur à un endroit bien aéré : les ouvertures d'aération ne doivent pas être obturées par des objets tels que des journaux, nappes, rideaux, etc. ; ne placez aucun objet à une distance inférieure à 50 cm des ouvertures de ventilation avant et arrière de l'amplificateur.

Tous les amplificateurs Powersoft utilisent un système de refroidissement par air forcé pour maintenir des températures de fonctionnement faibles et constantes. Extrait par les ventilateurs internes, l'air pénètre dans le panneau avant et refroidit l'ensemble des composants, en sortant par l'arrière de l'amplificateur.

Le système de refroidissement de l'amplificateur dispose de ventilateurs « intelligents » DC à vitesse variable, contrôlés par les circuits de détection de température du radiateur : la vitesse des ventilateurs augmente uniquement lorsque la température détectée par les capteurs dépasse des valeurs prédéterminées avec précision. Cela garantit que le bruit du ventilateur et l'accumulation de poussière interne sont maintenus à un strict minimum.

Si toutefois l'amplificateur était soumis à une charge thermique extrême, le ventilateur brasserait un très grand volume d'air à travers le dissipateur de chaleur. Dans le cas, extrêmement rare, où l'amplificateur serait exposé à une surchauffe dangereuse, les circuits de détection arrêteraient tous les canaux jusqu'à ce que l'amplificateur refroidisse, et atteigne une température de fonctionnement sûre. Le fonctionnement normal reprend automatiquement sans que l'utilisateur n'ait à intervenir.

Les amplificateurs de la gamme Ottocanali peuvent être empilés l'un sur l'autre grâce à leur système de refroidissement efficace.

Il y a cependant une limite de sécurité à observer : dans le cas de l'utilisation d'un rack dont les panneaux arrière sont fermés, laissez une unité de rack vide tous les quatre amplificateurs installés, pour garantir un flux d'air adéquat (voir [Panneau N, p. 14](#page-15-0)).

## 3:3.Nettoyage

Utilisez toujours un chiffon sec pour nettoyer le châssis et le panneau avant. Le nettoyage du filtre à air doit être programmé en fonction de la quantité de poussière de l'environnement de fonctionnement de l'amplificateur.

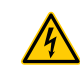

#### Débranchez la source principale de courant alternatif avant de commencer à nettoyer une pièce de l'amplificateur

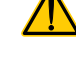

Afin de nettoyer les filtres de ventilation, vous devez retirer le capot avant : n'essayez jamais d'ouvrir une autre partie de l'unité.

- 1. Maintenez fermement le panneau argenté externe et tirezle vers l'extérieur en biais, comme si vous ouvriez une porte (voir [Panneau B, p. 7](#page-8-0)).
- 2. Faites glisser délicatement le panneau de métal hors du châssis. Lorsque vous aurez retiré le panneau avant, vous verrez le filtre à air (qui ressemble à une éponge brillante en plastique noir).

Vous pouvez utiliser de l'air comprimé pour enlever la poussière des filtres, ou rincer ces derniers à l'eau propre : dans ce cas, veillez à ce que le filtre soit sec avant de procéder à un nouvel assemblage.

## <span id="page-29-1"></span>3:4.Alimentation secteur AC

Les amplificateurs de la gamme Ottocanali utilisent deux alimentations universelles de commutation redondante de 100 VAC à 240 VAC ±10%.

Le principal raccordement au réseau AC se situe dans le panneau arrière grâce à l'entrée IEC C20 avec interrupteur d'alimentation : le cordon d'alimentation approuvé est fourni (voir [FIG. 1](#page-29-2)).

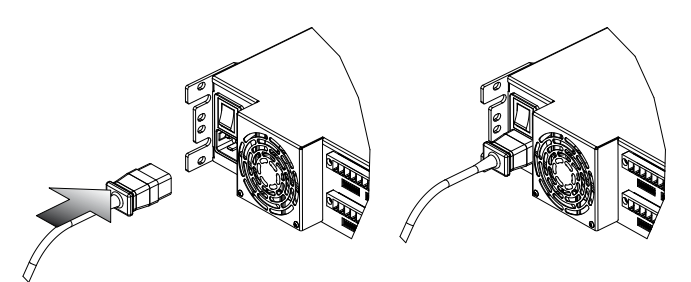

*FIG. 1 : Connexion principale au secteur.*

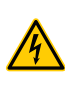

L'installation des principales connexions au secteur doit être uniquement effectuée par un personnel professionnel ou qualifié, selon les directives des autorités locales compétentes.

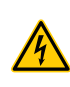

Ce dispositif doit être exclusivement alimenté par des prises de terre dans des réseaux électriques conformes à la norme IEC 364 ou des normes similaires.

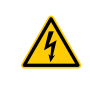

Powersoft recommande de brancher l'Ottocanali à un disjoncteur 10 kA 32 de courbe A, C ou D.

<span id="page-29-2"></span>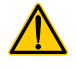

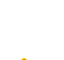

<span id="page-30-0"></span>3:5.Économie d'énergie<br>La fonctionnalité d'économie<br>pour chaque paire de canaux. Que<br>situés sur le côté gauche du pann La fonctionnalité d'économie d'énergie peut être activée pour chaque paire de canaux. Quatre commutateurs DIP sont situés sur le côté gauche du panneau avant (voir [Panneau C, p.](#page-9-0) [8](#page-9-0) et [Panneau E, p. 10](#page-11-0)) : afin d'activer le mode Économie d'énergie pour la paire de canaux, réglez les commutateurs en position basse.

> Lorsque le mode Économie d'énergie est activé sur une paire de canaux, l'Ottocanali entre dans un état de veille à basse consommation d'énergie lorsqu'aucune activité du signal n'est détectée pendant plus de 4 secondes. Le fonctionnement normal reprend quelques millisecondes plus tard, lorsqu'un signal entrant est détecté sur la paire de canaux.

> [TAB. 1](#page-30-1) indique la consommation d'énergie en mode veille pour les amplificateurs non-DSP, lorsque le mode économie d'énergie est activé ou désactivé sur tous les canaux.

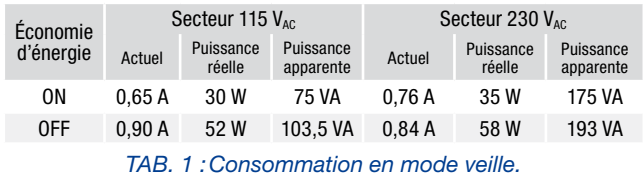

Remarque : lorsqu'un signal pilote est utilisé pour vérifier les pannes de l'intégrité et de la ligne du système, l'amplificateur Ottocanali détecte en permanence un signal fixe qui empêche d'activer le mode veille. Dans ce cas, le mode Économie d'énergie ne s'activera pas.

### 3:6.MARCHE/ARRÊT à distance (mode veille)

Le mode MARCHE/ARRÊT à distance est disponible à travers les terminaux adaptés dans le panneau arrière : dans l'Ottocanali non DSP (voir [Panneau D, p. 8](#page-9-1)) en connectant une tension de 24 $V_{\text{nc}}$ ±10 % (10 mA max), appliquée au connecteur REM OFF, l'amplificateur peut basculer entre les modes de fonctionnement standard et de veille, à distance.

- $\blacktriangleright$  Quand une tension de 24 V<sub>DC</sub> est appliquée au REM OFF, l'amplificateur bascule en mode veille.
- Lorsque la tension de 24  $V_{DC}$  n'est plus appliquée au REM OFF, l'amplificateur reprend son fonctionnement de démarrage normal.

Pour basculer entre les modes de fonctionnement standard et les modes veille à distance, l'alimentation secteur doit être active, et le bouton d'alimentation doit être allumé.

## 3:7.Précautions concernant l'installation

#### AVERTISSEMENT : POUR ÉVITER LES INCENDIES OU LES ÉLECTROCUTIONS

- ▶ Ce dispositif doit être exclusivement alimenté par des prises de terre dans des réseaux électriques conformes à la norme IEC 364 ou des normes similaires.
- **F** Installez l'unité dans un boîtier rack.
- Il est nécessaire d'installer un sectionneur entre les raccordements au secteur et l'amplificateur à l'intérieur du boîtier rack.
- Placez correctement les fiches secteur AC à l'entrée de l'amplificateur.
- Avant de mettre cet amplificateur en marche, vérifiez que vous utilisez une tension nominale adaptée.
- f Vérifiez que votre connexion réseau correspond aux exigences de puissance de l'appareil.
- N'utilisez pas cet amplificateur si le cordon d'alimentation électrique est endommagé ou rompu.
- <span id="page-30-1"></span>f Les bornes de sortie sont dangereuses : l'installation des raccordements des câbles à ces terminaux doit être effectuée par une personne formée, en utilisant des câbles adaptés.
- Prenez soin de verrouiller la borne de sortie avant de mettre l'appareil en marche.
- **P** Pour éviter une électrocution, ne touchez pas le câblage des enceintes exposées lorsque l'amplificateur est en marche.
- f Ne renversez pas d'eau ou d'autres liquides à l'intérieur de l'amplificateur, ou au-dessus de celui-ci.
- $\blacktriangleright$  Aucune source de flammes nues, telle que des bougies allumées, ne doit être placée sur l'amplificateur.
- $\blacktriangleright$  Ne retirez pas le couvercle. Le non-respect de ces règles de sécurité vous expose à des tensions potentiellement dangereuses.
- $\blacktriangleright$  Le fabricant ne peut être tenu responsable des blessures causées aux personnes, des dommages du matériel ou des données causés par une connexion à la terre inadaptée ou l'absence de cette connexion.
- f Contactez le centre de service agréé pour l'entretien ordinaire et extraordinaire.

Il est absolument nécessaire de vérifier ces exigences de sécurité fondamentales et, en cas de doute, de demander un contrôle précis par un personnel qualifié.

<span id="page-31-0"></span>Assurez-vous que l'interrupteur d'alimentation est éteint avant d'effectuer des branchements d'entrée ou de sortie.

En utilisant des câbles de bonne qualité et des hautparleurs, le risque de comportement de signal erratique est réduit au minimum. Que vous les fabriquiez ou les achetiez, recherchez des câbles et connecteurs de bonne qualité, et utilisez des techniques de soudure excellentes.

#### 4:1.Signal de mise à terre

Il n'existe pas d'interrupteur ou de terminal relié à la terre sur les amplificateurs de la gamme Ottocanali. Toutes les bornes de blindage de connexions d'entrée sont directement connectées au châssis. Cela signifie que le système de signal de mise à la terre de l'unité est automatique. Afin de limiter les ronflements et/ou les interférences entrant dans le chemin de signal, utilisez des connexions d'entrée symétriques.

Pour garantir la sécurité, IL EST INDISPENSABLE que l'unité fonctionne toujours avec une prise de terre électrique connectée au châssis via le câble de protection de mise à la terre  $\textcircled{a}$  adapté.

#### 4:2.Connexions d'entrée audio analogiques

Les amplificateurs de la gamme Ottocanali utilisent deux connexions d'entrée analogiques par canal : L'entrée LINE et l'entrée AUX. La sélection d'entrée se fait via le logiciel ou par l'AUX SEL. Commutateur IN (voir §4:2.1. AUX SEL. IN : [Sélection de l'entrée analogique](#page-31-1)).

L'entrée analogique est fournie grâce à quatre connecteurs Phoenix MC 1,5/12-ST-3,81 1803675 (voir [Panneau D, p. 8](#page-9-1) et [Panneau F, p. 10\)](#page-11-1), deux pour l'entrée LINE (canaux 1 à 4 et 5-à-8) et deux dédiés à l'entrée AUX (canaux 1 à 4 et 5-à 8). Le signal de polarité des connexions d'entrée analogiques est indiqué sur la [Panneau G, p. 12.](#page-13-0)

#### <span id="page-31-1"></span>4:2.1.AUX SEL. IN : Sélection de l'entrée analogique

Les amplificateurs de la gamme Ottocanali peuvent passer d'entrées LINE analogiques à des entrées AUX lorsqu'une tension constante de la gamme  $12V_{DC}$  à  $30V_{DC}$  s'applique aux AUX SEL. Connecteur IN (voir [Panneau D, p. 8](#page-9-1) et [Panneau](#page-11-1) [F, p. 10\)](#page-11-1). Lorsque cette tension est supprimée des AUX SEL. IN, l'unité passe à nouveau des entrées AUX aux entrées LINE.

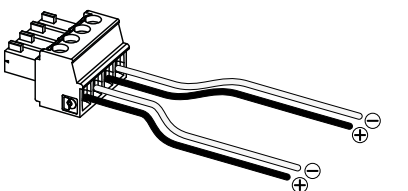

*FIG. 2 :AUX SEL. Connecteur et câblages IN et PWS OUT.*

#### 4:2.2.PWS OUT : Alimentation auxiliaire intégrée

Le connecteur PWS OUT fournit une 24  $V_{DC}$  – symétrique par rapport au sol (0,2 A maxi) – lorsqu'il est activé par l'interrupteur à bascule sur le panneau avant (voir [Panneau C](#page-9-0), [Panneau D, p. 8](#page-9-1) et Panneau E, [Panneau F, p. 10](#page-11-1)).

En connectant le connecteur PWS OUT à la prise AUX SEL. IN comme indiqué dans **FIG. 3** le commutateur PWS OUT du panneau avant est activé pour basculer entre les entrées analogiques LINE et AUX : cela permet une procédure manuelle supplémentaire pour passer de la ligne LINE analogique à AUX et vice-versa.

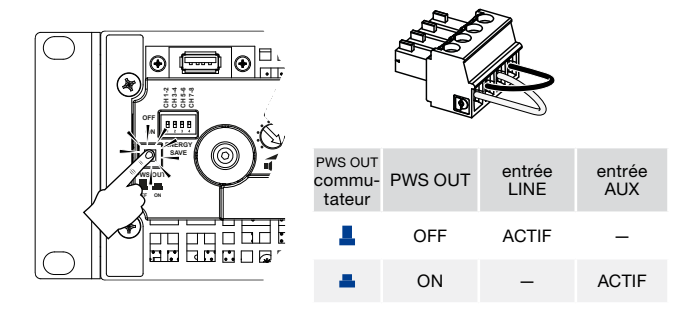

<span id="page-31-2"></span>*FIG. 3 :Procédure manuelle pour passer de LINE à AUX.*

#### 4:3.Connexions d'entrée audio numériques

L'entrée numérique est prise en charge via les protocoles standards Dante™ dans les appareils équipés de Dante.

Pour les amplificateurs Ottocanali DSP+D, la connectivité Dante est prise en charge via deux ports Ethernet situés sur le côté le plus à droite des panneaux arrière (voir [Panneau F, p.](#page-11-1)  [10\)](#page-11-1). Les protocoles réseau Fast Ethernet (IEEE 802.3u, 100 Mbit/s) et Gigabit Ethernet (IEEE 802.3ab, 1 Gbit/s) sont pris en charge; les câbles à paires torsadées Cat5e ou Cat6 UTP standards doivent être utilisés pour des connexions allant jusqu'à 100 mètres (328 pi).

Le câblage Ethernet doit respecter la norme TIA/EIA-568-B et adopter le système de brochage T568B, comme indiqué dans [Panneau L, p. 14.](#page-15-1)

#### <span id="page-31-4"></span>4:3.1.Sélection de l'entrée et stratégie de sauvegarde

Avec les amplificateurs Ottocanali DSP+D, il est possible de choisir parmi trois sources d'entrée de signaux par canal : analogique (LINE ou AUX) et deux flux Dante (flux 1 à 8 et 9 à 16).

Armonía Pro Audio Suite fournit une interface pour sélectionner la source d'entrée adéquate et gérer le gain d'entrée et le retard des sources analogiques et numériques, afin de compenser la latence

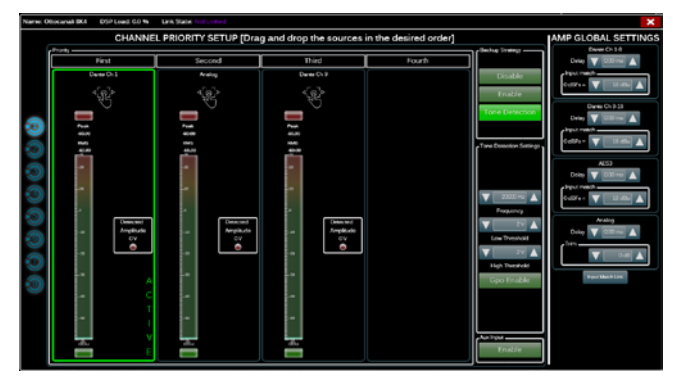

<span id="page-31-3"></span>*FIG. 4 :Ottocanali DSP+D : Sélection d'entrée et politique de sauvegarde.*

#### <span id="page-32-0"></span>et les niveaux de transmission (voir [FIG. 4\)](#page-31-3).

En outre, les amplificateurs Ottocanali DSP+D mettent en œuvre une politique de sauvegarde visant à améliorer la fiabilité contre les défauts de signal. En attribuant une priorité de bus aux trois différentes sources d'entrée – analogique et deux flux Dante – par canal, le système est capable de passer automatiquement à une connexion d'entrée fiable en cas de chute du signal ou d'inadéquation du signal pilote.

#### 4:4.Connexions Ethernet

Les amplificateurs Ottocanali DSP+D peuvent être contrôlés à distance via une connexion Ethernet grâce à un ordinateur personnel et le logiciel Powersoft Armonía Pro Audio Suite.

Powersoft recommande l'utilisation de câbles Ethernet CAT5 par traitement automatisé – *patch* – avec affectation de broches/paires TIA / EIA-568-B, c.-à-d. T568B, comme indiqué dans [Panneau L, p. 14.](#page-15-1)

#### 4:5.Connexions de sortie

#### CÂBLAGE DE CATÉGORIE 3

CÂBLAGE DE CATÉGORIE 3 Les bornes de sortie présentent un danger : l'installation des raccordements des câbles à ces terminaux doit être effectuée par une personne formée, avec des câbles adaptés. Prenez soin de fixer la borne de sortie avant de mettre l'appareil en marche.

Les connecteurs de sortie sont Phoenix PC 5/8 STF1-7,62-1777891 : les câblages asymétriques pour l'enceinte lo-Z et les connexions de lignes distribuées Hi-Z sont indiqués dans le [Panneau H, p. 12](#page-13-1). La connexion de l'enceinte lo-Z BTL (bridge-tied) est prise en charge sur les paires de canaux adjacents 1-2, 3-4, 5-6 et 7-8 ; des entrées doivent être mises en parallèle physiquement comme indiqué dans [Panneau J, p.](#page-13-2) [12](#page-13-2).

Toute configuration mixte de charges de sortie à impédance basse et haute peut être réalisée : pour définir la configuration de charge, chaque canal comprend quatre commutateurs DIP (se reporter à [Panneau K, p. 13](#page-14-0)). La gamme Ottocanali est configurée pour conduire les charges Lo-Z [\(Panneau K](#page-14-0)N°1) selon les paramètres par défaut d'usine.

#### 4:5.1.Opérations Hi-Z 70 V/100 V

Tout canal d'un amplificateur de la gamme Ottocanali peut conduire une ligne distribuée de haut-parleurs 70 V/100 V (Hi-Z). Afin de relier la sortie d'un canal à une ligne 70 V/100 V, le commutateur DIP du panneau arrière correspondant au canal doit être réglé correctement, comme indiqué dans [Panneau K,](#page-14-0) [p. 13](#page-14-0).

Powersoft recommande d'utiliser le HPF (High Pass Filter) intégré lorsque l'amplificateur est réglé pour conduire une ligne distribuée, afin de prévenir la saturation du transformateur du haut-parleur, qui peut nuire considérablement à la performance sonore. Le HPF peut être activé au moyen du commutateur DIP correspondant au canal (voir [Panneau K, p. 13](#page-14-0)) : deux fréquences de coupure sont disponibles : 35 Hz et 70 Hz.

#### 4:6.GPO – Alarmes

Le système de sortie d'utilité générale (GPO) de la gamme Ottocanali utilise des signaux d'alerte pour émettre des alarmes.

La gamme Ottocanali fournit une paire de connexions de sortie d'utilité générale par canal : une sortie Normalement ouverte  $\bigoplus$  NO et une sortie Normalement fermée  $\bigoplus$  NC.

Les connexions sont disponibles sur le panneau arrière via

deux connecteurs Phoenix à 12 broches MC 1.5/12-ST-3.81 1803675 pour les canaux 1 à 4 et 5 à 8 : voir [Panneau I, p. 12](#page-13-3) pour les câblages.

Ces contacts sont utilisés pour signaler les défauts potentiellement dangereux ou les conditions de fonctionnement génératrices de risque, en faisant basculer les commutateurs d'alarme relatifs aux événements suivants :

- Absence de secteur AC (c'est à dire un arrêt du système) ;
- Stress thermique : la température du système atteint 70 °C, des protections thermiques vont être engagées ;
- f Court-circuit dans le câblage de sortie : l'alimentation vers le haut-parleur ou la ligne est limitée ;
- $\blacktriangleright$  Présence DC à la sortie : un signal stationnaire continu est présent dans les terminaux de sortie.

L'Ottocanali DSP+D comprend un contrôle supplémentaire du signal pilote et de la charge de sortie : l'interface de contrôle GPOe dans le logiciel Armonía Pro Audio Suite est accessible via le bouton GPO situé dans le coin supérieur droit du tableau de bord de l'amplificateur Ottocanali **GPO** DSP+D sélectionné (se reporter à [Section 9](#page-35-1) [«Armonía Pro Audio Suite»\)](#page-35-2).

#### 4:6.1.Surveillance du signal pilote

Grâce au DSP intégré, les amplificateurs Ottocanali DSP+D assurent la détection et l'alerte du signal pilote. Les fonctionnalités de détection et d'alerte sont disponibles à la fois pour les signaux de pilote d'entrée et de sortie sur chaque canal.

La détection d'un décalage dans les paramètres de signal de pilote d'entrée (niveau de fréquence et de tension) peut être utilisée pour déclencher la stratégie de sauvegarde (se référer à [§4:3.1. Sélection de l'entrée et stratégie de sauvegarde](#page-31-4)) et activer une alerte grâce au commutateur de sortie d'utilité générale.

La détection du signal pilote de sortie repose sur un signal externe passant par l'amplificateur ou le générateur de signal pilote interne post DSP (voir [FIG. 4\)](#page-31-3) ; dans les deux cas, tout décalage entre le signal détecté et les seuils définis active les commutateurs de sortie d'utilité générale.

#### 4:6.2.Contrôle de la charge de sortie

Grâce au logiciel Armonía Pro Audio Suite, il est possible de définir les seuils sur l'impédance de charge, à une fréquence donnée, déclenchant la sortie d'utilité générale de tout canal dans les amplificateurs Ottocanali DSP+D (voir [FIG. 5\)](#page-32-1).

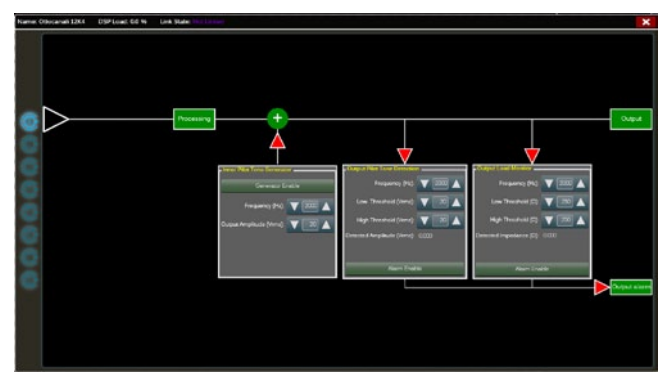

<span id="page-32-1"></span>*FIG. 5 :GPO : Interface de système de surveillance.*

## <span id="page-33-0"></span>Atténuateurs

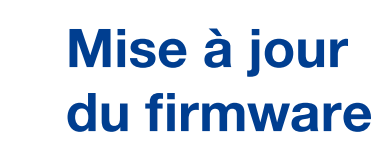

La rangée de potentiomètres sur le panneau avant se comporte différemment sur les amplificateurs non-DSP et les amplificateurs Ottocanali DSP+D :

- **F** Dans les amplificateurs Ottocanali non-DSP, les potentiomètres agissent en tant que trimmers sur le niveau d'entrée (voir [Panneau C, p. 8](#page-9-0)) : le signal d'entrée est désactivé lorsque le trimmer est complètement tourné dans le sens inverse des aiguilles d'une montre ; d'autre part, aucune atténuation n'est appliquée lorsque le trimmer est entièrement tourné dans le sens des aiguilles d'une montre.
- Dans les Ottocanali DSP+D, les potentiomètres atténuent le gain des hauts-parleurs (voir [Panneau E, p. 10](#page-11-0)) : ils modifient le gain général appliqué au groupe de l'enceinte sélectionnée. La quantité d'atténuation du gain (gain externe) est indiquée dans Armonía Pro Audio Suite.

## Tableau LED

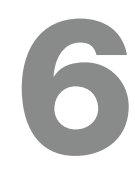

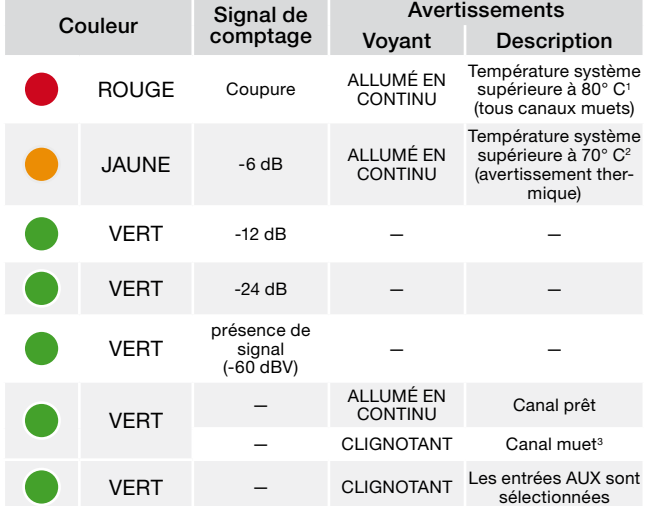

- <sup>1</sup> Même si un seul canal provoque une surcharge thermique, tous les canaux sont désactivés et toutes les LED rouges sont allumées : le fonctionnement normal est rétabli lorsque la température descend sous le seuil d'alerte thermique.
- <sup>2</sup> Même si un seul canal provoque un avertissement thermique, toutes les LE<br>jaunes sont allumées : les protections thermiques sont engagées. 3 Uniquement disponible sur les Ottocanali DSP+D.

*TAB. 2 :Diagramme des LED du panneau avant.*

Les mises à jour du firmware pour les appareils Ottocanali DSP+D peuvent être téléchargées via le port USB avant. Les mises à jour du firmware Ottocanali DSP+D sont disponibles sur le forum d'Armonía [\(http://www.powersoft-audio.com/en/armonia-forum](http://www.powersoft-audio.com/en/armonia-forum)).

Le pack contient le fichier de mise à jour du firmware dont le nom se présente sous la forme :

#### **update-***version#***-***model***.bin**

(par exemple : update-1.6.0.10-8ch.bin) : enregistrez le fichier de mise à jour du firmware dans un appareil de stockage USB et suivez les instructions suivantes :

- 1. Mettez en marche l'amplificateur et attendez que la séquence de démarrage soit terminée.
- 2. Branchez le périphérique de stockage USB au fichier de mise à jour du firmware sur le port USB du panneau avant de l'amplificateur.

![](_page_33_Picture_18.jpeg)

3. Maintenez le bouton-poussoir FW UPDATE appuyé jusqu'à ce que les indicateurs LED avant commencent à clignoter.

![](_page_33_Figure_20.jpeg)

4. Le processus de mise à jour prend 3 à 5 minutes. À la fin, le système redémarre et il est possible d'extraire l'appareil de stockage USB.

# <span id="page-34-0"></span>Mise en réseau aux des la proposables de la proposable de la proposable de la proposable de la proposable de l<br>Note de la proposable de la proposa de la proposa de la proposa de la proposa de la proposa de la proposa de l

Les amplificateurs Ottocanali DSP+D utilisent une configuration linéaire de topologies de réseau en chaîne, en étoile et en boucle ; dans un réseau en chaîne, le PC équipé de la suite Armonía Pro Audio doit toujours être situé à une extrémité de la chaîne.

Gardez à l'esprit que la configuration en chaîne ne garantit pas une fiabilité de l'environnement de production, étant donné que tout défaut pourrait conduire à un fractionnement du réseau et une perte du contrôle du système.

Il est conseillé d'utiliser une topologie de réseau redondante pour une efficacité et une fiabilité optimales. Afin d'exploiter les fonctionnalités de Dante, les topologie de réseau en étoile et en chaîne ouverte sont autorisées.

#### 8:1.Adressage IP

Les paramètres de réseau établis par défaut en usine sont les DHCP/AutoIP, qui permettent à la plateforme de l'amplificateur d'être automatiquement configurée lorsqu'elle est connectée à un LAN ou à un PC existant. Il est également possible d'adopter et de configurer une politique IP fixe grâce à Armonía Pro Audio Suite.

Si un serveur DHCP est inactif au sein du réseau, la plateforme d'amplificateur initie une auto-configuration d'adresse sans état (c.à.d une méthodologie de mise en réseau sans configuration – Zeroconf) : elle attribue elle-même une adresse de réseau numérique local (du type 169.254.x.y – 172.31.\*.\* pour le réseau secondaire, le cas échéant – avec un masque de sous-réseau 255.255.0.0) et distribue et résout automatiquement les noms d'hôtes des appareils en réseau. Pour définir une adresse IP statique, veuillez vous référer au guide d'utilisateur Armonía Pro Audio Suite.

#### 8:1.1.Dépannage de l'adressage IP

Lorsque vous raccordez l'Ottocanali DSP+D à un environnement de réseau, il se peut qu'Armonía Pro Audio Suite ne détecte pas l'amplificateur, ou ne l'importe pas.

Il s'agit généralement d'un problème d'adressage IP : Armonia et le DSP+D Ottocanali doivent appartenir tous deux au même sous-réseau. Si un serveur DHCP est présent sur le réseau et qu'un Ottocanali DSP+D est en AUTO IP, le réseau peut devenir instable.

#### En règle générale, il faut allumer le serveur DHCP avant de connecter les amplificateurs.

L'adressage IP d'un amplificateur Ottocanali DSP+D est établi pendant le « bootstrap » : lorsque l'amplificateur Ottocanali DSP+D détecte un serveur DHCP sur le réseau pendant le démarrage, il négocie les paramètres de réseau. Si l'Ottocanali DSP+D ne détecte pas de serveur DHCP sur le réseau au cours du démarrage, il est lui-même défini en mode AUTO IP.

#### 8:2.Réseau Dante™

Les modèles Dante équipés de l'amplificateur Ottocanali DSP+D prennent en charge le réseau redondant Dante via les deux ports Rj45 sur le panneau arrière :

- f Primaire/ETH1 est le port réseau primaire ;
- ▶ Secondaire/ETH2 est le port réseau secondaire.

La connectivité Dante est toujours prise en charge par le port Ethernet Gigabit Primaire/ETH1 ; le port Secondaire/ETH2 Ethernet Gigabit permet un fonctionnement continu lorsqu'un réseau redondant parallèle est mis en place.

Afin d'utiliser un réseau Dante, il faut utiliser un ordinateur qui prend en charge Dante Controller. Dante contrôleur est une application logicielle qui gère les dispositifs sur le réseau. Les amplificateurs Ottocanali DSP+D sont automatiquement détectés et affichés dans Dante Controller avec l'identifiant par défaut *NOM DE MODÈLE***-***SÉRIE* (par exemple 8K4-71520).

Les réseaux Dante nécessitent presque toujours au moins un commutateur réseau. Les infrastructures redondantes peuvent nécessiter plusieurs commutateurs. Pour une fiabilité maximale, le commutateur réseau doit :

- ▶ être prévu pour Gigabit Ethernet :
- **F** présenter une connectivité non bloquante ;
- $\blacktriangleright$  disposer d'une qualité de service (QoS) comprenant au moins quatre files d'attente ;
- $\blacktriangleright$  disposer de Diffserv (DSCP) QoS avec une priorité stricte ;
- **F** présenter un EEE (Energy Efficient Ethernet) désactivé.

Pour des informations plus détaillées sur la configuration d'un interrupteur, veuillez vous référer à la documentation du fabricant.

#### 8:2.1.Configuration réseau redondante

Dante Redundancy peut être configurée et utilisée avec tous les équipements audio équipés de Dante : elle fonctionne grâce à l'utilisation de deux réseaux entièrement indépendants et séparés, le Réseau Primaire et le Réseau Secondaire.

Pour configurer et utiliser Dante Redundancy, connectez l'amplificateur Ottocanali DSP+D et les autres équipements audio prenant en charge Dante qui utilisent des commutateurs Gigabit dupliqués et des câbles Ethernet. Connectez votre ordinateur équipé de Dante Virtual Soundcard et de Dante Controller et d'autres équipements audio non redondants équipés de Dante au Réseau Primaire.

Les réseaux primaires et secondaires ne doivent EN AUCUN CAS être reliés entre eux. Assurez-vous que l'ordinateur est installé de façon à configurer automatiquement son adresse IP.

# <span id="page-35-2"></span><span id="page-35-0"></span>Armonía Pro Audio Suite 9

<span id="page-35-1"></span>![](_page_35_Picture_1.jpeg)

Armonía Pro Audio Suite est l'interface de configuration par défaut qui permet le réglage du système et la personnalisation des plates-formes d'amplification Ottocanali Series.

Armonía peut être installé sur un PC sous Windows (XP SP3 ou supérieur). Télécharger Armonía Pro Audio Suite depuis le forum Armonía :

#### <http://www.powersoft-audio.com/en/armonia-forum>

Les plates-formes d'amplification Ottocanali Series peuvent se connecter au PC qui exécute Armonía via une connexion Fast Ethernet. Afin de commencer le fonctionnement à distance, l'appareil doit être détecté et importé dans Armonía Workspace. Cliquer sur le bouton Recherche dans les fenêtres des Entités distantes, ou le sélectionner depuis la liste des modèles et le faire glisser dans Armonía Workspace.

Le bouton de rappel – situé au plus à droite sur le panneau avant de l'amplificateur – permet de mettre en évidence la présence de l'amplificateur dans Armonía Workspace.

Une fois connecté à Armonía Pro Audio Suite un doubleclic sur l'icône de l'amplificateur dans Workspace ouvrira le tableau de bord de l'amplificateur. Ici, il est possible d'accéder et de configurer toutes les fonctionnalités de la plate-forme Ottocanali Series.

![](_page_35_Figure_8.jpeg)

*FIG. 6 :Armonía Pro Audio Suite.*

### 9:1.Routage du signal et architecture du DSP

Le traitement du signal sur les plateformes d'amplification Powersoft Ottocanali Series accomplit des fonctions multiples qui affectent le signal audio avant l'amplification de puissance; les principaux ajustements incluent le gain, la polarité, le retard, limitation et égalisation du signal; certains traitements sont liés seulement à certains stades, comme la limitation et la commande d'atténuation qui sont mis en œuvre sur la section de sortie uniquement, ou sur l'affectation prioritaire d'entrée disponible sur la section d'entrée.

L'architecture de traitement se compose de six sections :

f Sélection de la source d'entrée. La section d'entrée permet de gérer le gain d'entrée et le retard des sources analogiques et numériques, afin de compenser la latence de transmission et les niveaux. En outre, le Ottocanali Series met en œuvre une politique de sauvegarde visant à améliorer la fiabilité contre les défauts du signal. En attribuant une priorité de bus pour les trois différentes sources d'entrée – analogique et deux flux Dante – par canal, le système est capable de passer automatiquement à une connexion d'entrée fiable en cas de faute du signal.

- Matrice. Le moteur de routage innovateur des Ottocanali Series permet que toute entrée soit acheminée vers une sortie. La Matrice met en œuvre une architecture d'enracinement non-booléenne permettant l'affectation du canal libre et le réglage de niveau.
- Traitement avancé. Cela permet d'optimiser les niveaux et de modeler le son des signaux d'entrée. Le réglage du gain et de la polarité, les filtres paramétriques asymétriques complets à cosinus surélevé, le retard et le mode muet sont disponibles sur chaque canal acheminé vers la section du haut-parleur.
- f Égalisation du haut-parleur. Gére les préréglages de configuration pour les systèmes multivoies ; il met en œuvre des filtres RIF et RII paramétriques complets.
- $\blacktriangleright$  Routage du haut-parleur. Une fois bien regroupés, les canaux de sortie sont présentés à la matrice en tant que haut-parleurs – une seule rangée représentant un hautparleur (en fait un groupe de voies) – permettant un haut degré de granularité dans le traitement du signal.
- $\blacktriangleright$  Traitement des sorties. Cela permet un réglage fin des signaux de sortie, visant à optimiser la puissance de délivrance et la performance du haut-parleur. Il effectue le réglage de gain et de polarité, des filtres RIF et RII paramétriques complets, du délai, du mode muet, de limitation et de commande d'atténuation sur chaque canal de sortie.

#### 9:2.Flux de travaux résolu

Une fois que la disposition de haut-parleur a été définie, nous proposons une procédure de configuration ascendante qui commence par la configuration de la disposition des transducteurs et augmente en direction de la sélection de l'entrée et de la définition de la stratégie de sauvegarde.

Sous peu, les principales étapes à suivre seront:

- 1. Insérer les préréglages du haut-parleur ou configurer manuellement la disposition du haut-parleur (en regroupant les canaux de sortie, en faisant le cross over, la limitation, le traitement de haut-parleurs, etc.).
- 2. Définir le chemin de routage et les niveaux des signaux des canaux d'entrée vers les canaux de sortie actifs (matrice).
- 3. Sélectionner la source de signal des connexions d'entrée et définir la politique de sauvegarde (sélection de la source d'entrée).
## Garantie et Assistance

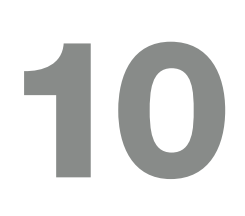

### 10:1.Garantie

#### 10:1.1.Garantie produit

Powersoft assure un garantie pièces et main d'œuvre de ses produits pour une période de 48 (quarante huit) mois, à compter de la date d'achat figurant sur la facture Powersoft (ou la facture de ses revendeurs agrées) remise au client. Toutes les réparations et modifications sous garantie doivent être effectuées dans les locaux Powersoft ou dans un centre "revendeur agréé" et sont gratuites pour le propriétaire. Exclusions de garantie : la garantie Powersoft ne couvre pas les dysfonctionnements ou défaillances causés par une mauvaise utilisation, une exposition à des conditions climatiques difficiles, des réparations ou altérations effectuées par du personnel non autorisé, de mauvaises connexions, des dommages mécaniques (y compris les accidents de transport) ainsi que l'usure normale. Powersoft honorera les réparations sous garantie à condition que le produit ne soit pas endommagé pendant le transport.

#### 10:1.2.Renvoi des marchandises

Les marchandises peuvent être renvoyées à Powersoft seulement après l'attribution d'un numéro d'autorisation de retour de marchandise (Return Merchandise Authorization ou RMA) qui devra être joint à l'emballage externe. Powersoft (ou ses centres de Revendeurs Agréés) a le droit de refuser toute marchandise renvoyée sans numéro RMA.

#### 10:1.3.Réparation ou remplacement

Powersoft se réserve le droit de réparer ou remplacer, à sa discrétion et lorsqu'il le considère nécessaire, tout produit défectueux couvert par une garantie produit.

#### 10:1.4.Coûts et responsabilité lors du transport

L'acheteur (ou l'utilisateur/client final) est entièrement responsable des coûts inhérents au transport et aux risques encourus lors de l'envoi des produits sous garantie à Powersoft ou ses centres de réparation autorisés. Powersoft endossera toute la responsabilité ainsi que l'intégralité des coûts inhérents au renvoi des marchandises à l'acheteur (ou utilisateur/client final).

#### 10:2.Assistance

Bien que la majorité des dysfonctionnements du produit puisse être résolue dans vos locaux grâce à l'assistance clientèle Powersoft ou vos connaissances personnelles, le renvoi d'un produit défectueux en réparation chez Powersoft peut être nécessaire selon la nature du dysfonctionnement. Dans ce cas, avant l'envoi, nous vous demandons de bien vouloir suivre la procédure décrite ci-dessous.

- $\triangleright$  Obtenez le formulaire de rapport de panne ("Defect Report Form") en contactant notre département assistance clientèle par email: service@powersoft.it ou téléchargez le formulaire de rapport de panne.
- $\blacktriangleright$  Remplissez une copie du formulaire de rapport de panne pour chaque produit renvoyé (le formulaire est un document à onglets modifiables) et sauvegardez le document en remplissant nom, modèle d'amplificateur et numéro de série (par exemple: nomdudistributeurk10sn17345.doc) en remplissant tous les champs requis à l'exception du/ des codes RMA et envoyez le document à l'adresse mail service@powersoft.it pour validation par Powersoft.
- f Lorsqu'un employé de l'assistance clientèle Powersoft aura validé votre rapport de panne, vous recevrez un numéro d'autorisation RMA (un numéro RMA pour chaque appareil renvoyé).
- Lorsque vous recevez ce numéro RMA, vous devez emballer l'appareil et joindre le numéro RMA à l'extérieur du paquet, protégé par une enveloppe transparente étanche afin qu'il soit clairement visible.

Tous les produits doivent être renvoyés à l'adresse suivante:

**Powersoft** Via Enrico Conti, 13-15 50018 Scandicci (FI) Italy

Si votre envoi est effectué depuis un pays EN DEHORS de la Communauté Européenne, assurez vous que vous avez bien suivi toutes les instructions décrites dans le document à télécharger sur le lien PROCÉDURE D'EXPORTATION / IMPORTATION TEMPORAIRE http://www.powersoft-audio.com/en/support/service.

Dans notre volonté d'amélioration constante de nos partenariats, nous vous remercions par avance pour votre compréhension et votre coopération.

## Instrucciones de seguridad importantes

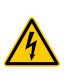

EXPLICACIÓN DE LOS SÍMBOLOS GRÁFICOS

El triángulo con el símbolo de rayo eléctrico es usado para alertar al usuario de el riesgo de un choque eléctrico.

El triángulo con el signo de admiración es usado para alertar al usuario de instrucciones importantes de operación o mantenimiento.

La marca CE indica el cumplimiento de la directiva de bajo voltaje y de compatibilidad electromagnética.

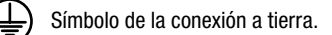

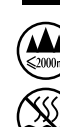

 $\vec{0}$ 

Símbolo que indica que el equipo es sólo para uso en interiores.

Símbolo de conformidad con la Directiva 2002/96/EC y Directiva 2003/108/EC del Parlamento Europeo sobre los aparatos eléctricos y electrónicos (WEEE).

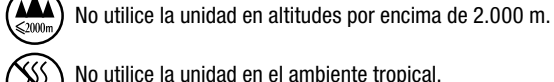

No utilice la unidad en el ambiente tropical.

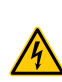

ADVERTENCIA: PARA REDUCIR EL RIESGO DE DESCARGA ELÉCTRICA, NO TRATE DE ABRIR CUALQUIER PARTE DE LA UNIDAD. NO HAY PARTES INTERNAS QUE REQUIERAN SERVICIO POR EL USUARIO. CONSULTE A PERSONAL DE SERVICIO CALIFICADO.

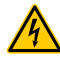

NO EXPONER ESTE EQUIPO A LA LLUVIA O HUMEDAD, GOTEO SALPICADURAS. OBJETOS CON LÍQUIDO, COMO FLOREROS, NO SE DEBEN COLOCAR SOBRE EL EQUIPO.

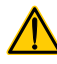

LA UNIDAD DEBE SER INSTALADA SOLAMENTE EN ARMARIOS O RACKS: CONECTE EL AMPLIFICARDOR A LA RED POR MEDIO DE UN INTERRUPTOR TERMICO (BREAKER) A UN PANEL DE DISTRIBUCIÓN DE ENERGÍA EN EL INTERIOR DEL ARMARIO RACK.

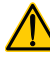

EL INTERRUPTOR TERMICO (BREAKER) DEBERÁ PERMANECER FÁCILMENTE ACCESIBLE.

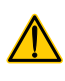

CUANDO LA UNIDAD SE INSTALA EN ARMARIOS O RACKS,ASEGURESE DE QUE TENGA SUFICIENTE ESPACIO EN TODOS LOS LADOS PARA PERMITIR UNA VENTILACION ADECUADA (50 CM DESDE EL FRENTE Y LAS ABERTURAS DE VENTILACIÓN POSTERIOR).

CONEXIÓN A LA RED DEBE SER REALIZAR POR UN TECNIICO EXPERTO SEGÚN LOS REQUISITOS LOCALES DE LOS PAÍSES DONDE ES

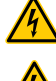

VENDIDA LA UNIDAD. ADVERTENCIA: FUSIBLE DE NEUTRO

ACCEDER Y CAMBIAR LA BATERÍA.

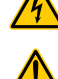

ADVERTENCIA: ESTE APARATO CONTIENE UNA BATERÍA DE LITIO NO RECARGABLE (CR2032 ES DECIR, 3V). LA BATERÍA NO ESTÁ DESTINADO A SER REEMPLAZADO POR EL USUARIO FINAL. SÓLO EL PERSONAL DE LOS CENTROS DE SERVICIO AUTORIZADOS PUEDE

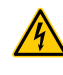

PRECAUCIÓN: PELIGRO DE EXPLOSIÓN SI LA BATERÍA SE SUSTITUYE DE FORMA INCORRECTA. REEMPLACE SÓLO CON EL MISMO TIPO O **FOUIVAL ENTE.** 

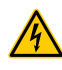

LA BATERÍA INTERNA NO DEBE EXPONERSE A CALOR EXCESIVO COMO EL DEL SOL, FUEGO O SIMILARES.

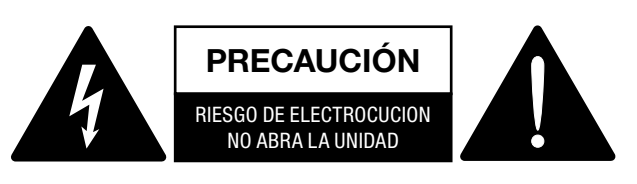

La energía eléctrica puede realizar muchas funciones útiles. Esta unidad ha sido diseñada y fabricada para garantizar su seguridad personal. Pero EL USO INCORRECTO PUEDE CAUSAR DESCARGAS ELÉCTRICAS O INCENDIOS. A fin de no anular todas las protecciones incorporadas a este producto, observe las siguientes reglas básicas para su instalación, uso y servicio. Por favor, lea estas "Normas importantes" antes de utilizarlo.

#### Instrucciones de seguridad importantes

- 1. Lea estas instrucciones.
- 2. Guarde estas instrucciones.
- 3. Observe todas las advertencias.
- 4. Siga todas las instrucciones.
- 5. No utilice este aparato cerca del agua.
- 6. Límpielo únicamente con un paño seco.
- 7. No bloquee ninguna abertura de ventilación. Instálelo de acuerdo con las instrucciones del fabricante.
- 8. No lo instale cerca de alguna fuente de calor como radiadores, estufas u otro aparato (incluyendo amplificadores) que produzcan calor.
- 9. Para proteger el cable de alimentación, aléjelo de lugares de paso o donde pueda ser aplastado, especialmente en la punta de los enchufes, los tomacorrientes o el punto donde el cable sale del aparato.
- 10. Sólo use los aditamentos / accesorios especificados por el fabricante.
- 11. Use únicamente con una carretilla, plataforma, trípode, soporte o mesa especificados por el fabricante, o vendidos con el aparato. Cuando se usa un carro, tenga cuidado al mover la combinación de carro / aparato para evitar daños por vuelco.

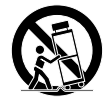

1

- 12. Desenchufe este aparato durante las tormentas eléctricas o cuando no se utilice durante largos períodos de tiempo.
- 13. Consulte siempre al personal de servicio calificado. Se requiere servicio cuando el aparato ha sido dañado de alguna manera, como cuando el cable de alimentación o el enchufe están dañados, se ha derramado líquido o han caído objetos dentro del aparato, el aparato ha sido expuesto a la lluvia o humedad, si no funciona con normalidad, o se ha caído.

# Serie Ottocanali Guía rápida

Español

#### 2:1.Bienvenido

¡Felicitaciones por la compra del amplificador Powersoft serie Ottocanali!

Sabemos que está ansioso por utilizar su nuevo amplificador Ottocanali. Sin embargo, tómese un momento para leer esta guía rápida, así como las instrucciones de seguridad. En caso de tener preguntas, no dude en comunicarse con su distribuidor o con Powersoft.

La serie Ottocanali está específicamente diseñada para aplicaciones de instalación. Ottocanali ofrece dimensiones más pequeñas, un menor peso, y la calidad de sonido y fiabilidad tradicionalmente asombrosas de todos los productos **Powersoft** 

La PFC (Corrección del factor de potencia) integrada permite una operación impecable en todo el mundo con cualquier entrada de alimentación de CA, de 100 a 240V; la tecnología patentada SRM (Gestión de rieles inteligentes) permite maximizar la eficiencia del sistema y reducir, drásticamente, el consumo de energía en cualquier condición de carga y uso. Este sistema altera automáticamente el voltaje de funcionamiento de los rieles, de acuerdo con los requisitos de energía instantáneos del sistema. Una potencia de salida baja requiere voltajes de rieles más bajos que, a su vez, da como resultado un menor consumo de energía y, al mismo tiempo, garantiza un cambio extremadamente rápido a voltaje completo de rieles cuando el sistema requiere potencia completa.

La serie Ottocanali implementa fuentes de alimentación redundantes para una máxima fiabilidad, incluso en el caso de falla del sistema. Si hubiera daños en una de las fuentes de alimentación, la otra es capaz de mantener el sistema en funcionamiento, garantizando una funcionalidad ininterrumpida, incluso en condiciones severas.

La serie Ottocanali está diseñada para funcionar con lo-Z (desde  $2\Omega$ ) y con líneas distribuidas de 70V/100V: podría realizarse cualquier configuración mixta de cargas de salida de impedancia baja y alta, por lo que la serie Ottocanali es adecuada para todas las aplicaciones en el sistema de refuerzo de sonido instalado.

La serie Ottocanali comprende tres modelos:

- ▶ La serie Ottocanali 12K4 que ofrece hasta 1500 W por canal a 4Ω
- ▶ La serie Ottocanali 8K4 que ofrece hasta 1000 W por canal a 4Ω
- ▶ La serie Ottocanali 4K4 que ofrece hasta 500 W por canal a 4Ω

#### 2:2.Desembalaje y verificación de daños durante el transporte

Su producto Powersoft ha sido probado e inspeccionado completamente antes de abandonar la fábrica. Inspeccione cuidadosamente el paquete de transporte antes de abrirlo y, luego, inspeccione inmediatamente su producto. Si encuentra algún daño, notifíquelo a la empresa de transporte o al revendedor de inmediato.

- La caja contiene lo siguiente:
- ▶ 1 amplificador serie Ottocanali.
- $\triangleright$  2 enchufes Phoenix MC 1,5/ 4-ST-3,81 1803594
- $\triangleright$  6 enchufes Phoenix MC 1,5/12-ST-3,81 1803675
- $\triangleright$  2 enchufes Phoenix PC 5/8-STF1-7,62 1777891
- 1 cable de alimentación IEC
- $\blacktriangleright$  1 guía de usuario

#### 2:3.Eliminación de los materiales del embalaje

El embalaje protector de transporte ha sido seleccionado de materiales que son respetuosos con el medioambiente para su eliminación y pueden reciclarse con normalidad.

En lugar de simplemente arrojar estos materiales, asegúrese de ofrecerlos para su reciclaje.

#### 2:4.Lista de paneles de imágenes

- A. Dibujos mecánicos: todas las dimensiones se encuentran en milímetros
- B. Panel frontal: cómo acceder a él
- C. Serie Ottocanali: Descripción del panel frontal
- D. Serie Ottocanali: Descripción del panel posterior
- E. Ottocanali serie DSP+D: Descripción del panel frontal
- F. Ottocanali serie DSP+D: Descripción del panel posterior
- G. Conector de entrada: cableado (modo de un solo extremo)
- H. Conector de salida: cableado (modo de un solo extremo)
- I. Conector de alarmas: cableado
- J. Conectores de entrada/salida: cableado (modo puente)
- K. Configuraciones del interruptor DIP de carga de salida
- L. Cableado RJ45 Ethernet (Código de color TIA/EIA-568-B)
- M. Flujo de aire y soportes de montaje
- N. Limitaciones de montaje en rack
- O. Información normativa

#### 3:1.Ubicación

Los amplificadores de la serie Ottocanali están destinados a ser instalados en rack. Para limitar el riesgo de daños mecánicos, los amplificadores deben fijarse al rack, utilizando los tanto los soportes de montaje frontales como posteriores. Recomendamos utilizar ocho tornillos M6 o 12-24 UNC-2B para orificios roscados o tuercas enjauladas.

La conexión a la red de CA de las unidades debería conectarse a un interruptor automático adecuado (consultar [§3:4.](#page-39-0) [Alimentación de red CA](#page-39-0) para obtener más detalles).

Instale este amplificador lo más alejado posible de radios y televisores. Si un amplificador se instala muy próximo a dichos equipos, puede experimentar ruido o degradación genérica del rendimiento. La colocación y el uso del amplificador sobre fuentes generadoras de calor por períodos prologados pueden afectar su rendimiento. Evite colocar el amplificador sobre fuentes generadoras de calor.

#### 3:2.Refrigeración

Instale el amplificador en un lugar bien ventilado, las aberturas de ventilación no deben estar obstaculizadas por ningún elemento, tales como papel de diario, manteles, cortinas, etc.; mantenga una distancia de al menos 50 cm desde las aberturas de ventilación delanteras y traseras del amplificador.

Todos los amplificadores Powersoft implementan un sistema de refrigeración de aire forzado para mantener temperaturas de funcionamiento bajas y constantes. Atraído por los ventiladores internos, el aire ingresa, a través del panel frontal, y es forzado hacia todos los componentes por lo que sale al exterior por la parte posterior del amplificador.

El sistema de refrigeración del amplificador posee ventiladores CC "inteligentes" de velocidad variable, los cuales son controlados por los circuitos sensores de temperatura disipadores de calor: la velocidad del ventilador aumentará solo cuando la temperatura detectada por los sensores se eleve sobre los valores cuidadosamente predeterminados. Esto garantiza que el ruido del ventilador y la acumulación interna de polvo se mantengan a un mínimo estricto.

Sin embargo, si el amplificador se somete a una carga térmica extrema, el ventilador forzará un gran volumen de aire a través del disipador de calor. En el caso extremadamente extraño en que el amplificador se sobrecaliente de manera riesgosa, los circuitos sensores apagarán todos los canales hasta que el amplificador se enfríe y alcance una temperatura de trabajo segura. El funcionamiento normal se reinicia automáticamente sin la necesidad de intervención por parte del usuario.

Los amplificadores de la serie Ottocanali se pueden apilar uno sobre otro gracias al eficaz sistema de refrigeración con el que se encuentran equipados.

Existe, sin embargo, un límite a tener en cuenta en caso de que se utilice un rack con paneles traseros cerrados, deje un rack vacío cada cuatro amplificadores instalados para garantizar un flujo de aire apropiado (vea [Panel N, p. 14](#page-15-0)).

#### 3:3.Limpieza

Siempre utilice un paño seco para limpiar el chasis y el panel frontal. La limpieza del filtro de aire debe programarse, de acuerdo con los niveles de polvo en el entorno operativo del amplificador.

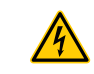

#### Desconecte la fuente de alimentación de CA antes de intentar limpiar cualquier parte del amplificador

Para limpiar los filtros de ventilación, es necesario quitar la cubierta frontal: nunca intente abrir cualquier otra parte de la unidad.

- 1. Sujete firmemente el panel más externo de color plata y tire hacia afuera en un ángulo, como si abriera una puerta (consultar [Panel B, p. 7](#page-8-0)).
- 2. Deslice el panel de metal cuidadosamente, alejándolo del chasis. Al quitar el panel frontal, se expondrá el filtro de aire (se verá como una esponja negra, brillosa de plástico).

Puede utilizar aire comprimido para quitar la suciedad de los filtros o lavarlo con agua limpia: en este último caso, asegúrese de que el filtro esté seco antes de volver a ensamblarlo.

### <span id="page-39-0"></span>3:4.Alimentación de red CA

Los amplificadores de la serie Ottocanali implementan dos fuentes de alimentación redundantes universales de modo variable que funcionan en el rango que va desde los 100  $V_{CA}$ hasta los 240  $V_{CA}$  ±10%.

La conexión de la red de alimentación CA se encuentra en el panel posterior, a través de la entrada IEC C20 con interruptor de encendido: se provee el cable de alimentación aprobado (vea [FIG. 1\)](#page-39-1).

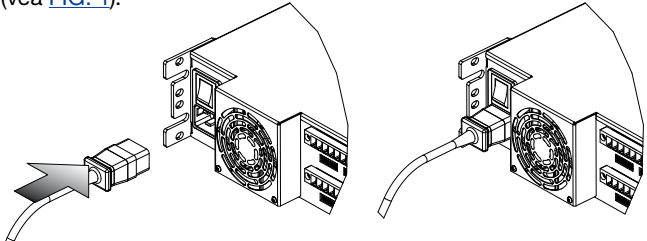

#### <span id="page-39-1"></span>*FIG. 1:Conexión de red de alimentación CA.*

La conexión de red de alimentación CA debe ser realizada solo por profesionales o personal calificado de acuerdo con las directivas de las autoridades locales de energía eléctrica.

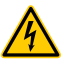

Este dispositivo debe ser alimentado exclusivamente mediante tomas de corriente conectadas a tierra, en redes eléctricas que cumplan con la regla ICE 364 o similares.

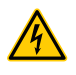

Powersoft le sugiere enchufar el Ottocanali a un interruptor disyuntor de carga de 32 C, curvas C o D, 10 kA.

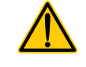

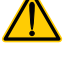

Español

3:5.Ahorro de energía<br>Las funciones de ahorro de<br>cada par de canales. Cuatro in<br>ubicados en el lateral izquierdo Las funciones de ahorro de energía se pueden activar para cada par de canales. Cuatro interruptores DIP se encuentran ubicados en el lateral izquierdo del panel frontal (vea [Panel C,](#page-9-0) [p. 8](#page-9-0) y [Panel E, p. 10](#page-11-0)): para activar el modo de ahorro de energía para cada par de canales, fije los interruptores hacia abajo.

> Cuando se activa el modo de ahorro de energía en uno de los pares de canales, el Ottocanali entra en un estado de reposo de bajo consumo de energía cuando no detecta actividad de señal por más de 4 segundos. El funcionamiento normal se reinicia en cuestión de milisegundos cuando se detecta una señal entrante en el par de canales.

> La [TAB. 1](#page-40-0) muestra el consumo de energía en modo de reposo para los amplificadores que no son DSP cuando se habilita o deshabilita la función de ahorro de energía en todos los canales.

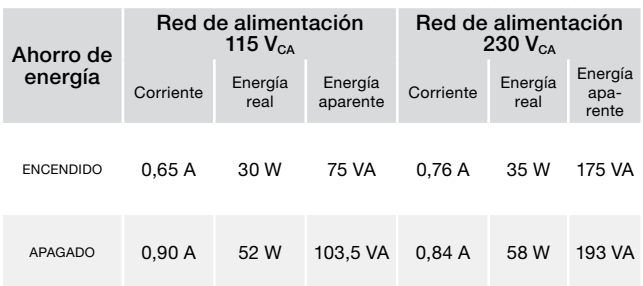

#### *TAB. 1:Consumo en reposo.*

Nota: en caso de que se utilice un tono piloto para verificar la integridad del sistema y las fallas en la línea, el amplificador Ottocanali detectará de manera continua una señal fija que evitará la entrada en modo reposo. En esta condición, el ahorro de energía no se activará nunca.

#### 3:6.ENCENDIDO/APAGADO remoto (modo de espera)

El ENCENDIDO/APAGADO remoto se encuentra disponible, a través de los terminales adecuados en el panel posterior de los Ottocanili sin DSP (vea [Panel D, p. 8](#page-9-1)) cambiando el voltaje  $24V_{cc}$ ±10% (10 mA máximo) aplicado al conector REM OFF, se puede alternar el amplificador de manera remota entre los modo de operación estándar y de espera.

- Cuando un voltaje de 24  $V_{\text{cc}}$  se aplica al REM OFF, el amplificador cambia al modo de espera.
- $\triangleright$  Cuando el voltaje de 24 V<sub>cc</sub> se quita del REM OFF, el amplificador vuelve a cambiar al funcionamiento normal.

Para alternar de manera remota entre el funcionamiento normal y el modo de espera, la alimentación de red CA debe estar activa y el botón de alimentación de red debe estar encendido.

#### 3:7.Precauciones para la instalación

#### ADVERTENCIA: PARA EVITAR INCENDIOS O DESCARGAS ELÉCTRICAS

- $\blacktriangleright$  Este dispositivo debe ser alimentado exclusivamente mediante tomas de corriente conectadas a tierra, en redes eléctricas que cumplan con la regla ICE 364 o similares.
- Instale la unidad en un bastidor de rack.
- Se debe instalar un interruptor disyuntor entre las conexiones de red de alimentación y el amplificador, dentro del bastidor del rack.
- $\blacktriangleright$  Coloque de manera adecuada el enchufe de la red de alimentación CA a la entrada del amplificador.
- f Antes de encender el amplificador, verifique que se esté utilizando el voltaje correcto.
- Verifique que su conexión de red de alimentación sea capaz de satisfacer la capacidad de potencia del dispositivo.
- $\blacktriangleright$  No utilice este amplificador si el cable de alimentación está rasgado o dañado.
- f Los terminales de salida son peligrosos, la instalación de las conexiones del cableado a estos terminales deben ser realizadas por una persona con conocimiento y utilizando cables ya ensamblados.
- <span id="page-40-0"></span>► Sea cuidadoso y asegure el terminal de salida antes de encender el dispositivo.
- ▶ Para evitar una descarga eléctrica, no toque ninguno de los cables expuestos hasta que el amplificador se encuentre funcionando.
- $\blacktriangleright$  No derrame agua, ni ningún otro líquido dentro de o sobre el amplificador.
- No se debe colocar sobre el amplificador ningún tipo de llama descubierta, como, por ejemplo, velas.
- $\blacktriangleright$  No quite la cubierta. Si lo hace, quedará expuesto a un voltaje potencialmente peligroso.
- El fabricante no podrá ser responsabilizado por los daños causados a las personas, objetos o datos, a raíz de una conexión inadecuada o a la falta de conexión a tierra.
- $\blacktriangleright$  Entre en contacto con el centro de atención autorizado para el mantenimiento ordinario y extraordinario.

Es absolutamente necesario verificar estos requisitos fundamentales de seguridad y, en caso de duda, solicitar una revisión cuidadosa por parte de personal capacitado.

Asegúrese que el interruptor de encendido se encuentre apagado antes de realizar conexiones de entrada o salida.

Con el uso de cables de entrada y de parlantes de buena calidad se reduce a un mínimo la posibilidad de comportamiento errático de la señal. Ya sea que los arme usted o los compre, busque cables, conectores y técnicas de soldadura de buena calidad.

#### 4:1.Masa de la señal

No hay terminal ni interruptor de masa en los amplificadores de la serie Ottocanali. Todos los protectores de terminales de las conexiones de entrada se conectan directamente al chasis. Esto significa que el sistema de masa de la señal de la unidad es automático. Para limitar el zumbido o la entrada de interferencia en el camino de la señal, utilice conexiones de entrada equilibradas.

Para lograr la seguridad, la unidad siempre DEBE operar con seguridad eléctrica a tierra conectada al chasis mediante el cable de toma a tierra  $\textcircled{\texttt{e}}$  dedicado.

#### 4:2.Conexiones de entrada análoga de audio

Los amplificadores de la señal Ottocanali implementan dos conexiones de entrada análoga por canal: Entrada LINE y AUX. La selección del tipo de entrada se realiza a través de software o mediante SEL. AUX. Interruptor IN (vea [§4:2.1. SEL. AUX. IN:](#page-41-0) [Selección de entrada análoga\)](#page-41-0).

La entrada análoga se proporciona mediante cuatro conectores Phoenix MC 1,5/12-ST-3,81 1803675 (vea [Panel D,](#page-9-1) [p. 8](#page-9-1) y [Panel F, p. 10](#page-11-1)), dos para la entrada LINE (canales 1 a 4 y 5 a 8) y dos entradas dedicadas al AUX (canales 1 a 4 y 5 a 8). La polaridad de la señal de las conexiones de entrada análoga se muestran en [Panel G, p. 12](#page-13-0).

#### <span id="page-41-0"></span>4:2.1.SEL. AUX. IN: Selección de entrada análoga

Los amplificadores de la serie Ottocanali pueden variar de entradas análogas LINE a entradas AUX cuando se aplica un rango de voltaje constante al SEL. AUX entre los  $12V_{CC}$  y  $30V_{\text{cc}}$ . Conector IN (vea [Panel D, p. 8](#page-9-1) y [Panel F, p. 10\)](#page-11-1). Cuando se quita este voltaje del SEL. AUX. IN la unidad vuelve a cambiar de entradas AUX a entradas LINE.

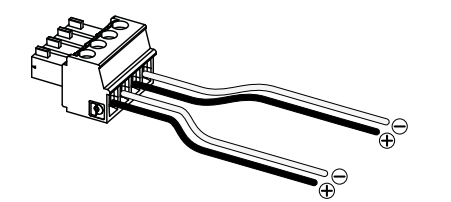

*FIG. 2:SEL. AUX. Conectores y cableados IN y OUT PWS.*

#### 4:2.2.OUT PWS: Suministro auxiliar de energía integrado

El conector OUT PWS proporciona  $24V_{cc}$ , simétrico con respecto a la masa (0,2 A máximo), cuando se habilita mediante el interruptor de selección en el panel frontal (vea [Panel C](#page-9-0), [Panel D, p. 8](#page-9-1) y [Panel E,](#page-11-0) [Panel F, p. 10](#page-11-1)).

Cableado del conector OUT PWS al SEL. AUX. IN, tal como se muestra en la [FIG. 3,](#page-41-1) el interruptor de OUT PWS del panel frontal se encuentra habilitado para alternar entre entradas análogas LINE y entradas AUX: esto proporciona un procedimiento manual adicional para alternar entre LINE y AUX, y viceversa.

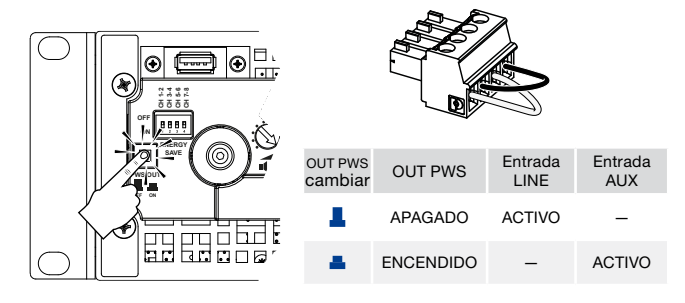

<span id="page-41-1"></span>*FIG. 3:Procedimiento manual para cambiar de LINE a AUX.*

#### 4:3.Conexiones de entrada de audio digital

La entrada digital se encuentra soportada mediante los protocolos estándar Dante™ en los dispositivos equipados con Dante.

En los amplificadores Ottocanali DSP+D, la conectividad Dante se encuentra soportada mediante dos puertos Ethernet ubicados en el extremo derecho de los paneles posteriores (vea [Panel F, p. 10\)](#page-11-1). Se soportan los protocolos de redes Fast Ethernet (IEEE 802.3u, 100 Mbit/s) y Gigabit Ethernet (IEEE 802.3ab, 1 Gbit/s), deben utilizarse cables de pares trenzados Cat5e o Cat6 estándar UTP para las conexiones de hasta 100 metros (328 pies).

El cableado de Ethernet debe cumplir con la norma TIA/ EIA-568-B y adoptar el esquema del conector T568B, tal como se muestra en [Panel L, p. 14.](#page-15-1)

#### <span id="page-41-3"></span>4:3.1.Selección de entrada y política de respaldo

En los amplificadores Ottocanali DSP+D es posible seleccionar entre tres fuentes de entrada de señal por canal: análoga (ya sea LINE o AUX) y dos flujos Dante (flujos 1 a 8 y 9 a 16).

Armonía Pro Audio Suite proporciona una interfaz para seleccionar la fuente de entrada adecuada y administrar el ingreso y retraso de las fuentes análogas y digitales para poder compensar la latencia en la transmisión y niveles (vea [FIG. 4\)](#page-41-2).

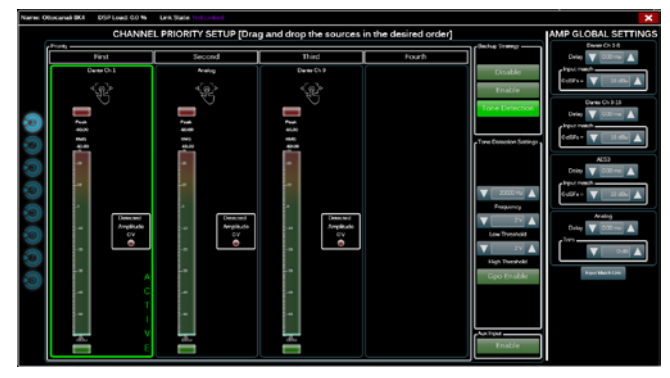

<span id="page-41-2"></span>*FIG. 4:Ottocanali DSP+D: Selección de entrada y política de respaldo.*

Además, los amplificadores Ottocanali DSP+D implementan una política de respaldo que tiene el objetivo de mejorar la confiabilidad frente a las fallas de señal. Al designar una prioridad bus a las tres fuentes diferentes de entrada por canal (análoga y dos flujos Dante) el sistema es capaz de alternar, de manera automática, a una conexión de entrada confiable en caso de pérdida de señal o de desajuste del tono piloto.

#### 4:4.Conexiones Ethernet

Los amplificadores Ottocanali DSP+D se pueden controlar de manera remota, a través de una conexión Ethernet, mediante una PC y el software Armonía Pro Audio Suite de Powersoft.

Powersoft recomienda el uso directo de Ethernet Cat5, a través de, *parche*, cables con la asignación de pin/par TIA/EIA-568-B, es decir T568B, tal como se muestra en [Panel L, p. 14.](#page-15-1)

#### 4:5.Conexiones de salida

#### CABLEADO CLASE 3

**CABLEADO CLASE 3** ción de las conexiones del cableado a estos termina-Los terminales de salida son peligrosos, la instalales deben ser realizadas por una persona con cono-

cimiento y utilizando cables ya ensamblados. Sea cuidadoso y asegure el terminal de salida antes de encender el dispositivo.

Los conectores de salida son Phoenix PC 5/ 8-STF1-7,62 1777891, cableado de un solo extremo para los parlantes lo-Z y las conexiones de línea distribuidas de Hi-Z se muestran en [Panel H, p. 12.](#page-13-1) La conexión unida por puente de los parlantes lo-Z es soportada en pares de canales adyacentes 1-2, 3-4, 5-6 y 7-8, las entradas deben estar físicamente paralelas, tal como se muestra en [Panel J, p. 12.](#page-13-2)

Se puede realizar todo tipo de configuración mixta de cargas de salida de impedancia baja y alta: para establecer la configuración de la carga, se proporcionan cuatro interrupto-res DIP para cada canal (diríjase a [Panel K, p. 13\)](#page-14-0). La serie Ottocanali se encuentra configurada de manera predeterminada y de fábrica para transmitir cargas Lo-Z [\(Panel K#](#page-14-0)1).

#### 4:5.1.Operaciones Hi-Z 70V/100V

Todo canal de un amplificador de la serie Ottocanali puede transmitir 70V/100V (Hi-Z), distribuida en línea de parlantes. Para conectar cualquier salida de canal a una línea 70V/100V, el interruptor DIP del panel posterior que corresponde al canal se debe fijar de manera correcta, tal como se informa en [Panel](#page-14-0)  [K, p. 13](#page-14-0).

Powersoft recomienda el uso del HPF (High Pass Filter, Filtro de Paso Alto) integrado cuando el amplificador esté configurado para transmitir una línea distribuida, de esta manera se evita la saturación del transformador del parlante, lo cual podría disminuir considerablemente el rendimiento del sonido. El HPF se puede activar mediante el interruptor DIP correspondiente al canal (vea [Panel K, p. 13](#page-14-0)): están disponibles dos frecuencias de corte, 35 Hz y 70 Hz.

#### 4:6.Alarmas GPO

El sistema de salida GPO implementa señales disparadoras para trasmitir alarmas.

La serie Ottocanali proporciona un par de conexiones GPO paralelas por canal: una Abierta Normalmente  $\oplus$  NO (Normally Open por sus siglas en inglés) y una Cerrada Normalmente NC (Normally Closed por sus siglas en inglés).

Las conexiones se encuentran disponibles en el panel trasero, a través de dos conectores de 12 pines Phoenix MC 1.5/12-ST-3.81 1803675 para los canales 1 a 4 y 5 a 8: vea [Panel I, p. 12](#page-13-3) para el cableado.

Estos contactos se utilizan para informar fallas potencialmente peligrosas o condiciones de operación generalmente no seguras, a través de la alternancia de los interruptores de alarma relacionados con los siguientes eventos:

- Falta de alimentación CA (es decir, el sistema dejó de funcionar);
- ► Estrés térmico, la temperatura alcanza los 70°C, las protecciones térmicas se verán comprometidas;
- Cortocircuito en el cableado de salida: el parlante o la línea está en corto;
- Presencia de CC en la salida: una señal fija se encuentra activa en los terminales de salida.

Función Ottocanali DSP+D, monitoreo avanzado en tono piloto y carga de salida: la interfaz de monitoreo GPO en el software Armonía Pro Audio Suite es accesible mediante el botón GPO ubicado en la esquina supe-GPO rior derecha del panel de control del amplificador Ottocanali DSP+D seleccionado (diríjase a la [Sección](#page-45-0) 9 ["Armonía Pro Audio Suite"](#page-45-1)).

#### 4:6.1.Monitoreo del tono piloto

Gracias al DSP integrado, los amplificadores Ottocanali DSP+D implementan un tono piloto de detección y alerta. Las funciones de detección y alerta se encuentran disponibles tanto para los tonos piloto de entrada y los de salida en cada canal.

La detección de un desajuste en los parámetros del tono piloto de entrada (nivel de frecuencia y voltaje) se puede utilizar para disparar la política de respaldo (diríjase a [§4:3.1. Selección](#page-41-3)  [de entrada y política de respaldo\)](#page-41-3) y activar una alerta mediante el interruptor GPO.

La detección del tono piloto de salida depende de una señal externa que pasa por el amplificador o por el puesto DSP interno, generador del tono piloto (vea [FIG. 4](#page-41-2)); en ambos casos, cualquier desajuste entre la señal detectada y los umbrales fijados dispara los interruptores GPO.

#### 4:6.2.Monitoreo de carga de salida

Mediante el software Armonía Pro Audio Suite, es posible fijar los umbrales en la impedancia de carga, a una determinada frecuencia, que disparan el GPO de cualquier canal en los amplificadores Ottocanali DSP+D (vea [FIG. 5](#page-42-0)).

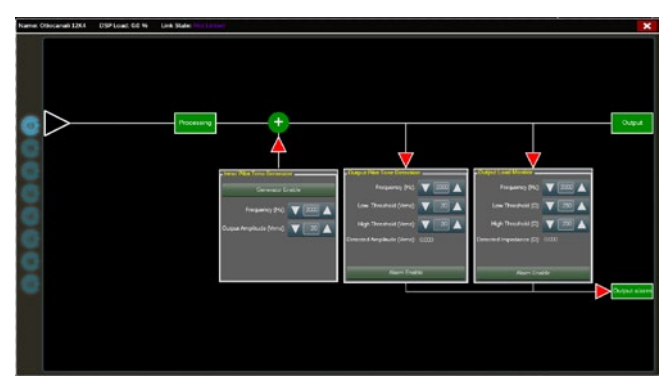

<span id="page-42-0"></span>*FIG. 5:GPO: Interfaz de monitoreo del sistema.*

## Atenuadores

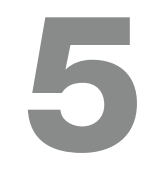

La fila de potenciómetros en el panel frontal se comporta de manera diferente en los amplificadores no-DSP y el los amplificadores Ottocanali DSP+D:

- ▶ En los amplificadores Ottocanali no-DSP, los potenciómetros funcionan como cortadores a nivel de entrada (vea [Panel C, p. 8\)](#page-9-0): la señal de entrada se silencia cuando el cortador se gira completamente en sentido antihorario; sin embargo, no se aplica ningún tipo de atenuación cuando el cortador se gira completamente en sentido horario.
- ▶ En los Ottocanali DPS+D los potenciómetros atenúan el ingreso en los parlantes (vea [Panel E, p. 10\)](#page-11-0): modifican el ingreso general aplicado al grupo de métodos que pertenecen al parlante seleccionado. La cantidad de ingreso atenuado (ingreso externo) se muestra en el Armonía Pro Audio Suite.

## Cuadro LED

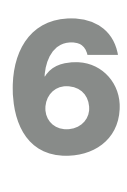

Advertencias

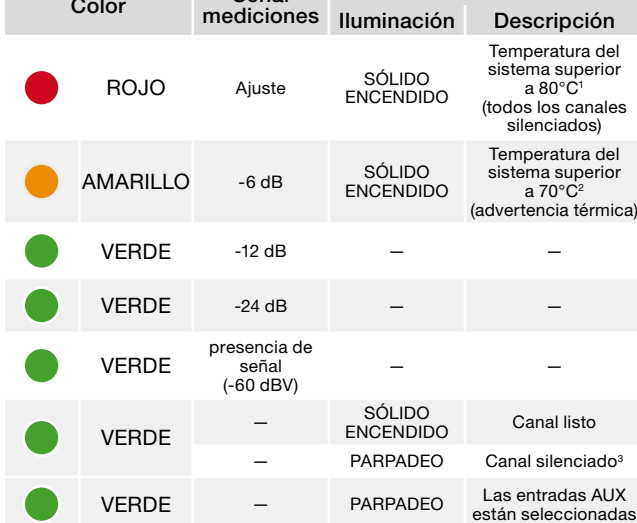

Señal S

- 1 Incluso si solo un canal provoca una sobrecarga térmica, todos los canales se silencian y todos los LED rojos se encienden: el funcionamiento normal se restaura una vez que la temperatura es menor al umbral de advertencia térmica. 2 Incluso si solo un canal provoca una advertencia térmica, todos los LED ama-
- rillos se encienden: las protecciones térmicas se ven comprometidas. <sup>3</sup> Solo disponible para los Ottocanali DSP+D.

*TAB. 2:Cuadro de LED del panel frontal.*

## **Actualización** de firmware

Las actualizaciones de firmware para Ottocanali DSP+D pueden cargarse mediante el puerto USB frontal. Las versiones de actualización del firmware de Ottocanali DSP+D se encuentran disponibles en el foro de Armonía [\(http://www.powersoft-audio.com/en/armonia-forum](http://www.powersoft-audio.com/en/armonia-forum)).

7

El paquete contiene el archivo de actualización de firmware cuyo nombre se presenta en la forma de:

#### **update-***version#***-***model***.bin**

(por ejemplo: actualización-1.6.0.10-8ch.bin) almacene el archivo de actualización de firmware en un dispositivo de almacenamiento USB y siga las instrucciones a continuación:

- 1. Encienda el amplificador y espere que la secuencia de inicio se complete.
- 2. Enchufe el dispositivo de almacenamiento USB con el archivo de actualización de firmware en el puerto USB panel frontal del amplificador.

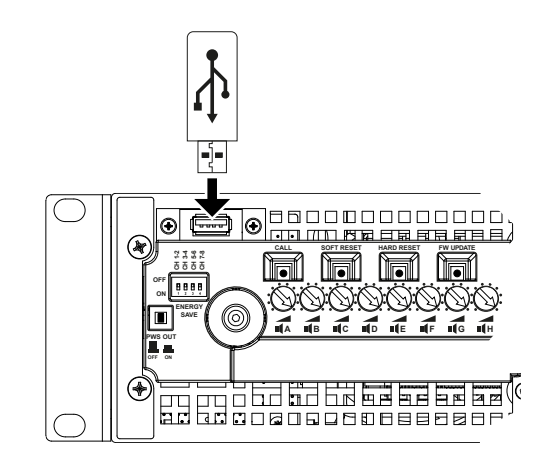

3. Mantenga apretado el botón FW UPDATE hasta que las barras de LED delanteras comiencen a parpadear.

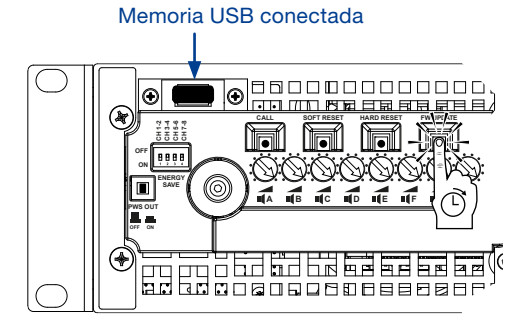

4. El proceso de actualización demora de 3 a 5 minutos. Al finalizar se reinicia el sistema y es posible extraer el dispositivo de almacenamiento USB.

# Redes and the contract of the contract of the contract of the contract of the contract of the contract of the contract of the contract of the contract of the contract of the contract of the contract of the contract of the

Los amplificadores Ottocanali DSP+D soportan la cadena de secuencia lineal, topologías de redes estrella o bucle; en una red de cadena de secuencia, la PC con Armonía Pro Audio Suite debe estar siempre en uno de los extremos de la cadena.

Tenga en cuenta que la cadena de secuencia no garantiza confiabilidad en el entorno de producción, debido a que cualquier falla sufrida puede provocar una separación de la red y la pérdida de control del sistema.

Cuando la eficacia y confiabilidad son lo más importante, se recomienda utilizar una topología de red redundante. Para poder explotar al máximo las funciones Dante, las topologías de red en estrella y de cadena de secuencia están permitidas.

#### 8:1.Dirección IP

Las configuraciones predeterminadas de fábrica son DHCP/AutoIP, de manera que la plataforma del amplificador se autoconfigure cuando se conecte a un LAN o PC existente. La política de IP fija también se puede adoptar y configurar, a través de Armonía Pro Audio Suite.

Si no existe un servidor DHCP activo dentro de la red, la plataforma del amplificador comienza una auto configuración de dirección sin estado (es decir, metodología de redes de configuración cero, Zeroconf): se asigna a sí mismo una dirección numérica de red local (del tipo 169.254.x.y – 172.31.\*.\* para la red secundaria, si existiera, con una máscara de subred 255.255.0.0) y automáticamente distribuye y reinicia los nombres de host de los dispositivos en red. Para configurar una dirección de IP estática, diríjase a la guía de usuario de Armonía Pro Audio Suite.

#### 8:1.1.Solución de problemas de dirección IP

Cuando conecte el Ottocanali DSP+D a un entorno de red, es posible que Armonía Pro Audio Suite no descubra o importe el amplificador.

Generalmente, este es un problema de dirección IP: tanto Armonía como el Ottocanali DSP+D deben pertenecer a la misma subred. Si existe en la red un servidor DHCP, y un amplificador Ottocanali DSP+D se encuentra en modo AUTO IP, la red puede volverse inestable.

#### Como regla general, encienda el servidor DHCP antes de conectar los amplificadores.

La dirección IP de un amplificador Ottocanali DSP+D se fija durante el arranque: cuando el amplificador Ottocanali DSP+D descubre un servidor DHCP en la red durante el inicio, este negocia los parámetros de redes. Si el Ottocanali no revela un servidor HDCP en la red durante el inicio, el mismo se fija en modo AUTO IP.

#### 8:2.Redes Dante™

Los modelos de amplificadores Ottocanali DSP+D equipados con Dante soportan las redes Dante redundantes mediante los dos puertos Rj45 en el panel posterior:

- ▶ El Primary/ETH1 es el puerto de red Principal;
- ▶ El Secondary/ETH2 es el puerto de red Secundario.

La conectividad Dante está siempre soportada en el puerto Primary/ETH1 Gigabit Ethernet; el puerto Secondary/ETH2 Gigabit Ethernet ofrece continuidad de funcionamiento cuando se establece una red paralela redundante.

Para poder implementar una red Dante, se debe utilizar una computadora con Dante Controller. Dante Controller es una aplicación de software que administra los dispositivos en la red. Los amplificadores Ottocanali DSP+D se descubren y muestran automáticamente en el Dante Controller con la identificación *MODELNAME***-***SERIAL* (ej.: 8K4-71520) por defecto.

Las redes Dante, en la mayoría de los casos, necesitarán un interruptor de red. Las infraestructuras redundantes pueden necesitar múltiples interruptores. Para una máxima confiabilidad, el interruptor de red debe:

- $\blacktriangleright$  estar calificado para Gigabit Ethernet;
- $\blacktriangleright$  funcionar sin bloqueo;
- **P** poseer Quality of Service (QoS) con al menos cuatro colas;
- **P** poseer Diffserv (DSCP) QoS con estricta prioridad;
- $\blacktriangleright$  tener el EEE (Energy efficient ethernet) apagado.

Para una información más detallada sobre la instalación de un interruptor, diríjase a la documentación del fabricante.

#### 8:2.1.Configuración de la red redundante

La redundancia Dante se puede instalar y utilizar entre cualquier equipo de audio habilitado que soporte Dante: funciona utilizando dos redes completamente independientes y separadas, la red Primaria y la red Secundaria.

Para instalar y utilizar la redundancia Dante, conecte el amplificador Ottocanali DSP+D y otro equipo de audio redundante Dante habilitado mediante los interruptores Gigabit y cables Ethernet duplicados. Conecte su computadora ejecutando Dante Virtual Soundcard y Dante Controller y otro equipo de audio habilitado no redundante Dante a la red Primaria.

Las redes primarias y secundarias NUNCA deben estar interconectadas. Asegúrese de que su computadora esté configurada para configurar su dirección IP de forma automática.

# <span id="page-45-1"></span>**Armonía Pro Audio Suite 94 de la provincia de la provincia de la provincia de la provincia de la provincia de**<br>1990 de junho de la provincia de la provincia de la provincia de la provincia de la provincia de la provincia

Armonía Pro Audio Suite es la interface que permite la configuración del sistema y la personalización de las plataformas de amplificación de la Serie Ottocanali. Armonía se puede instalar en un PC con Windows (XP SP3 y superior). Descarga Armonía Pro Audio Suite del foro Armonía:

<http://www.powersoft-audio.com/en/armonia-forum>

Las plataformas de amplificación de la Serie Ottocanali pueden conectarse a la PC con Armonía a través de una conexión Ethernet rápida. Con el fin de iniciar la operación remota, el dispositivo debe ser descubierto e importado al espacio de trabajo en Armonia. Haga clic en el botón Descubrir en la ventana entidades remotas, o seleccionarlo de la lista Modelo y arrastrarlo al espacio de trabajo en Armonía (Workspace).

El botón de devolución de llamada - situado más a la derecha en el panel frontal del amplificador - le permite resaltar la presencia del amplificador en Armonía en el espacio de trabajo. Una vez conectado a Armonía Pro Audio Suite un doble clic en el icono de amplificador en el espacio de trabajo abrirá el panel de control del amplificador. Aquí es posible acceder y configurar todas las características de la plataforma de la serie Ottocanali.

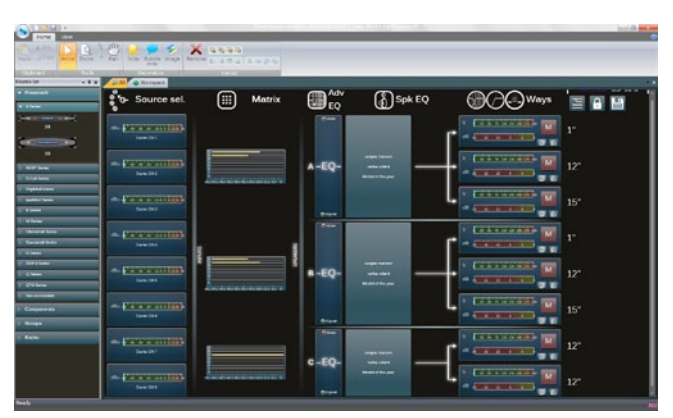

*FIG. 6:Armonía Pro Audio Suite.*

#### 9:1.Ruteo de señal y arquitectura del DSP

El procesamiento de señales en las plataformas del amplificación Powersoft Serie Ottocanali realiza múltiples funciones que afectan a la señal de audio antes de la amplificación de potencia; los principales ajustes incluyen ganancia, polaridad, retraso, limitación y ecualización de la señal; algunos procesos están relacionados sólo a determinadas etapas, como la limitación y control de la amortiguación que se implementan únicamente en la sección de salida, o la asignación de prioridad de entrada disponible en la sección de entrada.

La arquitectura del proceso está compuesta por seis secciones:

Selección de fuente de entrada. La sección de entrada le permite gestionar de ganancia de entrada y el retraso de fuentes analógicas y digitales, con el fin de compensar la latencia de transmisión y niveles. Además, la Serie Ottocanali implementa una política de copia de seguridad destinada a mejorar la fiabilidad contra defecto a la señal.

<span id="page-45-0"></span>Al asignar una prioridad para las tres fuentes de entrada diferentes - analógica y dos Dante - por canal, el sistema es capaz de cambiar automáticamente a una conexión de entrada fiable en caso de cualquier fallo de la señal.

- $\blacktriangleright$  Matriz. La innovadora matriz de enrutamiento de la Serie Ottocanali permite enviar cualquier entrada a cualquier salida. La matriz implementa una arquitectura de enraizamiento no booleana que permite la asignación de canal libre y ajuste de nivel.
- Procesamiento Avanzado. Esto le permite optimizar los niveles y las formas de onda de las señales de entrada. Es posible manipular ganancia y ajuste de polaridad, filtros paramétricos completos de coseno elevado asimétricos, retardo y mute en cada canal en la sección de altavoces.
- ▶ Ecualización de altavoces. Diseñado para gestionar las definiciones de configuración para sistemas multi-vias, implementa filtros paramétricos completos FIR e IIR.
- $\blacktriangleright$  Enrutamiento altavoz. Una vez agrupados correctamente, los canales de salida se presentan a la matriz como altavoces - una sola fila que representa un altavoz (en realidad grupo por vías) - permitiendo un alto grado ajuste fino en el procesamiento de la señal.
- f El procesamiento de salida. Esto permite el ajuste fino de las señales de salida, con el objetivo de optimizar la entrega de potencia y el rendimiento del altavoz. Proporciona ganancia y ajuste de polaridad, IIR y filtros paramétricos completos FIR, retraso, mute, limitación y control de la amortiguación en cada canal de salida.

#### 9:2.Flujo de Trabajo Propuesto

Una vez que el diseño del altavoz se ha definido, se sugiere un procedimiento de configuración de abajo hacia arriba que comienza a partir de la configuración de la disposición de transductores y avanzando hacia la selección de entrada y la definición de la política de seguridad a la entrada.

Brevemente, los principales pasos a seguir son:

- 1. Cargue los preset del altavoz o manualmente configure las características del mismo (agrupamiento de los canales de salida, cortes de frecuencia, limitadores, procesamiento del parlante, etc.).
- 2. Defina el enrutamiento y los niveles de las señales de cada canal de entrada a cada canal de salida. (matriz).
- 3. Seleccione la fuente de señal desde las conexiones de entrada y defina su política de reserva (selección de fuente de entrada).

# Garantía y Asistencia **1000 de avec 1000 de avec 1000 de avec 1000**

### 10:1.Garantía

#### 10:1.1.Garantía del producto

Powersoft garantiza sus productos manufacturados de estar libres de componentes y fabricación defectuosa por un período de 48 (cuarenta y ocho) meses, a partir de la fecha de compra impresa en la factura de Powersoft (o de cualquiera de las de su distribuidor autorizado) al cliente final. Todas las reparaciones y modificaciones deben realizarse en las instalaciones de Powersoft o en un centro de servicio autorizado, sin costo para el comprador. Exclusión de garantías: La garantía Powersoft no cubre el mal funcionamiento o avería causada por: mal uso, abuso, reparaciones o alteraciones realizadas por personal no autorizado, conexiones incorrectas, la exposición a condiciones climáticas adversas, daños mecánicos (incluyendo accidentes de envío), y desgaste normal. Powersoft llevará a cabo los servicios de garantía, siempre que el producto no se dañe durante el transporte.

#### 10:1.2.Devoluciones

Los bienes pueden ser devueltos a Powersoft sólo después de que se han concedido un número de autorización de devolución de mercancía (RMA) para ser fijado al empaque externo. Powersoft (o su servicio autorizado) tiene el derecho de rechazar cualquier equipo retornado sin un número de RMA.

#### 10:1.3.Reparación o Reemplazo

Powersoft se reserva el derecho de reparar o reemplazar los bienes defectuosos cubiertos por la garantía del producto, a su sola discreción y como lo considere mejor.

#### 10:1.4.Costo y Responsabilidad del Transporte

El comprador (o usuario final / cliente) es el único responsable de todos los costos de transporte y los riesgos asociados con el envío de bienes cubiertos por garantía a Powersoft o su centro de servicio autorizado. Powersoft asumirá plena responsabilidad y cubrirá todos los costos incurridos para enviar la mercancía de vuelta al comprador (o usuario final / cliente).

#### 10:2.Asistencia

No hay piezas reparables por el usuario en su amplificador. Consulte el servicio a personal técnico calificado. Además de contar con un departamento de servicio en la empresa, Powersoft respalda una red de centros de servicio autorizados. Si su amplificador necesita reparación contacte con su dist ribuidor Powersoft. También puede ponerse en contacto con el departamento de servicio técnico de Powersoft para obtener la ubicación del centro de servicio autorizado más cercano.

Aunque la mayoría de los problemas de mal funcionamiento del producto puede ser resueltos en sus instalaciones a través de la línea de Powersoft de Atención al Cliente o con su conocimiento directo, en ocasiones, debido a la naturaleza de la falla, puede ser que sea necesario devolver productos defectuosos a Powersoft para su reparación. En este último caso, antes de enviar, se ruega a seguir paso a paso el procedimiento descrito a continuación:

▶ Obtener el "Forma Reporte de Defecto" poniéndose en contacto con nuestro Departamento de Atención a través del correo electrónico service@powersoft.it o descargar el "Formulario de Informe de Defecto" de la página web de Powersoft

[\(http://www.powersoft-audio.com/en/support/service](http://www.powersoft-audio.com/en/support/service)).

- ▶ Llene una "forma de informe de defectos" para cada artículo devuelto (la forma es una pestaña editable en el documento) y guardar como su nombre, modelo de amplificador y número de serie, por ejemplo (distributornamek10sn17345.doc) proporcionar toda la información requerida, excepto el código RMA / s y enviarlo a service@powersoft.it para su aprobación Powersoft.
- $\blacktriangleright$  En el caso de informes de defectos aprobados por el Representante de Servicio al Cliente de Powersoft usted recibirá un código de autorización de RMA (un código de RMA para cada equipo retornado).
- Al recibir el código RMA debe empaquetar la unidad y coloque el código RMA fuera del paquete, protegido en un sobre transparente resistente al agua y que sea claramente visible.

Todos los artículos de vuelta deben ser enviados a la siguiente dirección:

Powersoft Via Enrico Conti, 13-15 50018 Scandicci (FI) Italy

En caso de envío desde países no pertenecientes a la Comunidad Europea asegúrese de que también ha seguido las instrucciones descritas en el documento disponible para su descarga en el enlace TEMPORARY EXPORTATION / IMPORTATION PROCEDURE (procedimiento exportación /importación temporal) en http://www.powersoft-audio.com/en/support/service.

Gracias por su comprensión y cooperación y el apoyo continuado a medida que trabajamos para mejorar nuestra asociación.

## Importanti istruzioni di sicurezza 1

#### SPIEGAZIONE DEI SIMBOLI GRAFICI

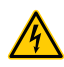

Il triangolo con il lampo è utilizzato per avvisare l'utente del rischio di scossa elettrica.

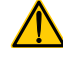

Il triangolo con il punto esclamativo è utilizzato per avvisare l'utente di importanti istruzioni d'uso e manutenzione.

The CE-mark indicates the compliance with the low voltage and electromagnetic compatibility.

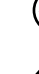

Simbolo della connessine di terra.

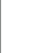

Simbolo che indica che l'apparecchio è solo per uso interno.

Simbolo di conformità alla Direttiva 2002/96/CE e alla Direttiva 2003/108/CE del Parlamento Europeo sulle apparecchiature elettriche ed elettroniche (RAEE).

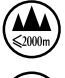

Non utilizzare l'unità ad altitudini superiori ai 2000 m.

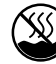

Non utilizzare l'unità in ambiente tropicale.

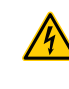

ATTENZIONE: PER RIDURRE IL RISCHIO DI SCOSSE ELETTRICHE, NON TENTARE DI APRIRE ALCUNA PARTE DELL'UNITÀ. NON CI SONO PARTI INTERNE AD USO UTENTE. RIVOLGERSI A PERSONALE QUALIFICATO PER L'ASSISTENZA.

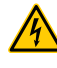

NON ESPORRE QUESTO APPARECCHIO ALLA PIOGGIA, UMIDITÀ O SOSTANZE LIQUIDE. OGGETTI PIENI DI LIQUIDI, COME VASI, NON DEVONO ESSERE COLLOCATI SU QUESTO APPARATO.

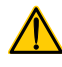

L'UNITÀ DEVE ESSERE INSTALLATA SOLO IN ARMADI RACK: COLLEGARE IL CAVO DI ALIMENTAZIONE DELL'AMPLIFICATORE AD UN INTERRUTTORE DI SEZIONAMENTO IN UN PANNELLO DI DISTRIBUZIONE ALL'INTERNO DELL'ARMADIO RACK.

L'INTERRUTTORE DI SEZIONAMENTO DEVE ESSERE SEMPRE ACCESSIBILE.

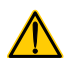

QUANDO L'UNITÀ È INSTALLATA IN UN ARMADI RACK, ASSICURARSI CHE RIMANGA SPAZIO SUFFICIENTE SU TUTTI I LATI PER CONSENTIRE UN'ADEGUATA VENTILAZIONE (50 CM DAI FORI DI VENTILAZIONE ANTERIORI E POSTERIORI).

LA CONNESSIONE ALLA RETE ELETTRICA DEVE ESSERE EFFETTUATA DA PERSONALE ESPERTO IN ELETTROTECNICA, IN ACCORDO CON I REQUISITI NAZIONALI DEL PAESE IN CUI L'UNITÀ È VENDUTA.

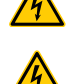

ATTENZIONE: FUSIBILE SUL NEUTRO.

QUESTO APPARECCHIO CONTIENE UNA BATTERIA NON RICARICABILE AL LITIO (CIOÈ CR2032, 3V). LA BATTERIA NON DEVE ESSERE SOSTITUITA DALL'UTENTE FINALE. SOLO IL PERSONALE DEI CENTRI DI ASSISTENZA AUTORIZZATI PUÒ ACCEDERE E SOSTITUIRE LA **BATTERIA** 

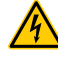

ATTENZIONE: PERICOLO DI ESPLOSIONE SE LA BATTERIA VIENE SOSTITUITA IN MODO ERRATO. SOSTITUIRE SOLO CON LO STESSO TIPO O EQUIVALENTE.

LA BATTERIA INTERNA NON DEVE ESSERE ESPOSTA A CALORE ECCESSIVO COME LUCE SOLARE, FUOCO O SIMILI.

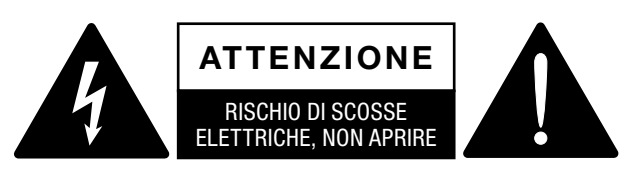

L'elettricità viene usata per svolgere molte funzioni utili, ma può anche causare danni personali o agli oggetti se applicata in modo improprio. Questo prodotto è stato progettato e realizzato con la massima attenzione alla sicurezza. Tuttavia, UN USO IMPROPRIO PUÒ PRODURRE SCOSSE ELETTRICHE E/O INCENDI. Per evitare potenziali pericoli, osservare le seguenti istruzioni durante l'installazione, l'utilizzo e la pulizia del prodotto. Per garantire la sicurezza e prolungare la vita utile del monitor LCD, leggere attentamente le seguenti precauzioni prima di usare il prodotto.

#### Importanti istruzioni di sicurezza

- 1. Leggere queste istruzioni.
- 2. Conservare le istruzioni.
- 3. Tenere conto di tutti gli avvisi.
- 4. Seguire tutte le istruzioni.
- 5. Non usare l'apparecchio in prossimità di acqua.
- 6. Pulire solo con un panno asciutto.
- 7. Non ostruire le prese di ventilazione. Installare secondo le indicazioni del produttore.
- 8. Non installare vicino a fonti di calore quali radiatori, bocchette dell'aria calda, stufe o altri apparecchi (compresi gli amplificatori) che producono calore.
- 9. Evitare di calpestare o di schiacciare il cavo di alimentazione, in particolare in corrispondenza di spine, prese della corrente e punto di uscita dall'apparecchio.
- 10. Usare solo accessori specificati dal produttore.
- 11. Usare solo con il supporto indicato dal produttore (carrello, piedistallo, cavalletto, staffa o tavolo) o venduto con l'apparecchio. Se si usa il carrello, fare attenzione durante il trasporto dell'apparecchio sul carrello per evitare danni causati dal ribaltamento.

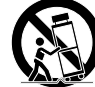

- 12. Scollegare l'apparecchio dalla presa di corrente durante i temporali o se inutilizzato per lunghi periodi di tempo.
- 13. Ricorrere a personale qualificato per qualsiasi intervento. Tali interventi sono necessari in caso di guasti dell'apparecchio quali danneggiamento del cavo di alimentazione o della spina, versamento di liquidi o caduta di oggetti nell'apparecchio, esposizione a pioggia o umidità o se l'apparecchio non funziona normalmente o è caduto

# Serie Ottocanali | Guida Rapida

#### 2:1.Benvenuto

Congratulazioni per l'acquisto di un amplificatore Powersoft Serie Ottocanali.

Sappiamo che sei impaziente di utilizzare il tuo nuovo amplificatore, ma ti pregiamo di dedicare un momento alla lettura di questo manuale d'uso e delle istruzioni di sicurezza. Per domande di qualsiasi genere non esitare a chiamare il rivenditore oppure Powesoft.

La Serie Ottocanali è progettata specificatamente per applicazioni in installazioni. Ottocanali offre ridotte dimesioni, leggerezza, la tradizionale qualità sonora e l'affidabilità di tutti i prodotti Powersoft.

Il PFC (correzione del fattore di potenza) integrato garantisce un funzionamento impeccabile con qualsiasi tensione di alimentazione, da 100 a 240 V; la tecnologia brevettata SRM (Smart Rails Management) permette di massimizzare l'efficienza del sistema riducendo drasticamente i consumi in qualsiasi condizione di carico e utilizzo. Questo sistema modifica automaticamente la tensione di lavoro dei rails in funzione della richiesta istantanea di potenza del sistema. Una bassa potenza d'uscita richiede una più bassa tensione che si traduce in un minore consumo di potenza, garantendo allo stesso tempo la rapidissima commutazione alla piena tensione dei rails quando il sistema richiede la massima potenza.

La Serie Ottocanali implementa alimentatori ridondanti per la massima affidabilità anche in caso di guasto del sistema. Qualora un alimentatore si danneggi, l'altro è capace di mantenere il sistema acceso, garantendo la piena funzionalità anche in condizioni estreme.

La Serie Ottocanali è progettata per lavorare a bassa impedenza (da 2 Ω) e con le linee distribuite a 70V/100V: è supportata qualsiasi configurazione mista di carichi alti e bassi in uscita, rendendo la Serie Ottocanali adatta a tutte le applicazioni nelle installazioni di sistemi di rinforzo sonoro.

La Serie Ottocanali comprende tre modelli:

- $\triangleright$  Ottocanali 12K4 fornisce 1500 W per canale a 4 Ω
- f Ottocanali 8K4 fornisce 1000 W per canale a 4 Ω
- $\triangleright$  Ottocanali 4K4 fornisce 500 W per canale a4  $\Omega$

#### 2:2.Disimballaggio & controllo dei danni di spedizione

I prodotti Powersoft sono stati completamenti testati ed ispezionati prima di lasciare la fabbrica. Ispeziona attentamente il pacco prima di aprirlo e poi immediatamente controlla il tuo nuovo prodotto. Se trovi qualsiasi tipo di danno notificalo immediatamente alla compagnia di trasporti.

- Il contenuto dell'imballo è il seguente: ▶ 1x Amplificatore Serie Ottocanali.
- ▶ 2x connettori Phoenix MC 1,5/ 4-ST-3,81 1803594
- f 6x connettori Phoenix MC 1,5/12-ST-3,81 1803675
- ▶ 2x connettori Phoenix PC 5/ 8-STF1-7,62 1777891
- $\blacktriangleright$  1x cavo alimetazione IEC
- $\blacktriangleright$  1x guida rapida

#### 2:3.Smaltimento dei materiali di imballaggio

I materiali utilizzati per il trasporto e l'imballaggio sono stati appositamente scelti in quanto ecocompatibli normalmente riciclabili.

Piuttosto che gettare via questi materiali ti preghiamo di assicurarti che siano conferiti al riciclo.

#### 2:4.Lista dei pannelli di immagini

- A. Disegno meccanico: dimensioni in millimetri
- B. Pannello frontale: come accedervi
- C. Serie Ottocanali: pannello frontale
- D. Serie Ottocanali: pannello posteriore
- E. Serie Ottocanali DSP+D: pannello frontale
- F. Serie OttocanaliDSP+D: pannello posteriore
- G. Connettore d'ingresso: cablaggio (modo single-ended)
- H. Connettore d'uscita: cablaggio (modo single-ended)
- I. Connettore allarmi: cablaggio
- J. Connettori ingresso/uscita: cablaggio (modo bridge)
- K. Configurazioni del DIP switch per i carichi d'uscita
- L. Cablaggio Ethernet RJ45 (codice colori TIA/EIA-568-B)
- M. Flusso d'aria e staffe di momtaggio
- N. Vincoli per il montaggio a rack
- O. Regulatory information

#### 3:1.Collocazione

Ottocanali Series è destinata ad essere installata in armadi rack. Al fine di limitare il rischio di danni meccanici, gli amplificatori devono essere fissati al rack utilizzando le staffe di montaggio anteriori e posteriori. Si raccomanda l'uso di otto viti M6 o 12-24 UNC-2B per fori filettati o dadi ingabbiati. La connessione di alimentazione dell'unità deve essere collegate ad una scatola di derivazione provvista di un interruttore appropriato (vedi [§3:4.Alimentazione elettrica](#page-49-0) per maggiori dettagli). Installare l'amplificatore il più lontano possibile da televisori e sintonizzatori. Un amplificatore installato in prossimità di tali apparecchiature potrebbe causare rumori o in generale il peggioramento delle prestazioni. Il posizionamento e l'utilizzo dell'amplificatore per lunghi periodi di tempo su sorgenti di calore può modificarne le prestazioni. Evitare di posizionare l'amplificatore su sorgenti di calore.

#### 3:2.Cooling

Installare l'amplificatore in una postazione ben ventilata: le aperture per la ventilazione non devono essere bloccate da alcun oggetto come ad esempio giornali, tovaglie, tendaggi, ecc; assicurare almeno una distanza di 50 cm dalle aperture posteriori ed anteriori per la ventilazione dell'amplificatore.

Tutti gli amplificatori Powersoft sono dotati di un sistema di raffreddamento ad aria forzata per mantenere costantemente bassa la temperatura operativa. Guidata dalle ventole interne, l'aria entra dal pannello frontale e, dopo essere forzata a passare per tutti i componenti, esce dal retro dell'amplificatore.

Il sistema di raffreddamento dell'amplificatore è costituito da ventole DC intelligenti a velocità variabile che sono controllate dai circuiti di rilevamento della temperatura del dissipatore di calore: la velocità delle ventole aumenta solo quando la temperatura rilevata dai sensori supera i valori predefiniti. Ciò fa si che i rumori delle ventole e la polvere interna siano ridotti al minimo.

Quando l'amplificatore è soggetto ad un estremo carico termico la ventola forza un gran volume d'aria a passare attraverso il dissipatore. Negli estremamente rari casi in cui l'amplificatore si surriscalda pericolosamente, i circuiti di controllo intervengono spegnendo tutti i canali fino al ristabilirsi delle adeguate condizioni operative. L'operatività del sistema si ristabilisce normalmente senza alcun intervento esterno.

Gli amplificatori della Serie Ottocanali possono essere posizionati uno sopra l'altro grazie all'efficente sistema di raffreddamento di cui sono equipaggiati.

Esiste tuttavia un limite di cui tenere conto: nel caso in cui si utilizzi un rack con i pannelli posteriori chiusi è necessario lasciare un unità del rack vuota ogni quattro amplificatori installati in modo tale da garantire un adeguato passaggio d'aria (vedi [Pennallo N, p. 14](#page-15-0)).

# **Installazione**

#### 3:3.Pulizia

Utilizzare sempre un panno asciutto per la pulizia del telaio e del pannello frontale. La pulizia del filtro dell'aria dovrebbe essere programmata in base al livello di polvere presente nell'ambiente operativo dell'amplificatore.

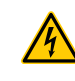

#### Disconnettere la principale fonte di energia prima di provare a pulire qualsiasi parte dell'amplificatore

Per pulire i filtri di aerazione è necessario rimuovere il pannello frontale: non tentare mai ad aprire qualsiasi altra parte dell'unità.

- 1. Afferra saldamente il pannello argentato più esterno e tiralo ruotandolo, come se aprissi una porta (vedi [Pennallo B, p. 7\)](#page-8-0).
- 2. Sfila delicatamente il pannello di metallo dal telaio. Rimosso il pannelo frontale, resta esposto il filtro dell'aria (ha l'aspetto di una spugna di plastica nera luciada).

È possibile utilizzare aria compressa per rimuovere la polvere dai filtri oppure è possibile lavarli con l'acqua: in quest'ultimo caso assicurarsi che i filtri siano asciutti prima di riassemblarli.

#### <span id="page-49-0"></span>3:4.Alimentazione elettrica

La Serie Ottocanali implemente due alimentatori universali switching mode ridondanti che funzionano in una gamma di tensioni da 100 V<sub>AC</sub> a 240 V<sub>AC</sub> ±10%.

La connessione di alimentazione, attraverso una presa IEC20 con interruttore, è posizionata sul pannello posteriore: è fornito un cavo di alimentazione approvato (see [FIG. 1\)](#page-49-1).

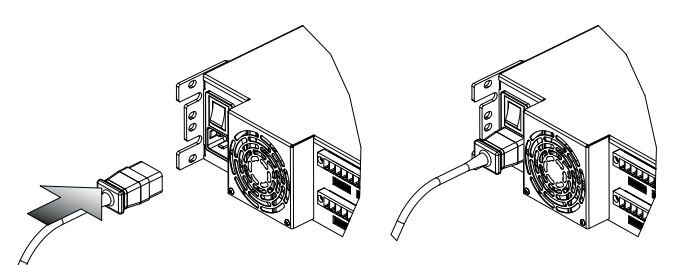

#### *FIG. 1:Alimentazione elettrica.*

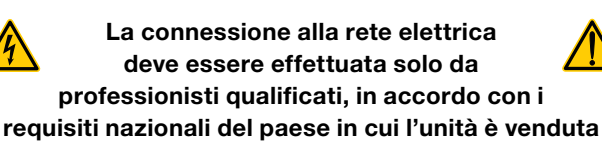

<span id="page-49-1"></span>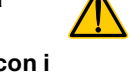

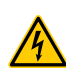

Il dispositivo deve essere alimentato esclusivamente da prese elettriche con collegamento di terra in reti compatibili con lo standard IEC 364 o regolamentazioni simili.

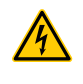

Powersoft consiglia di collegare l'Ottocanali ad un interruttore di sezionamento da 32 A, curve C o D, 10 kA.

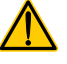

**Italiano**

3:5.Energy save<br>La funzione Energy<br>di canali. A sinistra d La funzione Energy Save può essere abilitata per coppie di canali. A sinistra del pannello frontale sono posizionati quattro DIP switche (vedi [Pennallo C, p. 8](#page-9-0) e [Pennallo E,](#page-11-0) [p. 10\)](#page-11-0): per attivare l'Energy Save per una coppia di canali sposta l'interruttore in basso.

> Quando l'Energy Save è attiva su una coppia di canali, l'Ottocanali entra in una condizione di inattività a basso consumo quando il segnale è assente per più di 4 secondi. La normale funzionalità è ripristinata nell'arco di pochi millisecondi quando viene rilevato un segnale in ingresso sulla coppia di canali.

> La TAB. 1 mostra i consumi di potenza in condizioni di inattività per gli amplificatori non DSP+D, quando Energy Save è attivata o disattivata su tutti i canali.

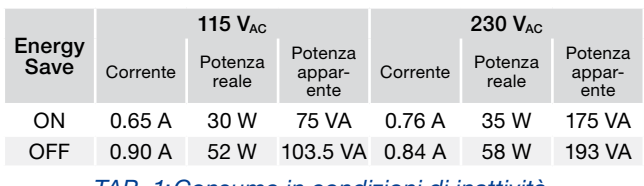

*TAB. 1:Consumo in condizioni di inattività.*

Nota: quando per la verifica dell'integrità del sistema e di difetti sulla linea è utilizzato un tono pilota, l'Ottocanali rilevera continuamente un segnale stazionario che ne impedisce la modalità inattiva. In questo caso l'Energy Save non è mai attivo.

#### 3:6.Accensione/spegnimento remoto (standby)

L'accensione e lo spegnimento remoto sono attivabili attraverso l'apposito connettore sul pannello posteriore: negli Ottocanali non-DSP (vedi [Pennallo D, p. 8](#page-9-1)) commutando la tensione di 24 $V_{DC}$ ±10% (10 mA max) applicata al connettore REM OFF, è possibile comandare all'amplificatore di passare dalla modalità operativa allo standby (e viceversa).

- $\blacktriangleright$  Quando è applicata una tensione di 24 V<sub>DC</sub> a REM OFF, l'amplificatore commuta in modalità standby.
- $\blacktriangleright$  Quando la tensione di 24 V<sub>DC</sub> è rimossa da REM OFF, l'amplificatore ritorna alle normali condizioni operative.

Per commutare da remoto tra stato operativo e standby, l'alimentazione deve essere attiva e il pulsante di accensione in posizione acceso.

#### 3:7.Precauzioni per la corretta installazione

#### AVVERTIMENTO: PREVENZIONE DEGLI INCENDI E DELLE SCOSSE ELETTRICHE

- $\blacktriangleright$  Il dispositivo deve essere alimentato esclusivamente da prese elettriche con collegamento di terra in reti compatibili con lo standard IEC 364 o regolamentazioni simili.
- $\blacktriangleright$  Installare l'unità solo in armadi rack.
- $\blacktriangleright$  Tra la connessione elettrica e l'amplificatore deve essere inserito un interruttore di sezionamento da installare nell'armadio rack.
- ▶ Prima di alimentare l'amplificatore assicurarsi che la tensione di rete sia corretta.
- ▶ Verificare che la rete di alimentazione sia in grado di erogare la potenza richiesta dall'amplificatore.
- f Non usare l'amplificatore se il cavo di alimentazione è sfilacciato o rotto.
- f I terminali d'uscita sono pericolosi: per il collegamento di questi terminali utilizzare cavi pronti all'uso e rivolgersi a personale qualificato.
- f Assicurarsi di bloccare il terminale di uscita prima di accendere il dispositivo.
- ▶ Per evitare scosse elettriche, quando l'amplificatore è acceso non toccare cavi per altoparlanti esposti.
- $\blacktriangleright$  Non versare acqua o altri liquidi dentro oppure sopra l'amplificatore.
- $\blacktriangleright$  Nessuna sorgente di fiamme, come candele accese dovrebbe essere posta sul amplificatore.
- ▶ Non rimuovere il coperchio. Farlo può esporre a tensioni potenzialmente pericolose.
- f Il fabbricante non è ritenuto responsabile per eventuali danni causati a persone, cose e dati dovuti alla mancanza o alla non corretta connessione di terra.
- $\blacktriangleright$  Per la manutenzione ordinaria e straordinaria contattare il centro di assistenza autorizzato più vicino.

È assolutamente necessario verificare questi requisiti per la sicurezza e, in caso di dubbio, contattare del personale qualificato.

# **Connessioni** 4

Assicurarsi che l'interruttore di accensione sia spento prima di effettuare qualsiasi tipo di connessione. Utilizzando dei buoni cavi per gli ingresso e per gli altoparlanti, le probabilità che si verifichino comportamenti anomali del segnale diminuiscono al minimo. Ogni volta che realizzi o acquisti cavi assicurati della qualità dei connettori e delle saldature.

#### 4:1.Massa del segnale

Non ci sono interruttori o terminali di massa negli amplificatori della Serie X. Tutti i terminali di massa dei connettori d'ingresso sono direttamente connessi al telaio. Ciò significa che nel sistema la massa del segnale è presente automaticamente. Per poter limitare ronzii e/o interferenze nel segnale utilizzare connessioni di ingresso bilanciate.

Ai fini della sicurezza l'unita DEVE sempre operare con una connessione elettrica di terra sicura, collegata al telaio attraverso il cavo dedicato di protezione di terra  $\oplus$ .

#### 4:2.Connessioni analogiche d'ingresso

La Serie Ottocanali implementa due connessioni d'ingresso analogiche per ogni canale: LINE e AUX. La selezione dell'ingresso si effettua via software o attraverso l'interruttore AUX SEL. IN (see [§4:2.1. AUX SEL. IN: Selezione](#page-51-0) [dell'ingresso analogico](#page-51-0)).

I connettori degli ingressi analogici sono quattro Phoenix MC 1,5/12-ST-3,81 1803675 (vedi [Pennallo D, p. 8](#page-9-1) and [Pennallo F, p. 10](#page-11-1)), due per gli ingressi LINE (canali da 1 a 4 e da 5 a 8) e due dedicati agli ingressi AUX (canali da 1 a 4 e da 5 a 8). La polarità delle connessioni d'ingresso analogiche è mostrata nel [Pennallo G, p. 12](#page-13-0).

#### <span id="page-51-0"></span>4:2.1.AUX SEL. IN: Selezione dell'ingresso analogico

La Serie Ottocanali può commutare dagli ingressi LINE agli ingressi AUX quando una tensione compresa tra  $12V_{DC}$  $e$  30 $V_{DC}$  è applicata al connettore AUX SEL. IN (vedi [Pennallo](#page-9-1) [D, p. 8](#page-9-1) e [Pennallo F, p. 10\)](#page-11-1). Quando questa tensione è rimossa dal connettore AUX SEL. IN, l'unità commuta nuovamente dagli ingressi AUX agli ingressi LINE.

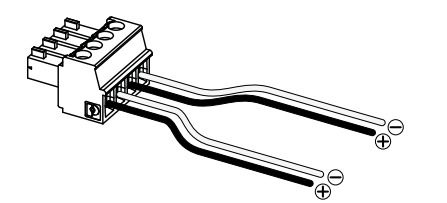

#### *FIG. 2:Cablaggio dei connettori AUX SEL. IN e PWS OUT.*

#### 4:2.2.PWS OUT: Alimentatore ausiliario incorporato

Il connettore PWS OUT fornisce  $24V_{DC}$  – simmetrici rispetto a massa (0.2 A max) – quando abilitato dall'interruttore del pannello frontale (vedi [Pennallo C,](#page-9-0) [Pennallo D, p. 8](#page-9-1) e [Pennallo E,](#page-11-0) [Pennallo F, p. 10](#page-11-1)).

Collegando il connettore PWS OUT a AUX SEL. IN come mostrato in FIG. 3, il pulsante PWS OUT sul pannello frontale è abilitato per commutare tra ingressi LINE e AUX: questo offre un'ulteriore procedura manuale per commutare da LINE a AUX e vice versa.

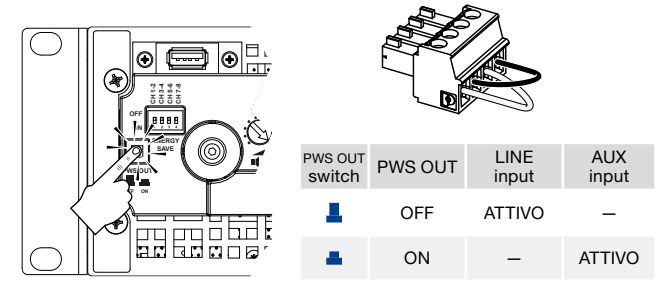

*FIG. 3:Procedura manuale per commutare LINE e AUX.*

#### 4:3.Connessioni digitali d'ingresso

Gli ingressi digitali sono disponibili attraverso il protocollo standard Dante™ nei dispositivi equipaggiati con Dante.

Negli amplificatori Ottocanali DSP+D, la connettività Dante è supportata attraverso due porte Ethernet collocate all'estrema destra del pannello posteriore (vedi [Pennallo F,](#page-11-1)  [p. 10\)](#page-11-1). Sono supportati i protocolli di rete Fast Ethernet (IEEE 802.3u, 100 Mbit/s) e Gigabit Ethernet (IEEE 802.3ab, 1 Gbit/s); per le connessioni fino a 100 metri (328 ft) devono essere utilizzati cavi standard UTP a coppie incrociate Cat5e o Cat6. Il cablaggio Ethernet deve essere conforme a TIA/EIA-568-B e adottare lo schema di collegamento T568B, come mostrato nel [Pennallo L, p. 14](#page-15-1).

#### <span id="page-51-2"></span>4:3.1.Selezione ingressi e strategie di backup

Negli amplificatori Ottocanali DSP+D è possibile selezionare tra tre sorgenti di segnale per ogni canale: analogico (LINE o AUX) e due flussi Dante (da 1 a 8 e da 9 a 16).

Armonía Pro Audio Suite offre un interfaccia per selezionare l'appropriata sorgente d'ingresso e gestire guadagni e ritardi delle sorgenti analogiche e digitali, così da compensare livelli e latenze di trasmissione (vedi [FIG. 4\)](#page-51-1).

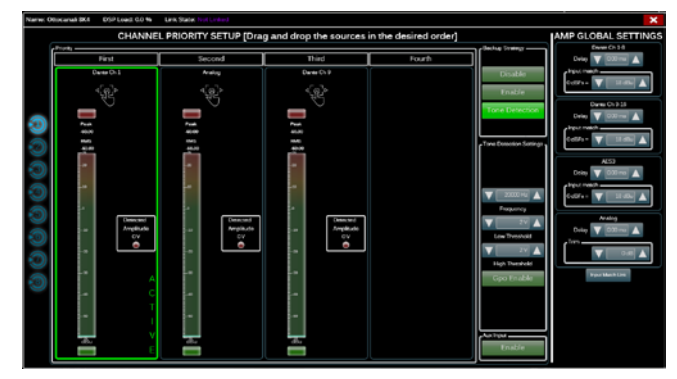

<span id="page-51-1"></span>*FIG. 4:Ottocanali DSP+D: selezione ingressi e strategie di backup.*

Gli amplificatori Ottocanali DSP+D implementano inoltre una strategia di backup che ha lo scopo di aumentare l'affidabilità in caso di errori nel segnale. Assegnando una priorità di bus alle tre differenti sorgenti in ingresso – analogica e due flussi Dante – per canale, il sistema è in grado di commutare automaticamente alla connessione in ingresso più affidabile in caso di perdita del segnale o errori nel tono pilota.

#### 4:4.Ethernet connections

Gli amplificatori Ottocanali DSP+D possono essere comandati da remoto via Ethernet attraverso la connessine ad un computer con il software Powersoft Armonía Pro Audio Suite.

Powersoft raccomanda l'utilizzo di cavi Ethernet Cat5 dritti – *patch* – con assegnazione terminali/coppie TIA/EIA-568-B, cioè T568B, come mostrato nel [Pennallo L, p. 14.](#page-15-1)

#### 4:5.Connessioni d'uscita

#### CABLAGGIO IN CLASSE 3

**CLASS3 WIRING** I terminali d'uscita sono pericolosi: solo personale qualificato può operare il cablaggio di questi terminali per i quali è richiesto l'uso di cavi con terminali già pronti. Assicurarsi di fissare i terminali d'uscita prima di accendere il dispositivo.

I connettori d'uscita sono Phoenix PC 5/ 8-STF1-7,62 1777891: i cablaggi punto-punto (signle-ended) per gli altoparlanti a bassa impedenza e le linee di distribuzione ad alta impedenza sono mostrati nel [Pennallo H, p. 12](#page-13-1). La connessine a ponte (bridge-tied) degli altoparlanti a bassa impedenza è supportate su coppie adiacenti di canali 1-2, 3-4, 5-6 e 7-8; gli ingressi devono essere collegati fisicamente in parallelo come mostrato nel [Pennallo J, p. 12.](#page-13-2)

Può essere realizzata qualsiasi configurazine mista di carichi a alta e bassa impedenza: per impostare la configurazione di carico, ogni canale è provvisto di quattro interruttori DIP (vedi [Pennallo K, p. 13](#page-14-0)). La Serie Ottocanali Series è configurata di fabbrica per pilotare carichi a bassa impedenza [\(Pennallo K](#page-14-0)#1).

#### 4:5.1.Funzionamento Hi-Z 70V/100V

Ogni canale di un amplificatore Serie Ottocanali può pilotare linee di altoparlanti distribuiti a 70V/100V (Hi-Z). Per connettere le uscite dei canali alle linee a 70V/100V gli interruttori DIP corrispondenti ai canali devono essere correttamente configurati come riportato nel [Pennallo K, p. 13.](#page-14-0)

Powersoft raccomanda di utilizzare il filtro passa alto HPF (High Pass Filter) incorporato quando l'amplificatore è configurato per pilotare linee distribuite in modo da prevenire la saturazione dei trasformatori degli altoparlanti che altrimenti potrebbero degradare le prestazioni sonore. Il filtro HPF può essere impostato agendo sull'interruttore DIP del canale (vedi [Pennallo K, p. 13\)](#page-14-0): sono disponibili due frequenze di taglio 35 Hz e 70 Hz.

#### 4:6.GPO - Allarmi

Il sistema di GPO – general purpose output – dell'Ottocanali implementa segnali di allerta per l'invio di allarmi.

La Serie Ottocanali fornisce una coppia di connessioni GPO in parallelo per ogni canale: una Normalmente Aperta  $\oplus$  NO e una Normalmente Chiusa  $\oplus$  NC.

Le connessioni sono disponibili sul pannello posteriore attraverso due connettori a 12-pin Phoenix MC 1.5/12-ST-3.81 1803675 per i canali da 1 a 4 e da 5 a 8: vedi [Pennallo I,](#page-13-3)  [p. 12](#page-13-3) per il cablaggio.

Questi contatti sono utilizzati per riportare difetti potenzialmente pericolosi o condizioni di funzionamento genericamente non sicure, attivando gli interruttori d'allarme relativi ai seguenti eventi:

- $\blacktriangleright$  Assenza alimentazione (sistema spento);
- ▶ Stress termico: la temperatura del sistema raggiunge i 70°C e le protezioni termiche vengono attivate;
- $\triangleright$  Corto circuito al cablaggio in uscita: l'altoparlante o la linea è in corto circuito;
- **F** Presenza DC in uscita: un segnale continuo e stazionario è presente ai terminali d'uscita.

L'Ottocanali DSP+D fornisce inoltre il monitoraggio del tono pilota e del carico: l'interfaccia di monitoraggio dei GPO è accessibile nel software Armonía Pro Audio Suite attraverso il pulsante GPO posizionato nell'angolo in alto a destra del pannello di controllo dell'amplificatore Ottocanali DSP+D selezionato (vedi [Sezione](#page-55-0) 9 ["Armonía Pro Audio Suite"\)](#page-55-1).

#### 4:6.1.Monitoraggio del tono pilota

Grazie al DSP incorporato, gli amplificatori Ottocanali DSP+D implementano il rilevamento del tono pilota e gli allerta. Le funzioni di rilevamento e allerta sono disponibili per ogni canale sul tono pilota in ingresso e in uscita.

Il rilevamento di un disallineamento dei parametri del tono pilota (livello di tensione e frequenza) può essere utilizzato per attivare la strategia di backup (vedi §4:3.1. [Selezione ingressi e strategie di backup\)](#page-51-2) e attivare un allerta attraverso gli interruttori GPO.

Il rilevamento del tono pilota in uscita si basa su un segnale esterno passante attraverso l'amplificatore, o al generatore di tono pilota interno post-DSP (vedi [FIG. 4](#page-51-1)); in entrambi i casi, ogni disallineamento tra il segnale rilevato e le soglie impostate attiva gli interruttori GPO.

#### 4:6.2.Monitorraggio del carico

Attraverso il software Armonía Pro Audio Suite è possibile impostare delle soglie allimpedenza di carico, a una determiata frequenza, che attiva, per ogni canale dell'amplificatore Ottocanali DSP+D, i GPO (vedi [FIG. 5\)](#page-52-0).

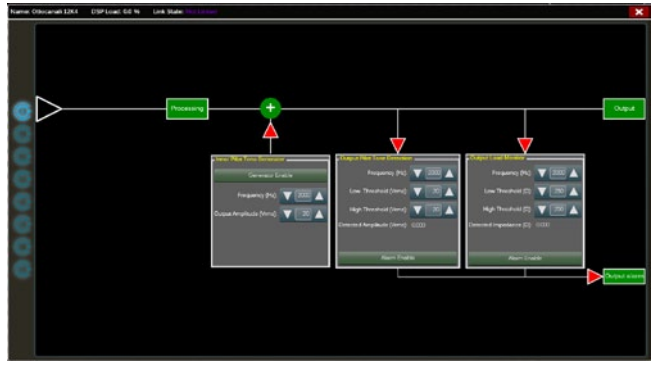

<span id="page-52-0"></span>*FIG. 5:Interfaccia di monitoraggio GPO.*

# **Attenuatori**

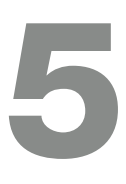

# Aggiornamento<br>Firmware

7

La linea di potenziometri sul pannello frontale funziona differentemente sugli amplificatori non-DSP e sugli Ottocanali DSP+D:

- f Negli amplificatori non-DSP, i potenziometri si comportano come attenuatori del livello d'ingresso (vedi [Pennallo C, p. 8\)](#page-9-0): il segnale d'ingresso è muto quando il potenziometro è completamente in senso antiorario; d'altra parte, non è applicata alcuna attenuazione quando il potenziometro è girato completamente in senso orario.
- ▶ Negli Ottocanalil DSP+D i potenziometri attenuano il guadagno degli altoparlanti (vedi [Pennallo E, p.](#page-11-0)  [10](#page-11-0)): modificano il guadagno complessivo delle vie che appartengono allo stesso altoparlante. L'entità dell'attenuazione del guadagno (External Gain) è indicata in Armonía Pro Audio Suite.

## Tabella LED

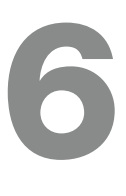

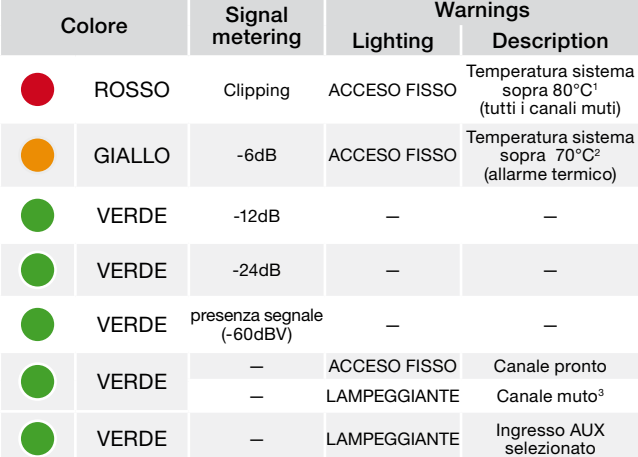

<sup>1</sup> Anche se solo un canale causa il surriscaldamento, tutti i canali sono muti e i LED rossi sono accesi: il normale funzionamento è ripristinato quando la temperatura si abbassa al di sotto della soglia di allerta.

 $^{\rm 2}$  Anche se solo un canale causa l'allerta termico, tutti i canali sono muti e i LE gialli sono accesi: le protezioni termiche sono attive.<br><sup>3</sup> Disponibile solo sugli Ottocanali DSP+D.

*TAB. 2:Tabella dei LED sul pannello frontale.*

Gli aggiornamenti del firmware dell'Ottocanali DSP+D possono essere caricati attraverso la porta USB di fronte. I rilasci degli aggiornamenti firmware dell'Ottocanali DSP+D sono disponibili sul forum Armonía [\(http://www.powersoft-audio.com/en/armonia-forum](http://www.powersoft-audio.com/en/armonia-forum)).

Il pacchetto contiene il file di aggiornamento firmware il cui nome è nella forma:

#### **update-***versione#***-***modello***.bin**

(es. update-1.6.0.10-8ch.bin): salva il file di aggiornamento firmware in un dispositivo di immagazzinamento USB e segui queste istruzioni:

- 1. Accendi l'amplificatore e attendi il completamento della sequenza di avvio.
- 2. Inserisci la chiavetta USB con il file di aggiornamento nella porta USB sul pannello frontale dell'amplificatore.

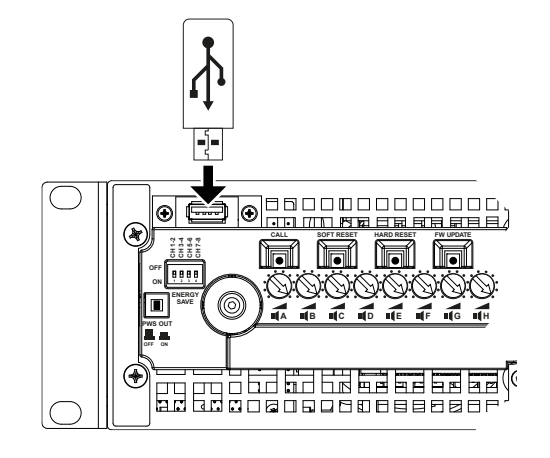

3. Tieni premuto il pulsante FW UPDATE fino a che le barre di led frontali non iniziano a lampeggiare.

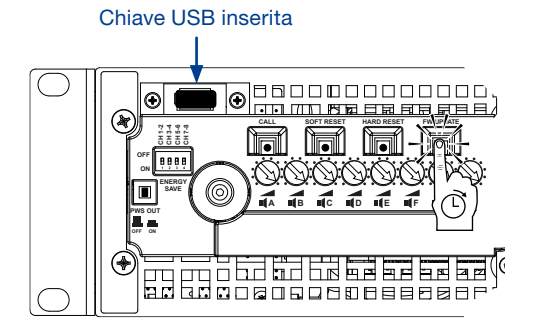

4. Il processo di aggiornamento termina dopo 3-5 minuti. Al termine il sistema si riavvia ed è possibile estrarre la chiavetta USB.

# Networking and the set of the set of the set of the set of the set of the set of the set of the set of the set of the set of the set of the set of the set of the set of the set of the set of the set of the set of the set o

Gli amplificatori Ottocanali DSP+D supportano le topologie di rete daisy-chain, star e loop.; in una rete daisy-chain, il PC con Armonía Pro Audio Suite deve essere sempre ad uno degli estremi della catena.

Si tenga presente che il daisy-chain non garantisce affidabilità in ambienti di produzione, poiché qualsiasi guasto può provocare il sezionamento della rete e perdita di controllo del sistema.

Quando efficienza e affidabilità sono fondamentali, è consigliabile adottare una topologia di rete ridondante. Per sfruttare le caratteristiche di Dante, sono consentite solo le topologie di rete star e daisy-chain aperta.

#### 8:1.Indirizzamento IP

DHCP/AutoIP è la configurazione di rete impostata di fabbrica, al fine di garantire alle piattaforme di amplificazione di configurarsi autonomamente quando collegate a PC o LAN esistenti. Il metodo a IP fisso può essere adottato e configurato con Armonía Pro Audio Suite.

Se nella rete non è attivo un server DHCP, la piattaforma di amplificazione avvia una procedura di auto-configurazione senza stato (cioè con metodologia Zero-configurazione di rete – Zeroconf): si assegna un indirizzo numerico locale (del tipo 169.254.x.y - 172.31.\*.\* per la rete secondaria, se presente – con maschera di sottorete 255.255.0.0) e automaticamente distribuisce e risolve gli hostname dei dispositivi in rete. Per configurare un indirizzo IP statico, fare riferimento alla guida di Armonía Pro Audio Suite.

#### 8:1.1.Risoluzione dei problemi di indirizzamento IP

Quando si collega la Serie Ottocanali DSP+D ad un ambiente di rete, può succedere che Armonía Pro Audio Suite non scopra o importi l'amplificatore.

Generalmente si tratta di un problema di indirizzamento IP: sia Armonía Pro Audio Suite, sia l'Ottocanali DSP+D devono appartenere alla stessa sottorete. Se un server DHCP è presente sulla rete e la Serie Ottocanali DSP+D è in AUTO IP, la rete può diventare instabile.

#### Come regola pratica, accendere il server DHCP prima di connettere gli amplificatori.

L'indirizzamento IP di un amplificatore Ottocanali DSP+D si realizza durante l'accensione: quando un Ottocanali DSP+D rileva un server DHCP sulla rete durante l'avvio, negozia i parametri di rete. Se l'Ottocanali DSP+D non rileva un server DHCP sulla rete durante l'avvio, si auto-configura in modalità AUTO IP.

#### 8:2.Rete Dante™

I modelli di Ottocanali DSP+D equipaggiati con Dante supportano le reti Dante ridondanti grazie alle due porte Rj45 nel pannello posteriore:

- ▶ Primary/ETH1 è la porta di rete primaria;
- ▶ Secondary/ETH2 è la porta di rete secondaria.

La connettività Dante è sempre supportata sulla porta Gigabit Ethernet Primary/ETH1; la porta Gigabit Ethernet Secondary/ETH2 garantisce continuità operativa quando è collegata ad una rete parallela ridondante.

Per implementare una rete Dante deve essere utilizzato un computer su cui è avviato il Dante Controller. Dante Controller è un'applicazione software che gestisce i dispositivi sulla rete. Gli amplificatori Ottocanali DSP+D sono automaticamente riconosciuti e mostrati nel Dante Controller con l'identificativo predefinito *MODELNAME***-***SERIAL* (es. 8K4-71520).

Le reti Dante richiedono quasi sempre un switch di rete. Per la massima affidabilità, lo switch di rete deve:

- $\blacktriangleright$  essere Gigabit Ethernet;
- **F** essere Non-blocking;
- ▶ avere Quality of Service (QoS) con alemno quattro code;
- ▶ avere Diffserv (DSCP) QoS con strict priority;
- $\blacktriangleright$  avere EEE (Energy efficient ethernet) spenta.

Per maggiori informazioni sulla configurazione dello switch, fare riferimento alla documentazione del costruttore.

#### 8:2.1.Configurazione delle reti ridondanti

Dante Redundancy può essere usato con qualsiasi apparecchiatura audio che supporti e abiliti Dante: funziona utilizzando due reti separate, completamente indipendenti, la rete Primaria e la rete Secondaria.

Per configurare Dante Redundancy, connetti l'Ottocanali DSP+D e altre apparecchiature abilitate alla ridondanza Dante, duplicando gli switch Gigabit e i cavi Ethernet. Connetti il tuo computer su cui girano Dante Virtual Soundcard e Dante Controller e altre apparecchiature audio con Dante non ridondanti alla rete Primaria.

Le reti Primaria e Secondaria NON DEVONO essere interconnesse in alcun punto. Assicurati che ogni computer sia impostato per configurare automaticamente il proprio indirizzo IP.

# <span id="page-55-1"></span>**Armonía Pro Audio Suite 90 de la provincia de la provincia de la provincia de la provincia de la provincia de**<br>1990 de junho de la provincia de la provincia de la provincia de la provincia de la provincia de la provincia<br>

Armonía Pro Audio Suite è l'interfaccia di configurazione predefinita che permette la messa a punto e la personalizzazione degli amplificatori Ottocanali DSP+D.

Armonía può essere installata su un PC con Windows (XP SP3 e superiori). Scarica Armonía Pro Audio Suite dal forum Armonía:

#### <http://www.powersoft-audio.com/en/armonia-forum>

Gli amplificatori Ottocanali DSP+D possono collegarsi ad Armonía attraverso una connessione Fast Ethernet. Per avviare l'operatività da remoto, il dispositivo deve essere rilevato e importato nel Workspace di Armonía. Clicca sul pulsante Trova nella finestra Dispositivi on-line, oppure selezionalo dalla Lista Modelli e trascinalo nel Workspace di Armonía.

Il pulsante di callback – posizionato sul lato più a destra del pannello frontale dell'amplificatore – ti permette di mettere in evidenza la presenza dell'amplificatore nel Workspace di Armonía.

Una volta connesso ad Armonía Pro Audio Suite, un doppio click sull'icona dell'amplificatore nel Workspace aprirà il pannello di controllo dell'amplificatore. Qui è possibile accedere e configurare tutte le caratteristiche dell'Ottocanali DSP+D.

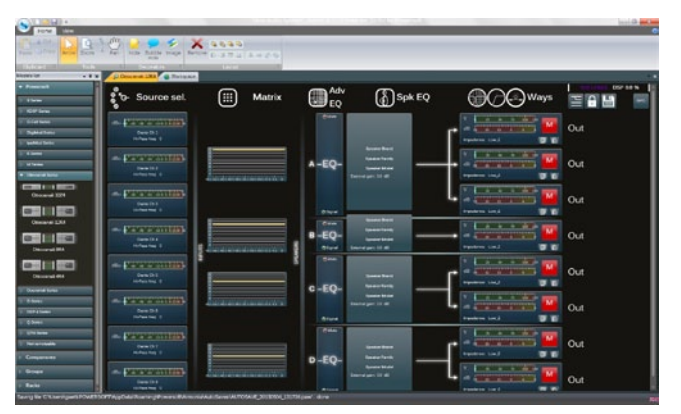

*FIG. 6:Armonía Pro Audio Suite.*

#### 9:1.Routing del segnale e architettura DSP

Il processamento del segnale negli amplificatori Powersoft Ottocanali DSP+D compie molteplici funzioni sul segnale audio prima dell'amplificazione di potenza. Le principali regolazioni includono il guadagno, la polarità, il ritardo, i limiter e l'equalizzazione; alcuni processamenti sono relativi a particolari stadi, come i limiter e il controllo dello smorzamento che sono implementati solo nella sezione d'uscita, o l'assegnazione della priorità d'ingresso disponibile solo nella sezione d'ingresso.

L'architettura di processamento si compone di sei sezioni:

▶ Selezione della sorgente d'ingresso. La selezione dell'ingresso ti permette di gestire il guadagno e il ritardo delle sorgenti analogiche e digitali per compensare le latenze di trasmissione e i livelli. Inoltre, <span id="page-55-0"></span>gli Ottocanali DSP+D implementano una strategia di backup volta a migliorare l'affidabilità in caso di difetti nel segnale.

- $\blacktriangleright$  Matrice. L'innovativo motore di routing degli Ottocanali DSP+D permette di inviare ogni ingresso ad ogni uscita. La Matrice implementa un'architettura di rooting non-booleano che permette l'assegnazione libera dei canali e la modifica dei livelli.
- **Processamento avanzato. Questo permette di** ottimizzare i livelli e di modellare il suono dei segnali d'ingresso. Su ogni canale inviato alla Sezione Speaker sono disponibili le regolazioni di guadagno, polarità filtri completamente parametrici rised-cosine, ritardo e mute.
- ▶ Equalizzazione Speaker. Progettata per gestire la configurazione dei preste per sistemi multi-via, implementa filtri parametrici IIR e FIR.
- $\blacktriangleright$  Speaker routing. Una volta opportunamente raggruppati, i canali d'uscita sono presentati alla matrice come speaker – ogni riga rappresenta uno speaker (di fatto un gruppo di vie) – permettendo un elevato grado di granularità nel processamento del segnale.
- **Processamento d'uscita. Permette la regolazione fine** dei segnali d'uscita, con l'obiettivo di ottimizzare la potenza distribuita e le prestazioni degli altoparlanti. Per ogni canale d'uscita fornisce regolazioni di polarità, filtri parametrici IIR e FIR, ritardo, mute, limiter e controllo dello smorzamento.

#### 9:2.Workflow consigliato

Una volta definita la configurazione degli altoparlanti, consigliamo una procedura di messa a punto dal basso verso l'alto che parta dalla configurazione del sistema di trasduttori e salga verso la sezione di ingresso e la strategia di backup.

Sinteticamente, i passi principali da seguire sono:

- 1. Caricare i preset degli speaker o configurare manualmente il sistema di altoparlanti (raggruppare i canali d'uscita, configurare crossover, limiter, processamento degli speaker, ecc.).
- 2. Definire il percorso di routing e i livelli dei segnali dai canali d'ingresso ai canali d'uscita attivi (matrice).
- 3. Selezionare la sorgente del segnale tra le connessioni d'ingresso e definire la strategia di backup (selezione della sorgente d'ingresso).

# Garanzia e Assistenza de la contradicción de la contradicción de la contradicción de la contradicción de la co<br>1000 de junho de la contradicción de la contradicción de la contradicción de la contradicción de la contradicc

#### 10:1.Garanzia

#### 10:1.1.Garanzia del prodotto

Powersoft garantisce l'assenza di difetti nei componenti e nella fabbricazione del prodotto finito per un periodo di 48 (quarantotto) mesi dalla data di acquisto indicata sulla fattura d'acquisto emessa da Powersoft (o da un rivenditore autorizzato) verso il cliente finale.

Le riparazioni e riconfigurazioni in garanzia devono essere effettuate da Powersoft o dai Centri Assistenza Autorizzati, senza costi per il cliente. Esclusioni dalla garanzia: la garanzia Powersoft non copre difetti o malfunzionamenti causati da: abusi, riparazioni svolte da personale non aurotizzato, connessione errate, esposizione a intemperie, danni meccanici (compresi incidenti durante il trasporto) e normale logorio. Powersoft offrirà servizi di garanzia, a condizione che il prodotto non si sia danneggiato durante il trasporto.

#### 10:1.2.Restituzione della merce

I beni possono essere restituiti a Powersoft solo dopo aver ottenuto un numero di RMA (Return Merchandise Authorization) che deve essere attaccato all'esterno dell'imballo. Powersoft (o un suo Centro Assistenza Autorizzato) ha il diritto di rifiutare la la restituzione della merce priva del codice RMA.

#### 10:1.3.Riparazione e sostituzione

Powersoft si riserva il diritto di riparare o sostituire qualsiasi merce difettosa coperta da garanzia a sua sola discrezione.

#### 10:1.4.Costi e responsabilità del trasporto

L'acquirente (oppure l'utente finale) è il solo responsabile per tutti i costi di trasporto e i rischi associati all'invio di merce coperta da garanzia a Powersoft o un suo Centro Assistenza Autorizzato. Powersoft si assumerà la completa responsabilità e coprirà tutti i costi per l'invio in restituzione della merce all'acquirente (oppure all'utente finale).

#### 10:2.Assistenza

Non ci sono parti riparabili dall'utente nell'amplificatore. Rivolgersi a tecnici qualificati. Oltre ad avere un reparto di servizio interno, Powersoft possiede una rete di Centri Assistenza Autorizzati. Se l'amplificatore dovesse necessitare di riparazioni contatta il rivenditore (o distributore) Powersoft. È inoltre possibile contattare il Servizio di Assistenza Tecnica Powersoft per conoscere la posizione del Centro Assistenza Autorizzato più vicino.

Anche se la maggior parte dei malfunzionamenti può essere risolta dall'utente interpellando l'Assistenza Clienti Powersoft, occasionalmente, la natura del guasto potrebbe rendere necessario far tornare i prodotti difettosi a Powersoft.

In quest'ultimo caso, prima dell'invio, bisogna seguire la seguente procedura:

- ▶ ottenere il "Defect Report Form" contattando l'Assistenza Clienti Powersoft via email a service@powersoft.it oppure scaricando il "Defect Report Form" dal sito internet Powersoft (http://www.powersoft-audio.com/en/support/service).
- **F** Completare un modulo "Defect Report form" per ogni dispositivo da inviare (il modulo è un documento in cui l'inserimento dei dati è guidato) e salvarlo con il proprio nome, modello di amplificatore e numero di serie (per esempio: distributornamek10sn17345.doc) inserendo tutte le informazioni richieste eccetto il codice RMA. Iviare il file a to service@powersoft.it per approvazione.
- $\blacktriangleright$  In caso di approvazione il Responsabile dell'Assistenza Clienti Powersoft rilascia il codice di autorizzazione RMA e lo invia al cliente (un RMA per ogni dispositivo da inviare).
- ▶ Dopo aver ricevuto il codice RMA, applicarlo all'esterno dell'imballo del dispositivo da restituire, protetto in una busta trasparente resistente all'acqua e chiaramente visibile.

La merce in restituzione va inviata al seguente indirizzo:

Powersoft Via Enrico Conti, 13-15 50018 Scandicci (FI) Italy

In caso di spedizione da Paesi al di fuori della Comunità Europea, assicurarsi di seguire le istruzioni descritte nel documento disponibile per il download sul sito Powersoft alla voce TEMPORARY EXPORTATION / IMPORTATION PROCEDURE http://www.powersoft-audio.com/en/support/service.

Grazie per la vostra comprensione, collaborazione e continuo supporto mentre noi lavoriamo per migliorare.

## 重要的安全指示

警告:为减少电击风险,请勿试图打开本设备的任何部件。设备 内部无用户可维修部件。如需维修,请联系授权的专业人员。 请避免设备淋雨、受潮或让液体滴洒在设备上。诸如花瓶一类 带有液体的物体不得放置在本设备上面。 该单元必须安装在机架机柜中:将功放的电源接头通过一个分 段断路器插入到机架机柜内的接线板上。 分段断路器必须保证放在在可接近的位置。 当本单元安装在机柜中或(架子)时,请确保各面都有足够的空 间进行散热(前后通风口位置相距50厘米)。 电源连接需交付技术娴熟的电力工作人员,根据设备销售所在 国的国家标准完成。 警告:保险丝连接中线 该装置中包含一个非可充电锂电池(即CR2032,3V)。电池不 打算由最终用户替换 。只有授权服务中心的工作人员可以访问 和更换电池。 注意: 爆炸的危险,如果电池更换不当。 只能用相同或同等类 型进行更换。 内置电池不应暴露于高温环境,如阳光,火等。 图形符号含义 带闪电标志的三角形用于警告用户该产品存在触电危险。 带感叹号的三角形用于提醒用户此处有重要的操作和维修 指示。 CE标志表示低压兼容和电磁兼容。 该标志表示接地。 该标志表示该设备只在室内使用。 该标志表示该产品符合欧洲议会关于报废电子电气设备 (WEEE)的2002/96/EC指令与2003/108/EC指令。 仅适用于在海拔2000m以下地区使用。 仅适用于在非热带气候条件下使用。

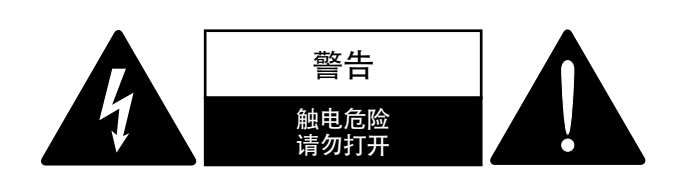

电能可帮助实现很多有用的功能。本设备在设计与制造上竭力 确保您的个人安全。但是,不当操作可能会造成触电或火灾。 为确保本产品的安全使用,请遵守基本的安装、使用与维修规 定。请在使用前仔细阅读这些"重要的安全保障措施"。

#### 重要的安全指示

- 1. 请阅读所有指示。
- 2. 请保留所有指示。
- 3. 注意所有警告。
- 4. 遵守所有指示。
- 5. 使用设备时,请勿靠近水源。
- 6. 仅用干布清洁。
- 7. 请勿堵塞通风口。按照生产商说明书安装。
- 8. 安装请勿靠近任何热源,包括散热器、火炉或其他产生热 量的设备。
- 9. 保护电源线不被踩踏或挤压,特别是在插头、电源插座以及 连接设备处。
- 10.仅选用生产商指定的附件/配件。
- 11. 仅选用生产商指定或随设备配套销售的推车、 支架、三脚架、托架或桌子。若使用推车,移动 推车/设备的组合时务必谨慎小心,避免翻倒造 成伤害。

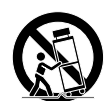

1

- 12.雷雨天或长时间不使用,请拔掉电源。
- 13.请将维修服务交予授权的人员。本设备因任何原因造成的 损坏均需维修,包括电源线或插头损坏,液体滴落或异物落 入设备,淋雨或受潮,运行异常或设备跌落。

56 | Ottocanali 系列

# Ottocanali 系列 快速指南

### 2:1.欢迎使用

恭喜您购买了 Powersoft Ottocanali 系列扩音器!

我们了解您想迫切使用新款 Ottocanali 扩音器的心情, 但 请利用片刻时间阅读本快速指南和安全说明。如果您有任何疑 问,请立即联络经销商或 Powersoft 公司。

Ottocanali 系列专为安装应用而设计。Ottocanali 的尺寸 小、重量轻,卓越的音质一如既往,而且 Powersoft 所有产品都 可靠耐用。

内置 PFC(功率因数校正)可在全球 100 至 240 伏范围内 的任何交流电电源电压下实现完美无瑕的操作;专利成果 SRM

(智能轨管理)技术最大程度地提升了系统效率,大幅降低了任 意载荷与使用条件下的功耗。本系统可根据系统瞬间功率需求 自动改变轨的工作电压。低输出功率仅需要较低的轨电压,进而 在确保极速转换至全轨电压的同时,此时该系统需要全功率。

Ottocanali 系列采用冗余电源,即使在系统故障状况下也能 实现最高可靠性。如果其中一个电源损坏,另一个仍能够维持系 统正常运行,从而确保了即使在恶劣条件下也不会停机。

Ottocanali 系列专为在 lo-Z (2Ω) 和 70 伏/100 伏分布 式线路条件下使用而设计:高低阻抗输出载荷的任何混合配置 均可识别,使 Ottocanali 系列适用于安装在扩声系统中的所有 应用。

Ottocanali 系列包括三种模式:

- $\triangleright$  Ottocanali 12K4 可在 4Ω 下提供最高 1500 瓦/通道
- **▶ Ottocanali 8K4 可在 4**Ω 下提供最高 1000 瓦/通道
- **▶ Ottocanali 4K4 可在 4**Ω 下提供最高 500 瓦/通道

### 2:2.拆箱并检查运输损坏情况

Powersoft 产品已在出厂之前经过完整测试和检验。在开 箱之前,应仔细检验运输包装,然后立即检验您的全新产品。 如果发现任何损坏现象,请立即通知运输公司或经销商。 箱内包括如下物品:

- ▶ 1 台 Ottocanali 系列扩音器。
- ▶ 2 个 Phoenix MC 1.5/ 4-ST-3.81 1803594 插头
- ▶ 6 个 Phoenix MC 1.5/ 12-ST-3.81 1803675 插头
- 2 个 Phoenix PC 5/ 8-STF1-7.62 1777891 插头
- $\triangleright$  1 条 IEC 电源线
- ▶ 1 本用户指南

#### 2:3.包装材料的处理

本产品已选用保护性运输包装材料,可达到环保处理并可 进行常规回收。

请不要将这些材料直接扔掉,应确保它们得到回收再利用。

#### 2:4.图像面板清单

- A. 机械图纸: 所有尺寸都以毫米为单位
- B. 前面板:使用方法
- C. Ottocanali 系列:前面板说明
- D. Ottocanali 系列: 后面板说明
- E. Ottocanali 系列 DSP+D:前面板说明
- F. Ottocanali 系列 DSP+D:后面板说明
- G. 输入接口:线路连接(单端模式)
- H. 输出接口: 线路连接 (单端模式)
- I. 警报接口:线路连接
- J. 输入/输出接口: 线路连接 (桥接模式)
- K. 输出载荷 DIP 开关配置
- L. RJ45 以太网线路连接(色码 TIA/EIA-568-B)
- M. 气流和安装支架
- N. 机架安装的限制条件
- O. 法规要求信息

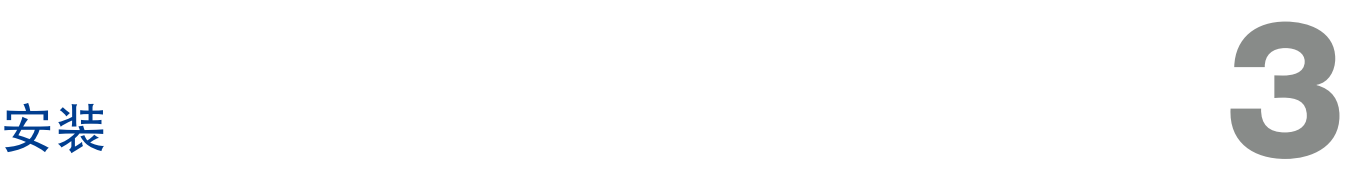

### 3:1.位置

Ottocanali 系列扩音器可安装在机架内。为防范机械损坏, 必须使用机架固定扩音器,同时使用前后安装支架。我们建议 使用 8 个 M6 或 12-24 UNC-2B 螺纹孔的螺丝或锁紧螺帽。

各单元的交流电电源接线应连接到合适的断路器(详情请 参见 [§3:4.交流电电源\)](#page-59-0)。

本扩音器的安装应尽可能远离收音机调谐器和电视机。如 果在靠近此类设备的位置安装扩音器,可能会出现杂音或常 规性能下降。扩音器长时间置于热源上使用会影响其性能。 应避免将扩音器置于热源上。

### 3:2.冷却

将扩音器安装到通风良好的位置:禁止在通风口放置任何 阻碍通风的物品, 如报纸、桌布、窗帘等; 与扩音器前后通 风口保持至少 50 cm 的距离。

所有 Powersoft 扩音器都配备了强制风冷系统,用于维护 持续较低的操作温度。内置风扇将气流从前面板送入,流经 所有组件后,从扩音器背板排出。

扩音器冷却系统配备了"智能"变速直流电风扇, 由散热 器温度传感电路控制:只有在传感器检测温度高于经精确测 算的预定值时,风扇才会提升转速。这一功能确保将风扇噪 音和内部积尘严格限制到最低水平。

一旦扩音器超过极值热负荷,风扇就会强制将散热器的 气流量提升到最大量。扩音器过热至危险程度是极罕见的情 况,传感电路将关闭所有通道,直到扩音器冷却至安全操作 温度。正常操作可自动恢复,无需用户干预。

由于配备了高效冷却系统,Ottocanali 系列扩音器可叠 加堆放。

但仍需注意其安全限制范围:如果使用的是有 封闭背板的 机架, 则应在每安装四个扩音器之后留出一个空置机架单元, 以确保足够的通风气流 (请参见 [第14页的面板N\)](#page-15-0)。

### 3:3.清洁

始终使用干布清洁底盘和前面板。应根据扩音器工作环境 的灰尘污染程度,定期清洁空气过滤器。

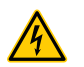

#### 在进行扩音器清洁前, 应确保断开交流电电源。

为清洁通气过滤器,您须拆下前罩:禁止打开该单元的其 他任何部分。

- 1. 握紧最外侧的银色板, 以倾斜的角度向外拉出, 就像开 门一样(请参见 [第7页的面板B](#page-8-0))。
- 2. 小心地将金属板从底盘滑出。拆下前面板之后,空气过 滤器(看似亮黑色的塑料海绵)将显露出来。
- 您可使用压缩空气清除过滤器中的灰尘,或使用清水清
- 洗:使用后者须确保过滤器干燥之后再进行组装。

### <span id="page-59-0"></span>3:4.交流电电源

Ottocanali 系列扩音器有两个通用冗余开关式电源,可在 100 伏交流电至 240 伏交流电 ±10% 范围内工作。

交流电电源通过带有电源开关的 IEC C20 输入接口连接至 后面板内:所提供的电源线均经过认证(请参见 [图1\)](#page-59-1)。

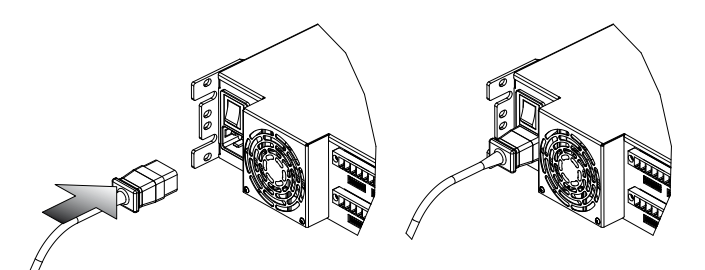

图1:交流电电源接线。

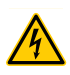

交流电电源接线工作必须由专业或具备相应资质 的人员根据当地电力机关的指导方针来执行。

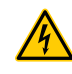

根据 IEC 364 或同类规定,对本设备的供电仅限 于使用电气网络内带有接地连接的电源插座。

<span id="page-59-1"></span>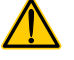

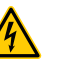

Powersoft 建议将 Ottocanali 连接到 32 安额 定电流下 C 或 D 曲线 10 千安分段断路器。

3 3:5.节能 每个通道对都可开启节能功能。前面板左侧配备了四个 DIP 开关 (请参见第8页的面板C和第10页的面板E): 通过调节 底部开关开启通道对节能模式。

> 开启一个通道对节能模式后,Ottocanali 即进入低功耗空 闲状态,此时,4 秒钟或更长时间内将无信号活动被检测出。 常规操作可在几毫秒内恢复,则可检测出通道对输入信号。

> [表1](#page-60-0) 显示非 DSP 扩音器在空闲模式下的功耗, 此时所有通 道的节能功能或开启或关闭。

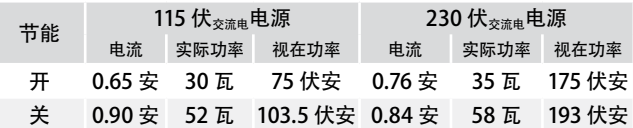

表1:空闲状态下的功耗。

注:如果使用导频音检查系统完整性和线路故障,

则 Ottocanali 扩音器会持续检测平稳信号,以防进入空闲模 式。在这种情况下,节能功能将不开启。

## 3:6.远程开/关(待机模式)

远程开/关通过后面板内适当的端子即可使用:对于非 DSP Ottocanali (请参见 [第8页的面板D](#page-9-1)), 通过对 REM 关闭 接头施加 24伏前点 ±10% 电压 (最大 10 毫安), 使扩音器 可通过远程开关进行标准运行和待机模式之间的切换。

- ▶ 当对 REM 关闭接头施加 24 伏前流电 电压时, 则扩音器转 换到待机模式。
- ▶ 当停止对 REM 关闭接头施加 24 伏 # # 电压时, 则扩音 器转换回正常启动运行状态。

要在标准运行和待机模式之间进行远程 切换,必须连通交 流电电源并开启电源按钮。

#### 3:7.安装注意事项

#### 警告:须采取防火或防电击措施

- ▶ 根据 IEC 364 或同类规定, 对本设备的供电仅限于使用电 气网络内带有接地连接的电源插座。
- ▶ 将该单元安装到机架式机柜中。
- ▶ 电源接线与扩音器之间的分段断路器应安装在机架式机 柜内。
- ▶ 将交流电电源插头正确安装到扩音器接口。
- ▶ 在扩音器通电之前, 须核实是否使用了正确的额定电压。
- <span id="page-60-0"></span>▶ 应核实电源接线能否满足设备的额定电源要求。
- ▶ 如果电源线磨损或损坏, 则禁止使用扩音器。
- ▶ 输出端子属于危险品: 与这些端子连接的接线需由经过 训练的人员使用现成的引线安装。
- ▶ 开启该设备开关之前, 应仔细锁好输出端子。
- ▶ 为防止电击事故, 禁止在扩音器工作时触碰任何暴露在 外的扬声器线路。
- ▶ 禁止向扩音器内部或表面喷洒水或其他液体。
- ▶ 禁止将点燃的蜡烛等明火源置于扩音器上。
- ▶ 禁止拆卸防护罩。如果不遵守上述要求, 则有触电危险。
- ▶ 对于由接地连接不当或缺失导致的人身伤害、物品或数 据损失,制造商概不负责。
- ▶ 如需普通和特殊维护,请联系授权的服务中心。

对这些关于安全的基本要求进行核实是必不可少的, 如有任何疑虑,可要求具备相关资质的人员进行精确检查。

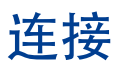

在进行任何输入或输出连接之前,须确保电源开关处于关闭 状态。

使用质量良好的输入线缆和扬声器线缆,将出现信号不稳定 情况的概率将至最低。无论您是自制线缆还是购买线缆,接线 和接头的质量必须合格,焊接技术必须娴熟。

#### 4:1.信号接地

Ottocanali 系列扩音器无接地开关或端子。所有输入接线的 屏蔽端子都直接与底座连接。这意味着,该单元具有自动信号接 地系统。为限制杂音和/或干扰音进入信号路径,应采取平衡输 入连接。

考虑到使用安全, 必须使用专用保护性接地 要 线, 始终保持 单元是在电气安全接地装置与底盘接通的状态下工作。

#### 4:2.模拟音频输入连接

Ottocanali 系列扩音器的每个通道都配有两个模拟输入连 接:线路和辅助输入。通过软件或辅助选择器输入开关进行输 入选择。(请参见 [§4:2.1. 辅助选择器。输入:模拟输入选择](#page-61-0))。

模拟输入由四个 Phoenix MC 1.5/12-ST-3.81 1803675 接 头 (请参[见第8页的面板D](#page-9-1) 和[第10页的面板F](#page-11-1))完成, 其中两个接头 用于线路输入(通道 1-4 和 5-8),另外两个接头用于辅助输入 (通道 1-4 和 5-8)[。第12页的面板G](#page-13-0)中显示了模拟输入连接的信 号极性。

#### <span id="page-61-0"></span>4:2.1.辅助选择器。输入:模拟输入选择

当在 12伏前海至 30伏前前范围内对辅助选择器输入接头施 加恒定电压时,Ottocanali 系列扩音器可从模拟线路输入切换 至辅助输入。(请参见第8页的面板D和[第10页的面板F](#page-11-1))。当停止对 辅助输入选择器输入接头施加该电压时。该单元即从辅助输入 切换回线路输入。

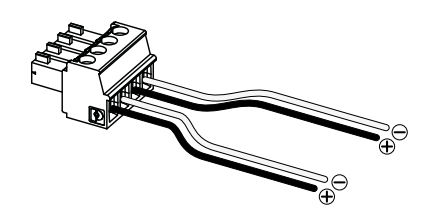

图2:辅助选择器。输入和 PWS 输出接头及接线。

#### 4:2.2.PWS 输出:内置辅助电源

当启动前面板上的开关时,PWS 输出接头可供应 24 伏<sub>直流电</sub> - 与接地 (最大 0.2 安) 对应 (请参见[面板C、](#page-9-0)[第8](#page-9-1) [页的面板D](#page-9-1)[、面板E、](#page-11-0)[第10页的面板F\)](#page-11-1)。

通过将 PWS 输出接头连接到辅助选择器输入。([如图3](#page-61-1) 所 示),可启动前面板 PWS 输出开关,实现在模拟线路输入和辅 助输入之间的切换:这样便可加入人工操作程序来完成从模拟 线路输入至辅助输入的切换,反之亦然。

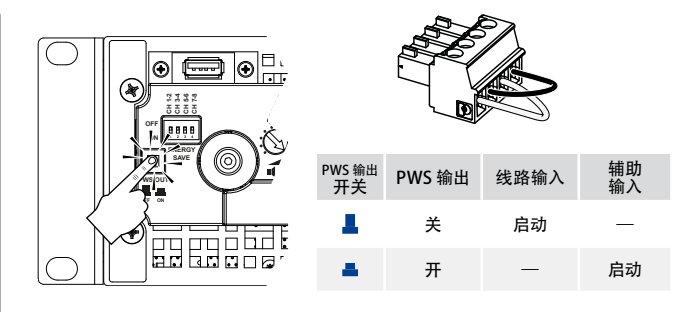

<span id="page-61-1"></span>图3:从线路切换至辅助的人工操作程序。

#### 4:3.数字音频输入连接

通过配备在 Dante 设备中的 Dante™ 标准协议支持数字 输入。

Ottocanali DSP+D 扩音器的 Dante 通过位于后面板最右 侧的两个以太网端口实现连接(请参[见第10页的面板F\)](#page-11-1)。支持高 速以太网(IEEE 802.3u,100 兆比特/秒)和吉比特以太网(IEEE 802.3ab,1 千兆比特/秒)网络协议;100 米(328 英尺)长的接 线应使用 Cat5e 或 Cat6 标准 UTP 双绞线。

以太网布线必须符合 TIA/EIA-568-B 标准,并采用 T568B 计 划规定的引出线(如 [第14页的面板L](#page-15-1) 所示)。

#### <span id="page-61-3"></span>4:3.1.输入选择和备份策略

Ottocanali DSP+D 扩音器支持 每个通道配备三个输入信号 源选项: 模拟 (线路或辅助) 和两个 Dante 流 (流 1-8 和 9-16)。

Armonía 专业音频套件提供可用于选择适当输入源和管理 模拟与数字源输入增益和延迟的界面,用于弥补传输延迟和传输 电平(请参见 [图4\)](#page-61-2)。

此外,Ottocanali DSP+D 扩音器 还配备了备份策略,在避 免信号故障方面提升可靠性。通过对每个通道的三个不同输入 源 – 模拟和两个 Dante 流 – 分配总线优先级,当信号消失或 导频音不匹配时,系统能够自动切换至可靠的输入连接。

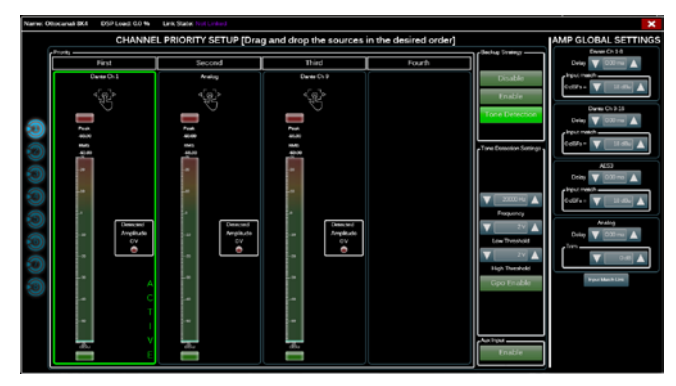

<span id="page-61-2"></span>图4:Ottocanali DSP+D:输入选择和备份策略。

#### 4:4.以太网连接

Ottocanali DSP+D 扩音器可通过以太网连接, 经由一台 个人计算机和 Powersoft Armonía 专业音频套装软件进行远 程控制。

Powersoft 建议使用 Ethernet Cat5 直接连通 – 补丁 – 配 有引线分配/对分配 TIA/EIA-568-B 的线缆, 例如 T568B (如 [第14页的面板L](#page-15-1) 所示)。

### 4:5.输出连接

## 3 级接线

3 级接线 输出端子属于危险品:与这些端子连接的接线需由 经过训练的人员使用现成的引线安装。开启该设备 开关之前,应仔细保管好输出端子。

输出接头采用 Phoenix PC 5/ 8-STF1-7.62 1777891: lo-Z 扬声器单端接线和 Hi-Z 线路分布式连接([如第12页的面板H](#page-13-1) 所 示)。相邻通道对 1-2、3-4、5-6 和 7-8 支持 lo-Z 扬声器的 桥接;输入线路必须并行布置(如[第12页的面板J](#page-13-2) 所示)。

高低阻抗输出载荷的任何混合配置均可实现:每个通道都 配备了四个 DIP 开关, 用于设置载荷配置 (请参[阅第13页的面](#page-14-0) [板K](#page-14-0))。Ottocanali 系列的出厂默认配置专为驱动 Lo-Z 载荷 ([面板K#](#page-14-0)1)量身设计。

#### 4:5.1.Hi-Z 70 伏/100 伏下工作

Ottocanali 系列扬声器的任何通道都能驱动 70 伏/100 伏 (Hi-Z) 扬声器分布式线路。如需将任一通道的输出线路连 接至 70 伏/100 伏线路,与该通道相应的后面板 DIP 开关必须 设置正确(如[第13页的面板K](#page-14-0) 所述)。

Powersoft 建议使用内置 HPF (高通滤波器), 此时扩音 器设置为驱动分布式线路模式,可防止扬声器变压器饱和, 从而避免声音性能降低。可使用与通道相应的 DIP 开关激活 HPF (请参见[第13页的面板K](#page-14-0)): 提供 35 Hz 和 70 Hz 两个截断 频率。

### 4:6.GPO – 警报

Ottocanali 的 GPO(通用输出)系统支持通过触发信号来 发送警报。

Ottocanali 系列的每个通道都配备了一对平行通用输出连 接: 一个为常开  $\bigoplus$  (NO) 状态, 另一个为常闭  $\bigoplus$  (NC) 状态。

配备了两个 12 针 Phoenix MC 1.5/12-ST-3.81 1803675 接 头,适用于通道 (1-4和 5-8), 可与后面板连接: (参见 [第12](#page-13-3) [页的面板I](#page-13-3) 接线方法)。

实现上述连接后,可通过切换与如下情况相应的报警开关, 在发现潜在危险故障或常规不安全操作条件时发出报告:

- ▶ 无交流电电源 (例如系统关闭) ;
- ▶ 热应力: 系统温度达到 70°C 时, 热保护开启;
- ▶ 输出线路短路: 扬声器或者线路发生短路;
- ▶ 直流电条件下输出: 输出端子出现持续平稳信号。

Ottocanali DSP+D 功能实现了进一步监控导 频音和输出载荷:通过所选 Ottocanali DSP+D 扩 音器仪表板右上角的 GPO 按钮,可进入 Armonía 专业音频套装软件的 GPO 监视界面(请参阅 [阶段9](#page-65-0) ["Armonía Pro Audio Suite"\)](#page-65-1)。

#### 4:6.1.导频音监视

由于内置 DSP,Ottocanali DSP+D 扩音器可支持导音频 检测和报警。每个通道的输入和输出导音频都配有检测和报警 功能。

输入导音频参数(频率和电压水平)不匹配情况检测可通过 通用输出开关触发备份策略(请参[阅§4:3.1. 输入选择和备份策](#page-61-3) [略\)](#page-61-3)并激活警报。

输出导音频检测依靠通过扩音器的外部信号或内部事后 DSP 导音频发生器来实现(请参[见图4](#page-61-2));这两种情况下,如检测 出的信号和设置阈值有任何不匹配,都将触发专用输出开关。

#### 4:6.2.输出载荷监控

通过 Armonía 专业音频套装软件,可以在给定频率下设置 负载阻抗阈值来触发 Ottocanali DSP+D 扩音器任何通道的通 用输出(请参[见图5\)](#page-62-0)。

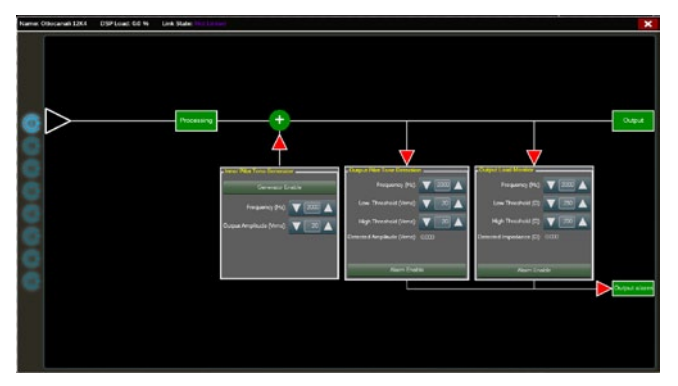

<span id="page-62-0"></span>图5:GPO:系统监控界面。

GPO

衰减器

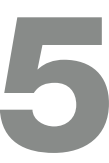

6

## 5 固件更新

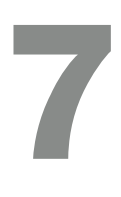

前面板上的一排电位器对非 DSP 扩音器和 Ottocanali DSP+D 扩音器的操作各不相同:

- ▶ 非 DSP Ottocanali 扩音器的电位器起到输入电平修整器 的作用 (请参见[第8页的面板C\)](#page-9-0): 当修整器完全调整到逆 时针方向时,则输入信号消失;另一方面,当修整器完 全调整到顺时针方向时,则不施加衰减。
- ▶ Ottocanali DSP+D 的电位器可减弱扬声器增益(请参见 [第10页的面板E\)](#page-11-0):修改对所选扬声器通道组的整体增益。 在 Armonía 专业音频套件显示增益衰减量(外部增益)。

可通过前 USB 端口加载为 Ottocanali DSP+D 进行固件更 新。Armonía 论坛提供了 Ottocanali DSP+D 固件更新版本 [\(http://www.powersoft-audio.com/en/armonia-forum](http://www.powersoft-audio.com/en/armonia-forum))。 该更新包包含固件更新文件,其命名方式如下:

**update-**版本号**-**类型**.bin**

(例如:update-1.6.0.10-8ch.bin): 将固件更新文件存储到 USB 存储设备中, 然后按照如下说明操作:

- 1. 开启扩音器开关,等待启动顺序运行完成。
- 2. 将包含固件更新文件的 USB 存储设备插入扩音器前面板上 的 USB 端口。

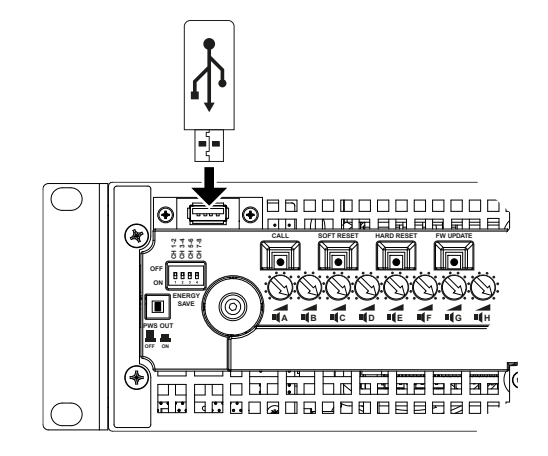

3. 长按 FW UPDATE 按钮, 直到前面的 LED 灯柱开始闪烁。

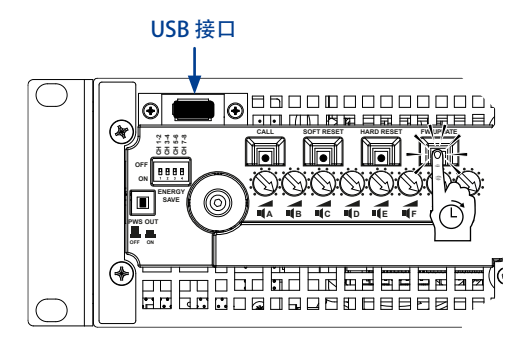

4. 更新过程将持续 3-5 分钟。更新结束后,系统将重新启动, 同时,可以拔出 USB 存储设备。

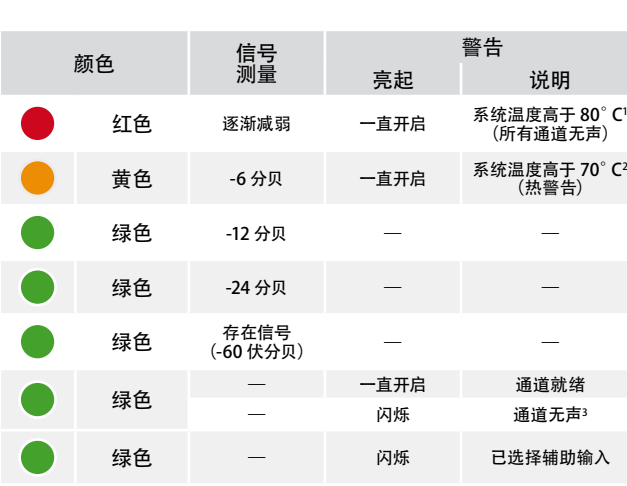

'取即使只有一个通道发生热过载情况,所有通道也都将静音,同时,所有红色 LED<br>《灯亮起: 当温度降至热警告阈值以下,则恢复常开状态。<br>2 即使只有一个通道发出热警告,所有黄色 LED 灯也都将亮起: 热保护启动。

**3** 只有 Ottocanali DSP+D 提供。

LED 图表

表2:前面板 LED 图表。

Ottocanali DSP+D 扩音器支持线性菊花链、星形和环形网 络拓扑;在菊花链网络中,安装了 Armonía 专业音频套件的 PC 必须始终保持处于链的一端。

请注意,菊花链并不能确保生产环境的可靠性,因为网络分 割可能造成任何故障,从而导致失去系统控制。

当效率和可靠性至关重要时,建议采用冗余网络拓扑。为利 用 Dante 功能,可以采用星形和开放式菊花链网络拓扑。

## 8:1.IP 寻址

出厂默认网络设置为 DHCP/AutoIP,使扩音器平台在连接到 现有 LAN 或 PC 之后即可进行自配置。也可直接采用固定 IP 策 略,或通过 Armonía 专业音频套件来配置。

如果 DHCP 服务器未在网络内启动,则扩音器平台将启动 无状态地址自动配置(例如,零配置网络方法 – Zeroconf): 其本身可自动分配本地数字网络地址 (网段: 169.254.x.y – 72.31.\*.\* 适用于二级网络(如果存在) – 子网掩码 255.255.0.0) 并自动分配和解析网络内设备的主机名。有关设置静态 IP 地址 的信息,请参阅 Armonía 专业音频套件用户指南。

#### 8:1.1.IP 寻址故障排除

将 Ottocanali DSP+D 连接到网络环境时,可能发生 Armonía 专业音频套件未能发现或导入扩音器的情况。

这通常属于 IP 寻址问题:其原因是 Armonia 和 Ottocanali DSP+D 必须处于相同的子网。如果 DHCP 服务器出现在网络 中, 且 Ottocanali DSP+D 扩音器处于自动分配 IP 模式, 则网 络可能不稳定。

#### 一般来说,可在连接扩音器之前开启 DHCP 服务器。

Ottocanali DSP+D 扩音器的 IP 寻址在引导程序运行过 程中建立,即,在启动过程中,Ottocanali DSP+D 扩音器 会发现网络中的 DHCP 服务器时,它将商定网络参数。如果 Ottocanali DSP+D 在启动过程中未能发现网络中的 DHCP 服 务器, 则将其本身设置为自动分配 IP 模式。

#### 8:2.Dante™ 网络

配备 Dante 的 Ottocanali DSP+D 扩音器模型通过后面板 上的两个 Rj45 端口支持 Dante 冗余网络:

- ▶ Primary/ETH1 是主网络端口;
- ▶ Secondary/ETH2 是二级网络端口。

Primary/ETH1 吉比特以太网端口始终支持 Dante 连通 性;建立平行冗余网络之后,可通过 Secondary/ETH2 千兆 比特以太网端口实现操作连续性。

要使用 Dante 网络,必须使用可运行 Dante Controller 的 计算机。Dante Controller 是一款软件应用程序,可管理网络 上的设备。Dante Controller 可自动发现并显示 Ottocanali DSP+D 扩音器,其默认标识方式:模型名-序号(例如 8K4- 71520)。

Dante 网络几乎始终需要至少一个网络交换机。冗余基础设 施可能需要多个交换机。为实现最大可靠性,网络交换机应:

- ▶ 是额定千兆比特以太网;
- ▶ 非阻塞;
- ▶ 具有包含至少四个队列的服务质量 (QoS) ;
- ▶ 区分服务 (DSCP) QoS 要有严格的优先级;
- $\blacktriangleright$  关闭 EEE (节能以太网)。

关于设置交换机的详细信息,请参阅制造商文档。

#### 8:2.1.冗余网络配置

Dante Redundancy 可以通过设置实现,并用于任何支持 启用 Dante 的音频设备:通过两个完全独立的网络(主网络 和二级网络)来实现。

要安装和使用 Dante Redundancy,须使用双重千兆比 特交换机和以太网线缆来连接 Ottocanali DSP+D 扩音器和 其他冗余的启用 Dante 的音频设备。将运行 Dante Virtual Soundcard 和 Dante Controller 的计算机与其他非冗余的启 用 Dante 的音频设备连接到主网络。

主网络和二级网络切不可带有任何内部连接。确保所有计 算机都已设置为自动配置 IP 地址模式。

# <span id="page-65-1"></span>**Armonía Pro Audio Suite** 90 **Pro Audio Suite**

Armonía Pro Audio Suite™专业音频软件包是默认设置界面, 可设置和自定义Ottocanali系列功放平台。

Armonía可安装在运行Windows系统(XP SP3及更高版本) 的个人电脑上。可从Armonía论坛下载Armonía Pro Audio Suite™专业音频软件包:

#### <http://www.powersoft-audio.com/en/armonia-forum>

Ottocanali系列功放平台可通过高速以太网连接与运行Armonía 的个人电脑相连。要远程操作设备,必须找到它并将它导入 Armonía工作区。在"远程设备"窗口上点击"搜索"按钮, 或从"型号列表"中选定单元,拖曳至Armonía工作区。 回叫按钮位于功放前面板的最右边,可让您的Armonía工作空 间中迅速找到该功放。

一旦与Armonía Pro Audio Suite软件连接,双击工作空间的功 放图标,打开功放仪表板。在这里,可以访问Ottocanali系列功 放平台的所有功能。

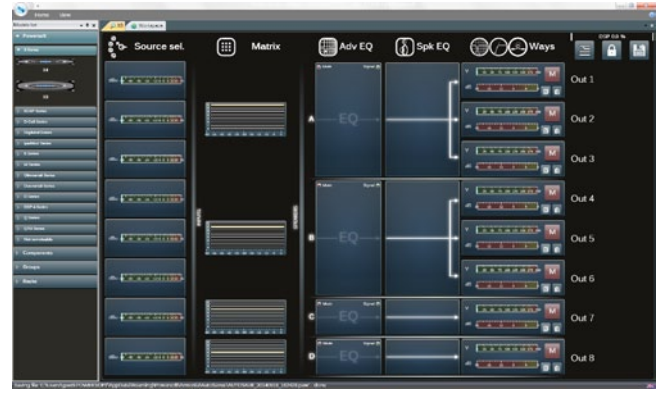

图 6:Armonía Pro Audio Suite.

## 9:1.信号路由和DSP架构

Powersoft Ottocanali系列功放平台的信号处理具有多种功 能,可在功率放大之前,对音频信号进行处理。主要的调整包括 增益、极性、延时、限幅和信号均衡;有些处理与特定的阶段有 关,如限幅与阻尼控制只出现在输出阶段,输入极性分配只出现 在输入阶段。

处理架构由六个部分组成:

- ▶ 输入源选择。输入选择让您管理输入增益、模拟与数字源延 时,以补偿传输延迟与电平。另外,Ottocanali系列使用备 份策略应对信号故障,提高系统的可靠度。系统为每通道三 个不同的输入源(模拟与两个Dante™数字流输入)分配优 先级,一旦出现信号故障,可自动切换至可靠的输入连接。
- ▶ 矩阵。Ottocanali系列创新的路由引擎可将任何输入路由 至任何输出。矩阵使用非布尔路由结构,可自由进行通道分 配与电平调整。
- 高级处理。高级处理功能让您优化电平, 调整输入信号的声 音。路由至扬声器的每通道都具有增益和极性调整、不对称 升余弦参量滤波器、延时和静音。
- <span id="page-65-0"></span>▶ 扬声器均衡。扬声器均衡处理可管理多分频扬声器系统的 配置预设,它具有FIR 与IIR参量滤波器。
- ▶ 扬声器理由。正确编组后,输出通道以扬声器的形式出现在 矩阵中,每一行代表一个扬声器(其实是不同频段的编组), 为信号处理提供精细的信息粒度。
- ▶ 输出处理。输出处理级可调整输出信号,优化功率传输与扬 声器性能。它在每一输出通道提供增益与极性调整、IIR与 FIR参量滤波器、延时、静音、限幅与阻尼控制。

## 9:2.计划的工作流

我们建议,确定扬声器的布局后,采取自下而上的配置流程。先 配置换能器,然后选择输入源、定义备份策略。 简言之,主要步骤如下:

- 1. 装载扬声器预设或手动配置扬声器(编组输出通道,进行分 频、限幅、扬声器处理等设置)。
- 2. 定义路由通路,以及从输入通道到有源输出通道的信号电 平(矩阵)。
- 3. 从输入端选择信号源,定义备份策略(输入源选择)。

# 保修和帮助 2000年 10月10日 10月20日 10月20日 10月20日 10月20日 10月20日 10月20日 10月20日 10月20日 10月20日 10月20日 10月20日 10月20日 10月20日 10月20日 10月20日 10月20日 10月20日 10月20日 10月20日 10月20日 10月20日 10月20日 10月20日 10月20日 10月20日 10月20日 10月20日 10月20日 10月20日

### 10:1.保修

#### 10:1.1.产品保修

Powersoft可向终端用户确保,从Powersoft(或任何授权 经销商)发票上记录的购买日期开始算起,其生产产品在48个 月内无任何部件和工厂工艺缺陷。所有保修和翻新服务必须在 Powersoft 厂家或其授权维修中心为购买者免费提供。保修 例外情形:Powersoft的保修范围不包括由下列原因造成的产 品故障或失效:使用不当,滥用,非授权人员执行的维修工作 或改动,不正确连接,暴露于恶劣的气候条件,机械损失(包括 运输事故),以及正常磨损。如果产生在运输途中没有收到损 害,Powersoft将会执行保修服务。

#### 10:1.2.退货

只有在为产品授予一个退货授权(RMA)编号并 将该编号附着在外包装上之后,才可以将产品返回给 Powersoft。Powersoft(或其授权维修中心)有权利拒绝任何 不带RMA编号的退货。

#### 10:1.3.修理或替换

Powersoft 有权按照自己认为的最佳方式对产品保修范围 内的缺陷产品进行维修或替换。

#### 10:1.4.运输成本和责任

将保修范围内商品送到Powersoft或其授权维修中心相关的 所有运输成本和风险由购买人(或终端用户/客户)全权负责。在 将产品返回给购买人 (或终端用户/客户) 时, Powersoft 将会承 担与之相关的所有责任并负责所有成本费用。

#### 10:2.帮助

在您的功放中没有用户可维修部件。请将维修工作交给有资 质的技术人员进行。除了拥有一个内部的维修部门,Powersoft 还支持一个授权维修中心网络。如果您的功放需要维修,请联系 您的Powersoft代理商(或经销商)。您也可以联系 Powersoft 的技术服务部门索取离您最近的授权服务中心地址。

尽管大多数产品故障可在您的场所通过Powersoft 的客户服 务或者您自己的专业知识就地解决。偶尔,由于故障性质,也有 必要将缺陷产品返回给Powersoft进行维修。在后一种情况下, 建议您在运送前按照下列步骤一步步进行:邮件联系我们的客户 服务部门(service@powersoft.it)获取"缺陷报告表格"或者直 接下载"缺陷报告表格"。为每件返回商品(该表格是一个可编辑、 有标签指导的文件)填写"缺陷报告表格",并另存为您的姓名, 功放型号和序列号(例如:distributornamek10sn17345.doc), 提供RMA编码之外的任何信息,并将其发送到

service@powersoft.it 获取Powersoft 审批。在Powersoft 客户服务代表批准了您的缺陷报告后,您会收到一个RMA授权 代码(每个返回设备只有一个RMA代码)。在收到 RMA代码后, 你必须包装设备并将RMA代码贴在包装外侧,并用防水透明邮 袋将其保护,从而使其倾斜可辨。所有返回产品都必须船运到以 下地址:

Powersoft Via Enrico Conti, 13-15 50018 Scandicci (FI) Italy

在从欧洲共同市场以外国家船运时,请从 <http://www.powersoft-audio.com/en/support/service> 网站的 TEMPORARY EXPORTATION / IMPORTATION PROCEDURE链接下载可用文件,按照文件中的指示操作。 感谢您在我们不断提高伙伴关系的过程中,给与我们一如既 往的理解、合作与支持。

## Wichtige Sicherheitshinweise

Erklärung der Graphischen Zeichen / Pictogramme

nes Stromschlags.

**CLASS3 WIRING** 

Das Dreieck mit dem Blitz warnt den Nutzer vor dem Risiko ei-

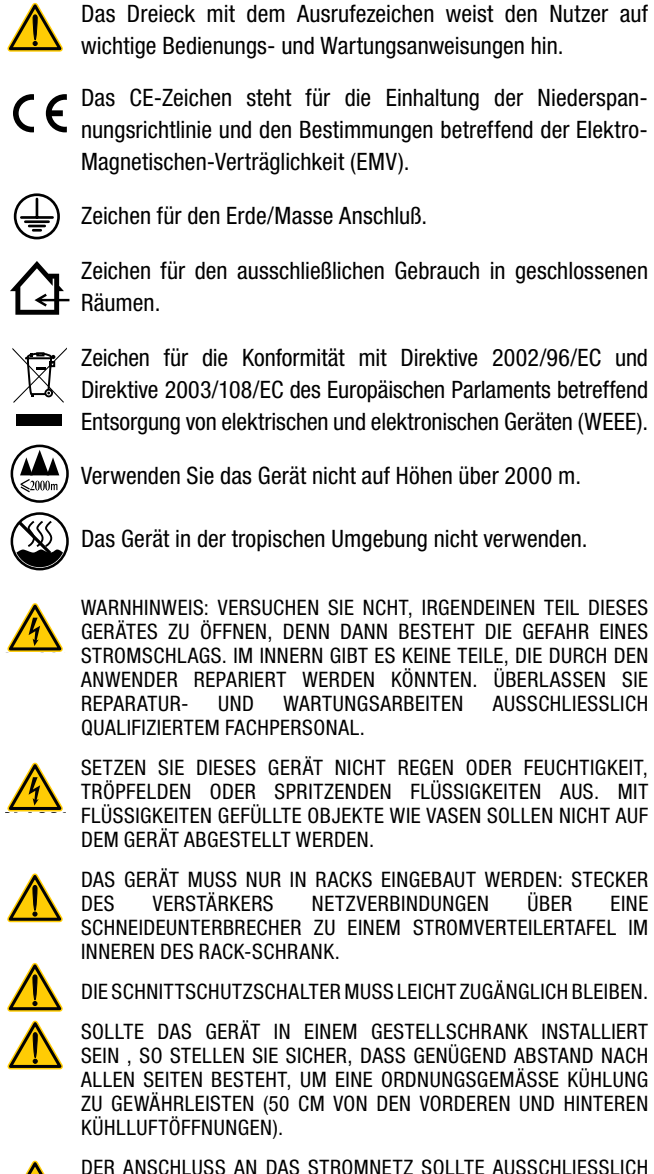

**CLASS3**

**CLASS3 WIRING** 

DER ANSCHLUSS AN DAS STROMNETZ SOLLTE AUSSCHLIESSLICH VON FACHPERSONAL ENTSPRECHEND DEN NATIONALEN BESTIMMUNGEN DES LANDES VORGENOMMEN WERDEN, IN WELCHEM DAS GERÄT VERKAUFT WIRD.

WARNUNG: SICHERUNG AUF NEUTRAL

WARNHINWEIS: DIESES GERÄT ENTHÄLT EINE NICHT WIEDERAUFLADBARE LITHIUM-BATTERIE (DH CR2032, 3V). THE BATTERY IS NOT INTENDED TO BE REPLACED BY THE END USER. NUR DAS PERSONAL DER AUTORISIERTEN SERVICEZENTREN ZUGREIFEN KÖNNEN UND DIE BATTERIE AUSTAUSCHEN.

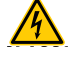

ACHTUNG: EXPLOSIONSGEFAHR, WENN DIE BATTERIE FALSCH EINGESETZT WIRD. ERSETZEN SIE NUR MIT DEM GLEICHEN ODER GLEICHWERTIGEN TYP.

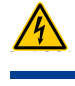

DER INTERNE AKKU SOLLTE KEINER ÜBERMÄSSIGEN HITZE WIE SONNENSCHEIN, FEUER ODER ÄHNLICHEM AUSGESETZT WERDEN.

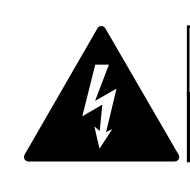

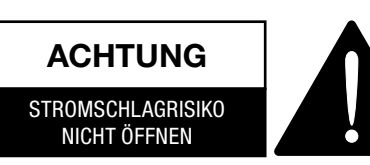

1

Elektrische Energie kann viele nützliche Funktionen erfüllen. Dieses Gerät wurde entwickelt und gefertigt mit dem Ziel, Ihre persönliche Sicherheit zu gewährleisten. UNANGEMESSENE VERWENDUNG KANN ZU STROMSCHLAG ODER AUSBRUCH VON FEUER FÜHREN.

Um die in diesem Produkt eingebauten Schutzvorrichtungen nicht ausser Funktion zu setzen, beachten Sie bitte die folgenden Regeln zu Installation, Nutzung und Wartung. Bitte lesen Sie diese "Wichtigen Sicherheitshinweise"sorgfältig vor Benutzung durch.

#### Wichtige Sicherheitshinweise

- 1. Lesen Sie diese Anweisungen.
- 2. Bewahren Sie diese Anweisungen auf.
- 3. Befolgen Sie alle Warnhinweise.
- 4. Befolgen Sie alle Anweisungen.
- 5. Benutzen Sie dieses Gerät nicht in der Nähe von Wasser.
- 6. Reinigen Sie dieses Gerät nur mit einem trockenen Tuch.
- 7. Blockieren Sie keine Lüftungsöffnungen. Installieren Sie das Gerät nur in Übereinstimmung mit den Anweisungen des Herstellers.
- 8. Installieren Sie das Gerät nicht in der Nähe von Wärmequellen wie Radiatoren, Heizungen, Öfen oder anderen Geräten (einschließlich Verstärkern), die Wärme produzieren.
- 9. Schützen Sie das Netzanschlußkabel vor Tritten und Knicken, insbesondere in der Nähe von Steckern, Steckdosen und der Netzkabelbuchse des Geräts.
- 10. Verwendung Sie ausschließlich Montageteile, die vom Hersteller spezifiziert sind.
- 11. Verwenden Sie ausschließlich vom Hersteller spezifizierte oder mit dem Gerät zusammen verkaufte Zubehörteile wie Gerätewagen, Ständer, Montagebügel, etc. Bei Verwendung eines Gerätewagens bewegen Sie diesen bitte vorsichtig, um ein Verletzungsrisiko durch Umstürzen zu vermeiden.
- 12. Bitte trennen Sie das Gerät vom Stromnetz während Gewittern oder wenn das Gerät für längere Zeit nicht benutzt wird.
- 13. Wenden Sie sich für Wartungsarbeiten ausschließlich an qualifiziertes Fachpersonal. Wartungsarbeiten werden notwendig, sobald das Gerät in irgendeiner Weise beschädigt worden sein könnte, wie z. B. im Falle eines beschädigten Netzkabel oder Netzsteckers, sobald Flüssigkeiten oder Objekte in das Gehäuseinnere gelangt sein könnten, das Gerät Feuchtigkeit oder Regen ausgesetzt war, es nicht korrekt arbeitet oder fallen gelassen wurde.

Deutsch Deutsch

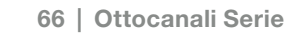

# Ottocanali Serie Kurzanleitung

#### 2:1.Willkommen

Herzlichen Glückwunsch zum Kauf eines Powersoft-Verstärkers der Ottocanali Serie!

Wir wissen, dass Sie gerne Ihren neuen Ottocanali Verstärker verwenden möchten, aber nehmen Sie sich einen Moment Zeit und lesen Sie diese Kurzanleitung und die Sicherheitshinweise. Falls Sie Fragen haben, zögern Sie nicht, Ihren Händler oder Powersoft zu kontaktieren.

Die Ottocanali Serie wurde speziell für Installationsanwendungen entwickelt. Ottocanali bietet kleinere Abmessungen, geringeres Gewicht und die traditionell hervorragende Klangqualität und Zuverlässigkeit aller Powersoft-Produkte.

Die eingebaute Blindleistungskompensation erlaubt einen einwandfreien Betrieb weltweit mit beliebiger Netzspannung von 100 bis 240 V. Die patentierte SRM-Technologie (Smart Rails Management) ermöglicht die Maximierung der Systemeffizienz und die drastische Reduzierung des Stromverbrauchs unter allen Belastungs- und Einsatzbedingungen. Dieses System verändert automatisch die Spannung der Schiene entsprechend dem augenblicklichen Leistungsbedarf des Systems. Eine niedrige Ausgangsleistung benötigt eine niedrigere Schienenspannung, was wiederum zu niedrigerem Stromverbrauch führt und gleichzeitig ein blitzschnelles Umschalten auf die volle Schienenspannung gewährleistet, wenn das System volle Leistung benötigt.

Die Ottocanali Serie realisiert eine redundante Stromversorgung für maximale Zuverlässigkeit im Fall einer Störung des Systems. Im Fall von Schäden an einem Netzteil ist das andere fähig, das System am Laufen zu halten, und garantiert so ununterbrochene Funktionalität auch bei widrigen Bedingungen.

Die Ottocanali Serie ist speziell für den Betrieb mit Lo-Z (ab  $2\Omega$ ) und mit 70V/100V für verteilte geeignet Linien: jede gemischte Konfiguration mit Ausgangslasten von niedriger und hoher Impedanz kann realisiert werden und macht die Ottocanali Serie geeignet für alle Anwendungen in fest installierten Beschallungsanlagen.

Die Ottocanali Serie umfasst drei Modelle:

- $\blacktriangleright$  Ottocanali 12K4 liefert bis zu 1500 W pro Kanal bei 4Ω
- Ottocanali 8K4 liefert bis zu 1000 W pro Kanal bei 4Ω
- f Ottocanali 4K4 liefert bietet bis zu 500 W pro Kanal bei 4Ω

#### 2:2.Auspacken und Überprüfen auf Transportschäden

Ihr Powersoft-Produkt wurde vor Verlassen des Werks vollständig getestet und geprüft. Prüfen Sie sorgfältig die Versandverpackung, bevor Sie sie öffnen und prüfen Sie dann sofort Ihr neues Produkt. Sollten Sie eine Beschädigung feststellen, informieren Sie umgehend den Transporteur oder den Händler.

Der Karton enthält die folgenden Artikel:

- 1x Verstärker Ottocanali Serie.
- $\triangleright$  2x Stecker Phoenix MC 1,5/ 4-ST-3,81 1803594
- f 6x Stecker Phoenix MC 1,5/12-ST-3,81 1803675
- ▶ 2x Stecker Phoenix PC 5/ 8-STF1-7,62 1777891
- $\blacktriangleright$  1x IEC-Netzkabel
- $\blacktriangleright$  1x Bedienungsanleitung

#### 2:3.Entsorgung des Verpackungsmaterials

Die Schutzverpackung für den Transport wurde für die Entsorgung aus umweltfreundlichem Material hergestellt, das in der Regel recycelt werden kann.

Statt dieses Material einfach wegzuwerfen, führen Sie es bitte der Wiederverwertung zu.

#### 2:4.Liste der Bildtafeln

- A. Technische Zeichnungen: alle Maße in Millimeter
- B. Vorderseite: Möglichkeit des Zugriffs
- C. Ottocanali Serie: Beschreibung Vorderseite
- D. Ottocanali Serie: Beschreibung Rückseite
- E. Ottocanali Serie DSP+D: Beschreibung Vorderseite
- F. Ottocanali Serie DSP+D: Beschreibung Rückseite
- G. Eingangsstecker: Verkabelung (Single-ended-Modus)
- H. Ausgangsstecker: Verkabelung (Single-ended-Modus)
- I. Alarmstecker: Verkabelung
- J. Eingangs-/Ausgangsstecker: Verkabelung (Bridged-Modus)
- K. Ausgangslast DIP-Schalter-Konfigurationen
- L. RJ45-Ethernet-Verkabelung (Farbcode TIA/EIA-568-B)
- M. Luftstrom und Halterungen
- N. Rack-Einbau-Einschränkungen
- O. Gesetzliche Bestimmungen

# **Installation**

#### 3:1.Standort

Verstärker der Ottocanali Serie sollten auf einem Rack installiert werden. Um das Risiko von mechanischen Beschädigungen zu begrenzen, müssen die Verstärker mit den vorderen und hinteren Halterungen im Rack befestigt werden. Wir empfehlen die Verwendung von acht Schrauben M6 oder 12-24 UNC-2B für die Gewindebohrungen oder Käfigmuttern.

Der Netzanschluss der Geräte sollte mit einem entsprechenden Schutzschalter verbunden sein (siehe [§3:4.Netzversorgung](#page-69-0) für weitere Details).

Installieren Sie den Verstärker so weit weg wie möglich von Radio- und TV-Geräten. Bei einem Verstärker, der in der Nähe solcher Geräte installiert wird, kann es zu Rauschen oder einem generischen Leistungsabfall kommen. Langes Platzieren und Betreiben des Verstärkers auf Wärmequellen beeinträchtigt seine Leistung. Vermeiden Sie das Platzieren des Verstärkers auf Wärmequellen.

#### 3:2.Kühlung

Installieren Sie den Verstärker an einem gut belüfteten Ort. Die Lüftungsöffnungen dürfen nicht durch Zeitungen, Tischdecken, Vorhänge etc. verdeckt werden. Halten Sie mindestens einen Abstand von 50 cm von den vorderen und hinteren Lüftungsöffnungen des Verstärkers ein.

Alle Powersoft-Verstärker verwenden ein Umluftkühlsystem, um niedrige und konstante Betriebstemperaturen zu halten. Angezogen von den internen Lüftern tritt die Luft von der Vorderseite ein, wird über alle Komponenten geleitet und tritt an der Rückseite des Verstärkers wieder aus.

Das Kühlsystem des Verstärkers verfügt über "intelligente" Gleichstromlüfter mit variabler Geschwindigkeit, die von den Kühlkörpertemperatursensoren gesteuert werden: Die Geschwindigkeit der Lüfter nimmt nur dann zu, wenn die von den Sensoren erfasste Temperatur über sorgfältig voreingestellte Werte steigt. Dies sorgt dafür, dass das Lüftergeräusch und die Staubablagerungen auf ein absolutes Mindestmaß reduziert werden.

Sollte der Verstärker jedoch einer extremen thermischen Belastung ausgesetzt sein, leitet der Lüfter eine sehr große Luftmenge durch den Kühlkörper. Im äußerst seltenen Fall, dass der Verstärker gefährlich überhitzt, fahren die Sensorschaltungen alle Kanäle herunter, bis der Verstärker auf eine sichere Betriebstemperatur abkühlt. Der Normalbetrieb wird ohne Eingriff durch den Benutzer automatisch wieder aufgenommen.

Die Verstärker der Ottocanali Serie können durch ihr effizientes Kühlsystem übereinander gestapelt werden.

Es gibt jedoch ein Sicherheitslimit zu beachten: Wenn ein Rack mit geschlossener Rückseite verwendet wird, lassen Sie über jeweils vier installierten Verstärkern eine Rackeinheit leer, um für ausreichenden Luftstrom zu sorgen (siehe [Bildtafel](#page-15-0) N, s. 14).

### 3:3.Reinigung

Verwenden Sie stets ein trockenes Tuch für die Reinigung des Gehäuses und der Vorderseite. Eine Filterreinigung sollte je nach Staubbelastung in der Betriebsumgebung des Verstärkers geplant werden.

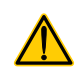

#### Trennen Sie die Stromverbindung, bevor Sie irgendeinen Teil des Verstärkers reinigen

Um die Entlüftungsfilter zu reinigen, müssen Sie die Frontabdeckung entfernen: Versuchen Sie niemals, einen anderen Teil des Geräts zu öffnen.

- 1. Umfassen Sie fest die äußere silberne Abdeckung und ziehen Sie sie in einem Winkel nach außen wie beim Öffnen einer Tür (siehe [Bildtafel](#page-8-0) B, s. 7).
- 2. Schieben Sie die Metallabdeckung vorsichtig vom Gehäuse weg. Wenn Sie die Frontabdeckung entfernt haben, wird der Luftfilter (sieht aus wie ein glänzender schwarzer Kunststoffschwamm) sichtbar.

Sie müssen den Staub mit Druckluft vom Filter entfernen oder ihn mit sauberem Wasser waschen. Im letzteren Fall vergewissern Sie sich, dass der Filter vor dem erneuten Einsetzen trocken ist.

#### <span id="page-69-0"></span>3:4.Netzversorgung

Die Verstärker der Ottocanali Serie verfügt über eine doppelte universelle Netzversorgung mit redundanter Schaltung im Bereich von 100 V<sub>AC</sub> bis zu 240 V<sub>AC</sub> ±10 %.

Der Netzanschluss befindet sich auf der Rückseite und erfolgt durch den IEC-C20-Eingang mit Netzschalter: Das zugelassene Netzkabel wird mitgeliefert (siehe [BILD 1](#page-69-1)).

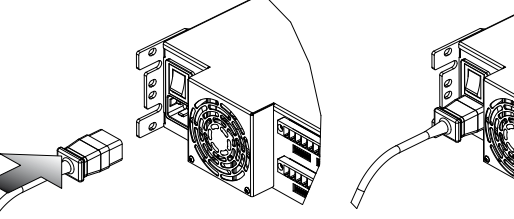

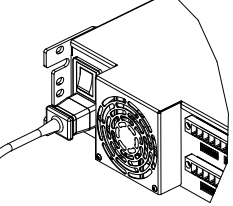

#### *BILD 1:Netzanschluss.*

Der Netzanschluss darf nur vom Fachmann oder von qualifiziertem Personal gemäß den Richtlinien der zuständigen lokalen Behörden erfolgen.

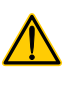

Dieses Gerät darf ausschließlich mit geerdeten Steckdosen in Stromnetzen verwendet werden, die konform mit IEC 364 oder ähnlichen Vorschriften sind.

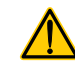

Powersoft empfiehlt, den Ottocanali an einen Schaltfeldleistungsschalter mit 32 A, C- oder D-Kurve und 10 kA anzuschließen.

<span id="page-69-1"></span>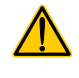

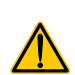

3:5.Energiemanagement<br>Energiesparfunktionen können f<br>werden. Vier DIP-Schalter befinden Energiesparfunktionen können für jedes Kanalpaar aktiviert werden. Vier DIP-Schalter befinden sich auf der linken Seite der Vorderseite (siehe [Bildtafel C, s.](#page-9-0) 8 und [Bildtafel E, s.](#page-11-0) 10): Um den Energiesparmodus für ein Kanalpaar zu aktivieren, stellen Sie die Schalter in die untere Position.

> Wenn der Energiesparmodus auf einem Kanalpaar aktiviert ist, wechselt der Ottocanali in einen Ruhezustand mit niedrigem Stromverbrauch, wenn mehr als 4 Sekunden keine Signalaktivität erfasst wird. Der Normalbetrieb wird innerhalb von wenigen Millisekunden wieder aufgenommen, wenn ein eingehendes Signal auf dem Kanalpaar erfasst wird.

> [TAB. 1](#page-70-0) zeigt den Stromverbrauch im Ruhezustand für Nicht-DSP-Verstärker, wenn das Energiesparen auf allen Kanälen entweder aktiviert oder deaktiviert ist.

| Energie-<br>management | 115 $V_{AC}$ Netzspannung |                   |                     | 230 V <sub>AC</sub> Netzspannung |                   |                     |
|------------------------|---------------------------|-------------------|---------------------|----------------------------------|-------------------|---------------------|
|                        | Strom-<br>stärke          | Wahre<br>Leistung | Schein-<br>leistung | Strom-<br>stärke                 | Wahre<br>Leistung | Schein-<br>leistung |
| EIN                    | 0.65A                     | 30 W              | 75 VA               | 0.76A                            | 35 W              | 175 VA              |
| <b>AUS</b>             | 0.90A                     | 52 W              | 103.5 VA            | 0.84A                            | 58 W              | 193 VA              |
| TAR 1. Ruhavarhrauch   |                           |                   |                     |                                  |                   |                     |

*TAB. 1:Ruheverbrauch.*

Hinweis: Falls ein Kontrollton für die Überprüfung der Systemintegrität und von Netzstörungen verwendet wird, erkennt der Ottocanali permanent ein stationäres Signal, das den Wechsel in den Ruhezustand verhindert. In diesem Fall wird das Energiemanagement niemals aktiviert.

### 3:6.Remote-EIN/AUS (Stand-by-Modus)

Remote-EIN/AUS ist durch die entsprechenden Anschlüsse auf der Rückseite verfügbar: Bei Nicht-DSP-Ottocanali (siehe [Bildtafel D, s.](#page-9-1) 8) kann der Verstärker durch die Regelung der Spannungsversorgung von  $24V_{DC} \pm 10$  % (max. 10 mA) auf den Anschluss REM OFF aus der Ferne zwischen Standardbetrieb und Stand-by umgeschaltet werden.

- $\blacktriangleright$  Wenn eine Spannung von 24 V<sub>DC</sub> auf REM OFF gelegt wird, schaltet der Verstärker in den Stand-by-Modus.
- $\blacktriangleright$  Wenn die Spannung von 24 V<sub>DC</sub> auf REM OFF unterbrochen wird, schaltet der Verstärker zurück in den normalen Boot-Betrieb.

Für das Fernumschalten zwischen Standardbetrieb und Standby müssen die Netzversorgung aktiv und der Netzschalter eingeschaltet sein.

#### 3:7.Vorsichtsmaßnahmen bei der Installation

#### WARNHINWEIS: ZUR VERHINDERUNG VON FEUER ODER STROMSCHLAG

- **F** Dieses Gerät darf ausschließlich mit geerdeten Steckdosen in Stromnetzen verwendet werden, die konform mit IEC 364 oder ähnlichen Vorschriften sind.
- **F** Installieren Sie das Gerät in einem Rack.
- $\blacktriangleright$  Fin Schaltfeldleistungsschalter sollte zwischen den Netzanschlüssen und dem Verstärker innerhalb des Racks installiert werden.
- Stecken Sie den Netzstecker ordnungsgemäß an den Verstärkereinlass an.
- f Achten Sie vor dem Einschalten des Verstärkers, dass die richtige Netzspannung verwendet wird.
- f Überprüfen Sie, ob Ihr Netzanschluss die Leistungsanforderungen des Geräts erfüllt.
- f Verwenden Sie diesen Verstärker nicht, wenn das Netzkabel durchgescheuert oder beschädigt ist.
- <span id="page-70-0"></span>f Ausgangsbuchsen sind gefährlich: Die Anschlüsse an diese Buchsen erfordern die Installation durch sachkundiges Personal und die Verwendung von vorgefertigten Kabeln.
- f Achten Sie darauf, die Ausgangsbuchse zu verriegeln, bevor Sie das Gerät einschalten.
- $\blacktriangleright$  Um einen elektrischen Schlag zu vermeiden, berühren sie keine frei liegenden Lautsprecherkabel während der Verstärker in Betrieb ist.
- Kein Wasser oder andere Flüssigkeiten in oder auf den Verstärker schütten.
- Keine offenen Flammen wie brennende Kerzen auf den Verstärker stellen.
- f Abdeckung nicht entfernen. Bei Zuwiderhandeln setzen Sie sich potenziell gefährlicher Spannung aus.
- f Der Hersteller kann nicht für Personen-, Sach- oder Datenschäden verantwortlich gemacht werden, die durch eine falsche oder fehlende Masseverbindung verursacht werden.
- ▶ Wenden Sie sich an ein autorisiertes Servicecenter für die reguläre und außerordentliche Wartung.

Es ist unbedingt nötig, diese grundlegenden Sicherheitserfordernisse zu überprüfen. Bei Zweifeln wenden Sie sich wegen einer genauen Überprüfung an einen Fachmann.

Anschlüsse 1986 von der Schwarzeit in der Schwarzeit in der Schwarzeit in der Schwarzeit in der Schwarzeit in<br>1986 von der Schwarzeit in der Schwarzeit in der Schwarzeit in der Schwarzeit in der Schwarzeit in der Schwarz<br>1

Vergewissern Sie sich, dass der Netzschalter ausgeschaltet ist, bevor Sie irgendwelche Eingänge oder Ausgänge anschließen.

Durch die Verwendung hochwertiger Eingangs- und Lautsprecherkabel wird die Wahrscheinlichkeit von unregelmäßigem Signalverhalten auf ein Minimum reduziert. Ob Sie sie selbst herstellen oder kaufen, achten Sie auf hochwertige Kabel, Stecker und Löttechnik.

#### 4:1.Signalerdung

Die Verstärker der Ottocanali Serie haben keinen Masseschalter oder Masseanschluss. Alle Schirmanschlüsse der Eingänge sind direkt mit dem Chassis verbunden. Dies bedeutet, dass die Signalerdung des Geräts automatisch erfolgt. Verwenden Sie zur Begrenzung von Brummen bzw. Störungen des Signalpfads symmetrische Eingangsanschlüsse.

Im Interesse der Sicherheit MUSS beim Betrieb des Geräts stets die elektrische Schutzerde mit dem Chassis über das dedizierte Schutzerdekabel verbunden sein.

#### 4:2.Analoge Audioeingänge

Die Verstärker der Ottocanali Serie verfügen über zwei Analogeingänge pro Kanal: LINE- und AUX-Eingang. Die Eingangswahl erfolgt per Software oder durch AUX SEL. IN-Schalter (siehe [§4:2.1. AUX SEL. IN: Analoge Eingangswahl\)](#page-71-0).

Vier Anschlüsse Phoenix MC 1,5/12-ST-3,81 1803675 (siehe [Bildtafel D, s.](#page-9-1) 8 und [Bildtafel](#page-11-1) F, s. 10), zwei für LINE-Eingang (Kanäle 1-4 und 5-8) und zwei dediziert auf AUX-Eingang (Kanäle 1-4 und 5-8) sorgen für die Analogeingänge. Die Signalpolarität der Analogeingänge ist in [Bildtafel](#page-13-0) G, s. 12 dargestellt.

#### <span id="page-71-0"></span>4:2.1.AUX SEL. IN: Analoge Eingangswahl

Die Verstärker der Ottocanali Serie können zwischen analogen LINE-Eingängen und AUX-Eingängen umschalten, wenn eine konstante Spannung im Bereich von  $12V_{DC}$  bis  $30V_{DC}$  auf AUX SEL anliegt. IN-Anschluss (siehe [Bildtafel](#page-11-1) D, s. 8 und Bildtafel F, s. [10\)](#page-11-1). Wenn die Spannung auf AUX SEL. IN unterbrochen wird, schaltet das Gerä zurück von den AUX-Eingängen auf die LINE-Eingänge.

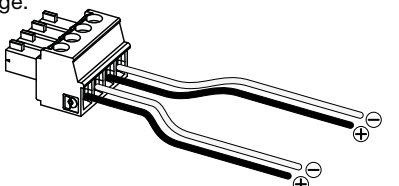

*BILD 2:AUX SEL. IN und PWS OUT Anschlüsse und Verkabelung.*

#### 4:2.2.PWS OUT: Integrierte Hilfsstromversorgung

Der Anschluss PWS OUT bietet eine Spannung von 24V<sub>DC</sub> symmetrisch in Bezug auf die Masse (max. 0,2 A) – wenn der Umschalter auf der Vorderseite entsprechend aktiviert ist (siehe [Bildtafel C](#page-9-0), [Bildtafel D, s.](#page-9-1) 8 und [Bildtafel E](#page-11-0), [Bildtafel](#page-11-1) F, s. 10).

Durch Verbindung des Anschlusses PWS OUT mit AUX SEL. IN wie in [BILD 3](#page-71-1) gezeigt, wird der Schalter PWS OUT auf der Vorderseite aktiviert, um zwischen analogen LINE-Eingängen und AUX-Eingängen umzuschalten: Dies bietet eine zusätzliche manuelle Variante zum Umschalten zwischen analoger LINE zu AUX und umgekehrt.

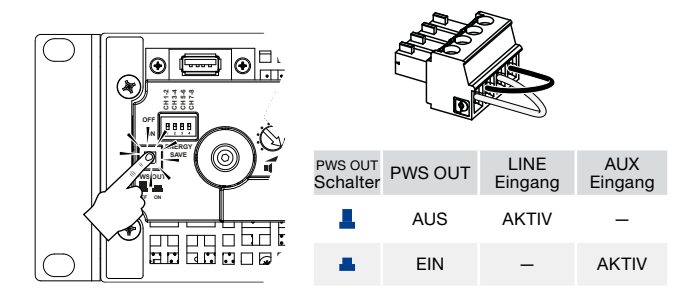

<span id="page-71-1"></span>*BILD 3:Manuelles Verfahren zum Umschalten von LINE auf AUX.*

#### 4:3.Digitale Audioeingänge

Digitaleingang wird durch Dante™ Standardprotokolle bei Geräten unterstützt, die mit Dante ausgerüstet sind.

Bei Ottocanali DSP+D Verstärkern wird die Dante-Verbindung durch zwei Ethernet-Ports unterstützt, die sich auf der Rückseite ganz rechts befinden (siehe [Bildtafel](#page-11-1) F, s. 10). Die Netzwerkprotokolle Fast Ethernet (IEEE 802.3u, 100 MBit/s) und Gigabit Ethernet (IEEE 802.3ab, 1 GBit/s) werden unterstützt; Standard-UTP-Twisted-Pair-Kabel Cat5e oder Cat6 sind für Verbindungen bis zu 100 Meter (328 Fuß) zu verwenden.

Die Ethernet -Verkabelung muss TIA/EIA-568-B entsprechen und das T568B-Schema für die Pinbelegung verwenden, wie dargestellt in [Bildtafel](#page-15-1) L, s. 14.

#### 4:3.1.Eingangswahl und Backup-Richtlinie

Bei Ottocanali DSP+D Verstärkern ist es möglich, zwischen drei Eingangssignalquellen pro Kanal zu wählen: analog (entweder LINE oder AUX) und zwei Dante-Streams (Streams 1-8 und 9-16).

Armonía Pro Audio Suite bietet eine Schnittstelle zur Auswahl der entsprechenden Eingangsquelle und zur Regelung von Eingangsverstärkung und Verzögerung von analogen und digitalen

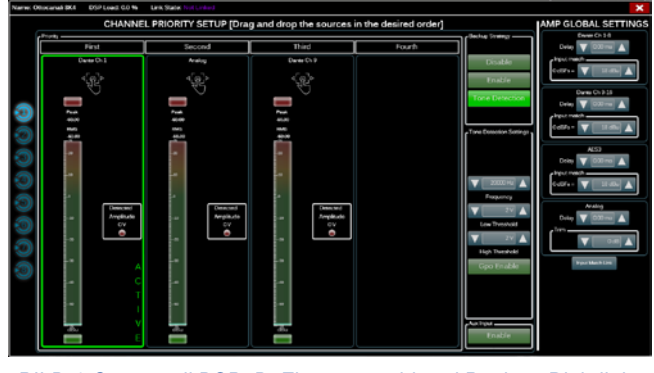

*BILD 4:Ottocanali DSP+D: Eingangswahl und Backup-Richtlinie.*
Quellen, um die Übertragungslatenz und -ebenen zu kompensieren (siehe [BILD 4](#page-71-0)).

Außerdem realisieren Ottocanali DSP+D Verstärker eine Backup-Richtlinie für die erhöhte Zuverlässigkeit bei Signalfehlern. Durch Zuordnung einer Bus-Priorität zu den drei verschiedenen Eingangsquellen – analog und zwei Dante-Streams –pro Kanal kann das System automatisch zu einem zuverlässigen Eingang umschalten, wenn ein Signalverlust oder ein Konflikt beim Kontrollton auftritt.

#### 4:4.Ethernet-Anschlüsse

Ottocanali DSP+D Verstärker können über einen Ethernet-Anschluss durch einen Personal Computer und die Software Powersoft Armonía Pro Audio Suite ferngesteuert werden.

Powersoft empfiehlt die Verwendung von Cat5-Straight-Through-Ethernet-Kabeln – *Patch* – mit der Pin-/Paarbelegung TIA/EIA-568-B, d. h. T568B, wie dargestellt in [Bildtafel](#page-15-0) L, s. 14.

#### 4:5.Ausgangsanschlüsse

#### CLASS3-VERKABELUNG

**CLASS 3- VERKABELUNG** diese Buchsen erfordern die Installation durch sachkun-Ausgangsbuchsen sind gefährlich: Die Anschlüsse an diges Personal und die Verwendung von vorgefertigten Kabeln. Achten Sie darauf, die Ausgangsbuchse zu sichern, bevor Sie das Gerät einschalten.

Die Ausgangsbuchsen sind Phoenix PC 5/ 8-STF1-7,62 1777891: Single-ended-Verkabelung für Lo-Z-Lautsprecher und Anschlüsse für Hi-Z verteilte Linien sind dargestellt in [Bildtafel](#page-13-0) H, s. 12. Der überbrückte Anschluss von Lo-Z-Lautsprechern wird auf den angrenzenden Kanalpaaren 1-2, 3-4, 5-6 und 7-8 unterstützt; Eingänge müssen physisch parallel geschaltet werden wie dargestellt in [Bildtafel](#page-13-1) J, s. 12.

Jede gemischte Konfiguration von Ausgangslasten mit niedriger und hoher Impedanz kann realisiert werden: Um die Lastkonfiguration einzustellen, verfügt jeder Kanal über vier DIP-Schalter (siehe [Bildtafel K, s.](#page-14-0) 13). Die Ottocanali Serie ist werkseitig konfiguriert, um Lo-Z-Lasten auszuführen [\(Bildtafel K#](#page-14-0)1).

#### 4:5.1.Hi-Z-70V/100V-Betrieb

Jeder Kanal der Verstärker der Ottocanali Serie kann 70V/100V (Hi-Z) in verteilten Linien von Lautsprechern ausführen. Um die Ausgabe eines beliebigen Kanals mit einer 70V/100V-Linie zu verbinden, muss der entsprechende DIP-Schalter jedes Kanals auf der Rückseite korrekt eingestellt werden, wie beschrieben in [Bildtafel K, s.](#page-14-0) 13.

Powersoft empfiehlt die Verwendung des integrierten HPF (Hochpassfilter), wenn der Verstärker eingestellt ist, um eine verteilte Linie auszuführen, um die Sättigung der Lautsprecherübertrager zu verhindern, was zu einer erheblich verschlechterten Klangqualität führt. Der HPF kann mit dem entsprechenden DIP-Schalter jedes Kanals aktiviert werden (siehe [Bildtafel K, s.](#page-14-0) 13): Zwei Schnittfrequenzen von 35 Hz und 70 Hz sind verfügbar.

#### 4:6.GPO-Alarme

Das GPO-System (General Purpose Output, Mehrzweckausgang) von Ottocanali implementiert das Auslösen von Signalen zur Alarmübertragung.

Die Ottocanali Serie bietet ein Paar parallel geschalteter Mehrzweckausgänge pro Kanal: einmal Normally Open  $\bigoplus$  NO (normal offen) und einmal Normally Closed  $\mathcal D$  NC (normal geschlossen).

Die Anschlüsse befinden sich auf der Rückseite und verfügen über zwei 12-polige Stecker Phoenix MC 1.5/12-ST-3.81 1803675 für die Kanäle 1-4 und 5-8. Siehe [Bildtafel I, s.](#page-13-2) 12 für die Verkabelung.

Diese Kontakte werden verwendet, um potenziell gefährliche Störungen oder allgemein unsichere Betriebsbedingungen zu melden, indem Alarmschalter zu den folgenden Ereignissen umgeschaltet werden:

- ▶ Keine Netzspannung (d. h. Herunterfahren des Systems);
- f Thermische Belastung: die Systemtemperatur erreicht 70 °C, thermische Schutzvorrichtungen werden aktiviert;
- Kurzschluss in der Ausgabeverkabelung: Kurzschluss im Lautsprecher oder in der Linie;
- f Gleichstrom am Ausgang vorhanden: ein kontinuierliches stationäres Signal ist an den Ausgangsbuchsen vorhanden.

Ottocanali DSP+D verfügen über weitere Überwachungsfunktionen für Kontrollton und Ausgangslast: die GPO-Überwachungsschnittstelle in der Software Armonía Pro Audio Suite ist über die Schaltfläche GPO in der rechten oberen Ecke des Dashboards des gewählten GPO Ottocanali DSP+D Verstärkers zugänglich (siehe [Abschnitt 9](#page-75-0) ["Armonía Pro Audio Suite"](#page-75-1)).

#### 4:6.1.Überwachung mit Kontrollton

Durch den integrierten DSP verfügen die Ottocanali DSP+D Verstärker über Kontrolltonerkennung und Benachricht - igungsfunktion. Erkennungs- und Benachrichtigungsfunktion sind auf jedem Kanal für Kontrolltoneingang und -ausgang verfügbar.

Die Erkennung eines Konflikts bei den Kontrolltoneingangsparametern (Frequenz- und Spannungsniveau) kann zum Auslösen der Backup-Richtlinie (siehe [§4:3.1. Eingangswahl und](#page-71-1)  [Backup-Richtlinie\)](#page-71-1) und zur Aktivierung eines Alarms durch den Schalter des Mehrzweckausgangs verwendet werden.

Die Erkennung des Ausgangskontrolltons beruht auf einem externen Signal, das den Verstärker passiert, oder auf dem internen DSP-Kontrolltongenerator (siehe [BILD 4](#page-71-0)); in beiden Fällen löst jeder Konflikt zwischen dem erfassten Signal und den eingestellten Grenzwerten den Schalter des Mehrzweckausgangs aus.

#### 4:6.2.Überwachung der Ausgangslast

Dank der Software Armonía Pro Audio Suite ist es möglich, Grenzwerte für die Lastimpedanz bei einer bestimmten Frequenz einzustellen, die den Mehrzweckausgang jedes Kanals bei Ottocanali DSP+D Verstärkern auslösen (siehe [BILD 5](#page-72-0)).

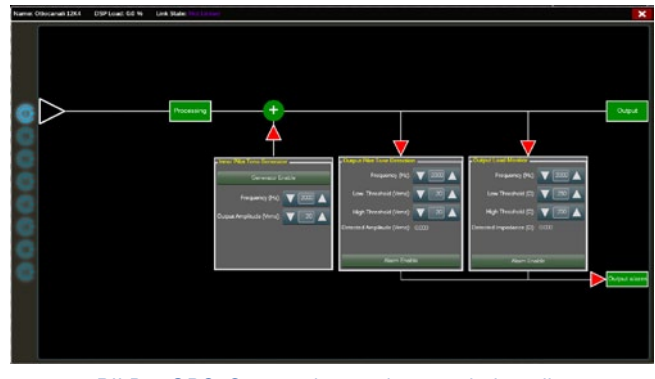

<span id="page-72-0"></span>*BILD 5:GPO: Systemüberwachungsschnittstelle.*

## Dämpfung

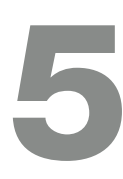

## 5 Firmware-Update

Die Zeile der Potentiometer auf der Vorderseite verhält sich unterschiedlich bei Nicht-DSP-Verstärkern und Ottocanali DSP+D Verstärkern:

- ▶ Bei Nicht-DSP-Verstärkern von Ottocanali wirken die Potentiometer als Trimmer auf Eingangsebene (siehe [Bildtafel C, s.](#page-9-0) 8): Das Eingangssignal wird stummgeschaltet, wenn der Trimmer vollständig gegen den Uhrzeigersinn gedreht wird; andererseits wird keine Dämpfung angewendet, wenn der Trimmer vollständig im Uhrzeigersinn gedreht wird.
- ▶ Bei Ottocanali DSP+D dämpfen die Potentiometer de Lautsprecherverstärkung (siehe [Bildtafel E, s.](#page-11-0) 10): Sie modifizieren die Gesamtverstärkung auf die Gruppe von Wegen des gewählten Lautsprechers. Das Ausmaß der Verstärkerdämpfung (externe Verstärkung) wird in Armonía Pro Audio Suite angezeigt.

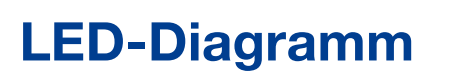

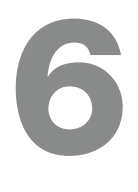

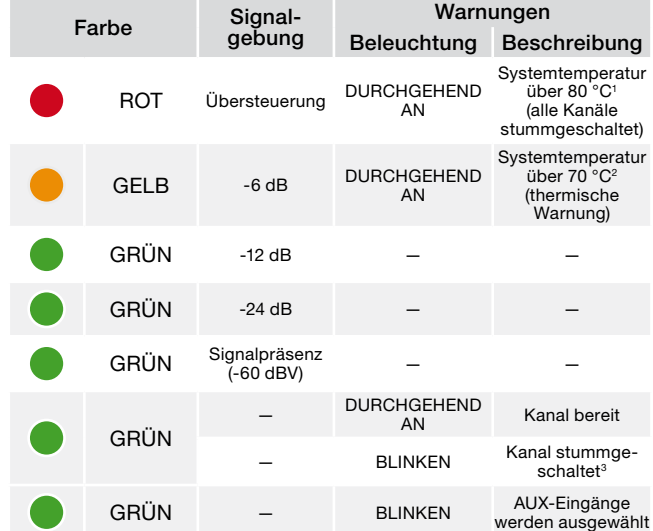

- <sup>1</sup> Selbst wenn nur ein Kanal thermische Überlast verursacht, werden alle Kanäle stummgeschaltet und alle roten LEDs leuchten: Der Normalbetrieb wird wiederhergestellt, wenn die Temperatur unter die thermische Warnschwelle sinkt. Selbst wenn nur ein Kanal eine thermische Warnung verursacht, leuchten alle
- gelben LEDs: Die thermischen Schutzvorrichtungen sind eingeschaltet. <sup>3</sup> Nur verfügbar bei Ottocanali DSP+D.

*TAB. 2:LED-Diagramm der Vorderseite.*

Firmware-Updates für Ottocanali DSP+D können über den USB-Port an der Vorderseite geladen werden. Aktualisierte Versionen der Ottocanali DSP+D Firmware sind im Armonía-Forum verfügbar (<http://www.powersoft-audio.com/en/armonia-forum>).

7

Das Paket enthält das aktualisierte Firmware-Update mit folgenden Dateinamen:

#### **update-***version#***-***modell***.bin**

(z. B. update-1.6.0.10-8ch.bin): Speichern Sie die Datei mit dem Firmware-Update auf einem USB-Speichergerät und befolgen Sie diese Anweisungen:

- 1. Schalten Sie den Verstärker ein und warten Sie auf die Beendigung des Abschlusses der Startsequenz.
- 2. Stecken Sie das USB-Speichergerät mit der Firmware-Update-Datei in den USB-Anschluss auf der Vorderseite des Verstärkers.

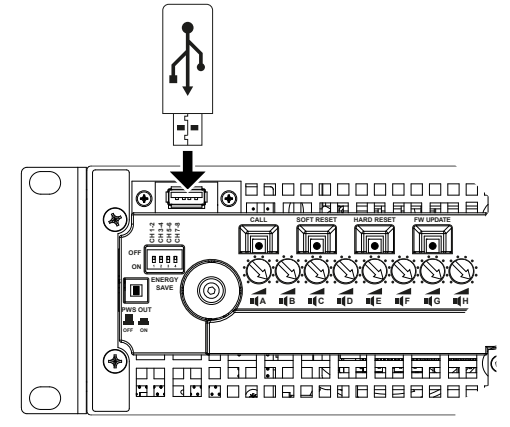

3. Halten Sie die Taste FW UPDATE gedrückt, bis die vorderen LED-Balken zu blinken beginnen.

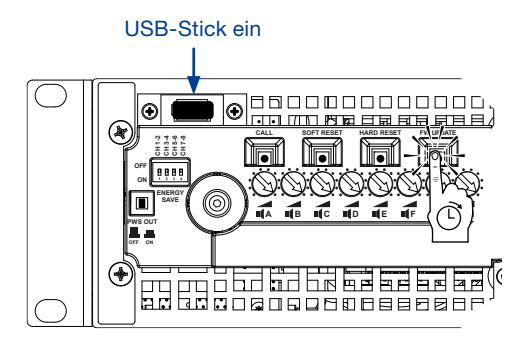

4. Der Aktualisierungsvorgang dauert 3-5 Minuten. Am Ende wird das System neu gestartet und das USB-Speichergerät kann entfernt werden.

# Vernetzung aus der Stadt aus der Stadt aus der Stadt aus der Stadt aus der Stadt aus der Stadt aus der Stadt a<br>Eine Stadt aus der Stadt aus der Stadt aus der Stadt aus der Stadt aus der Stadt aus der Stadt aus der Stadt a

Ottocanali DSP+D Verstärker unterstützen lineare Daisy-Chain-, Stern- und Ring-Netzwerktopologien. In einem Daisy-Chain-Netzwerk muss der PC mit der Armonía Pro Audio Suite immer am Ende der Kette sein.

Beachten Sie, dass eine Daisy-Chain keine Zuverlässigkeit in einer Produktionsumgebung garantiert, weil jede Störung eine Netzwerksegmentierung und den Verlust der Systemsteuerung hervorrufen kann.

Wenn Effizienz und Zuverlässigkeit wichtig sind, ist eine redundante Netzwerktopologie ratsam. Um die Funktonen von Dante zu nützen, sind Stern- und offene Daisy-Chain-Netzwerktopologien zulässig.

#### 8:1.IP-Adressierung

Die werkseitige Standard-Netzwerkeinstellung ist DHCP/ AutoIP, damit sich die Verstärkerplattform selbst konfiguriert, wenn sie an ein bestehendes LAN oder den PC angeschlossen wird. Mit der Armonía Pro Audio Suite können auch feste IP-Adressen eingestellt und konfiguriert werden.

Wenn kein DHCP-Server im Netzwerk aktiv ist, beginnt die Verstärkerplattform eine statusfreie automatische Adresskonfiguration (d. h. Null-Konfigurations-Netzwerkmethode – Zeroconf): Sie ordnet sich selbst eine lokale numerische Netzwerkadresse zu (vom Typ 169.254.x.y – 172.31.\*.\* für das sekundäre Netzwerk falls vorhanden – mit der Subnetzmaske 255.255.0.0) und verteilt automatisch die Hostnamen von vernetzten Geräten und löst sie auf. Informationen zum Einstellen einer statischen IP-Adresse entnehmen Sie dem Armonía Pro Audio Suite Benutzerhandbuch.

#### 8:1.1.Problembehandlung bei der IP-Adressierung

Beim Verbinden eines Ottocanali DSP+D mit einer Netzwerkumgebung kann es vorkommen, dass Armonía Pro Audio Suite den Verstärker nicht erkennt oder importiert.

Üblicherweise handelt es sich um ein Problem der IP-Adressierung: sowohl Armonia als auch der Ottocanali DSP+D müssen zum selben Subnetz gehören. Wenn ein DHCP-Server im Netzwerk vorhanden ist und ein Ottocanali DSP+D Verstärker im Modus AUTO IP ist, kann das Netzwerk instabil werden.

#### Als Faustregel gilt, schalten Sie den DHCP-Server ein, bevor Sie die Verstärker anschließen.

Die IP-Adressierung eines Ottocanali DSP+D Verstärkers wird während des Bootstrap hergestellt: Wenn der Ottocanali DSP+D Verstärker während des Startvorgangs einen DHCP-Server im Netzwerk erkennt, werden die Netzwerkparameter ausgehandelt. Wenn der Ottocanali DSP+D während des Startvorgangs keinen DHCP-Server im Netzwerk erkennt, wechselt er von selbst in den Modus AUTO IP.

#### 8:2.Vernetzung mit Dante™

Die mit Dante ausgestatteten Modelle der Ottocanali DSP+D Verstärker unterstützen redundante Netzwerke mit Dante über die beiden RJ45-Ports auf der Rückseite:

- ▶ Primary/ETH1 ist der primäre Netzwerk-Port;
- ▶ Secondary/ETH2 ist der sekundäre Netzwerk-Port.

Die Dante-Verbindung wird immer auf dem Port Primary/ETH1 Gigabit Ethernet unterstützt; der Port Secondary/ETH2 Gigabit Ethernet bietet kontinuierlichen Betrieb, wenn ein paralleles redundantes Netzwerk aufgebaut wird.

Um ein Dante-Netzwerk zu implementieren, muss ein Computer verwendet werden, auf welchem Dante Controller läuft. Dante Controller ist eine Softwareanwendung zur Verwaltung von Geräten in einem Netzwerk. Ottocanali DSP+D Verstärker werden von Dante Controller automatisch entdeckt und mit folgendem Standardbezeichner angezeigt: *MODELLNAME***-***SERIENNUMMER* (z. B. 8K4-71520).

Dante-Netzwerke benötigen fast immer mindestens einen Netzwerk-Switch. Redundante Infrastrukturen erfordern möglicherweise mehrere Switches. Für höchste Zuverlässigkeit sollte der Netzwerk-Switch:

- für Gigabit Ethernet ausgelegt sein;
- $\blacktriangleright$  Non-Blocking sein;
- ▶ über Quality of Service (QoS) für mindestens vier Queues verfügen;
- f über Diffserv (DSCP) QoS mit strikter Priorität verfügen;
- $\blacktriangleright$  EEE (energieeffizientes Ethernet) ausgeschaltet haben.

Ausführliche Informationen zum Einrichten eines Switch finden Sie in der Dokumentation des Herstellers.

#### 8:2.1.Redundante Netzwerkkonfiguration

Dante-Redundanz kann mit allen Dante-fähigen Audiogeräten eingerichtet und verwendet werden: Sie funktioniert durch Verwendung zweier völlig unabhängiger und eigenständiger Netzwerken, dem primären Netzwerk und dem sekundären Netzwerk.

Um die Dante-Redundanz einzurichten und zu verwenden, verbinden Sie den Ottocanali DSP+D Verstärker und andere redundante Dante-fähige Audiogeräte mit duplizieren Gigabit-Switches und Ethernet-Kabeln. Verbinden Sie Ihren mit Dante Virtual Soundcard und Dante Controller ausgestatteten Computer mit anderen nicht redundanten Dante-fähigen Audiogeräten am primären Netzwerk.

Primäres und sekundäres Netzwerk DÜRFEN NICHT miteinander verbunden sein. Achten Sie darauf, dass jeder Computer für die automatische Konfiguration seiner IP-Adresse eingestellt ist.

## <span id="page-75-1"></span>Armonía Pro Audio Suite 9

<span id="page-75-0"></span>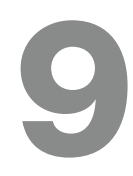

Armonía Pro Audio Suite ist die voreingestellte Konfigurationsschnittstelle für Systemeinstellungen und Anwenderanpassungen bei den Ottocanali-Serie verstärkern.

Armonía kann auf PC mit Betriebssystem Windows XP SP3 oder höher installiert werden. Laden Sie Armonía Pro Audio Suite vom Armonía Forum herunter:

#### <http://www.powersoft-audio.com/en/armonia-forum>

Ottocanali-Serie Verstärker werden mit dem Armonía-PC über eine schnelle Ethernet Verbindung angebunden. Um die Fernsteuerung starten zu können, muss das Gerät zuvor durch Armonía erkannt und in den Armonía Workspace importiert worden sein. Klicken Sie dazu auf die Schaltfläche "Discover" im Geräte-Fenster oder wählen Sie das Gerät aus der Modell-Liste und ziehen Sie es in den Workspace.

Der "Armonía callback" Knopf ganz rechts auf der Gehäusevorderseite bietet die Möglichkeit, das Vorhandensein des Verstärkers im Armonía Workspace aufzuzeigen.

Ist der Verstärker mit Armonía Pro Audio Suite verbunden, so öffnet ein Doppelklick auf das Verstärker Icon im Workspace die Übersichtsseite des Verstärkers. Hier ist es nun möglich, alle Funktionen der Ottocanali-Serie Verstärker aufzurufen und zu konfigurieren.

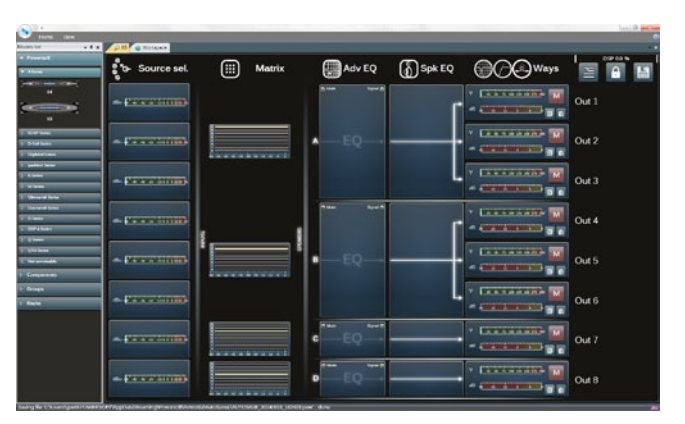

*BILD 6:Armonía Pro Audio Suite.*

#### 9:1.Signalführung und DSP Architektur

Die Signalverarbeitung der Powersoft Ottocanali-Serie Verstärker umfasst vielerlei Funktionen, die alle das Audiosignal vor der eigentlichen Endverstärkung beeinflussen. Die wesentlichen Einstellungen beinhalten Pegel, Polarität, Verzögerung, Limiting und Signalentzerrung. Einige Einstellungen beziehen sich nur auf bestimmte Stufen der Signalverarbeitung. So sind Limiting und Kabellastkompensation nur in der Ausgangssektion implementiert, oder die Zuordnung der Eingangsprioritäten nur in der Eingangssektion möglich.

#### Der Aufbau der Signalverarbeitung setzt sich aus sechs Abschnitten zusammen:

- f Wahl der Eingangsquelle: Die Eingangssektion ermöglicht Ihnen die Bearbeitung von Eingangspegel und –verzögerung von analogen und digitalen Quellen, um Latenz- und Pegelunterschiede der Übertragungsarten auszugleichen. Des Weiteren bietet die Ottocanali-Serie eine Methode der Absicherung gegen Signalfehler. Indem den drei Eingangsebenen pro Kanal – analog und die beiden Dante Datenströme – unterschiedliche Prioritäten zugewiesen werden, kann das System im Falle eines Signalausfalls automatisch auf eine zuverlässige Verbindung umschalten.
- f Matrix: Die neuartige Signalführung der Ottocanali-Serie erlaubt es, jeden Eingang auf jeden Ausgang zu legen. Die Architektur der Matrix erlaubt eine vollkommen freie Kanalzuordnung und Pegeleinstellung.
- f Hochentwickelte Bearbeitungsmöglichkeiten: Diese erlauben Ihnen Signalpegel zu optimieren und die Klangeigenschaften des Eingangssignals zu bestimmen. Pegelund Polaritätseinstellungen, asymmetrische vollparametrische Kosinus-Roll-off-Filter, Zeitverzögerung und Stummschaltung sind für jeden Kanal individuell verfügbar.
- Lautsprecherentzerrung: Diese wurde entwickelt, um Konfigurationspresets für Mehrwegesysteme zu erstellen und bietet FIR sowie vollparametrische IIR Filter.
- f Lautsprecherzuordnung: Nachdem die Ausgangskanäle passend in Gruppen zusammengefasst wurden, präsentieren sie sich der Matrix als Lautsprechersysteme -wobei eine Einzelreihe einem Lautsprechersystem bzw. einer Gruppe von Wegen entspricht- und ermöglichen dadurch ein hohes Mass an Auflösung in der Signalverarbeitung.
- f Bearbeitung der Ausgänge: Die Feinabstimmung der Ausgangskanäle zielt darauf ab, Leistungsabgabe und Lautsprecherverhalten zu optimieren. Pegel- und Polaritätseinstellung, vollparametrische IIR und FIR Filter, Zeitverzögerung, Stummschaltung, Limiting und Kabellastkompensation stehen in jedem Ausgangskanal zur Verfügung.

#### 9:2.Vorschlag zum Arbeitsablauf

Sobald die Lautsprecheranordnung definiert wurde schlagen wir einen "umgekehrten" Arbeitsablauf vor, der mit der Konfiguration der Lautsprecherwege beginnt und sich Richtung Eingangssektion und Absicherung gegen Signalfehler fortsetzt.

Die wichtigsten Stufen hierbei in Kürze sind:

- 1. Laden Sie das Lautsprecherpreset bzw. konfigurieren Sie manuell die Lautsprecheranordnung (Gruppieren von Ausgangskanälen, Erstellung der Frequenzweichen, Einstellen der Limiter, Lautsprecherentzerrung, etc.).
- 2. Definieren Sie die Signalführung und die Signalpegel von den Eingangskanälen zu den aktiven Ausgangskanälen (Matrix).
- 3. Wählen Sie die Eingangsquelle aus den Eingangsverbindungen und definieren Sie das Umschalten bei Signalfehler (Wahl der Eingangsquelle).

## Gewährleistung und Hilfeleistung

#### 10:1.Gewährleistung

#### 10:1.1.Produktgarantie

Powersoft gewährt auf seine selbst hergestellen Produkte eine Garantie von 48 (achtundvierzig) Monaten auf Teile- und Verarbeitungsfehler. Diese Frist beginnt mit dem Rechnungsdatum, an dem das Gerät vom Endanwender bei Powersoft oder einem der authorisierten Powersoft Händler erworben wurde. Alle Reparaturen oder Nachrüstungen dürfen nur von Powersoft selbst oder von einem authorisierten Powersoft Service Center kostenlos durchgeführt werden. Von der Garantie ausgeschlossen sind Fehlfunktionen oder Ausfälle, die verursacht wurden durch unsachgemäßen Gebrauch, missbräuchliche Verwendung, Reparaturen oder Modifikationen durch nicht-authorisiertes Personal, fehlerhafte Verkabelung, Wettereinwirkungen, mechanische Beschädigungen (einschließlich Transportschäden) sowie normalen Verschleiss. Powersoft kann Garantieleistungen nur dann gewähren, wenn das Produkt während des Transports nicht beschädigt wurde.

#### 10:1.2.Rücksendungen

Waren können nur dann zu Powersoft oder einem authorisierten Service Center eingesandt werden, sobald eine RMA ("Return Merchandise Authoriation") Nummer von dort zugeteilt wurde. Diese muss gut sichtbar aussen an der Transportverpackung angebracht sein. Powersoft und seine authorisierten Service Center sind dazu berechtigt, die Annahme von Einsendungen ohne RMA Nummer zu verweigern.

#### 10:1.3.Reparatur oder Ersatz

Powersoft behält sich nach eigenem Ermessen vor, beschädigte Waren, die von der Gewährleistung abgedeckt sind entweder zu reparieren oder zu ersetzen.

#### 10:1.4.Transportkosten und -risiko

Der Käufer (oder Endanwender/Kunde) trägt die alleinige Verantwortung für alle Transportkosten und Risiken im Zusammenhang mit einer Einsendung von Garantiefällen zu Powersoft oder seinen authorisierten Service Centern. Diese wiederum werden die volle Verantwortung und alle Kosten betreffend Rücksendung der Waren zum Käufer (oder Endanwender/Kunde) übernehmen.

#### 10:2.Technische Unterstützung

In Ihrem Verstärker befinden sich keine Teile, die vom Anwender selbst repariert werden könnten. Wenden Sie sich in jedem Fall an qualifiziertes Fachpersonal. Neben der hauseigenen Service-Abteilung verfügt Powersoft über ein Netzwerk von authorisierten Service Centern. Sollte Ihr Verstärker repariert werden müssen, so wenden Sie sich bitte an Ihren Powersoft Händler oder Vertrieb. Sie können auch die Powersoft Service Abteilung ansprechen, um Informationen zum nächstgelegenen authorisierten Service Center zu erhalten.

Auch wenn die meisten Fehlfunktionen eines Produktes durch Unterstützung der Powersoft Kundenbetreuung oder auch aufgrund Ihrer eigenen Kenntnisse bei Ihnen vor Ort aufgeklärt werden können, kann es von Fall zu Fall aufgrund der Art des Schadens notwendig werden, beschädigte Produkte zur Reparatur zu Powersoft einzusenden. In diesem Fall bitten wir Sie herzlich, Schritt für Schritt dem nachstehenden Ablauf zu folgen, bevor Sie das Gerät versenden:

- **F** Besorgen Sie sich von unserer Kundenbetreuung das "Defect Report Form" Formular, indem Sie es per e-Mail von service@powersoft.it anfordern oder von der Powersoft Website ([http://www.powersoft-audio.com/en/support/service\)](http://www.powersoft-audio.com/en/support/service) herunter laden.
- Füllen Sie für jedes zurück zu sendende Gerät ein eigenes Fomular aus (dieses ist ein editierbares Dokument). Dadurch stellen Sie alle notwendigen Informationen ausser der RMA Nummer(n) zur Verfügung. Speichern Sie es wie folgt ab: Name, Verstärkermodell, Seriennummer (z. B. DistributornameK10sn17345.doc) und senden Sie es an service@powersoft.it zur Prüfung durch Powersoft.
- ▶ Bei positiver Prüfung durch einen Mitarbeiter der Powersoft Serviceabteilung erhalten Sie für jedes einzelne Gerät eine individuelle RMA Nummer.
- **F** Danach verpacken Sie das Gerät und bringen die RMA Nummer gut sichtbar in einer wasserfesten Schutzhülle an der Aussenseite der Verpackung an.

Alle Rücksendung müssen an die folgende Adresse gerichtet sein:

Powersoft Via Enrico Conti, 13-15 50018 Scandicci (FI) Italy

Bei Rücksendungen aus Ländern ausserhalb der Europäischen Union stellen Sie bitte sicher, dass alle Anweisungen wie im "TEMPORARY EXPORTATION/IMPORTATION PROCEDURE" Dokument beschrieben ausgeführt sind. Dieses Dokument können Sie von <http://www.powersoft-audio.com/en/support/service> herunter laden.

Wir danken für Ihr Verständnis, Ihre Zusammemnarbeit und Ihre Unterstützung in unserem Bestreben, unsere Partnerschaft stetig zu Verbessern.

## **Важные инструкции по технике безопасности**

#### **ОБОЗНАЧЕНИЯ ГРАФИЧЕСКИХ СИМВОЛОВ**

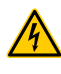

Треугольник с молнией обозначает угрозу удара электрическим током.

Треугольник с восклицательным знаком обозначает важные инструкции, связанные с эксплуатацией или техническим обслуживанием.

Символ "CE" обозначает соответствие директиве Low Voltage и стандартам электромагнитной совместимости.

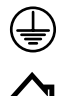

Символ обозначает необходимость "заземления".

Символ обозначает возможность использования обо рудования только в помещениях.

Символ обозначает соответствие директивам Европейского парламента 2002/96/EC и 2003/108/EC об утилизации электронного и электрического оборудования (WEEE).

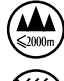

Не используйте устройство на высотах выше 2000 м.

Не используйте устройство в условиях тропического климата.

ПРЕДУПРЕЖДЕНИЕ: ВО ИЗБЕЖАНИЕ УДАРА ЭЛЕКТРИЧЕСКИМ ТОКОМ НЕ ПЫТАЙТЕСЬ ВСКРЫВАТЬ ОБОРУДОВАНИЕ. ВНУТРИ НЕТ ДЕТАЛЕЙ ДЛЯ ТЕХНИЧЕСКОГО ОБСЛУЖИВАНИЯ ПОЛЬЗОВАТЕЛЕМ. ДЛЯ ОБСЛУЖИВАНИЯ ОБРАЩАЙТЕСЬ К КВАЛИФИЦИРОВАННЫМ СПЕЦИАЛИСТАМ.

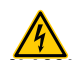

НЕ ПОДВЕРГАЙТЕ ПРИБОР ВОЗДЕЙСТВИЮ ДОЖДЯ ИЛИ ВЛАГИ, КАПЕЛЬ ИЛИ БРЫЗГ ЖИДКОСТЕЙ. ПРЕДМЕТЫ С ВОДОЙ, НАПРИМЕР, ВАЗЫ, НЕ ДОЛЖНЫ ПОМЕЩАТЬСЯ НА ДАННОЕ УСТРОЙСТВО.

УСТРОЙСТВО МОЖЕТ ИСПОЛЬЗОВАТЬСЯ ТОЛЬКО УСТАНОВЛЕННЫМ В РЭКОВУЮ СТОЙКУ. ПИТАНИЕ ПОДКЛЮЧАЕТСЯ ТОЛЬКО ЧЕРЕЗ СЕКЦИОННЫЙ ЗАЩИТНЫЙ АВТОМАТ ОТКЛЮЧЕНИЯ.

АВТОМАТ ОТКЛЮЧЕНИЯ ВСЕГДА ДОЛЖЕН ОСТАВАТЬСЯ ЛЕГКО ДОСТУПНЫМ. **CLASS WIRING**

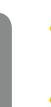

УСТАНОВИВ УСТРОЙСТВО В РЭКОВЫЙ ШКАФ, УБЕДИТЕСЬ, ЧТО ВОКРУГ ДОСТАТОЧНО МЕСТА ДЛЯ ЦИРКУЛЯЦИИ ВОЗДУХА (НЕ МЕНЕЕ 50 САНТИМЕТРОВ ОТ ПЕРЕДНИХ И ЗАДНИХ ВЕНТИЛЯЦИОННЫХ ОТВЕРСТИЙ УСИЛИТЕЛЯ). **CLASS3**

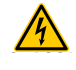

ПОДКЛЮЧЕНИЕ К ЭЛЕКТРИЧЕСКОЙ СЕТИ ДОЛЖНО ОСУЩЕСТВЛЯТЬСЯ ТОЛЬКО СПЕЦИАЛИСТАМИ В ЭЛЕКТРОТЕХНИЧЕСКОЙ ОБЛАСТИ С УЧЕТОМ ТРЕБОВАНИЙ СТРАНЫ, В КОТОРОЙ ОСУЩЕСТВЛЯЕТСЯ ПРОДАЖА ОБОРУДОВАНИЯ.

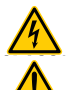

ВНИМАНИЕ: ПРЕДОХРАНИТЕЛЬ НА НЕЙТРАЛЬНЫЙ.

ПРЕДУПРЕЖДЕНИЕ: ЭТОТ АППАРАТ СОДЕРЖИТ НЕ ПЕРЕЗАРЯЖАЕМЫЕ БАТАРЕЮ ЛИТИЯ (Т.Е. CR2032, 3В). АККУМУЛЯТОР НЕ ПРЕДНАЗНАЧЕН БЫТЬ ЗАМЕНЕНЫ КОНЕЧНЫМ ПОЛЬЗОВАТЕЛЕМ. ТОЛЬКО СОТРУДНИКИ ИЗ АВТОРИЗОВАННЫХ СЕРВИСНЫХ ЦЕНТРОВ МОЖНО ПОЛУЧИТЬ ДОСТУП И ЗАМЕНИТЬ БАТАРЕЮ.

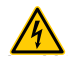

ВНИМАНИЕ: ОПАСНОСТЬ ВЗРЫВА, ЕСЛИ БАТАРЕЯ ЗАМЕНЕНА НЕПРАВИЛЬНО. ЗАМЕНИТЬ ТОЛЬКО НА ТАКОЙ ЖЕ ИЛИ ЭКВИВАЛЕНТНОГО ТИПА.

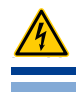

ВНУТРЕННЯЯ БАТАРЕЯ НЕ ДОЛЖНЫ ПОДВЕРГАТЬСЯ ВОЗДЕЙСТВИЮ ВЫСОКИХ ТЕМПЕРАТУР, НАПРИМЕР, СОЛНЕЧНОГО СВЕТА, ОГНЯ И Т.П..

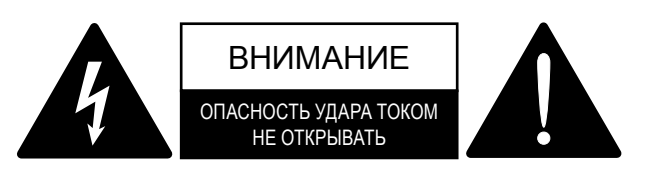

1

Электрическая энергия может выполнять множество полезных функций. Данное оборудование было разработано и произведено, чтобы обеспечить Вашу личную безопасность. Однако, не корректное использование может повлечь риск электрического шока или пожара. Во избежание повреждений системы защиты устройства ознакомьтесь с перечисленными ниже правилами установки, использования и технического обслуживания. Пожалуйста, прочитайте эти инструкции внимательно.

#### **Инструкции по технике безопасности**

- 1. Прочитайте данные инструкции.
- 2. Сохраните данные инструкции.
- 3. Обращайте внимание на все предупреждения.
- 4. Следуйте указаниям.
- 5. Не используйте оборудование вблизи воды.
- 6. Протирайте только сухой тканью.
- 7. Не блокируйте вентиляционные отверстия. Следуйте инструкциям производителя.
- 8. Не устанавливайте вблизи источников тепла, таких как радиаторы, обогреватели, печи или другие приборы (включая усилители), которые выделяют тепло.
- 9. Не наступайте на сетевой шнур и защищайте его от зажатия или сдавливания, особенно около вилки и в месте выхода шнура из аппарата.
- 10. Используйте приспособления и аксессуары, указанные производителем.
- 11. Используйте транспортные тележки, стойки, треноги, крепления, указанные производителем или входящие в комплект поставки. При использовании транспортных тележек соблюдайте осторожность при разгрузке и погрузке, чтобы избежать травм при опрокидывании.

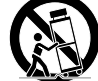

- 12. Отключайте оборудование от сети во время бурь и при долгом простое.
- 13. Для технического обслуживания обращайтесь к квалифицированным специалистам. Техническое обслуживание требуется во всех случаях, когда было повреждено само оборудование, кабель или разъем системы питания, внутрь устройства попала жидкость или посторонний предмет, оборудование находилось под воздействием дождя или влаги, оборудование не работает должным образом или его уронили.

## **Серия Ottocanali** Краткое руководство 2

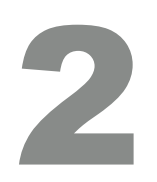

#### **2:1. Общие сведения**

Поздравляем с покупкой усилителя Powersoft серии Ottocanali.

Мы знаем, что вам хочется поскорее включить свой новый усилитель мощности Ottocanali, но сначала рекомендуем уделить время для прочтения этого руководства и инструкций по безопасности. При возникновении вопросов обращайтесь к своему дилеру или в компанию Powersoft.

Серия Ottocanali разработана специально для инсталляционных систем звукоусиления. Ottocanali — это компактные и легкие усилители мощности с традиционно качественным звуком и надежностью, характерными для всех продуктов компании Powersoft.

Встроенная функция PFC (коррекция коэффициента мощности) обеспечивает безотказную работу при любом напряжении в диапазоне от 100 до 240 В. Запатентованная технология SRM (интеллектуальное управление питанием) позволяет достичь максимальной эффективности системы и значительно сократить потребление энергии при любой нагрузке и условиях эксплуатации. Рабочее напряжение питания изменяется автоматически в зависимости от потребляемой в конкретный момент энергии. При низкой выходной мощности требуется низкое напряжение питания, что позволяет снизить потребление энергии, а в случае необходимости система может быстро переключиться на полное напряжение.

В серии Ottocanali используется резервирование источников питания, что гарантирует максимальную надежность даже в случае отказа системы. В случае повреждения одного из источников питания система сможет без перебоя продолжить работу от другого источника даже в тяжелых условиях эксплуатации.

Усилители мощности серии Ottocanali предназначены для работы с низким сопротивлением (режим Low Z) (от 2 Ом) и с распределенными линиями 70/100 В. На устройстве можно реализовать любое сочетание выходных нагрузок с низким и высоким сопротивлением, что позволяет использовать Ottocanali в любых инсталляционных системах звукоусиления.

В серии Ottocanali представлены три модели:

- $\blacktriangleright$  Ottocanali 12K4: до 1500 Вт на канал при 4 Ом
- f Ottocanali 8K4: до 1000 Вт на канал при 4 Ом
- Ottocanali 4K4: до 500 Вт на канал при 4 Ом

#### **2:2. Вскрытие упаковки и проверка повреждений при доставке**

Перед отправкой с завода усилитель мощности Powersoft был полностью проверен и осмотрен. Тщательно осмотрите упаковку перед вскрытием, а затем осмотрите сам усилитель. При обнаружении любых повреждений немедленно сообщите об этом в компанию, осуществлявшую доставку, или дилеру.

Комплект поставки:

- $\blacktriangleright$  1 усилитель мощности серии Ottocanali;
- f 2 разъема Phoenix MC 1.5/ 4-ST-3.81 (1803594);
- $\triangleright$  6 разъемов Phoenix MC 1.5/12-ST-3.81 (1803675);
- ▶ 2 разъема Phoenix PC 5/8-STF1-7.62 (1777891);
- f 1 шнур питания IEC;
- f 1 руководство пользователя.

#### **2:3. Утилизация упаковочных материалов**

Защитная транспортная упаковка изготовлена из экологически безопасных материалов и может быть переработана.

**Не выбрасывайте упаковку, а отправьте ее на вторичную переработку.** 

#### **2:4. Список панелей с изображениями**

- A. Технические чертежи: все размеры в миллиметрах
- B. Передняя панель: порядок доступа
- C. Серия Ottocanali: описание передней панели
- D. Серия Ottocanali: описание задней панели
- E. Серия Ottocanali DSP+D: описание передней панели
- F. Серия Ottocanali DSP+D: описание задней панели
- G. Входной разъем: схема разводки (однопроводный режим)
- H. Выходной разъем: схема разводки (однопроводный режим)
- I. Разъем сигнала тревоги: схема разводки
- J. Входной/выходной разъем: схема разводки (режим моста)
- K. Конфигурации выходной нагрузки двухрядного переключателя
- L. Схема разводки для разъема RJ45 Ethernet (цветовой код TIA/EIA-568-B)
- M. Кронштейны для крепления и вентиляции
- N. Ограничители для крепления в стойке
- O. Правовая информация

# **Установка** 3

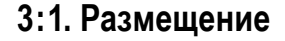

Усилители мощности серии Ottocanali устанавливаются в стойку. Для уменьшения риска механических повреждений усилители необходимо закреплять в стойке с помощью кронштейнов для монтажа спереди и сзади. Рекомендуется использовать винты M6 или 12-24 UNC-2B для отверстий с резьбой и гаек.

Необходимо подключать устройство к сети переменного тока, используя соответствующий автоматический выключатель (см. §3:4. Питание от [сети переменного тока](#page-79-0) для получения подробной информации).

Усилитель устанавливается как можно дальше от телевизоров и радиоприемников. При установке вблизи от такого оборудования могут возникать шумовые помехи или снижается производительность усилителя. Размещение и использование усилителя в течение долгого срока при высокой температуре может повлиять на его характеристики. Избегайте размещения усилителя вблизи источников высокой температуры.

#### **3:2. Охлаждение**

Усилитель устанавливается в хорошо вентилируемом месте. Вентиляционные отверстия не должны закрываться другими предметами, например газетами, скатертью, шторами и т. д. Расстояние от передних и задних вентиляционных отверстий усилителя до других предметов должно быть не менее 50 см.

Во всех усилителях Powersoft используется система принудительного воздушного охлаждения для сохранения постоянной низкой рабочей температуры. Воздух засасывается вентиляторами через отверстия в передней панели, охлаждает компоненты усилителя и выводится через заднюю панель.

В системе охлаждения усилителя используются интеллектуальные вентиляторы постоянного тока с переменной скоростью, а температура контролируется с помощью датчиков. Скорость вентиляторов возрастает только в случае получения от датчиков информации о повышении температуры до заданного значения. Это позволяет сократить до минимума шум от вентиляторов и скопление пыли при работе.

При работе усилителя в условиях крайне высоких температур вентилятор будет продувать большой объем воздуха через тепловой выход. В крайне редких случаях возможен перегрев усилителя. В этом случае датчики выключат все каналы до тех пор, пока усилитель не будет охлажден до безопасной рабочей температуры. Нормальная работа возобновится автоматически без вмешательства пользователя.

Благодаря эффективной системе охлаждения усилители мощности серии Ottocanali можно устанавливать друг на друга.

Но из соображений безопасности есть определенное ограничение: в случае установки в стойку с закрытыми задними панелями оставьте открытым один уровень стойки на каждые четыре установленных усилителя, чтобы гарантировать надлежащую вентиляцию (см. [Панель](#page-15-1) N, с. 14).

### **3:3. Очистка**

Для чистки корпуса и передней панели используйте только сухую тряпку. Очистку воздушного фильтра необходимо проводить в зависимости от запыленности в месте установки усилителя.

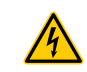

#### **Перед очисткой любой детали усилителя следует отключить питание.**

Для очистки вентиляционных фильтров необходимо снять переднюю крышку. Никогда не открывайте другие части устройства.

- 1. Крепко возьмитесь за крайнюю панель серебряного цвета и потяните наружу под углом, как при открытии двери (см. [Панель](#page-8-0) B, с. 7).
- 2. Аккуратно отодвиньте металлическую панель от корпуса. За передней панелью находится воздушный фильтр (похож на глянцевую черную пластиковую губку).

Для очистки фильтра от пыли используйте сжатый воздух или промойте фильтр чистой водой. В случае промывки перед обратной сборкой фильтр должен быть высушен.

#### <span id="page-79-0"></span>**3:4. Питание от сети переменного тока**

В усилителях мощности серии Ottocanali используется два универсальных источника питания с резервированием в режиме переключения, работающих в диапазоне 100–240 В переменного тока ± 10 %.

Подключение к сети переменного тока выполняется с помощью разъема с переключателем IEC C20 на задней панели. В комплект поставки входит соответствующий шнур питания (см. [РИС. 1](#page-79-1)).

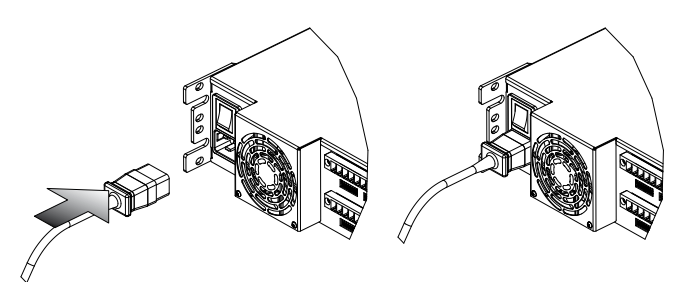

*РИС. 1:Подключение сети переменного тока*

<span id="page-79-1"></span>**Подключение сети переменного тока должно выполняться только профессионалами или квалифицированным персоналом согласно местным правилам в области электрики.**

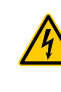

**Данное устройство должно подключаться только к розетке с заземлением в электрических сетях, соответствующих стандарту IEC 364 или аналогичным нормам.**

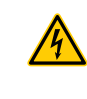

**Компания Powersoft рекомендует подключать усилитель мощности Ottocanali к сети с графиком уровня 32 A, C или D, с секционным выключателем на 10 кА.**

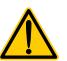

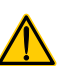

**3:5. Энергосбережение**<br>Усилитель может работать в <sub>1</sub><br>для каждой пары каналов. Четыр<br>положены слева на передней п Усилитель может работать в режиме энергосбережения для каждой пары каналов. Четыре DIP-переключателя расположены слева на передней панели (см. [Панель](#page-9-0) C, с. 8 и [Панель](#page-11-0) E, с. 10). Чтобы включить режим энергосбережения для пары каналов, переведите переключатель в нижнее положение.

> При включении режима энергосбережения для пары каналов усилитель мощности Ottocanali переходит в состояние низкого энергопотребления при отсутствии сигнала более 4 секунд. Обычная работа возобновится в течение нескольких миллисекунд после обнаружения сигнала на паре каналов.

> В [ТАБ. 1](#page-80-0) приводятся значения потребления энергии в режиме остановки для усилителей без использования DSP (цифровой обработки сигнала) при включенном и выключенном режиме энергосбережения на всех каналах.

| Энерго-<br>сбере-<br>жение | Питание 115 В |                              |                                | Питание 230 В |                              |                         |
|----------------------------|---------------|------------------------------|--------------------------------|---------------|------------------------------|-------------------------|
|                            | Ток           | Эффек-<br>тивная<br>МОЩНОСТЬ | Полная<br>мощ-<br><b>НОСТЬ</b> | Ток           | Эффек-<br>тивная<br>МОЩНОСТЬ | Полная<br>МОЩ-<br>НОСТЬ |
| Включено                   | 0.65A         | 30 BT                        | 75 B A                         | 0.76A         | 35 BT                        | $175B-A$                |
| Выключено                  | 0.90A         | 52 BT                        | 103.5 B A                      | 0.84A         | 58 BT                        | 193BA                   |

<span id="page-80-0"></span>*ТАБ. 1:Потребление в режиме остановки*

**Примечание.** При использовании контрольного сигнала для проверки целостности системы и сбоев на линии усилитель мощности Ottocanali будет постоянно обнаруживать неизменяющийся сигнал, который не даст переключиться в режим остановки. В этом случае режим энергосбережения не будет включен.

#### **3:6. Удаленное включение и выключение (режим ожидания)**

С помощью соответствующих клемм на задней панели устройство можно включать и выключать удаленно. Для усилителя мощности Ottocanali без использования DSP (см. [Панель](#page-9-1) D, с. 8) при подаче напряжения 24  $B<sub>ncot</sub> \pm 10$  % (макс. 10 мА) на разъем REM OFF усилитель можно удаленно переключить между рабочим режимом и режимом ожидания.

- $\blacktriangleright$  При подаче напряжения 24 В<sub>пост.</sub> на REM OFF усилитель переключается в режим ожидания.
- $\blacktriangleright$  Когда напряжение 24 В<sub>пост.</sub> перестает поступать на REM OFF, усилитель переключается обратно в режим работы, как при обычной загрузке.

Чтобы удаленно переключаться между рабочим режимом и режимом ожидания, необходимо, чтобы питание от электрической сети было подано и переключатель питания был включен.

#### **3:7. Меры безопасности при установке**

#### **ПРЕДУПРЕЖДЕНИЕ. ПРЕДОТВРАЩЕНИЕ ОЖОГОВ И УДАРА ЭЛЕКТРИЧЕСКИМ ТОКОМ**

- f Данное устройство должно подключаться только к розетке с заземлением в электрических сетях, соответствующих стандарту IEC 364 или аналогичным нормам.
- f Установите устройство в стойку.
- f Разделительный автомат между подключением к сети и усилителем устанавливается в стоечном шкафу.
- f Правильно подключите разъем питания в гнездо усилителя.
- f Перед включением усилителя проверьте правильность используемого напряжения.
- f Убедитесь, что подключение к сети питания соответствует уровню мощности устройства.
- f Не включайте усилитель при повреждении или износе шнура.
- f При работе с выходными клеммами необходимо учитывать опасность этой работы. Подключение проводов к клеммам должно проводиться компетентным специалистом с использованием готовых проводов.
- f Перед включением устройства затяните клеммы.
- Для предотвращения удара электрическим током не прикасайтесь к открытым проводам динамиков при работе усилителя.
- f Предотвращайте попадание воды и других жидкостей на поверхность или внутрь корпуса усилителя.
- Не ставьте на усилитель открытые источники огня, такие как свечи.
- Не снимайте крышку, иначе это приведет к риску потенциально опасного напряжения.
- Производитель не несет ответственности за повреждения, нанесенные людям, предметам или данным, полученные в результате неправильного использования или отсутствия заземления.
- f Для регулярного и внепланового обслуживания обращайтесь в соответствующий авторизованный сервисный центр.

**Крайне важно соблюдать эти требования к технике безопасности, а в случае сомнений обращаться к квалифицированному персоналу для проведения проверки.**

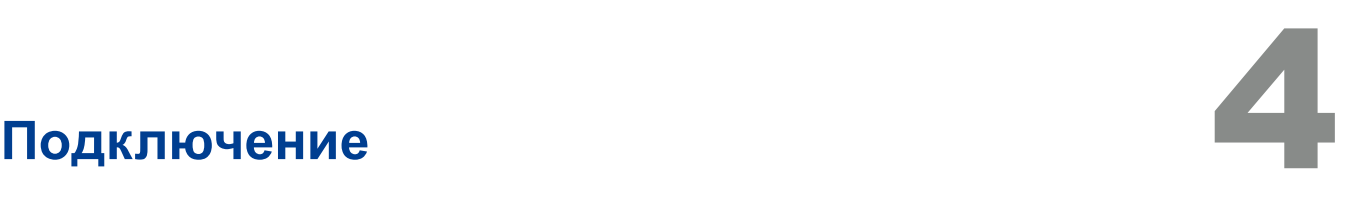

Перед подключением любых входов и выходов убедитесь, что переключатель питания выключен.

Использование качественных входных кабелей для динамиков позволяет снизить вероятность появления нестабильного сигнала до минимума. Изготовленные самостоятельно или приобретенные кабели, разъемы и припой должны быть хорошего качества.

#### **4:1. Заземление сигнала**

В усилителях мощности серии Ottocanali нет отдельного переключателя или клеммы заземления. Все экраны входных соединений напрямую подключены к корпусу. Это означает, что заземление сигнала на устройстве производится автоматически. Для ограничения шума и помех на входном тракте сигнала используйте подключения с симметричным входом.

Для обеспечения безопасности устройство ДОЛЖНО работать с заземлением, подключенным к корпусу отдельным зашитным кабелем заземления  $\textcircled{\tiny\bullet}.$ 

#### **4:2. Подключение к аналоговому аудиовходу**

В усилителях мощности серии Ottocanali используется два аналоговых входа на канал: LINE (линейный) и AUX (вспомогательный). Вход можно выбрать с помощью программного обеспечения или переключателя AUX SEL IN (см. §4:2.1. AUX SEL. [IN: выбор аналогового входа\)](#page-81-0).

Для аналогового входа используются 4 разъема Phoenix MC 1,5/12-ST-3,81 1803675 (см. [Панель](#page-9-1) D, с. 8 и [Панель](#page-11-1) F, с. 10), два из них используются для линейного входа (каналы 1-4 и 5-8), и два выделены для вспомогательного входа (каналы 1-4 и 5-8). Полярность сигналов при подключении к аналоговому входу показана здесь: [Панель](#page-13-3) G, с. 12.

#### <span id="page-81-0"></span>**4:2.1. AUX SEL. IN: выбор аналогового входа**

Усилители мощности серии Ottocanali могут переключаться с линейных входов (LINE) на вспомогательные (AUX) при подаче постоянного напряжения в диапазоне 12 $B_{\text{nocr}}$ -30 $B_{\text{nocr}}$  на разъем AUX SEL. IN (см. [Панель](#page-9-1) D, с. 8 и [Панель](#page-11-1) F, с. 10). Когда подача напряжения на разъем AUX SEL. IN прекращается, устройство переключается со вспомогательного на линейный вход.

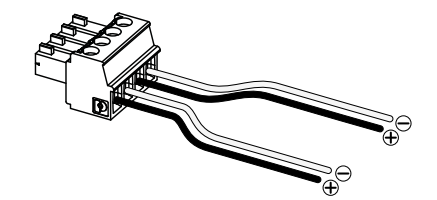

#### *РИС. 2:AUX SEL. IN и PWS OUT: разъемы и схема разводки*

#### **4:2.2.PWS OUT: встроенный вспомогательный источник питания**

Разъем выхода питания PWS OUT выдает напряжение 24 Впост. симметрично относительно заземления (макс. 0,2 А), если включен переключатель на передней панели (см. [Панель](#page-9-0) C, [Панель](#page-9-1) D, с. 8 и [Панель](#page-11-0) E, [Панель](#page-11-1) F, с. 10).

При подключении разъема PWS OUT к разъему AUX SEL. IN, как показано на [РИС. 3,](#page-81-1) переключатель на передней панели PWS OUT включен, чтобы переключаться между линейными и вспомогательными входами. Это позволяет вручную переключаться между аналоговым линейным и вспомогательным входами.

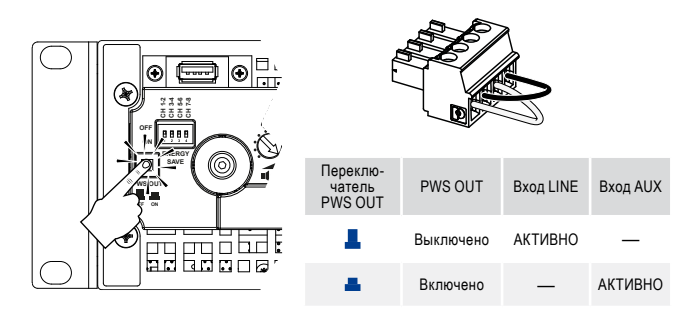

*РИС. 3:Ручное переключение с входа LINE на AUX*

#### <span id="page-81-1"></span>**4:3. Подключение к цифровому аудиовходу**

Для цифровых входов используются стандартные протоколы Dante™ устройств, оборудованных Dante.

В усилителях мощностях Ottocanali DSP+D подключение по протоколу Dante поддерживается на двух портах Ethernet, расположенных справа на задней панели (см. [Панель](#page-11-1) F, с. 10). Поддерживаются сетевые протоколы Fast Ethernet (IEEE 802.3u, 100 Мбит/с) и Gigabit Ethernet (IEEE 802.3ab, 1 Гбит/с). Для подключения используются стандартные кабели с витой парой категорий Cat5e или Cat6 с длиной кабеля до 100 м (328 футов).

Подключение кабелей Ethernet должно соответствовать схеме разводки TIA/EIA-568-B и принимать схему T568B, как показано на рисунке [Панель](#page-15-0) L, с. 14.

#### <span id="page-81-3"></span>**4:3.1. Выбор входа и правила резервирования**

В усилителях мощности Ottocanali DSP+D можно выбирать между тремя входами источников сигнала на канал: аналоговый (LINE или AUX) и два потока Dante (потоки 1–8 и 9–16).

ПО Armonía Pro Audio Suite предоставляет интерфейс для выбора нужного входа и управления входным усилением и задержкой аналоговых и цифровых источников сигнала, что позволяет компенсировать задержку при передаче и уровни (см. [РИС. 4\)](#page-81-2).

Кроме того, усилители мощности Ottocanali DSP+D используют правила резервирования, улучшающие надежность при проблемах с сигналом. В системе можно назначить приоритет трем различным источникам сигнала на канал (аналоговый и два потока Dante). В этом случае система будет автоматически переключаться на надежный канал при пропадании сигнала или неправильном контрольном сигнале.

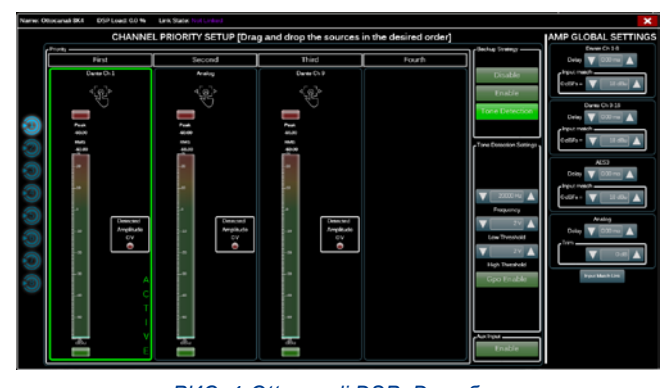

<span id="page-81-2"></span>*РИС. 4:Ottocanali DSP+D: выбор входа и правила резервирования*

### **4:4. Подключение Ethernet**

Усилителем мощности Ottocanali DSP+D можно управлять удаленно через подключение Ethernet с персонального компьютера с помощью ПО Powersoft Armonía Pro Audio Suite.

Компания Powersoft рекомендует использовать *прямое* подключение кабелем Ethernet Cat5 с назначением контактов/ пар согласно схеме TIA/EIA-568-B, т. е. T568B, как показано на рисунке [Панель](#page-15-0) L, с. 14.

#### **4:5. Подключение выходов**

#### **СХЕМА РАЗВОДКИ КЛАССА 3**

**СХЕМА РАЗВОДКИ КЛАССА 3** При работе с выходными клеммами необходимо учитывать опасность этой работы. Подключение проводов к клеммам должно проводиться компетентным

специалистом с использованием готовых проводов. Перед включением устройства затяните клеммы.

В качестве выходных разъемов используются разъемы Phoenix PC 5/ 8-STF1-7.62 1777891. Однопроводная схема разводки для динамика с низким сопротивлением (lo-Z) и для распределенных подключений с высоким сопротивлением (Hi-Z) показана здесь: [Панель](#page-13-0) H, с. 12. Соединение мостом для динамика с низким сопротивлением поддерживается на соседних парах каналов 1–2, 3–4, 5–6, 7–8. Входы необходимо подключать параллельно, как показано здесь: [Панель](#page-13-1) J, с. 12.

Можно реализовать любые смешанные конфигурации для выходной нагрузки с высоким и низким сопротивлением. Чтобы задать конфигурацию нагрузки для каждого канала, используется четыре DIP-переключателя (см. [Панель](#page-14-0) K, с. [13](#page-14-0)). В заводских настройках усилителей мощности серии Ottocanali по умолчанию установлено использование низкой нагрузки [\(Панель](#page-14-0) K#1).

#### **4:5.1. Работа с высоким сопротивлением (Hi-Z) 70/100 В**

Любой канал усилителя мощности серии Ottocanali может быть использован для распределенной линии динамиков с высоким сопротивлением (70/100 В). Для подключения выхода любого канала к линии 70/100 В двухрядный переключатель для этого канала, расположенный на задней панели, должен быть правильно установлен, как показано здесь: [Панель](#page-14-0) K, с. 13.

Компания Powersoft рекомендует использовать встроенный фильтр высоких частот при использовании в усилителе распределенной линии. Это необходимо для предотвращения насыщения трансформатора на динамике, что может значительно ухудшить качество звука. Фильтр высоких частот включается двухрядным переключателем для данного канала (см. [Панель](#page-14-0) K, с. 13). Для фильтра доступны два значения граничной частоты: 35 Гц и 70 Гц.

#### **4:6. Выходы общего назначения (GPO) для кодов неисправности**

Выходы общего назначения в усилителях мощности Ottocanali используются для широковещательной по-дачи кодов неисправности.

В усилителях мощности серии Ottocanali используется пара параллельных выходов общего назначения на канал: один выход с нормально разомкнутым состоянием  $\oplus$  NO и один выход с нормально замкнутым состоянием  $\circledR$  NC.

Эти выходы доступны на задней панели при использовании 12-контактных разъемов Phoenix MC 1.5/12-ST-3.81 (1803675) для каналов 1–4 и 5–8: см. [Панель](#page-13-2) I, с. 12 для получения информации о схеме разводки проводов.

Эти контакты используются для сообщений о потенциально опасных сбоях или общих небезопасных условиях работы посредством подачи кодов неисправности в следующих случаях:

- отсутствие электропитания (выключение системы);
- повышение температуры: при повышении температуры до уровня 70 °C включится температурная защита;
- f короткое замыкание на выходных соединениях: замыкание в динамике или линии;
- $\blacktriangleright$  наличие постоянного тока на выходе: постоянный неизменяющийся сигнал присутствует на выходных клеммах.

Усилители мощности Ottocanali DSP+D поддерживают функцию дополнительного мониторинга контрольного сигнала и выходной нагрузки. Интерфейс мониторинга выхода общего назначения в Armonía Pro Audio Suite открывается нажатием кнопки GPO, расположенной в верхнем правом углу экрана для выбранного усилителя Ottocanali DSP+D GPO (см. [Раздел 9](#page-85-0) [«Armonía Pro Audio Suite»\)](#page-85-1).

#### **4:6.1. Мониторинг контрольного сигнала**

Благодаря встроенной цифровой обработке сигнала (DSP) в усилителях мощности Ottocanali DSP+D реализована система обнаружения контрольного сигнала и отправки сигналов тревоги. Функции обнаружения контрольного сигнала и работы с сигналами тревоги доступны для входного и выходного контрольного сигнала для каждого канала.

Обнаружение несоответствия параметров контрольного сигнала на входе (значения частоты и напряжения) может послужить сигналом запуска процедуры резервирования (см. §4 : 3.1. Выбор входа и [правила резервирования\)](#page-81-3) и активировать сигнал тревоги через выход общего назначения.

Обнаружение контрольного сигнала на выходе основывается на прохождении внешнего сигнала через усилитель или на работе внутреннего генератора контрольного сигнала после системы DSP (см. [РИС. 4](#page-81-2)). В обоих случаях любое несоответствие между полученным сигналом и заданными пороговыми значениями запускает сигнал тревоги на выходах общего назначения.

#### **4:6.2. Мониторинг внешней нагрузки**

С помощью ПО Armonía Pro Audio Suite можно задать пороговые значения нагрузочного сопротивления при заданной частоте. В случае достижения такого значения на выход общего назначения будет подан сигнал для любого из каналов усилителя мощности Ottocanali DSP+D (см. [РИС. 5\)](#page-82-0).

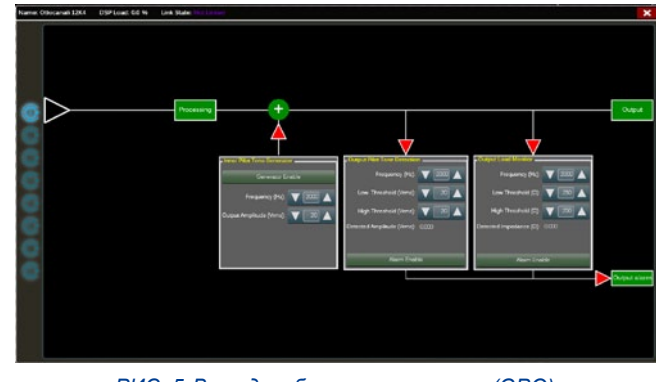

<span id="page-82-0"></span>*РИС. 5:Выходы общего назначения (GPO): интерфейс мониторинга системы.*

## **Аттенюаторы**

Потенциометры на передней панели ведут себя по-разному на усилителях мощности Ottocanali DSP+D и усилителях без использования системы DSP.

- **В усилителях мощности Ottocanali без использования** DSP потенциометры используются для ограничения уровня на входе (см. [Панель](#page-9-0) C, с. 8): входной сигнал выключается, если резистор повернут в крайнее положение против часовой стрелки. Если резистор повернут в крайнее положение по часовой стрелке, то сигнал не понижается.
- $\blacktriangleright$  В усилителях мощности Ottocanali DSP+D потенциометры снижают коэффициент усиления сигнала (см. [Панель](#page-11-0) E, с. 10): они изменяют общий коэффициент усиления для группы каналов конкретного динамика. Значение изменения коэффициента усиления (External gain) отображается в ПО Armonía Pro Audio Suite.

## **Таблица светодиодных индикаторов**

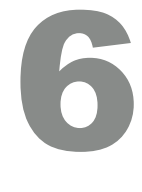

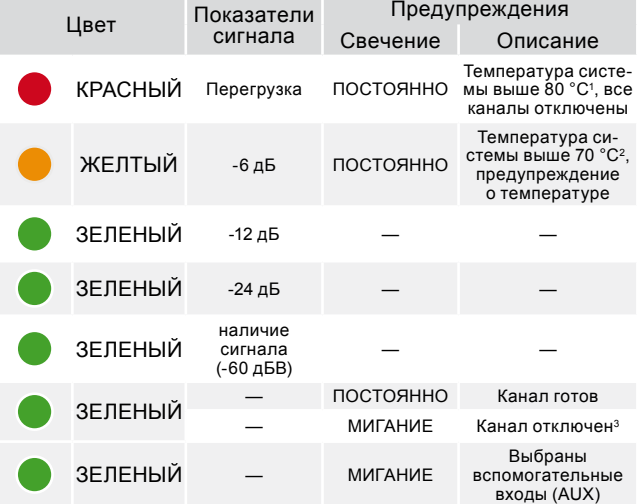

- 1 Даже если всего лишь один канал вызвал перегрузку по температуре, все каналы отключаются, а все красные светодиодные индикаторы загораются. Нормальная работа восстановится при снижении температуры ниже порога предупреждения.<br>Даже если всего лишь один канал вызвал предупреждение о температу-
- 2 ре, все желтые светодиодные индикаторы загораются и включается температурная защита. 3 Доступно только в Ottocanali DSP+D.
- 

*ТАБ. 2:Таблица светодиодных индикаторов передней панели.*

## **Обновление встроенного ПО**

Обновление встроенного ПО для усилителя Ottocanali DSP+D можно загрузить через порт USB, расположенный на передней панели. Обновленные версии встроенного ПО Ottocanali DSP+D доступны на форуме Armonía ([http://www.powersoft-audio.com/en/armonia-forum\)](http://www.powersoft-audio.com/en/armonia-forum).

7

В пакете содержится файл обновления ПО с именем в следующем формате:

#### **update-***version#***-***model***.bin**

(например, update-1.6.0.10-8ch.bin). Сохраните файл обновления на USB-накопителе и выполните следующие действия.

- 1. Включите усилитель и подождите завершения загрузки.
- 2. Вставьте USB-накопитель с файлом обновления встроенного ПО в порт USB, расположенный на передней панели усилителя.

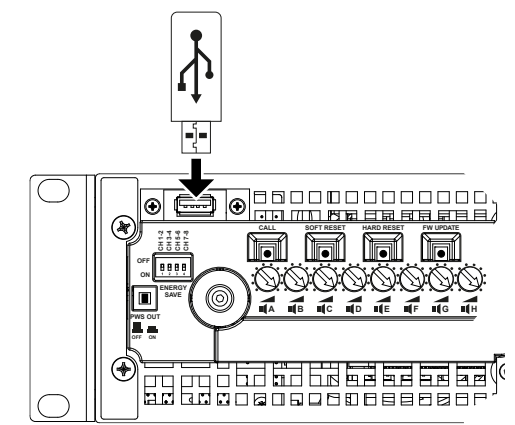

3. Удерживайте нажатой кнопку FW UPDATE до тех пор, пока ряды светодиодных индикаторов на передней панели не начнут мигать.

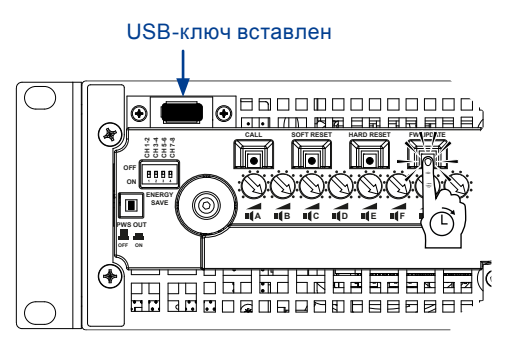

4. Процесс обновления длится 3–5 минут. После окончания обновления выполняется перезагрузка системы и USB-накопитель можно будет извлечь.

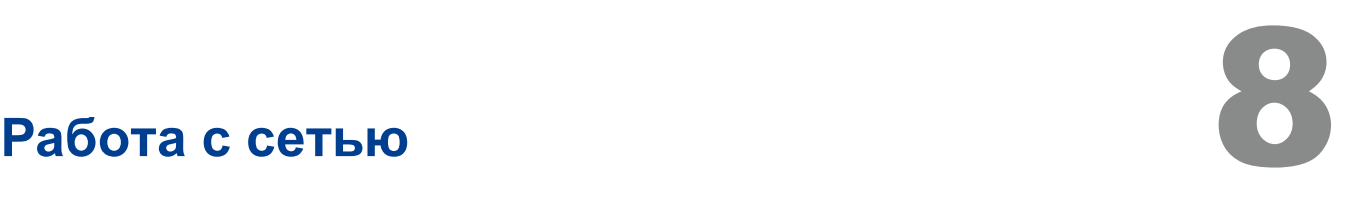

Усилители мощности Ottocanali DSP+D работают в сетевой топологии следующих типов: «шина», «звезда», «петля». В случае топологии «шина» компьютер с установленным ПО Armonía Pro Audio Suite всегда должен находиться на одном из концов цепи.

Помните, что топология типа «шина» не гарантирует надежность в рабочей среде, поскольку любые сбои могут вызвать разделение сети и потерю управления системой.

Когда наиболее важна эффективность, рекомендуется использовать дублирующую сетевую топологию. Для работы с функциями Dante можно использовать виды топологии «шина» и «звезда».

#### **8:1. IP-адреса**

Согласно заводским настройкам в усилителе задан режим DHCP/AutoIP для автоматической настройки при подключении к имеющейся сети или компьютеру. Можно также использовать правила для фиксированного IP-адреса, настроив этот режим с помощью Armonía Pro Audio Suite.

Если DHCP-сервер в сети неактивен, то в усилителе включится режим автоматического задания адреса без учета состояния (т. е. метод нулевой настройки — Zeroconf). В этом случае будет самостоятельно присвоен цифровой IP-адрес типа 169.254.x.y (при наличии вторичной сети будет использоваться адрес 172.31.\*.\*) с маской подсети 255.255.0.0. При этом будет использоваться автоматическое распространение и разрешение имен сетевых устройств. Сведения о том, как задать статический IP-адрес, см. в руководстве пользователя Armonía Pro Audio Suite.

#### **8:1.1. Решение проблем с IP-адресами**

При подключении Ottocanali DSP+D к сетевому оборудованию может возникнуть ситуация, когда ПО Armonía Pro Audio Suite не обнаружит или не импортирует усилитель.

Обычно эта проблема связана с IP-адресом. Компьютер с ПО Armonia и усилитель Ottocanali DSP+D должны находиться в одной подсети. Если DHCP-сервер присутствует в сети и в усилителе Ottocanali DSP+D установлен режим AUTO IP, то работа сети может стать нестабильной.

#### **Проверенной практикой является включение DHCP-сервера до подключения усилителей.**

Назначение IP-адреса для усилителя мощности Ottocanali DSP+D происходит во время начальной загрузки. Когда усилитель мощности Ottocanali DSP+D обнаруживает DHCP-сервер во время загрузки, он обменивается с ним сетевыми параметрами. Если усилитель мощности Ottocanali DSP+D не может найти DHCP-сервер в сети во время загрузки, он переходит в режим AUTO IP.

#### **8:2. Сеть Dante™**

Усилители мощности Ottocanali DSP+D, поддерживающие протокол Dante, могут работать с дублирующей сетью через два порта RJ45, расположенные на задней панели:

- **P** Primary/ETH1 основной сетевой порт;
- **F** Secondary/ETH2 дополнительный сетевой порт.

Подключение Dante всегда поддерживается на основном порту (Primary/ETH1 Gigabit Ethernet). Дополнительный порт (Secondary/ETH2 Gigabit Ethernet) нужен для обеспечения бесперебойной работы при использовании параллельной дублирующей сети.

Для реализации сети Dante необходимо использовать компьютер с запущенным ПО Dante Controller. Dante Controller — это приложение, которое управляет устройствами в сети. Усилители мощности Ottocanali DSP+D автоматически определяются и отображаются в приложении Dante Controller с идентификатором по умолчанию *MODELNAME***-***SERIAL* (например, 8K4-71520).

В сетях Dante требуется использовать как минимум один сетевой коммутатор. Для дублирующей инфраструктуры может потребоваться несколько коммутаторов. Для обеспечения максимальной надежности коммутатор должен:

- $\triangleright$  быть предназначен для работы в сети Gigabit Ethernet:
- f быть неблокирующим;
- использовать как минимум 4 очереди для качества обслуживания (QoS);
- использовать Diffserv (DSCP) QoS со строгим приоритетом;
- $\blacktriangleright$  не использовать EEE (энергоэффективную сеть Ethernet).

Для получения подробной информации о настройках коммутатора см. документацию от производителя.

#### **8:2.1.Настройка дублирующей сети**

Дублирующую сеть Dante можно построить между любыми звуковыми устройствами, поддерживающими протокол Dante. При этом создаются две абсолютно независимые отдельные сети: первичная сеть и вторичная сеть. ммутатора для гигабитной сети и кабели Ethernet. Подключите компьютер, используя ПО Dante Virtual Soundcard и Dante Controller, а также другое звуковое оборудование, поддерживающее протокол Dante, но не поддерживающее режим дублирования к первичной сети.

Первичная и вторичная сети НЕ ДОЛЖНЫ пересекаться ни в каких точках. Убедитесь, что на всех компьютерах задано автоматическое получение IP-адреса.

# <span id="page-85-1"></span>**Armonía Pro Audio Suite** 90

<span id="page-85-0"></span>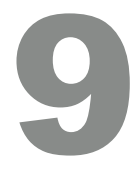

Программное обеспечение Armonía Pro Audio Suite является основным интерфейсом, позволяющим настраивать и оптимизировать работу усилителей Ottocanali-серии.

Для установки ПО Armonía необходим ПК, работающий под Windows XP SP3 или более поздней версией. Скачать Armonía Pro Audio Suite можно на форуме Armonía по адресу:

#### <http://www.powersoft-audio.com/en/armonia-forum>

Усилитель Ottocanali-серии может подключаться к ПК с установленным ПО Armonía через порт Fast Ethernet. Чтобы запустить дистанционное управление, усилитель должен быть обнаружен и импортирован в рабочее пространство ПО Armonía. Нажмите кнопку Discover в окне Remote entities или выберите усилитель в списке моделей и переместите его в рабочее пространство Armonía.

Индикатор кнопки соединения с Armonía — крайняя правая кнопка на лицевой панели усилителя — также позволяет определить наличие усилителя в рабочем пространстве Armonía.

При наличии подключения к Armonía Pro Audio Suite дважды кликните на иконку усилителя, чтобы открыть его панель управления. Из этой панели вы можете контролировать все параметры работы усилителя Ottocanali-серии.

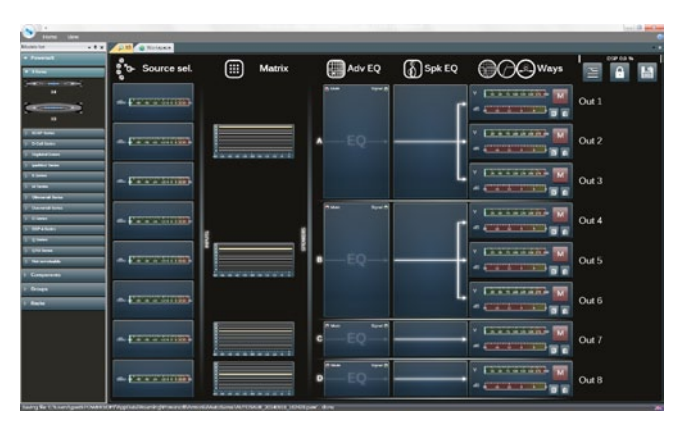

*РИС. 6:Armonía Pro Audio Suite*.

#### **9 : 1.Маршрутизация сигнала и архитектура DSP**

Процесс обработки сигнала в усилителях Powersoft Ottocanali-серии происходит на нескольких уровнях. Сигнал обрабатывается до усиления: на этой стадии доступны функции основной настройки, включая гейн, фазировку, задержку, лимитирование и эквализацию. Некоторые процессы доступны только на определенном уровне. Например, лимитер и контроль демпинг-фактора возможен только на выходной секции. В то время как некоторые регулировки доступны только на входах.

Архитектура обработки состоит из шести разделов:

f Секция входов. На выходной секции вы можете управлять гейном и задержкой как цифрового, так и аналогового сигнала, например, если вам необходимо скомпенсировать задержку передачи данных или изменить уровень. Кроме этого в Ottocanali-серии реализован алгоритм резервирования сигнала, снижающий риск его потери. Для каждой

входной шины предусмотрено три входа: аналоговый сигнал и два потока Dante. Усилитель автоматически переключится на более надежный вход в случае обнаружения потери сигнала.

- Матрица. Инновационная система маршрутизации сигнала усилителя Ottocanali-серии позволяет направлять сигнал с любого входа на любой выход. В Матрице Ottocanali-серии применены non-boolean (не логические) алгоритмы маршрутизации, позволяющие свободно назначать каналы и регулировать их уровень.
- f Расширенные возможности обработки. Эти возможности позволяют оптимизировать уровень и изменять кривую входного сигнала. Гейн и полярность, асимметричные косинусоидально-зависимые полнопараметрические фильтры, временная задержка и Mute доступны на каждом канале, подключенном к выходной секции.
- f Эквализация на громкоговорителе. Позволяет создавать пресеты для многополосных акустических систем, содержит FIR и IIR полностью параметрические фильтры.
- f Маршрутизация выходов. Сгруппированные выходные каналы могут быть представлены в качестве одного выхода — представленная в таком виде группа каналов позволяет добиться более детальной обработки сигнала.
- f Обработка на выходе. Позволяет производить точную настройку выходного сигнала, оптимизируя распределение мощности и работу громкоговорителя. Для каждого выходного канала доступны регулировка гейна, смена полярности, FIR и IIR полностью параметрические фильтры, временная задержка, Mute, лимитирование и контроль демпинг-фактора.

#### **9 : 2.Рабочий процесс**

После того как вы определитесь со схемой подключения громкоговорителей, мы предлагаем вам использовать обратную (bottom-up) процедуру конфигурации, начиная со схемы подключения громкоговорителей и заканчивая определением "политики" резервирования входов.

Коротко основные шаги выглядят следующим образом:

- 1. Загрузите пресет для громкоговорителей или вручную определите схему их подключения (группирование выходных каналов, кроссоверы, лимитеры, обработка на выходе и т. д.).
- 2. Определите путь и уровень сигнала от входа до активного выхода (матрица).
- 3. Выберите источник сигнала из списка доступных входов и определите "политику" резервирования (приоритет источников сигнала).

## **Гарантийные обязательства и обслуживание**

#### **10 : 1.Гарантия**

#### **10:1.1.Гарантийные обязательства**

Powersoft гарантирует работу изделий и компонентов в течение 48 месяцев с даты продажи, указанной в гарантийном талоне Powersoft или авторизованного дилера. Все процедуры гарантийного ремонта и модернизации должны проводиться на фабрике Powersoft или в авторизованных сервисных центрах бесплатно для покупателя. Гарантийные обязательства Powersoft не распространяются на неисправности, полученные в результате неправильного использования, неаккуратного обращения, ремонта, проведенного не уполномоченными лицами, неправильного подключения, воздействия суровых погодных условий, механических повреждений (включая повреждения при доставке) и при естественном износе оборудования. Powersoft осуществляет гарантийный ремонт только в случае если продукт не был поврежден при транспортировке.

#### **10:1.2.Возврат товара**

Товар может быть возвращен Powersoft только после одобрения возврата и получения номера RMA (Return Merchandise Authorization), который необходимо будет прикрепить к коробке при возврате. Powersoft (или авторизованный сервисный центр) вправе отказать в возврате товара без номера RMA.

#### **10:1.3.Ремонт или замена**

Powersoft оставляет за собой право на ремонт или замену неисправного товара, покрываемого гарантией, по своему усмотрению и, как считает лучшим.

#### **10:1.4.Издержки и ответственность за пересылку**

Покупатель (или конечный пользователь) несет полную ответственность за все транспортные расходы и риски, связанные с отправкой оборудования, подлежащего гарантийному ремонту. Powersoft или авторизованный сервисный центр несет полную ответственность за обратную пересылку исправного оборудования покупателю (или конечному пользователю).

#### **10 : 2.Обслуживание**

В Вашем усилителе нет частей для обслуживания пользователем. Для технического обслуживания обращайтесь к квалифицированным специалистам. Кроме сервисных возможностей самой фабрики, Powersoft имеет сеть авторизованных сервис центров. Если Ваш усилитель нуждается в ремонте обратитесь к региональному дилеру или дистрибьютору. Вы также можете обратиться в службу поддержки Powersoft для того, чтобы получить информацию о расположении ближайшего авторизованного сервисного центра.

Даже сложные проблемы могут быть решены обращением в службу поддержки Powersoft Customer Care и благодаря Вашему опыту. Хотя в некоторых случаях без отправки оборудования для ремонта никак не обойтись. При отправке оборудования на фабрику Powersoft Вы должны будете пройти стандартную процедуру оформления возврата, описанную ниже.

- f Форму для заполнения данных о неисправности ("Defect Report Form") можно получить, обратившись в службу поддержки по адресу [service@powersoft.it](mailto:service%40powersoft.it?subject=Request), или загрузив документ с сайта ([http://www.powersoft-audio.com/en/support/service\)](http://www.powersoft-audio.com/en/support/service).
- $\blacktriangleright$  Заполните форму "Defect Report form" отдельно для каждого пересылаемого устройства. Сохраните файл под именем, включающим Ваше имя, название модели усилителя и его серийный номер (например: distributornamek10sn17345.doc). Сообщите всю необходимую информацию без кода RMA и отправьте письмо на адрес [service@powersoft.it](mailto:service%40powersoft.it?subject=Request) для получения подтверждения со стороны Powersoft.
- f В случае подтверждения Вы получите от службы поддержки код авторизации (один код RMA присваивается одному устройству).
- f Получив код RMA, Вы сможете приступать к пересылке оборудования, размещая соответствующий код на транспортировочных коробках так, чтобы он был разборчив и виден.

Все возвращаемые устройства должны направляться по адресу:

Powersoft Via Enrico Conti, 13-15 50018 Scandicci (FI) Italy

В случае если Вы отправляете оборудование из стран не входящих в зону Европейского Союза, убедитесь, что Вы корректно выполнили соответствующие инструкции процедуры временного ввоза/вывоза – <http://www.powersoft-audio.com/en/support/service>.

Спасибо за понимание и продолжительную поддержку. Мы работаем, чтобы улучшить наше сотрудничество.

## Instruções importantes de segurança

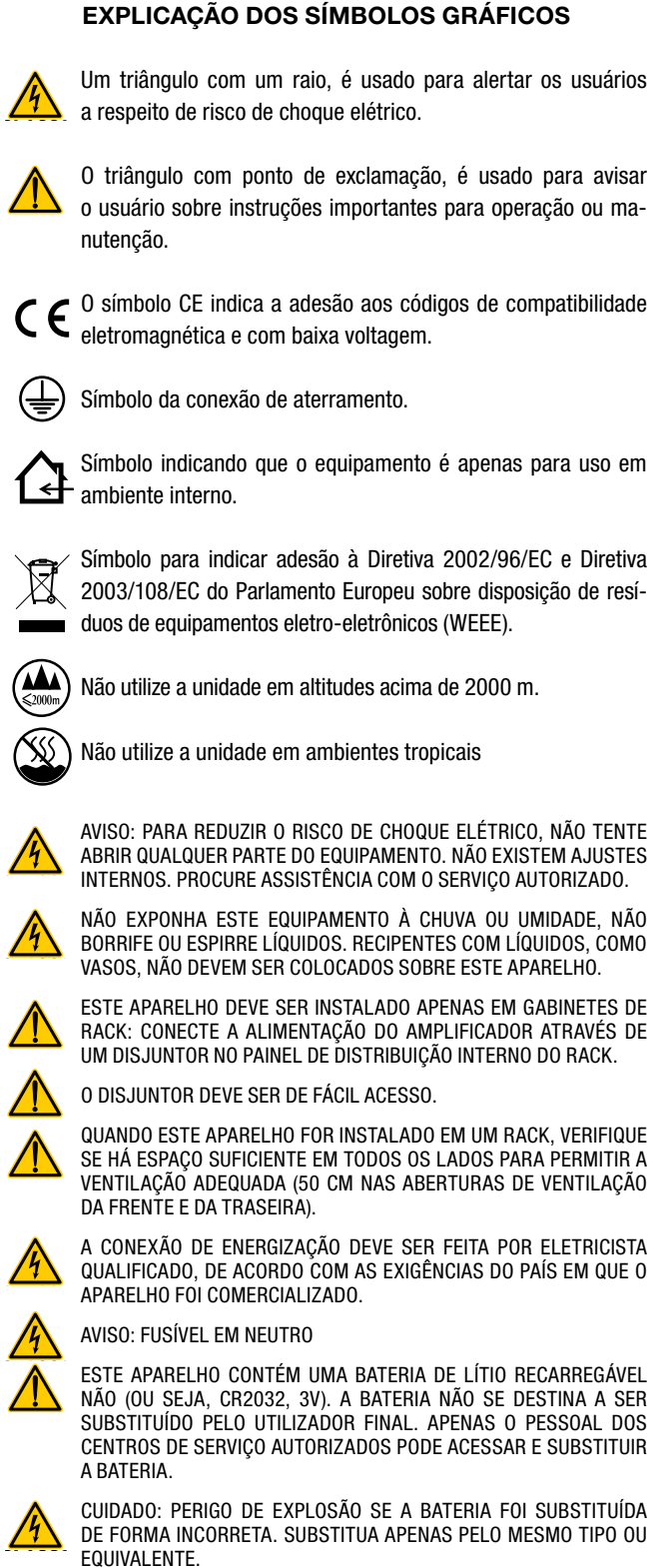

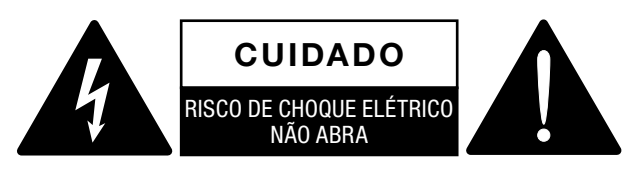

A energia elétrica tem diversas utilidades. Este aparelho foi projetado e construido para que você tenha completa segurança. Mas O USO INCORRETO PODE LEVAR A RISCO DE CHOQUE ELÉTRICO E FOGO. Para não anular as seguranças presentes neste equipamento, observe as regras básicas para sua instalação, uso e reparos. Leia atentamente as "Medidas importantes de proteção", antes de usar o equipamento.

#### Instruções sobre medidas importantes de proteção

- 1. Leia estas instruções.
- 2. Respeite estas instruções.
- 3. Respeite todos os avisos.
- 4. Siga todas as instruções.
- 5. Não use este equipamento próximo de água.
- 6. Limpe apenas usando um pano seco.
- 7. Nunca bloqueie as aberturas de ventilação. Instale de acordo com as instruções do fabricante.
- 8. Não instale próximo a aparelhos que irradiam calor, como aquecedores, fornos ou outros aparelhos (incluindo amplificadores) que produzem calor.
- 9. Proteja o cabo de força para não pisarem, para que não fique preso, e não seja tracionado, especialmente nos plugue e na entrada do receptáculo em que o mesmo sai do aparelho.
- 10. Use apenas extensões e acessórios indicados pelo fabricante.
- 11. Use apenas com carros, estantes, racks, tripés, suporte ou mesas especificadas pelo fabricante, ou vendidas com o aparelho. No uso de carros, cuidado ao mover o carro com o aparelho, para evitar ferimentos caso o conjunto tombe.

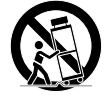

1

- 12. Desconecte o aparelho da tomada caso ocorram raios ou se o aparelho for ficar sem uso por algum tempo.
- 13. Procure pessoal especializado para reparos. Reparos são necessários caso o equipamento sofra qualquer danos, como danos no cabo ou plugue de força, entrada de líquidos ou objetos no aparelho, se o aparelho ficar na chuva ou umidade ou, se o aparelho cair ou não funcionar como esperado.

**CLASS3**

86 | Ottocanali Series

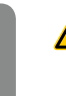

**Português**

Português

**WIRING** 

NÃO (OU SEJA, CR2032, 3V). A BATERIA NÃO SE DESTINA A SER SUBSTITUÍDO PELO UTILIZADOR FINAL. APENAS O PESSOAL DOS CENTROS DE SERVIÇO AUTORIZADOS PODE ACESSAR E SUBSTITUIR

CUIDADO: PERIGO DE EXPLOSÃO SE A BATERIA FOI SUBSTITUÍDA DE FORMA INCORRETA. SUBSTITUA APENAS PELO MESMO TIPO OU EQUIVALENTE.

A BATERIA INTERNA NÃO DEVEM SER EXPOSTAS A CALOR EXCESSIVO, COMO LUZ SOLAR, FOGO OU ALGO SEMELHANTE.

## Ottocanali Series Guia rápido

#### 2:1.Bem-vindo

Parabéns pela compra do amplificador Powersoft Ottocanali Series!

Sabemos que você está ansioso para utilizar seu novo amplificador Ottocanali, mas reserve um momento para ler este guia rápido e as instruções de segurança. Caso tenha alguma dúvida, não hesite em entrar em contato com seu revendedor ou com a Powersoft.

A Ottocanali Series foi criada especificamente para aplicações de instalação. A Ottocanali oferece dimensões reduzidas, menor peso e a reconhecida qualidade e confiabilidade incrível do som de todos os produtos Powersoft.

A PFC (Correção do fator de potência) embutida permite operação mundial sem falhas com qualquer voltagem doméstica AC, de 100 a 240V; a tecnologia SRM (Smart Rails Management) patenteada permite a maximização da eficiência do sistema e reduz drasticamente o consumo de energia em quaisquer condições de carga e uso. Este sistema altera automaticamente a voltagem de trabalho dos trilhos de acordo com os requisitos de energia imediatos do sistema. Uma energia de saída baixa requer uma voltagem baixa nos trilhos, que por sua vez permite um menor consumo de energia, ao mesmo tempo em que garante comutação extremamente rápida para voltagem completa nos trilhos, quando o sistema requer energia total.

A Ottocanali Series implementa alimentações redundantes, para máxima confiabilidade mesmo em caso de falha do sistema. Em caso de danos a uma alimentação, a outra é capaz de manter o sistema funcionando, garantindo funcionalidade ininterrupta até mesmo em condições difíceis.

A Ottocanali Series foi projetada para trabalhar com lo-Z (de  $2\Omega$ ) e com linhas distribuídas 70V/100V: qualquer configuração mista de cargas de saída de impedância baixa e alta pode ser feita, tornando a Ottocanali Series adequada para todo tipo de aplicação em um sistema de reforço de som instalado.

A Ottocanali Series compreende três modelos:

- $\blacktriangleright$  Ottocanali 12K4 entregando até 1500 W por canal a 4Ω
- Ottocanali 8K4 entregando até 1000 W por canal a 4Ω
- $\blacktriangleright$  Ottocanali 4K4 entregando até 500 W por canal a 4 $\Omega$

#### 2:2.Desempacotamento e verificação de danos de transporte

Seu produto da Powersoft foi testado e inspecionado completamente antes de sair da fábrica. Inspecione cuidadosamente a embalagem de envio antes de abri-la, e então inspecione imediatamente seu novo produto. Se encontrar qualquer dano, notifique a empresa de transporte ou revendedor imediatamente.

- A caixa contém o seguinte:
- 1x amplificador Ottocanali Series.
- $\triangleright$  2x Phoenix MC 1,5/ 4-ST-3,81 plug 1803594
- $\triangleright$  6x Phoenix MC 1,5/12-ST-3,81 plug 1803675
- f 2x Phoenix PC 5/ 8-STF1-7,62 plug 1777891
- 1x cabo de força IEC
- $\blacktriangleright$  1x guia do usuário

#### 2:3.Descarte de materiais de embalagem

A embalagem protetora de transporte foi definida com materiais passíveis de descarte no meio ambiente e pode ser normalmente reciclada.

Em vez de jogar os materiais fora, garanta que eles cheguem à reciclagem.

#### 2:4.Lista de painéis de imagem

- A. Desenhos mecânicos: todas as dimensões em milímetros
- B. Painel frontal: como acessá-lo
- C. Ottocanali Series: Descrição do painel frontal
- D. Ottocanali Series: Descrição do painel traseiro
- E. Ottocanali Series DSP+D: Descrição do painel frontal
- F. Ottocanali Series DSP+D: Descrição do painel traseiro
- G. Conector de entrada: fiação (modo de ponta simples)
- H. Conector de saída: fiação (modo de ponta simples)
- I. Conector de alarmes: fiação
- J. Conector de entrada/saída: fiação (modo por ponte)
- K. Configurações do comutador DIP de carregamento de saída
- L. Fiação Ethernet RJ45 (Código de cor TIA/EIA-568-B)
- M. Fluxo de ar e suportes de montagem
- N. Restrições de montagem do rack
- O. Informações regulatórias

# Instalação de Santo Composition de Santo Composition de Santo Composition de Santo Composition de Santo Compos<br>Notes de Santo Composition de Santo Composition de Santo Composition de Santo Composition de Santo Composition

### 3:1.Localização

Os amplificadores da Ottocanali Series devem ser instalados no rack. Para limitar o risco de danos mecânicos, os amplificadores devem ser fixados ao rack usando os suportes de montagem frontal e traseiro. Recomendamos o uso de oito parafusos M6 ou 12-24 UNC-2B para furos roscados ou porcas gaiola.

A conexão doméstica AC das unidades deve ser conectada a um disjuntor adequado (consulte §3:4.Fonte doméstica AC para mais detalhes).

Instale este amplificador o mais longe possível de aparelhos de rádio e TV. Um amplificador instalado nas proximidades de tais equipamentos pode apresentar ruídos ou degradação geral do desempenho. Colocar e usar o amplificador por longos períodos de tempo sobre fontes geradoras de calor afetará seu desempenho. Evite colocar o amplificador sobre fontes geradoras de calor.

### 3:2.Resfriamento

Instale o amplificador em um local bem ventilado: as aberturas de ventilação não devem ser impedidas por nenhum item, como jornais, toalhas de mesa, cortinas etc.; mantenha uma distância de pelo menos 50 cm das aberturas de ventilação frontal e traseira do amplificador.

Todos os amplificadores da Powersoft utilizam um sistema de resfriamento por ar para manter as temperaturas operacionais baixas e constantes. Puxado pelos ventiladores internos, o ar entra pelo painel frontal e é forçado em direção a todos os componentes, saindo pela traseira do amplificador.

O sistema de resfriamento do amplificador possui ventiladores DC de velocidade variável "inteligente", controlados pelos circuitos de medição de temperatura e dissipação de calor: a velocidade dos ventiladores aumenta apenas quando a temperatura detectada pelos sensores ultrapassar valores cuidadosamente préestabelecidos. Isso garante que o ruído da ventilação e o acúmulo interno de poeira sejam mantidos no mínimo necessário.

Contudo, caso o amplificador seja sujeito a carga térmica extrema, o ventilador forçará um grande volume de ar através do dissipador de calor. Na rara hipótese de o amplificador se aquecer de forma perigosa, os circuitos de sensores desligarão todos os canais até que o amplificador se resfrie até uma temperatura operacional segura. A operação normal é retomada automaticamente, sem necessidade de intervenção.

Os amplificadores da Ottocanali Series podem ser empilhados uns sobre os outros devido ao eficiente sistema de resfriamento que possuem.

Existe, contudo, um limite de segurança a ser observado: caso um rack com painéis traseiros fechados seja usado, deixe uma unidade do rack vazia a cada quatro amplificadores instalados, para garantir um fluxo de ar adequado (consulte [Painel](#page-15-1) N, p. 14).

#### 3:3.Limpeza

Sempre use um pano seco para a limpeza do chassi e do painel frontal. A limpeza do filtro de ar deve ser realizada de acordo com os níveis de poeira no ambiente de operação do amplificador.

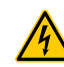

#### Desconecte a fonte doméstica AC antes de tentar limpar qualquer parte do amplificador

Para limpar os filtros de ventilação, você precisa remover a cobertura frontal: nunca tente abrir outra parte da unidade.

- 1. Segure firmemente no painel prateado mais afastado e puxe para fora inclinando, como se estivesse abrindo uma porta (consulte [Painel](#page-8-0) B, p. 7).
- 2. Deslize cuidadosamente o painel de metal para longe do chassi. Quando o painel frontal estiver removido, o filtro de ar (parecendo com uma esponja de plástico preta e brilhante) ficará exposto.

Você pode usar ar comprimido para remover a poeira dos filtros, ou lavá-lo com água limpa: no último caso, certifique-se de que o filtro esteja seco antes de recolocá-lo no lugar.

### 3:4.Fonte doméstica AC

Os amplificadores Ottocanali Series implementam duas fontes de alimentação de modo de comutação redundante universal, que operam na amplitude de 100  $V_{AC}$ up a 240  $V_{AC}$  ±10%.

A conexão doméstica AC está localizada no painel traseiro, através da entrada IEC C20 com comutação de energia: o cabo de força aprovado é fornecido (consulte FIG. 1).

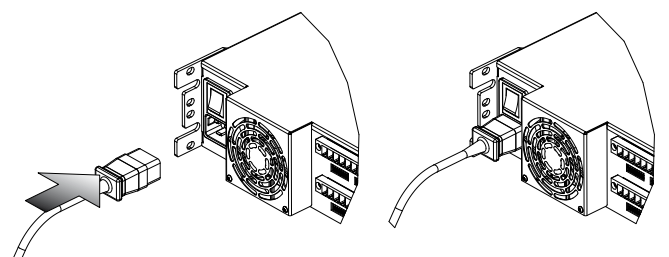

#### *FIG. 1:Conexão doméstica AC.*

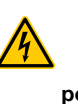

As conexões domésticas AC devem ser realizadas apenas por profissional ou pessoal qualificado, de acordo com as diretrizes das autoridades locais em eletricidade.

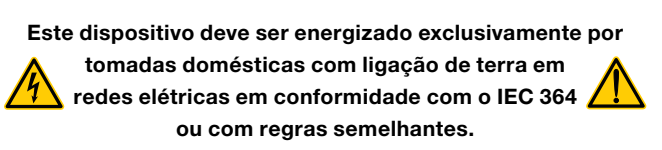

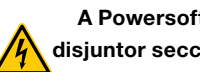

A Powersoft sugere plugar o Ottocanali a um disjuntor seccionado 32 A, C ou D curvo de 10 kA.

3:5.Economia de energia<br>As funções de economia de ener<br>cada par de canais. Quatro comuta As funções de economia de energia podem ser ativadas para cada par de canais. Quatro comutadores DIP estão localizados no lado esquerdo do painel frontal (consulte [Painel C, p.](#page-9-0) 8 e [Painel E, p.](#page-11-0) 10): Para ativar o modo de Economia de energia para o par de canais, ajuste os comutadores para a posição mais baixa.

> Quando o modo de Economia de energia é ativado em um par de canais, o Ottocanali entra em estado inativo de baixo consumo de energia quando nenhum sinal de atividade é detectado por mais de 4 segundos. A operação normal é retomada em milissegundos quando um sinal de entrada é detectado no par de canais.

> TAB. 1 mostra o consumo de energia no modo inativo para amplificadores não DSP, quando Economia de energia está ativado ou desativado em todos os canais.

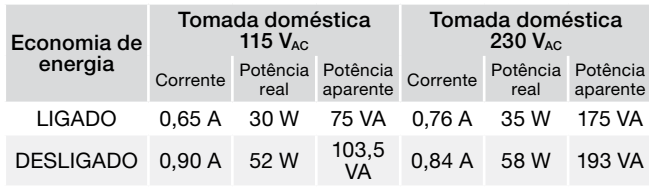

*TAB. 1:Consumo inativo.*

Observação: caso uma frequência Pilot tone seja usada para verificar a integridade do sistema e as falhas de linha, o amplificador Ottocanali detecta continuamente um sinal fixo que previne o modo inativo. Nesta condição, a Economia de energia nunca será ativada.

#### 3:6.Comutador ligar/desligar remoto (modo standby)

O comutador ligar/desligar remoto está disponível através dos terminais adequados no painel traseiro: em Ottocanali não DSP (consulte Painel D, p. 8) ao trocar a voltagem (10 mA máx)  $24V_{DC}$ ±10% aplicada ao conector REM OFF, o amplificador pode ser trocado remotamente entre a operação padrão e os modos standby.

- $\blacktriangleright$  Quando uma voltagem 24 V<sub>DC</sub> é aplicada ao REM OFF, o amplificador troca para o modo standby.
- $\triangleright$  Quando a voltagem 24 V<sub>DC</sub> é removida do REM OFF, o amplificador volta para a operação normal.

Para trocar remotamente entre a operação padrão e os modos standby, a tomada doméstica AC deve estar ativa e o botão doméstico ligado.

#### 3:7.Precauções quanto à instalação

#### AVISO: PARA EVITAR FOGO OU CHOQUE ELÉTRICO

- $\blacktriangleright$  Este dispositivo deve ser energizado exclusivamente por tomadas domésticas com ligação de terra em redes elétricas em conformidade com o IEC 364 ou com regras semelhantes.
- $\blacktriangleright$  Instale a unidade no gabinete do rack.
- Um disjuntor seccionado entre conexões domésticas e o amplificador deve ser instalado dentro do gabinete do rack.
- $\blacktriangleright$  Encaixe adequadamente o plugue doméstico AC na entrada do amplificador.
- Antes de energizar o amplificador, verifique se a voltagem correta está sendo usada.
- Verifique se sua conexão doméstica é capaz de satisfazer os requisitos de energia do dispositivo.
- Não use este amplificador se o cabo de força elétrico estiver quebrado ou rompido.
- f Terminais de saída são perigosos: a conexão da fiação a estes terminais requer instalação por pessoa instruída e o uso de cabos adequados.
- $\blacktriangleright$  Trave o terminal de saída antes de ligar o dispositivo.
- f Para evitar choque elétrico, não toque em nenhuma fiação exposta do alto-falante ao operar o amplificador.
- Não derrame água ou outros líquidos dentro ou sobre o amplificador.
- Nenhuma fonte de chamas, como velas acesas, deve ser colocada sobre o amplificador.
- Não remova a cobertura. Não seguir está instrução poderá expor você a voltagem potencialmente perigosa.
- $\triangleright$  O fabricante não pode ser responsabilizado por danos causados a pessoas, coisas ou dados devido a aterramento indevido ou faltante.
- $\blacktriangleright$  Entre em contato com o centro de serviço autorizado para manutenções de rotina e extraordinárias.

É absolutamente necessário verificar estes requisitos fundamentais de segurança e, em caso de dúvida, exigir uma verificação precisa por pessoal qualificado.

Verifique se o comutador de energia está desligado antes de tentar fazer na conexão de entrada ou saída.

Ao usar cabos de entrada e alto-falante de boa qualidade, a probabilidade de comportamento errático de sinal é reduzida ao mínimo. Seja comprando ou fabricando os cabos, use fios, conectores e técnicas de brasagem de boa qualidade.

### 4:1.Aterramento de sinal

Não há comutador ou terminal de aterramento nos amplificadores Ottocanali Series. Todos os terminais de proteção das conexões de entrada são conectados diretamente ao chassi. Isso significa que o sistema de aterramento de sinal da unidade é automático. Para limitar ruídos e/ou interferência no caminho do sinal, use conexões de entrada equilibradas.

Por segurança, a unidade DEVE sempre operar com segurança elétrica aterrada conectada ao chassi via fio Protective Earth  $\oplus$  dedicado.

#### 4:2.Conexões de entrada de áudio analógico

Os amplificadores Ottocanali Series implementam duas conexões de entrada analógicas por canal: Entradas LINE e AUX. A seleção de entrada é feita via software ou através do SEL. AUX. Comutador IN (consulte §4:2.1. SEL. AUX ENTRADA: Seleção de entrada analógica).

A entrada analógica é fornecida por quatro conectores Phoenix MC 1,5/12-ST-3,81 1803675 (consulte [Painel D, p.](#page-9-1) 8 e [Painel](#page-11-1) F, p. 10), dois para entrada LINE (canais 1 a 4 e 5 a 8) e dois dedicados à entrada AUX (canais 1 a 4 e 5 a 8). A polaridade de sinal de conexões de entrada analógicas é mostrada em [Painel](#page-13-3) G, p. 12.

#### 4:2.1.SEL. AUX ENTRADA: Seleção de entrada analógica

Os amplificadores da Ottocanali Series podem trocar de entradas LINE analógicas para entradas AUX quando uma voltagem constante na faixa de  $12V_{DC}$  a  $30V_{DC}$  é aplicada ao SEL. AUX. Conector IN (consulte [Painel D, p.](#page-9-1) 8 e [Painel](#page-11-1) F, p. 10). Quando esta voltagem é removida do SEL. AUX. IN, a unidade volta das entradas AUX para as entradas LINE.

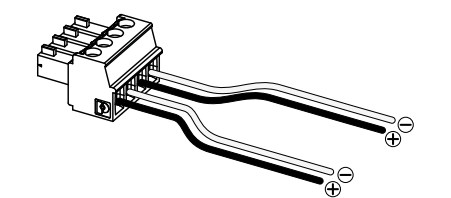

*FIG. 2:SEL. AUX Conector IN e PWS OUT e fiação.*

#### 4:2.2.PWS OUT: Fonte de alimentação auxiliar embutida

O conector PWS OUT fornece 24V<sub>DC</sub> – simétrica ao aterramento (0,2 A máx) – quando ativado pela troca no painel frontal (consulte [Painel C,](#page-9-0) [Painel D, p.](#page-9-1) 8 e [Painel E](#page-11-0), [Painel](#page-11-1) F, p. 10).

Ao fazer a fiação entre o conector PWS OUT e o SEL. AUX. IN conforme mostrado na FIG. 3, o comutador PWS OUT do painel frontal é ativado e troca entre as entradas LINE analógicas e as entradas AUX: isso fornece um procedimento manual adicional para trocar de LINE analógica para AUX, e vice-versa.

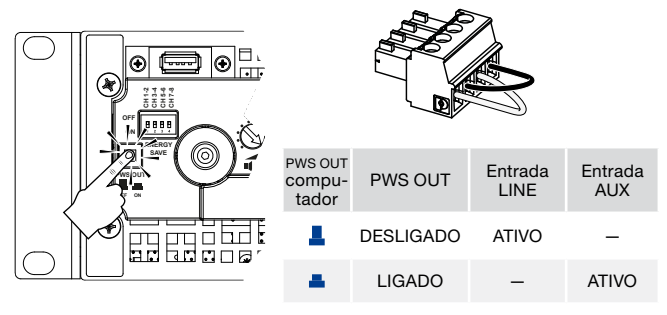

*FIG. 3:Procedimento manual para trocar de LINE para AUX.*

#### 4:3.Conexões de entrada de áudio digital

Entradas digitais são suportadas via protocolos padrão Dante™ em dispositivos equipados com Dante.

Em amplificadores Ottocanali DSP+D, a conectividade Dante é suportada via duas portas Ethernet localizadas à extrema direita dos painéis traseiros (consulte [Painel](#page-11-1) F, p. 10). Os protocolos de rede Fast Ethernet (IEEE 802.3u, 100 Mbit/s) e Gigabit Ethernet (IEEE 802.3ab, 1 Gbit/s) são suportados; cabos duplos torcidos UTP padrão Cat5e ou Cat6 devem ser usados para conexões de até 100 metros (328 pés).

O cabeamento de Ethernet deve cumprir com o TIA/EIA-568-B e adotar a pinagem T568B, conforme mostrado em [Painel](#page-15-0) L, p. 14.

#### 4:3.1.Seleção de entrada e política de backup

Em amplificadores Ottocanali DSP+D, é possível escolher entre três fontes de sinal de entrada por canal: analógica (LINE ou AUX) e duas correntes Dante (correntes 1 a 8 e 9 a 16).

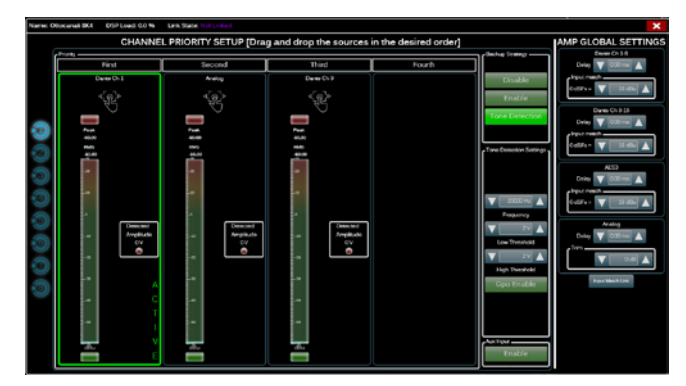

*FIG. 4:Ottocanali DSP+D: Seleção de entrada e política de backup.*

Armonía Pro Audio Suite fornece uma interface para escolher a fonte de entrada adequada e gerir o ganho e atraso de entrada de fontes analógicas e digitais, para compensar a latência e os níveis de transmissão (consulte FIG. 4).

Além disso, os amplificadores Ottocanali DSP+D implementam uma política de backup voltada a aprimorar a confiabilidade contra falha de sinal. Ao atribuir prioridade às três diferentes fontes de entrada – analógica e duas correntes Dante – por canal, o sistema pode trocar automaticamente para uma conexão de entrada confiável, caso o sinal caia ou a frequência Pilot tone se perca.

#### 4:4.Conexões Ethernet

Os amplificadores Ottocanali DSP+D podem ser controlados remotamente via uma conexão Ethernet através de um computador pessoal e o software Powersoft Armonía Pro Audio Suite.

A Powersoft recomenda o uso de Ethernet Cat5 diretamente em – *patch* – cabos com atribuições pin/par TIA/EIA-568-B, ou seja, T568B, conforme mostrado no [Painel](#page-15-0) L, p. 14.

#### 4:5.Conexões de saída

#### FIAÇÃO CLASSE3

**FIAÇÃO CLASSE 3** a estes terminais requer instalação por pessoa instruída Terminais de saída são perigosos: a conexão de fiação e o uso de cabos adequados. Proteja o terminal de saída antes de ligar o dispositivo.

Conectores de saída são fiações Phoenix PC 5/ 8-STF1-7,62 1777891: de ponta única para alto-falante lo-Z e conexões de linhas distribuídas Hi-Z são mostradas em [Painel](#page-13-0) H, p. 12. Conexão por ponte de alto-falante lo-Z é suportada em pares de canais adjacentes 1-2, 3-4, 5-6 e 7-8; as entradas devem estar fisicamente paralelas, como mostrado no [Painel](#page-13-1) J, p. 12.

Qualquer configuração mista de carregamentos de saída de impedância alta ou baixa pode ser realizada: para definir a configuração de carga, cada canal possui quatro comutadores DIP (consulte [Painel K, p.](#page-14-0) 13). Ottocanali Series é configurado para suportar cargas Lo-Z [\(Painel K](#page-14-0)#1) por padrão de fabricação.

#### 4:5.1.Operações Hi-Z 70V/100V

Qualquer canal de um amplificador Ottocanali Series pode suportar uma linha distribuída de alto-falantes de 70V/100V (Hi-Z). Para conectar qualquer saída de canal a uma linha de 70V/100V, o comutador DIP do painel traseiro correspondente ao canal deve estar definido corretamente, conforme analisado em [Painel K, p.](#page-14-0) 13.

A Powersoft recomenda o uso de HPF (High Pass Filter) embutido quando o amplificador estiver definido para suportar uma linha distribuída, para prevenir a saturação do transformador do alto-falante, que pode reduzir drasticamente o desempenho de som. O HPF pode ser ativado pelo comutador DIP correspondente ao canal (consulte [Painel K, p.](#page-14-0) 13): duas frequências de corte estão disponíveis a 35 Hz e 70 Hz.

#### 4:6.GPO – Alarmes

O sistema GPO – saída de propósito geral – do Ottocanali implementa sinais de acionamento para transmitir alarmes.

Ottocanali Series possui um par de conexões de saída de propósito geral paralelas por canal: uma Normalmente aberta NO e uma normalmente fechada  $\mathcal{D}$  NC.

As conexões estão disponíveis no painel traseiro via dois conectores de 12 pinos Phoenix MC 1.5/12-ST-3.81 1803675 para os canais 1 a 4 e 5 a 8: consulte [Painel I, p.](#page-13-2) 12 quanto à fiação.

Estes contatos são usados para relatar falhas perigosas em potencial ou condições de operação geralmente inseguras, ao ligar os comutadores de alarme com relação aos seguintes eventos:

- f Nenhuma tomada doméstica AC (ou seja, desligamento do sistema);
- Estresse térmico: a temperatura do sistema atinge 70°C, as proteções térmicas serão ativadas;
- f Curto circuito em fiação de saída: o alto-falante ou a linha está em curto;
- **F** Presenca DC na saída: um sinal fixo e contínuo está presente nos terminais de saída.

Ottocanali DSP+D possui mais monitoramento sobre a frequência Pilot tone e a carga de saída: a interface de monitoramento GPO do software Armonía Pro Audio Suite é acessível através do botão GPO localizado no canto superior di-GPO reito do painel do amplificador Ottocanali DSP+D selecionado (consulte a Seção 9 "Armonía Pro Audio Suite").

#### 4:6.1.Monitoramento de frequência Pilot tone

Graças ao DSP embutido, os amplificadores Ottocanali DSP+D implementam detecção e alerta de frequência Pilot tone. Os recursos de detecção e alerta estão disponíveis para frequências Pilot tone de entrada e saída em cada canal.

A detecção de um desarranjo nos parâmetros da frequência Pilot tone de entrada (níveis de frequência e voltagem) pode ser usada para acionar a política de backup (consulte §4:3.1. Seleção de entrada e política de backup) e ativar um alerta para o comutador de saída de propósito geral.

A detecção de frequência Pilot tone de saída se baseia na passagem de um sinal externo pelo amplificador ou no gerador de frequência Pilot tone DSP interno (consulte FIG. 4); em ambos os casos, qualquer desarranjo entre o sinal detectado e os limites definidos aciona os comutadores de saída de propósito geral.

#### 4:6.2.Monitoramento de carga de saída

Com o software Armonía Pro Audio Suite, é possível definir os limites da impedância da carga, a determinada frequência, que acionam a saída de propósito geral de qualquer canal em amplificadores Ottocanali DSP+D (consulte FIG. 5).

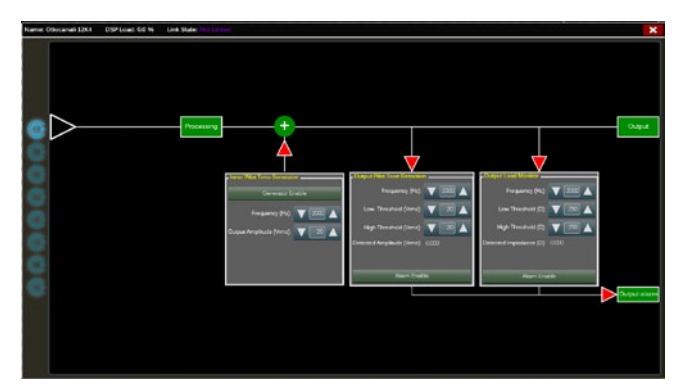

*FIG. 5:GPO: Interface de monitoramento do sistema.*

## Atenuadores

A fileira de potenciômetros no painel frontal se comporta de forma diferente em amplificadores não DSP e amplificadores Ottocanali DSP+D:

- ▶ Em amplificadores não DSP Ottocanali, os potenciômetros agem como trimpots no nível de entrada (consulte [Painel C,](#page-9-0)  [p.](#page-9-0) 8): o sinal de entrada é emudecido quando o trimpot completa o giro anti-horário; por outro lado, nenhuma atenuação é aplicada quando o trimpot completa o giro no sentido horário.
- ▶ No Ottocanali DSP+D, os potenciômetros atenuam o ganho dos alto-falantes (consulte [Painel E, p.](#page-11-0) 10): eles modificam o ganho geral aplicado ao grupo de caminhos pertencente ao alto-falante selecionado. A quantidade de atenuação de ganho (ganho externo) é exibida no Armonía Pro Audio Suite.

## Quadro de LED

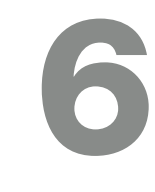

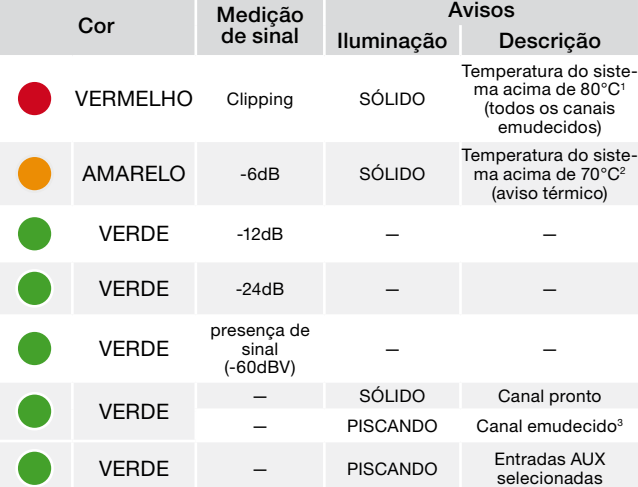

Mesmo que apenas um dos canais cause sobrecarga térmica, todos os canais são emudecidos e todos os LEDs vermelhos são ligados: a operação normal é restaurada quando a temperatura fica abaixo do limite de aviso térmico.

<sup>2</sup> Mesmo que apenas um canal cause o aviso térmico, todos os LEDs amarelos são ligados: as proteções térmicas são ativadas. 3 Disponível apenas no Ottocanali DSP+D.

*TAB. 2:Quadro de LEDs do painel frontal.*

## **Atualização** de firmware

Atualizações de firmware para Ottocanali DSP+D podem ser baixadas através da porta USB frontal. Lançamentos atualizados do firmware do Ottocanali DSP+D estão disponíveis no fórum Armonía ([http://www.powersoft-audio.com/en/armonia-forum\)](http://www.powersoft-audio.com/en/armonia-forum).

7

O pacote contém o arquivo de atualização de firmware cujo nome se encontra no formulário:

#### **update-***version#***-***model***.bin**

(ex.: update-1.6.0.10-8ch.bin): armazene o arquivo de atualização do firmware em um dispositivo de armazenamento USB e siga as instruções:

- 1. Ligue o amplificador e espere que a sequência de inicialização seja concluída.
- 2. Conecte o dispositivo de armazenamento USB com o arquivo de atualização do firmware à porta USB no painel frontal do amplificador.

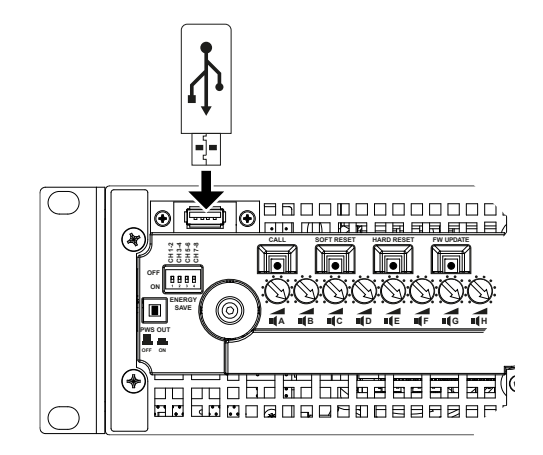

3. Mantenha o botão FW UPDATE pressionado até que as barras de LED frontais comecem a piscar.

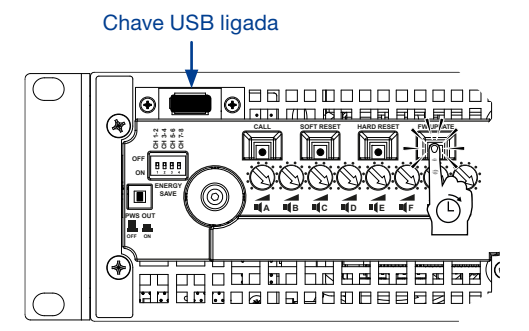

4. O processo de atualização dura de 3 a 5 minutos. Ao final, o sistema é reiniciado e é possível extrair o dispositivo de armazenamento USB.

Os amplificadores Ottocanali DSP+D suportam topologias de rede em loop, estrela e fonte daisy-chain linear; em uma rede com fonte daisy-chain, o PC com Armonía Pro Audio Suite deve sempre estar em uma das extremidades da cadeia.

Observe que a fonte daisy-chain não garante a confiabilidade no ambiente de produção, já que qualquer falha pode levar ao seccionamento de rede e à perda do controle do sistema.

Quando a eficiência e a confiabilidade estão perfeitas, uma topologia de rede redundante é aconselhável. Para explorar os recursos Dante, topologias de rede estrela e fonte daisy-chain aberta são permitidas.

#### 8:1.Endereço IP

As configurações de fábrica padrão da rede são DHCP/AutoIP, para que a plataforma do amplificador configure automaticamente, quando conectada a uma LAN ou PC existente. Uma política de IP fixa também pode ser adotada e configurada através do Armonía Pro Audio Suite.

Se um servidor DHCP não estiver ativo na rede, a plataforma do amplificador inicia a autoconfiguração de endereço sem estado (ou seja, metodologia de rede com configuração zero – Zeroconf): ela se atribui um endereço de rede numérico local (do tipo 169.254.x.y – 172.31.\*.\* para a rede secundária, se houver – com uma máscara de sub-rede 255.255.0.0) e distribui e soluciona automaticamente os hostnames de dispositivos de rede. Para definir um endereço IP estático, consulte o guia do usuário do Armonía Pro Audio Suite.

#### 8:1.1.Solução de problemas de endereço IP

Ao conectar o Ottocanali DSP+D a um ambiente de rede, pode acontecer de o Armonía Pro Audio Suite não descobrir ou importar o amplificador.

Geralmente, esse é um problema de endereçamento IP: tanto o Armonia quanto o Ottocanali DSP+D devem pertencer à mesma sub-rede. Se um servidor DHCP estiver presente na rede e um amplificador Ottocanali DSP+D estiver em AUTO IP, a rede pode ficar instável.

#### Como regra de ouro, ligue o servidor DHCP antes de conectar os amplificadores.

O endereçamento IP de um amplificador Ottocanali DSP+D é estabelecido durante o bootstrap: quando o amplificador Ottocanali DSP+D descobre um servidor DHCP na rede durante a inicialização, ele negocia os parâmetros de rede. Se o Ottocanali DSP+D não revelar um servidor DHCP na rede durante a inicialização, ele se define em modo AUTO IP.

# Rede **8**

#### 8:2.Rede Dante™

Os modelos equipados com Dante do amplificador Ottocanali DSP+D suportam rede redundante Dante via duas portas Rj45 no painel traseiro:

- ▶ Primária/ETH1 é a porta de rede primária;
- ▶ Secundária/ETH2 é a porta de rede secundária.

A conectividade Dante é sempre suportada na porta Gigabit Ethernet Primária/ETH1; a porta Gigabit Ethernet Secundária/ ETH2 oferece continuidade de operação quando uma rede redundante paralela é estabelecida.

Para implementar uma rede Dante, um computador com Dante Controller tem de ser usado. Dante Controller é uma aplicação de software que gerencia os dispositivos na rede. Os amplificadores Ottocanali DSP+D são descobertos automaticamente e exibidos no Dante Controller com o identificador padrão *MODELNAME***-***SERIAL* (e.g. 8K4-71520).

Redes Dante irão quase sempre exigir ao menos um comutador de rede. Infraestruturas redundantes podem exigir múltiplos comutadores. Para confiabilidade máxima, o comutador de rede deve:

- ▶ ser Compatível com Gigabit Ethernet;
- **F** ser Não bloqueável;
- ▶ ter Qualidade de Servico (QoS) com ao menos quatro filas;
- ▶ ter QoS Diffserv (DSCP) com prioridade estrita;
- $\blacktriangleright$  ter desligada a EEE (Energy efficient ethernet).

Para informações detalhadas sobre como configurar um comutador, consulte a documentação do fabricante.

#### 8:2.1.Configuração de rede redundante

A Redundância Dante pode ser configurada e usada entre qualquer equipamento de áudio de suporte compatível com Dante: ela funciona usando duas redes completamente independentes e separadas, a Rede Primária e a Rede Secundária.

Para configurar e usar a Redundância Dante, conecte o amplificador Ottocanali DSP+D e outro equipamento de áudio redundante compatível com Dante usando computadores Gigabit duplicados e cabos Ethernet. Conecte seu computador com Dante Virtual Soundcard e Dante Controller, e outro equipamento de áudio não redundante compatível com Dante à Rede Primária.

As redes primária e secundária NÃO PODEM estar interconectadas em nenhum momento. Certifique-se de que o computador está definido para configurar automaticamente seu endereço IP.

## Armonía Pro Audio Suite 9

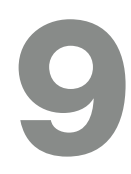

O programa "Armonía Pro Audio Suite" é o programa de configuração de interface padrão, que permite os ajustes do sistema e personalização dos amplificadores da Série Ottocanali.

O programa "Armonía" pode ser instalado em um PC com o Windows (XP SP3 e superior). Faça o download do Armonía Pro Audio Suite no forum Armonía:

#### <http://www.powersoft-audio.com/en/armonia-forum>

Amplificadores da Série Ottocanali podem ser conectados ao PC com o Armonía através de conexão Fast Ethernet. Para poder iniciar a operação remota, o aparelho precisa ser desconectado e importado no Armonía Workspace. Clique no botão "Discover" na janela "Remote entities", ou selecione o equipamento na lista "Model" e arraste para o Armonía Workspace.

O botão callback – localizado na direita do painel frontal do amplificador – permite destacar a presença do amplificador no Armonía Workspace. Depois de conectado ao Armonía Pro Audio Suite um clique duplo no ícone do amplificador no Workspace abre o painel de ajustes do amplificador. Desta forma é possível acessar e configurar todos os recursos do amplificador da Série Ottocanali.

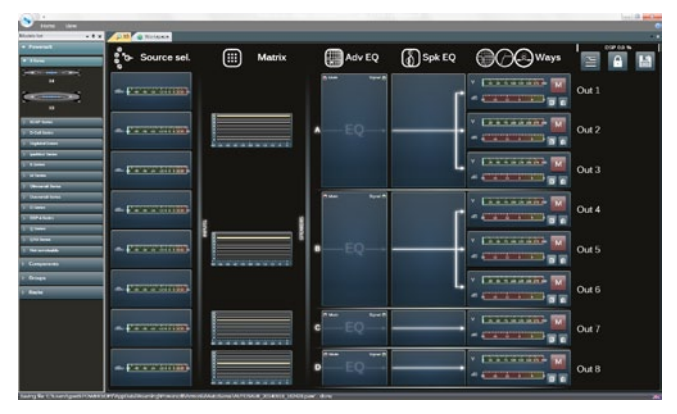

*FIG. 6:Armonía Pro Audio Suite.*

#### 9:1.Roteamento de sinal e arquitetura DSP

O processamento de sinal do amplificador da Série Ottocanali da Powersoft realiza diversas funções que afetam o sinal de áudio, antes da amplificação de potência. O ajuste principal inclui ganho, polaridade, delay, limiter e equalização do sinal; alguns processamentos são relacionados apenas a determinados estágios, como o limiter e atenuador que está implementado apenas na seção de saída, ou o ajuste de prioridade de entrada, disponível apenas na seção de entrada.

A arquitetura de processamento é composta de seis seções:

f Seção de seleção de sinal de entrada (Input source). A seção de entrada permite controlar o ganho de entrada e delay de sinal analógico e digital para compensar latência e volumes da transmissão. Além disso, a Série Ottocanali implementa uma política de backup para melhorar a confiabilidade contra falhas de sinal. Determinando a prioridade de bus para três

diferentes entradas possíveis – análogo e duas vias Dante – por canal, o sistema é capaz de mudar automaticamente para uma conexão de entrada disponível em caso de qualquer falha no sinal.

- Matrix. O mecanismo inovador de roteamento da Série Ottocanali permite que qualquer entrada seja roteada para qualquer saída. A Matrix implementa uma arquitetura de roteamento não boleano que permite liberdade de endereçamento e ajuste de sinal.
- Processamento avançado. Permite otimizar os níveis de sinal e configuração de som dos sinais de entrada. Ajustes de ganho e polaridade, assimetria de cosseno elevado, filtro paramétrico completo, delay e mute disponíveis em cada canal roteado para a seção de alto falantes.
- f Equalização de alto-falantes. Projetado para administrar a configuração preset de diversos sistemas múlti-vias, tem a implantação de filtros paramétricos completos FIR e IIR.
- Roteamento de alto-falantes. Depois de corretamente agrupados, os canais de saídas são apresentados na matrix como alto-falantes – uma única fila representa um altofalante (na verdade um agrupamento de vias) – permitindo um alto grau de granularidade no processamento de sinal.
- **F** Processamento de saída. Permite o ajuste fino do sinal de saída, com o objetivo de otimizar a potência fornecida e o funcionamento dos alto-falantes. Tem ajuste de ganho e polaridade, filtros paramétricos IIR e FIR full, delay, mute, controles de limiter e atenuador; em cada canal de saída.

#### 9:2.Proposta de fluxo de trabalho

Depois de definido a disposição de alto-falantes, sugerimos que seja feito procedimento completo de configuração, que começa com a configuração do projeto de transdutores e avança para a escolha de inputs e definição de política de backup.

Em resumo, os passos principais são:

- 1. Carregue o preset de alto-falantes, ou configure manualmente o projeto de alto-falante (agrupando canais de saída, ajustes de crossover, limiter, processamento de alto-falantes, etc.).
- 2. Defina o patch de roteamento e os volumes de sinal dos canais de entrada para ativar os canais de saída (matrix).
- 3. Escolha a conexão a ser usada como fonte do sinal de entrada e defina a política de backup (seleção do sinal de entrada - input source).

## Garantia e assistência

# 10

#### 10:1.Garantia

#### 10:1.1.Garantia do produto

A Powersoft garante que a fabricação deste produto é livre de defeitos de componentes e de montagem, por um período de 48 (quarenta e oito) meses, a partir da data de compra impresso na fatura da Powersoft (ou de qualquer Revendedor Autorizado) ao usuário final. Todos os reparos de garantia e revisões devem ser realizados nas unidades Powersoft ou em um Serviço Técnico Autorizado sem custo para o comprador. Exclusões da Garantia: A garantia da Powersoft não cobre mau funcionamento do produto ou falhas provocadas por: mau uso, abuso, reparos ou alterações realizadas por pessoas não autorizadas, conexões incorretas, exposição a clima inadequado, danos mecânicos (incluindo acidentes de transporte) e desgaste normal. A Powersoft realiza os serviços de garantia desde que o produto não seja danificado durante o transporte.

#### 10:1.2.Retorno das mercadorias

As mercadorias apenas podem ser enviadas para Powersoft após receberem um número com a concessão de retorno de mercadoria (RMA) que deve ser colocado na parte externa da embalagem. A Powersoft (ou o Serviço Técnico Autorizado) tem o direito de recusar qualquer mercadoria que esteja sem o número de RMA.

#### 10:1.3.Reparos ou substituição

A Powersoft reserva-se o direito de reparar ou substituir qualquer mercadoria com defeitos cobertas pela garantida do produto, à seu exclusivo critério, do que julgar melhor.

#### 10:1.4.Custos e responsabilidades de transporte

O comprador (ou o usuário final) é inteiramente responsável pelos custos de transportes e riscos associados ao mesmo, ao enviar produtos em garantia para a Powersoft ou para o Serviço Técnico Autorizado. A Powersoft não assume a responsabilidade de cobrir todos os custos para mandar a mercadoria de volta para o comprador (ou usuário final).

#### 10:2.Assistência

Não existem ajustes para usuários na parte interna do amplificador. Procure técnicos qualificados para reparos. Além do departamento de serviço próprio, a Powersoft tem uma rede de Centros de Serviços Autorizados. Se o seu amplificador precisar de reparos, consulte um Distribuidor Powersoft. Você também pode entrar em contato com departamento de Serviço Técnico Powersoft para informações sobre o Centro de Serviço Autorizado mais próximo.

Mesmo que a maioria dos problemas de mau funcionamento possam ser resolvidos nas instalações de Atenção ao Consumidor Powersoft ou por conhecimentos pessoais, dependendo da natureza da falha, pode ser necessário que o produto com defeito seja mandado para a Powersoft para reparos. Neste último caso, antes de enviar o produto, solicitamos que você faça a gentileza de seguir passo a passo o procedimento descrito abaixo:

 $\blacktriangleright$  Obtenha o formulário "Relatório de Danos" contatando nosso departamento Customer Care pelo email: [service@powersoft.it](mailto:service%40powersoft.it?subject=Request) ou faça o download do "Defect Report Form" no website da Powersoft

([http://www.powersoft-audio.com/en/support/service\)](http://www.powersoft-audio.com/en/support/service).

- **F** Preencha um formulário "Defect Report form" para cada item a ser enviado (o formulário é um documento editável com instruções) e salve com o seu nome, modelo de amplificador e número de série (por exemplo: distributornamek10sn17345. doc) fornecendo todas as informações solicitadas, exceto o código RMA e mande para aprovação, para o endereço: service@powersoft.it, aguardando a aprovação da Powersoft.
- $\blacktriangleright$  No caso do relatório de danos ser aprovado pelo Representante do Serviço do Consumidor Powersoft você receberá um código de autorização RMA (um código RMA para cada item a ser enviado).
- f Depois de receber o código RMA, você precisa fazer uma embalagem com o produto e identificar com o código RMA na parte externa da embalagem, de uma forma que esteja protegida de umidade no transporte, em um envelope e que fique claramente visível.

Todos os itens a serem enviados devem ser mandados para o seguinte endereço:

Powersoft Via Enrico Conti, 13-15 50018 Scandicci (FI) Italy

No caso de embarque a partir de países que NÃO pertençam à Comunidade Européia, certifique-se de também seguir as instruções descritas no documento disponível para download: TEMPORARY EXPORTATION / IMPORTATION PROCEDURE [http://www.powersoft-audio.com/en/support/service.](http://www.powersoft-audio.com/en/support/service)

Obrigado pelo seu entendimento, cooperação e suporte contínuo enquanto trabalhamos para melhorar a nossa parceria.

# Ottocanali 12K4 Ottocanali 12K4 DSP+D

## Specifications

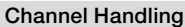

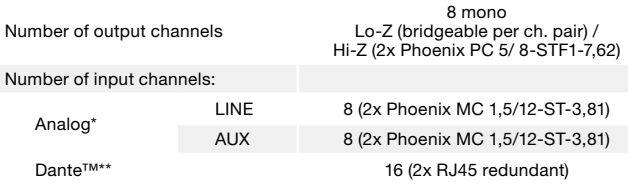

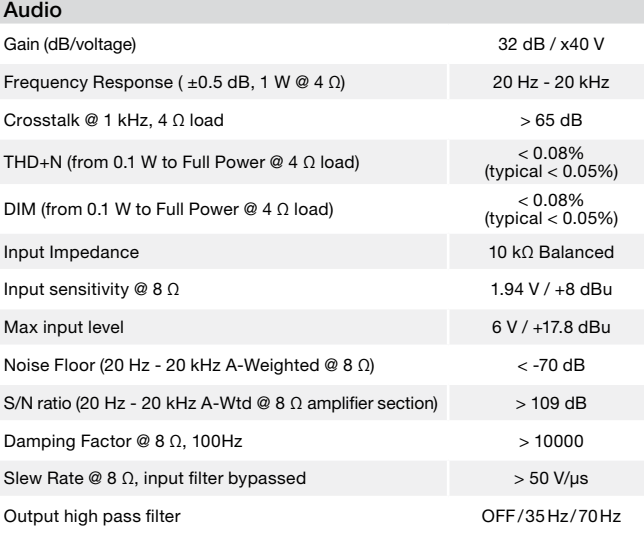

#### DSP\*\*

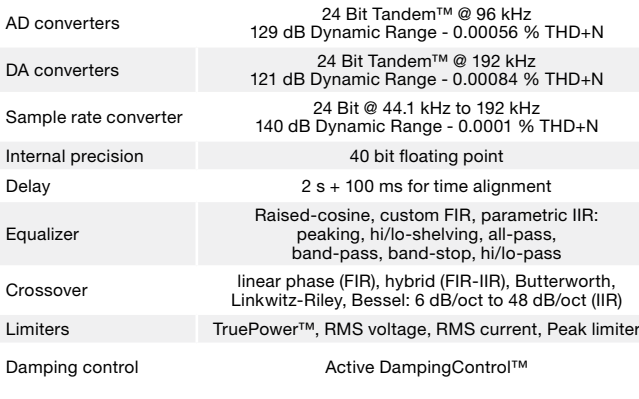

#### Networking\*\*

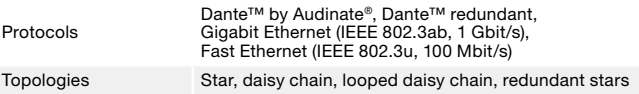

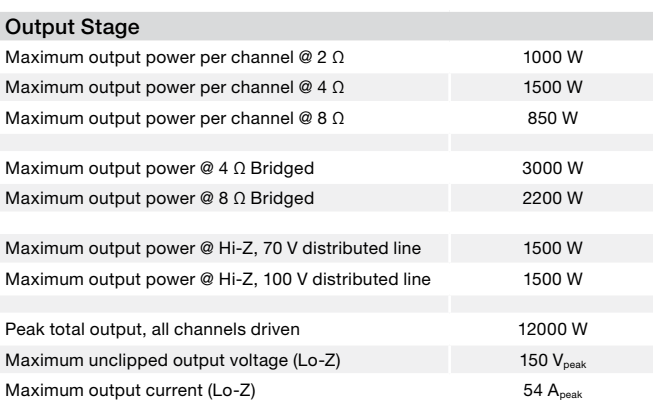

The power figure is calculated by driving and loading symmetrically all the channels: uneven loads allow to achieve highest performance.

#### AC Mains Power

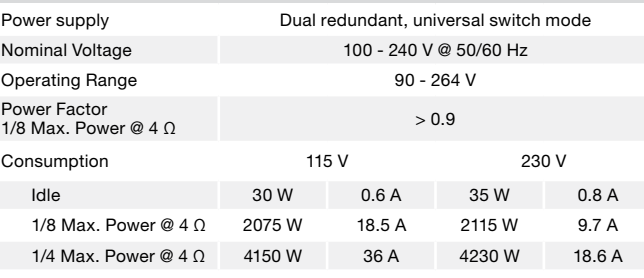

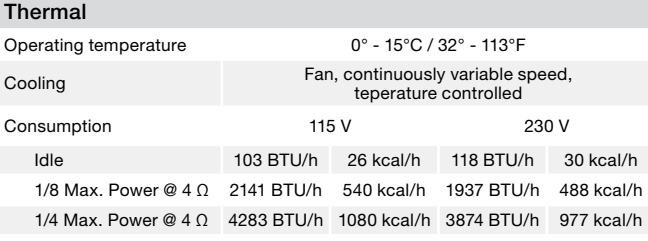

#### GPO (Alarms)

Remote ON/OFF (standby) switch One pair of NC and NO terminals per channel triggered by: System shutdown Thermal stress (system temperature above 70°C) Short circuit in output wiring DC presence at the output Input pilot tone out of range\*\* Output pilot tone out of range\*\* Output load out of range\*\*

#### Construction

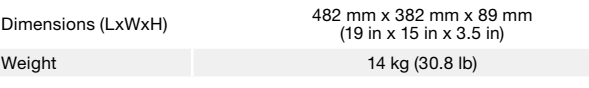

\* Two switchable analog input connections per input channel. \*\* Ottocanali 12K4 DSP+D version only

# Ottocanali 8K4 Ottocanali 8K4 DSP+D

## Specifications

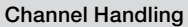

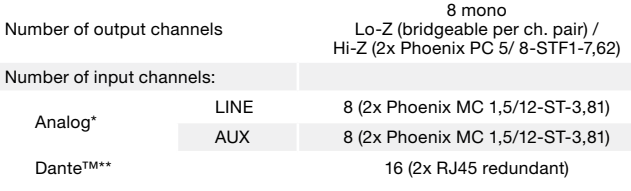

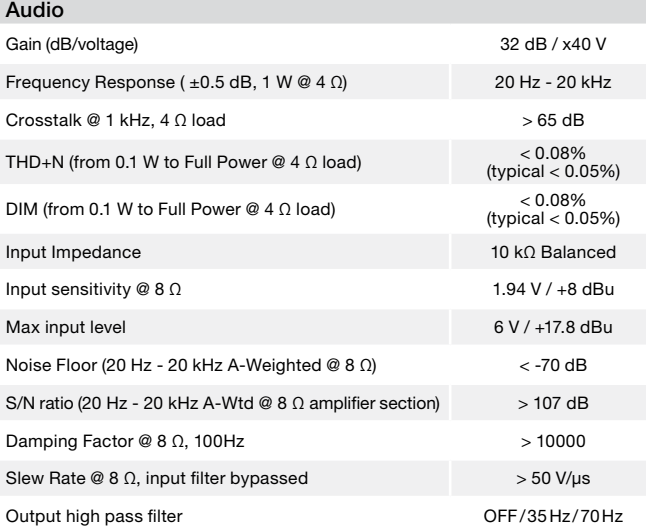

#### DSP\*\*

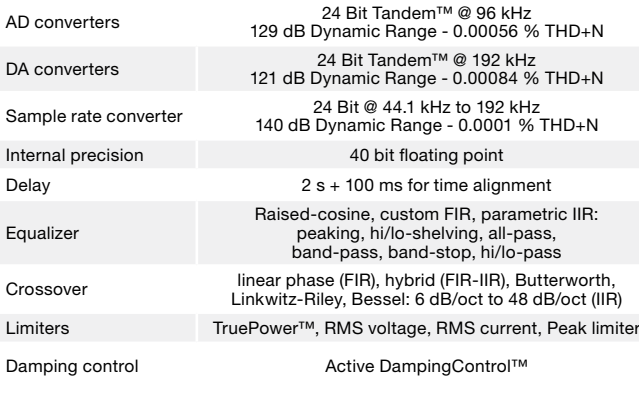

#### Networking\*\*

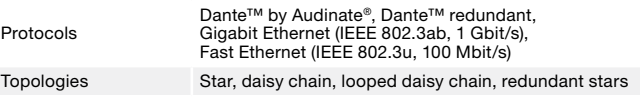

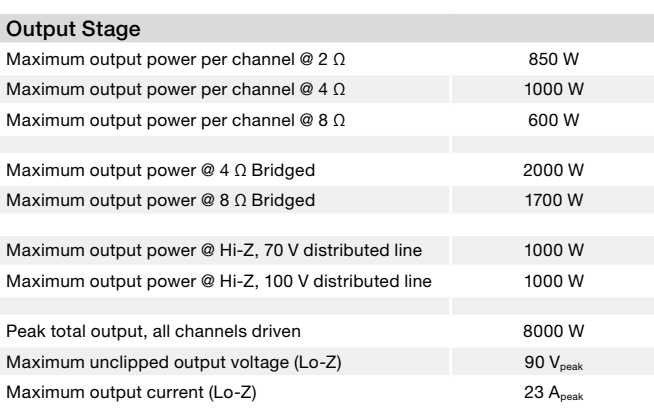

The power figure is calculated by driving and loading symmetrically all the channels: uneven loads allow to achieve highest performance.

#### AC Mains Power

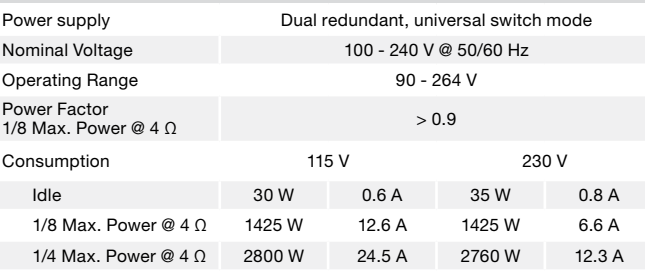

#### Thermal

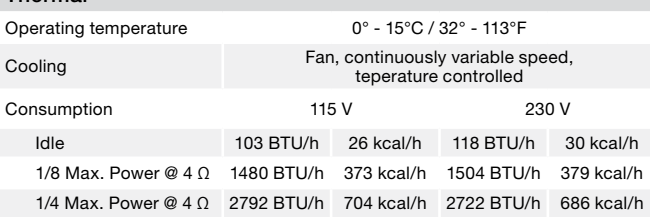

#### GPO

Remote ON/OFF (standby) switch One pair of NC and NO terminals per channel triggered by: System shutdown Thermal stress (system temperature above 70°C) Short circuit in output wiring DC presence at the output Input pilot tone out of range\*\* Output pilot tone out of range\*\* Output load out of range\*\*

#### Construction

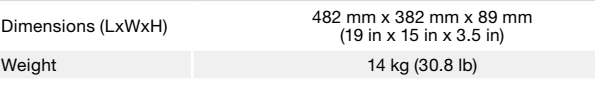

\* Two switchable analog input connections per input channel. \*\* Ottocanali 8K4 DSP+D version only

# Ottocanali 4K4 Ottocanali 4K4 DSP+D

## Specifications

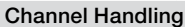

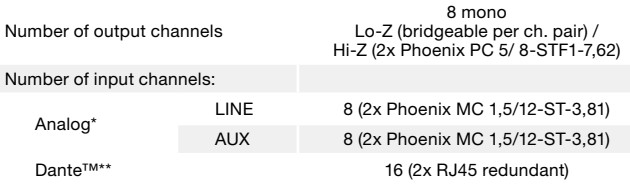

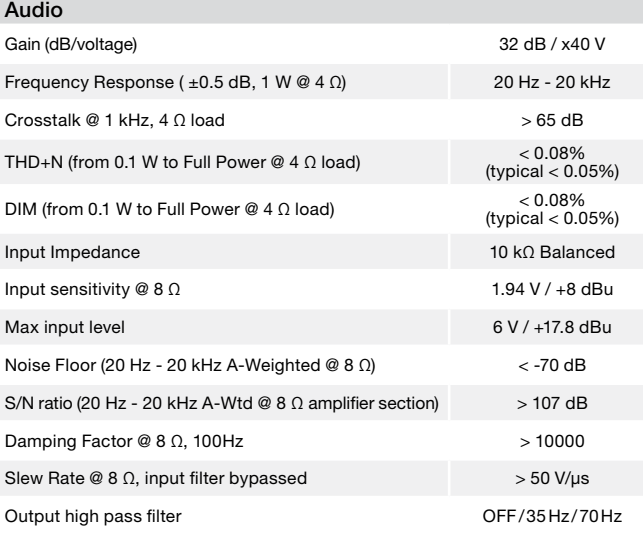

#### DSP\*\*

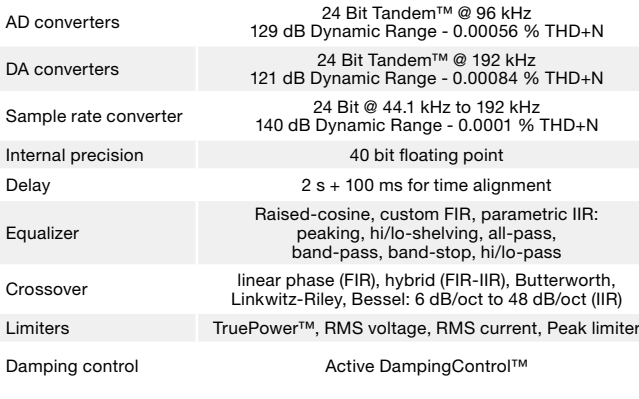

#### Networking\*\*

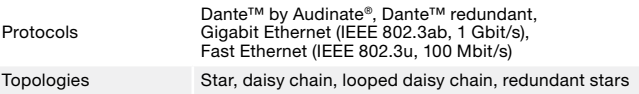

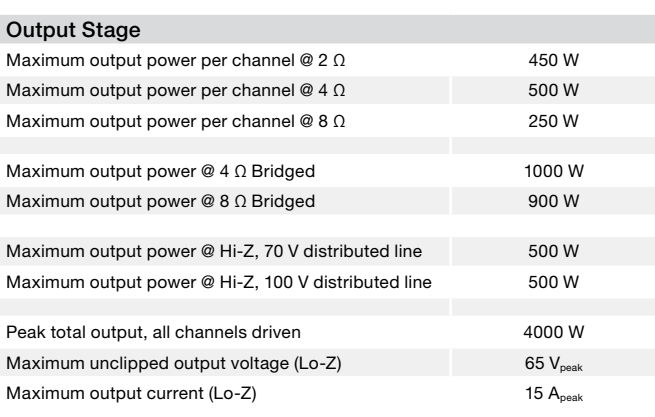

The power figure is calculated by driving and loading symmetrically all the channels: uneven loads allow to achieve highest performance.

#### AC Mains Power

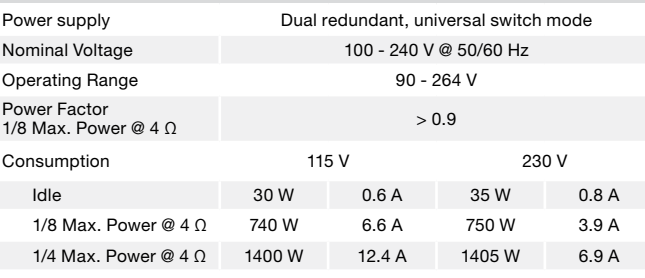

#### Thermal

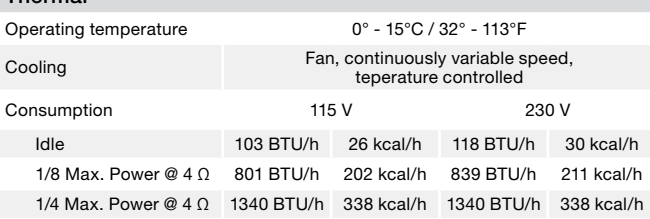

#### GPO

Remote ON/OFF (standby) switch One pair of NC and NO terminals per channel triggered by: System shutdown Thermal stress (system temperature above 70°C) Short circuit in output wiring DC presence at the output Input pilot tone out of range\*\* Output pilot tone out of range\*\* Output load out of range\*\*

#### Construction

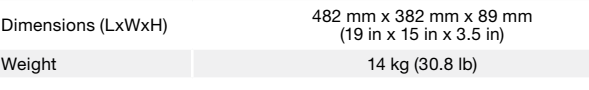

\* Two switchable analog input connections per input channel. \*\* Ottocanali 4K4 DSP+D version only

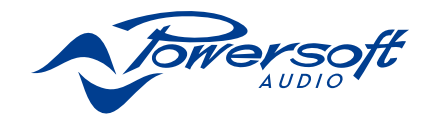

Powersoft S.p.A. Via Enrico Conti, 5 50018 Scandicci (FI) Italy

Tel: +39 055 735 0230 Fax: +39 055 735 6235

Sales & general inquiries: [sales@powersoft.it](mailto:sales%40powersoft.it?subject=Request) Application & technical support: [support@powersoft.it](mailto:support%40powersoft.it?subject=Support%20request) Service & maintenance: [service@powersoft.it](mailto:service%40powersoft.it?subject=Servicing%20request) Compliance requests: [compliance@powersoft.it](mailto:compliance%40powersoft.it?subject=Compliance%20requests)

[powersoft-audio.com](http://www.powersoft-audio.com)